4-447-521-**21**(1)

# **SONY**

# Digital HD Video Camera Recorder

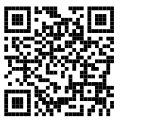

Ανατρέξτε επίσης και στο: Przydać się mogą również informacje na stronie: Další informace naleznete rovněž na webu: Lásd még:

**http://www.sony.net/SonyInfo/Support/**

Οδηγός Χρήσης GR Instrukcja obsługi PL Návod k použití CZ A kamera használati útmutatója HU

Πρόσθετες πληροφορίες και απαντήσεις σε συχνές ερωτήσεις που αφορούν το προϊόν αυτό μπορείτε να βρείτε στο τμήμα υποστήριξης πελατών στην ιστοσελίδα μας.

Dodatkowe informacje o tym produkcie i odpowiedzi na najczęściej zadawane pytania są na naszej internetowej stronie Obsługi Klienta.

Další informace o produktu a odpovĕdi na často kladené dotazy naleznete na našich internetových stránkách zákaznické podpory.

E termékkel kapcsolatos további információk és válaszok a gyakran feltett kérdésekre a Vevőszolgálat honlapján találhatók.

http://www.sony.net/

Printed in China

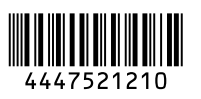

GR/PL/CZ/HU GR/PL/CZ/HU

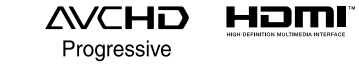

## **HANDYCAM**

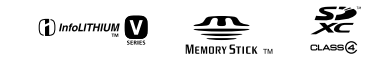

@ 2013 Sony Corporation Printed in China **1998 2014 2016** 2013 20 Pubble 2013 20E/CX320/CX320E/CX380/CX380E/CX390E/PJ380/PJ380E/ PJ390E

# <span id="page-1-1"></span><span id="page-1-0"></span>Διαβάστε πρώτα αυτό

Πριν θέσετε τη μονάδα σε λειτουργία, διαβάστε προσεκτικά αυτό το εγχειρίδιο και φυλάξτε το για μελλοντική αναφορά.

## **ΠΡОΕΙΔОΠОΙΗΣΗ**

**Για να αποτρέψετε τον κίνδυνο πυρκαγιάς ή ηλεκτροπληξίας, 1) μην εκθέτετε τη συσκευή σε βροχή ή υγρασία.**

**2) μην τοποθετείτε αντικείμενα γεμάτα υγρό, όπως ανθοδοχεία, επάνω στη συσκευή.**

**Μην εκθέτετε τις μπαταρίες σε υπερβολική ζέστη όπως ήλιο, φωτιά ή παρόμοια στοιχεία.**

## **ΠΡOΣOXΗ**

## **Mπαταρία**

Αν η μπαταρία υποστεί κακή μεταχείριση, μπoρεί να εκραγεί, να πρoκαλέσει φωτιά ή ακόμα και χημικά εγκαύματα. Λάβετε τις ακόλoυθες πρoφυλάξεις.

- Μην την απoσυναρμoλoγείτε.
- Μην σπάσετε και μην πετάξετε με δύναμη τη μπαταρία, μην τη χτυπήσετε με σφυρί, μην τη ρίξετε κάτω και μην την πατήσετε.
- Μην την βραχυκυκλώνετε και μην αφήνετε μεταλλικά αντικείμενα να έρχονται σε επαφή με τα τερματικά της μπαταρίας.
- Μην εκθέτετε την μπαταρία σε υψηλές θερμοκρασίες άνω των 60°C, για παράδειγμα, εκτεθειμένη άμεσα στο φως του ήλιου, ή μέσα σε αυτοκίνητο σταθμευμένο κάτω από τον ήλιο.
- Μην καίτε την μπαταρία, ούτε να την πετάτε στη φωτιά.
- Μην χρησιμοποιείτε μπαταρίες που έχουν καταστραφεί ή παρουσιάζουν διαρροή λιθίου.
- Να φορτίζετε την μπαταρία μόνο με ένα γνήσιο φορτιστή μπαταριών Sony ή μια συσκευή που μπορεί να φορτίζει την μπαταρία.
- Κρατάτε την μπαταρία μακριά από τα μικρά παιδιά.
- Διατηρείτε την μπαταρία στεγνή.
- Αντικαταστήστε μόνο με ίδιο ή αντίστοιχο τύπο που συνιστάται από τη Sony.
- Απορρίψτε τις μπαταρίες άμεσα, όπως περιγράφεται στις οδηγίες.

Αντικαταστήστε την μπαταρία με άλλη μπαταρία του ίδιου τύπου. Σε αντίθετη περίπτωση, ενδέχεται να προκληθεί πυρκαγιά ή ηλεκτροπληξία.

## **Μετασχηματιστής εναλλασσόμενου ρεύματος**

Μη χρησιμοποιείτε το τροφοδοτικό, ενώ είναι τοποθετημένο σε στενό χώρο, όπως ανάμεσα σε ένα τοίχο και έπιπλο.

Συνδέστε το μετασχηματιστή εναλλασσόμενου ρεύματος στην πλησιέστερη πρίζα τοίχου. Σε περίπτωση δυσλειτουργίας κατά τη χρήση της συσκευής, αποσυνδέστε αμέσως το μετασχηματιστή εναλλασσόμενου ρεύματος από την πρίζα τοίχου.

Ακόμη και αν η κάμερα είναι απενεργοποιημένη, εξακολουθεί να τροφοδοτείται με ρεύμα από το δίκτυο όσο είναι συνδεδεμένη με το τροφοδοτικό που με τη σειρά του είναι στην πρίζα.

## **Σημείωση για το ηλεκτρικό καλώδιο**

Το ηλεκτρικό καλώδιο είναι σχεδιασμένο ειδικά για χρήση με αυτή τη βιντεοκάμερα μόνο και δεν θα πρέπει να χρησιμοποιείται με άλλο ηλεκτρικό εξοπλισμό.

## **ΓΙΑ ΠΕΛΑΤΕΣ ΣΤΗΝ ΕΥΡΩΠΗ**

## **Σημείωση για τoυς πελάτες στις χώρες πoυ ισχύoυν oι oδηγίες της Ε.Ε.**

Αυτό το προϊόν έχει κατασκευαστεί από ή για λογαριασμό της Sony Corporation, 1-7-1 Konan Minato-ku Τόκυο, 108-0075 Ιαπωνία. Ερωτήσεις σχετικά με την συμμόρφωση του προϊόντος ως προς τη νομοθεσία της Ευρωπαϊκής Ένωσης θα πρέπει να απευθύνονται στον εξουσιοδοτημένο εκπρόσωπο Sony Deutschland GmbH, Hedelfinger Strasse 61, 70327 Stuttgart, Γερμανία. Για οποιοδήποτε θέμα υποστήριξης ή εγγύησης του προϊόντος, παρακαλώ ανατρέξατε στις διευθύνσεις που παρέχονται στα ειδικά έγγραφα υποστήριξης ή εγγύησης.

Το προϊόν αυτό έχει ελεγχθεί και έχει βρεθεί ότι συμμoρφώνεται με τα όρια που καθορίζονται από τoν κανονισμό περί ηλεκτρομαγνητικής συμβατότητας για χρήση καλωδίων σύνδεσης μήκους μικρότερου από 3 μέτρα (9,8 πόδια).

## **Προσοχή**

Τα ηλεκτρομαγνητικά πεδία στις συγκεκριμένες συχνότητες ενδέχεται να επηρεάσουν την εικόνα και τον ήχο της μονάδας.

## **Σημείωση**

Σε περίπτωση που διακοπεί η διαδικασία μεταφοράς δεδομένων (αποτυχία) λόγω στατικού ηλεκτρισμού ή ηλεκτρομαγνητισμού, επανεκκινήστε την εφαρμογή ή αποσυνδέστε και επανασυνδέστε το καλώδιο επικοινωνίας (καλώδιο USB κ.λπ.).

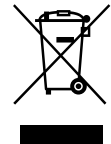

**Απορριψη παλαιών ηλεκτρικών & ηλεκτρονικών συσκευών (Ισχύει στην Ευρωπαϊκή Ένωση και άλλες Ευρωπαϊκές χώρες με ξεχωριστά συστήματα αποκομιδής)**

Το σύμβολο αυτό επάνω στο προϊόν ή στη συσκευασία του υποδεικνύει ότι το προϊόν αυτό δεν θα πρέπει να απορρίπτεται μαζί με τα συνηθισμένα οικιακά απορρίμματα. Αντίθετα θα πρέπει να παραδίδεται στο κατάλληλο σημείο αποκομιδής για την ανακύκλωση ηλεκτρικών και ηλεκτρονικών συσκευών. Εξασφαλίζοντας ότι το προϊόν αυτό απορρίπτεται σωστά, βοηθάτε στο να αποτραπούν όποιες αρνητικές επιπτώσεις στην ανθρώπινη υγεία και στο περιβάλλον που θα προέκυπταν από την μη κατάλληλη διαχείριση των αποβλήτων αυτού του προϊόντος. Η ανακύκλωση των υλικών βοηθά στην εξοικονόμηση των φυσικών πόρων. Για περισσότερες πληροφορίες σχετικά με την ανακύκλωση αυτού του προϊόντος, επικοινωνήστε με τις δημοτικές αρχές της περιοχής σας, με την υπηρεσία διάθεσης των οικιακών απορριμμάτων ή το κατάστημα από το οποίο αγοράσατε το προϊόν.

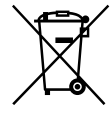

**Εναλλακτική διαχείριση φορητών ηλεκτρικών στηλών και συσσωρευτών (Ισχύει στην Ευρωπαϊκή Ένωση και άλλες Ευρωπαϊκές χώρες με ξεχωριστά συστήματα συλλογής)**

Το σύμβολο αυτό επάνω στη μπαταρία ή στη συσκευασία δείχνει ότι η μπαταρία που παρέχεται με αυτό το προϊόν δεν πρέπει να αντιμετωπίζεται όπως τα οικιακά απορρίμματα. Σε ορισμένες μπαταρίες το σύμβολο αυτό μπορεί να χρησιμοποιηθεί σε συνδυασμό με ένα χημικό σύμβολο. Τα χημικά σύμβολα για τον υδράργυρο (Hg) ή τον μόλυβδο (Pb) προστίθενται αν η μπαταρία περιέχει περισσότερο από

0,0005% υδραργύρου ή 0,004% μολύβδου. Με το να βεβαιωθείτε ότι οι συγκεκριμένες μπαταρίες συλλέχτηκαν σωστά, βοηθάτε στην πρόληψη πιθανών αρνητικών επιπτώσεων στο περιβάλλον και την υγεία. Η ανακύκλωση των υλικών θα βοηθήσει στην εξοικονόμηση φυσικών πόρων. Στην περίπτωση προϊόντων που για λόγους ασφαλείας, επιδόσεων, η ακεραιότητας δεδομένων απαιτούν τη μόνιμη σύνδεση με μια ενσωματωμένη μπαταρία, αυτή η μπαταρία θα πρέπει να αντικαθίσταται μόνο από εξουσιοδοτημένο τεχνικό προσωπικό.

Για να εξασφαλίσετε την σωστή μεταχείριση της μπαταρίας, παραδώστε το προϊόν στο τέλος της διάρκειας ζωής του στο κατάλληλο σημείο συλλογής ηλεκτρικού και ηλεκτρονικού εξοπλισμού για ανακύκλωση. Στην περίπτωση όλων των άλλων μπαταριών, παρακαλούμε δείτε το τμήμα που περιγράφει πώς να αφαιρέσετε με ασφάλεια τη μπαταρία από το προϊόν. Παραδώστε την μπαταρία στο κατάλληλο σημείο συλλογής των χρησιμοποιημένων μπαταριών για ανακύκλωση.

Για περισσότερες πληροφορίες σχετικά με την ανακύκλωση αυτού του προϊόντος ή της μπαταρίας, παρακαλούμε επικοινωνήστε με τον αρμόδιο φορέα ανακύκλωσης ή το κατάστημα όπου αγοράσατε το προϊόν.

Για πληροφορίες σχετικά με το μοντέλο της βιντεοκάμερας, ανατρέξτε στην ακόλουθη σελίδα:

Λειτουργίες και εξοπλισμός → σελ. [7](#page-6-0)

## <span id="page-3-0"></span>Σχετικά με τη ρύθμιση γλώσσας

- Οι ενδείξεις οθόνης που εμφανίζονται σε κάθε τοπική γλώσσα χρησιμοποιούνται για την επεξήγηση των διαδικασιών λειτουργίας. Εάν χρειάζεται, αλλάξτε τη γλώσσα της οθόνης πριν χρησιμοποιήσετε τη βιντεοκάμερα. Επιλέξτε  $\rightarrow$  MENU  $\rightarrow$  [Ρυθμίσεις]  $\rightarrow$ 
	- $[\mathcal{R}]$  Γενικές ρυθμίσεις]  $\rightarrow$  [Language Setting]
	- τη γλώσσα που επιθυμείτε.

## Σχετικά με την εγγραφή

- Πριν ξεκινήσετε την εγγραφή, ελέγξτε τη λειτουργία εγγραφής για να βεβαιωθείτε ότι επιτυγχάνεται εγγραφή εικόνας και ήχου χωρίς προβλήματα.
- Δεν παρέχεται αποζημίωση για το περιεχόμενο εγγραφών, ακόμη και εάν η εγγραφή ή η αναπαραγωγή δεν είναι δυνατή λόγω δυσλειτουργίας της βιντεοκάμερας, του μέσου εγγραφής, κτλ.
- Τα χρωματικά συστήματα τηλεοράσεων διαφέρουν ανάλογα με τη χώρα/περιοχή. Για να αναπαράγετε τις εγγραφές σε τηλεόραση, χρειάζεστε τηλεόραση που να υποστηρίζει τη μορφή σήματος της βιντεοκάμερας. Για λεπτομέρειες σχετικά με τη μορφή σήματος, ανατρέξτε στην ενότητα "Χρήση αυτού του εγχειριδίου" (σελ. [7](#page-6-0)).
- Τα πνευματικά δικαιώματα τηλεοπτικών προγραμμάτων, ταινιών, βιντεοκασετών και άλλου υλικού ενδέχεται να είναι νομικά κατοχυρωμένα. Η μη εξουσιοδοτημένη εγγραφή τέτοιου υλικού ενδέχεται να είναι αντίθετη με τους νόμους περί πνευματικών δικαιωμάτων.

## Σημειώσεις για τη χρήση

- Μην κάνετε οποιοδήποτε από τα εξής. Εάν συμβεί κάτι από αυτά, το μέσο εγγραφής μπορεί να υποστεί βλάβη, να είναι αδύνατη η αναπαραγωγή των εγγεγραμμένων εικόνων ή οι εγγεγραμμένες εικόνες μπορεί να χαθούν ή να παρουσιαστούν άλλες δυσλειτουργίες.
	- εξαγωγή της κάρτας μνήμης όταν η λυχνία πρόσβασης (σελ. [17](#page-16-0)) είναι αναμμένη ή αναβοσβήνει
	- αφαίρεση της μπαταρίας ή του μετασχηματιστή εναλλασσόμενου ρεύματος από τη βιντεοκάμερα, ή πρόκληση μηχανικών κραδασμών ή δονήσεων στη βιντεοκάμερα όταν η λυχνία POWER/CHG (φόρτιση) (σελ. [13\)](#page-12-0) είναι αναμμένη ή αναβοσβήνει πράσινη ή η λυχνία πρόσβασης (σελ. [17](#page-16-0)) είναι αναμμένη ή αναβοσβήνει
- Όταν η βιντεοκάμερα είναι συνδεδεμένη σε άλλες συσκευές μέσω σύνδεσης USB και η ισχύς της βιντεοκάμερας είναι ενεργοποιημένη, μην κλείσετε τον πίνακα LCD. Μπορεί να χαθούν τα δεδομένα εικόνας που έχουν εγγραφεί.
- Χρησιμοποιήστε τη βιντεοκάμερα σύμφωνα με τους τοπικούς κανονισμούς.

## Πίνακας LCD

Η οθόνη LCD κατασκευάζεται με τη χρήση τεχνολογίας εξαιρετικά υψηλής ακριβείας, ώστε πάνω από το 99,99 % των pixel να είναι λειτουργικά διαθέσιμα για αποτελεσματική χρήση. Ωστόσο, ενδέχεται να εμφανιστούν μερικές μόνιμες μικροσκοπικές μαύρες κουκκίδες ή/και φωτεινές κουκκίδες (λευκού, κόκκινου, μπλε ή πράσινου χρώματος) στην οθόνη LCD. Οι κουκκίδες αυτές είναι φυσιολογικές, οφείλονται στη διαδικασία κατασκευής και δεν επηρεάζουν με οποιονδήποτε τρόπο την εγγραφή.

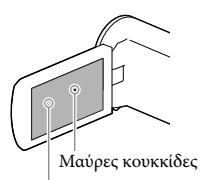

Κουκκίδες λευκού, κόκκινου, μπλε ή πράσινου χρώματος

## Σχετικά με αυτό το εγχειρίδιο, εικόνες και ενδείξεις οθόνης

- Οι εικόνες που χρησιμοποιούνται ως παραδείγματα σε αυτό το εγχειρίδιο έχουν ληφθεί με ψηφιακή φωτογραφική μηχανή και συνεπώς μπορεί να εμφανίζονται διαφορετικές από τις εικόνες και τις ενδείξεις οθόνης που εμφανίζονται στη βιντεοκάμερα. Επίσης, οι εικόνες στη βιντεοκάμερά σας και η ένδειξη οθόνης είναι υπερβολικές ή απλοποιημένες για σκοπούς κατανόησης.
- Ο σχεδιασμός και οι προδιαγραφές της βιντεοκάμερας και των εξαρτημάτων υπόκεινται σε αλλαγές χωρίς προειδοποίηση.
- Σε αυτό το εγχειρίδιο, η εσωτερική μνήμη (μοντέλα με εσωτερική μνήμη) της βιντεοκάμερας και η κάρτα μνήμης καλούνται "μέσα εγγραφής".
- Στο παρόν εγχειρίδιο, ο δίσκος DVD που έχει εγγραφεί με ποιότητα εικόνας υψηλής ευκρίνειας (HD) καλείται δίσκος εγγραφής AVCHD.
- Τα σχέδια και οι εικόνες που χρησιμοποιούνται στο παρόν εγχειρίδιο βασίζονται στο HDR-PJ380E εκτός εάν καθορίζεται διαφορετικά.

## <span id="page-5-1"></span><span id="page-5-0"></span>Περισσότερα για τη βιντεοκάμερα (Οδηγός χρήσης του "Handycam")

Οδηγός χρήσης του "Handycam" είναι ένα ηλεκτρονικό εγχειρίδιο. Ανατρέξτε σε αυτόν για αναλυτικές οδηγίες σχετικά με τις πολλές λειτουργίες της βιντεοκάμερας.

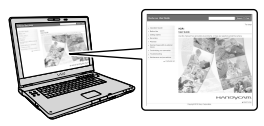

1 Αποκτήστε πρόσβαση στη σελίδα υποστήριξης της Sony.

> http://www.sony.net/SonyInfo/ Support/

- 2 Επιλέξτε τη χώρα ή την περιοχή.
- 3 Αναζητήστε το όνομα μοντέλου της βιντεοκάμεράς σας εντός της σελίδας υποστήριξης.
	- Ελέγξτε το όνομα μοντέλου στο κάτω μέρος της βιντεοκάμεράς σας.

## Στοιχεία που παρέχονται

Οι αριθμοί σε ( ) υποδεικνύουν την παρεχόμενη ποσότητα.

- Βιντεοκάμερα (1)
- Μετασχηματιστής εναλλασσόμενου ρεύματος (1)
- Καλώδιο τροφοδοσίας (1)
- Καλώδιο HDMI (1)
- Καλώδιο σύνδεσης USB (1)
	- Το καλώδιο σύνδεσης USB είναι σχεδιασμένο για χρήση μόνο με αυτή τη βιντεοκάμερα. Χρησιμοποιήστε αυτό το καλώδιο όταν το ενσωματωμένο καλώδιο USB της βιντεοκάμερας είναι πολύ κοντό για σύνδεση.

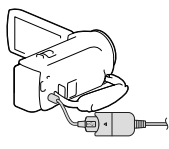

"Οδηγός χρήσης" (Το παρόν εγχειρίδιο) (1)

**Μόνο για τα HDR-CX320/CX320E/ CX380/CX380E/CX390E**

Επαναφορτιζόμενη μπαταρία NP-FV30 (1)

## **Μόνο για τα HDR-PJ320E/PJ380/PJ380E/ PJ390E**

Επαναφορτιζόμενη μπαταρία NP-FV50 (1)

#### **Σημειώσεις**

Μπορείτε να πραγματοποιήσετε λήψη του λογισμικού "PlayMemories Home" και "PlayMemories Home Help Guide" από την ιστοσελίδα της Sony (σελ. [27\)](#page-26-0).

# <span id="page-6-1"></span><span id="page-6-0"></span>Χρήση αυτού του εγχειριδίου

Σε αυτό το εγχειρίδιο, οι διαφορές στις προδιαγραφές για κάθε μοντέλο περιγράφονται μαζί. Εάν βρείτε την περιγραφή "Μοντέλα με..." όπως παρακάτω, επιβεβαιώστε σε αυτό το κεφάλαιο εάν ισχύει η περιγραφή για τη βιντεοκάμερά σας.

- (Μοντέλα με προβολέα)
- (Μοντέλα με χρωματικό σύστημα NTSC)

## Επιβεβαίωση του ονόματος μοντέλου της βιντεοκάμερας

Δείτε στο κάτω μέρος της βιντεοκάμερας.

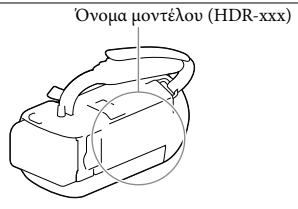

## Διαφορές στις λειτουργίες

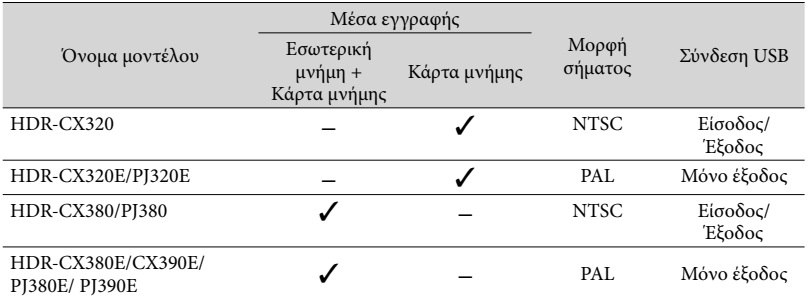

## Διαφορές στον εξοπλισμό

Οι εικόνες που χρησιμοποιούνται στο παρόν εγχειρίδιο βασίζονται στο HDR-PJ380E.

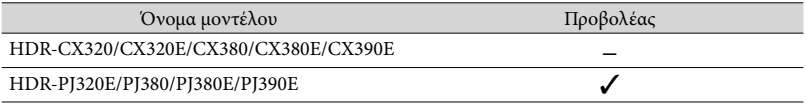

**Σημειώσεις**

- Για τα ακόλουθα στοιχεία, οι περιγραφές περιλαμβάνουν το όνομα μοντέλου.
	- Κανονισμός ασφάλειας (σελ. [2\)](#page-1-0)
	- Εξαρτήματα και χειριστήρια (σελ. [11\)](#page-10-0)
	- Λίστες μενού (σελ. [33\)](#page-32-0)
	- Προδιαγραφές (σελ. [44\)](#page-43-0)

# Πίνακας περιεχομένων

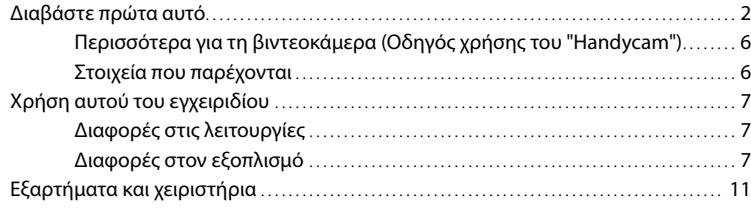

## [Έναρξη](#page-12-1)

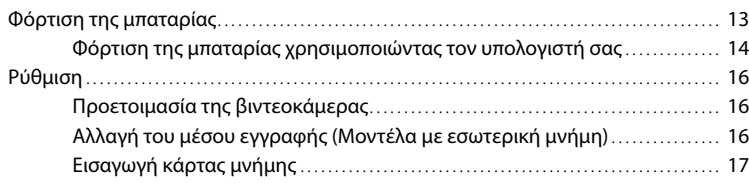

# [Εγγραφή/Αναπαραγωγή](#page-18-0)

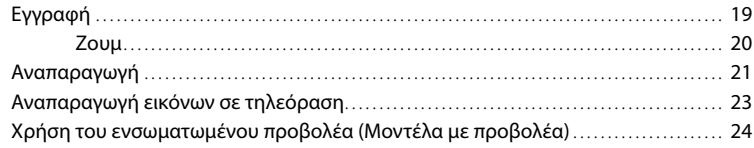

## [Αποθήκευση ταινιών και φωτογραφιών με υπολογιστή](#page-25-0)

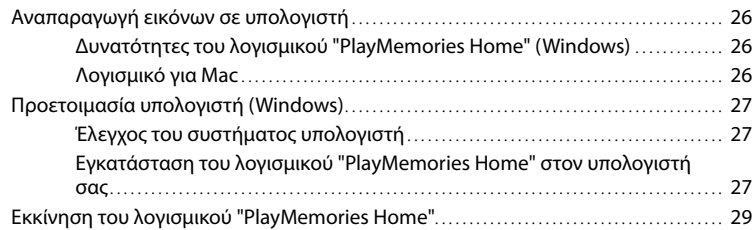

# [Αποθήκευση εικόνων σε εξωτερική συσκευή μέσων](#page-29-0)

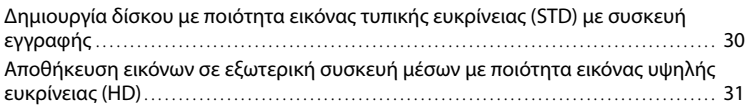

## [Προσαρμογή της βιντεοκάμερας](#page-31-0)

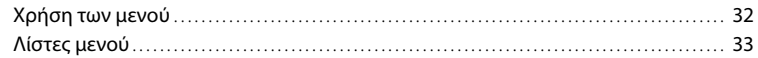

## [Λοιπά/Ευρετήριο](#page-35-0)

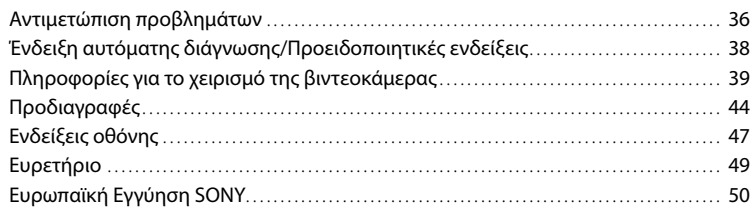

# <span id="page-10-1"></span><span id="page-10-0"></span>Εξαρτήματα και χειριστήρια

Οι αριθμοί σε ( ) είναι σελίδες αναφοράς.

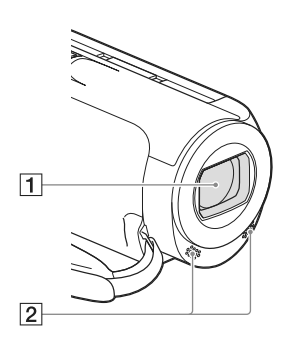

Φακός (Φακός G) Ενσωματωμένα μικρόφωνα

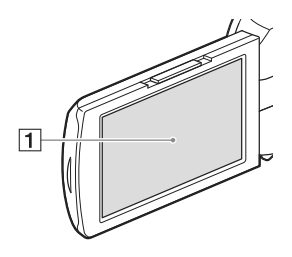

**HDR-PJ320E/PJ380/PJ380E/PJ390E**

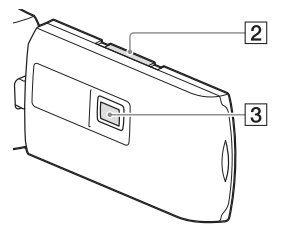

- Οθόνη LCD/Πίνακας αφής ([16](#page-15-1)) Εάν περιστρέψετε τον πίνακα LCD κατά 180 μοίρες, μπορείτε να κλείσετε τον πίνακα LCD με την οθόνη LCD στραμμένη προς τα έξω. Αυτό σας εξυπηρετεί κατά τις λειτουργίες αναπαραγωγής.
- Μοχλός PROJECTOR FOCUS [\(24\)](#page-23-1)
- Φακός προβολέα ([24\)](#page-23-1)

## **HDR-CX320/CX320E/CX380/CX380E/ CX390E**

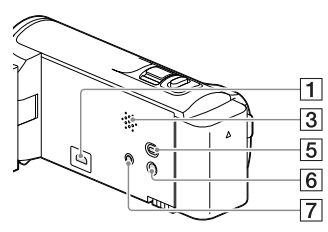

## **HDR-PJ320E/PJ380/PJ380E/PJ390E**

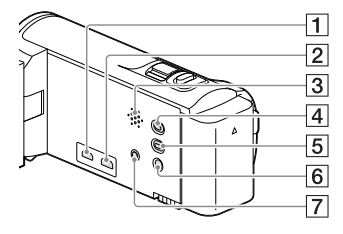

- Υποδοχή HDMI OUT [\(23](#page-22-1))
- Υποδοχή PROJECTOR IN ([25\)](#page-24-0)
- Ηχείο
- Κουμπί PROJECTOR [\(24](#page-23-1))
- Κουμπί (Προβολή εικόνων)
- Κουμπί POWER
- Υποδοχή (μικρόφωνο) (PLUG IN POWER)

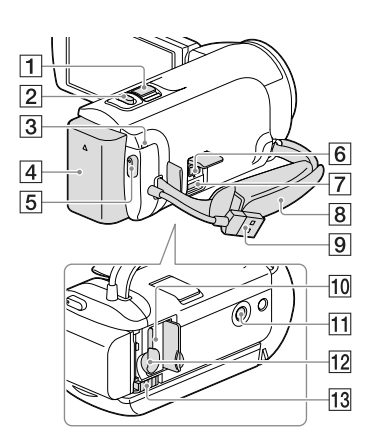

- Μοχλός ζουμ ([20\)](#page-19-1)
- Κουμπί PHOTO ([19](#page-18-1))
- Λυχνία POWER/CHG (φόρτισης) ([13\)](#page-12-2)
- Μπαταρία [\(13](#page-12-2))
- Κουμπί START/STOP ([19\)](#page-18-2)
- Υποδοχή DC IN ([13\)](#page-12-2)
- Ακροδέκτης Multi/Micro USB Υποστηρίζει συσκευές συμβατές με micro USB.
- Ιμάντας βιντεοκάμερας
- Ενσωματωμένο καλώδιο USB [\(14](#page-13-1))
- Λυχνία πρόσβασης κάρτας μνήμης ([17\)](#page-16-0) Όταν η λυχνία είναι αναμμένη ή αναβοσβήνει, η βιντεοκάμερα διαβάζει ή καταγράφει δεδομένα.
- Υποδοχή τριπόδου

Συνδέστε ένα τρίποδο (πωλείται χωριστά: το μήκος της βίδας πρέπει να είναι μικρότερο από 5,5 mm).

Ανάλογα με τις προδιαγραφές του τριπόδου, η κάμερα ενδέχεται να μην τοποθετηθεί με τη σωστή κατεύθυνση.

- Υποδοχή κάρτας μνήμης ([17\)](#page-16-2)
- Μοχλός απελευθέρωσης BATT (μπαταρία) ([13\)](#page-12-3)

**Για να στερεώσετε τον ιμάντα της βιντεοκάμερας**

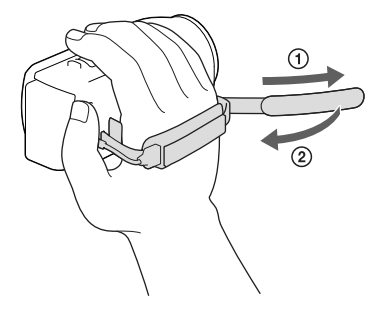

# <span id="page-12-2"></span><span id="page-12-1"></span>Έναρξη Φόρτιση της μπαταρίας

Για πληροφορίες σχετικά με το μοντέλο της βιντεοκάμερας, ανατρέξτε στην ακόλουθη σελίδα:

Λειτουργίες και εξοπλισμός **+** σελ. [7](#page-6-0)

## 1 Κλείστε την οθόνη LCD και τοποθετήσετε την μπαταρία.

- Ευθυγραμμίστε την εσοχή στη βιντεοκάμερα και την προεξοχή στην μπαταρία και μετά σύρετε την μπαταρία προς τα επάνω.
- <span id="page-12-3"></span>Για να αφαιρέσετε την μπαταρία, κλείστε την οθόνη LCD, σύρετε το μοχλό απελευθέρωσης BATT (μπαταρία) και αφαιρέστε την μπαταρία.
- <span id="page-12-0"></span>2 Συνδέστε το μετασχηματιστή εναλλασσόμενου ρεύματος ((1)) και το καλώδιο τροφοδοσίας ((2)) στη βιντεοκάμερα και στην πρίζα τοίχου.
	- Η λυχνία POWER/CHG (φόρτιση) ανάβει πορτοκαλί.
	- Η λυχνία POWER/CHG (φόρτιση) σβήνει όταν η μπαταρία είναι πλήρως φορτισμένη.

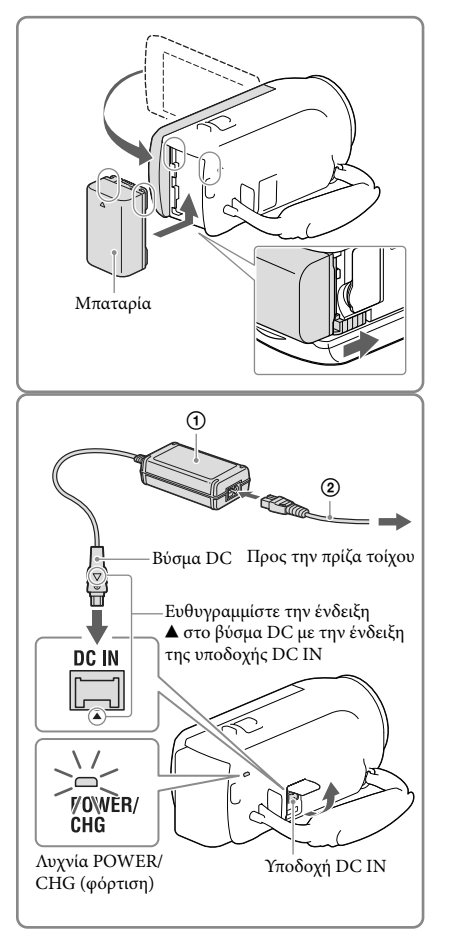

## <span id="page-13-1"></span><span id="page-13-0"></span>Φόρτιση της μπαταρίας χρησιμοποιώντας τον υπολογιστή σας

Συνδέστε τη βιντεοκάμερα σε υπολογιστή που βρίσκεται σε λειτουργία χρησιμοποιώντας το ενσωματωμένο καλώδιο USB.

- Η λυχνία POWER/CHG (φόρτιση) ανάβει πορτοκαλί.
- Η λυχνία POWER/CHG (φόρτιση) σβήνει όταν η μπαταρία είναι πλήρως φορτισμένη.
- Χρησιμοποιήστε το καλώδιο σύνδεσης USB όταν το ενσωματωμένο καλώδιο USB της βιντεοκάμερας είναι πολύ κοντό για σύνδεση.

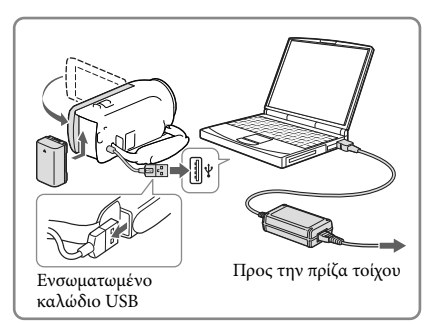

## Φόρτιση μπαταρίας με τη χρήση φορτιστή AC-UD10 USB/μετασχηματιστή εναλλασσόμενου ρεύματος (πωλείται χωριστά)

Μπορείτε να φορτίσετε την μπαταρία εάν συνδέσετε το ενσωματωμένο καλώδιο USB σε πρίζα τοίχου χρησιμοποιώντας φορτιστή AC-UD10 USB/μετασχηματιστή εναλλασσόμενου ρεύματος (πωλείται χωριστά). Δεν είναι δυνατό να χρησιμοποιήσετε φορητή συσκευή παροχής ρεύματος Sony CP-AH2R, CP-AL, ή AC-UP100 (πωλείται χωριστά) για να φορτίσετε τη βιντεοκάμερα.

## **Σημειώσεις**

Στην προεπιλεγμένη ρύθμιση, η τροφοδοσία έχει ρυθμιστεί κατά τέτοιο τρόπο, ώστε η βιντεοκάμερα να απενεργοποιείται αυτόματα, εάν δεν τη χρησιμοποιήσετε για 2 λεπτά περίπου, για εξοικονόμηση ενέργειας της μπαταρίας ([Εξοικον. ενέργειας], σελ. [35](#page-34-0)).

## Χρόνος φόρτισης

Χρόνος κατά προσέγγιση (λεπτά) που απαιτείται όταν φορτίζετε πλήρως μια μπαταρία που έχει αποφορτιστεί πλήρως (παρέχεται).

## **NP-FV30 (παρέχεται με τα HDR-CX320/CX320E/CX380/CX380E/CX390E):**

Με τη χρήση του μετασχηματιστή εναλλασσόμενου ρεύματος: 115 λεπτά Με τη χρήση υπολογιστή συνδεδεμένου με το ενσωματωμένο καλώδιο USB\*: 150 λεπτά

## **NP-FV50 (παρέχεται με τα HDR-PJ320E/PJ380/PJ380E/PJ390E):**

Με τη χρήση του μετασχηματιστή εναλλασσόμενου ρεύματος: 155 λεπτά Με τη χρήση υπολογιστή συνδεδεμένου με το ενσωματωμένο καλώδιο USB\*: 280 λεπτά Οι χρόνοι φόρτισης που παρουσιάζονται παραπάνω μετρώνται όταν γίνεται φόρτιση της βιντεοκάμερας σε θερμοκρασία δωματίου 25 °C. Συνιστάται να φορτίσετε την μπαταρία σε θερμοκρασιακό εύρος από 10 °C έως 30 °C.

\* Οι χρόνοι φόρτισης μετρώνται χωρίς τη χρήση του καλωδίου σύνδεσης USB.

# <span id="page-15-1"></span><span id="page-15-0"></span>Ρύθμιση

Για πληροφορίες σχετικά με το μοντέλο της βιντεοκάμερας, ανατρέξτε στην ακόλουθη σελίδα:

Λειτουργίες και εξοπλισμός **+** σελ. [7](#page-6-0)

## Προετοιμασία της βιντεοκάμερας

- 1 Ανοίξτε την οθόνη LCD της βιντεοκάμερας και ενεργοποιήστε τη βιντεοκάμερα.
	- Για απενεργοποίηση, κλείστε την οθόνη LCD.
- 2 Ρυθμίστε τη γλώσσα που επιθυμείτε, τη γεωγραφική περιοχή και την ώρα αγγίζοντας την οθόνη LCD.

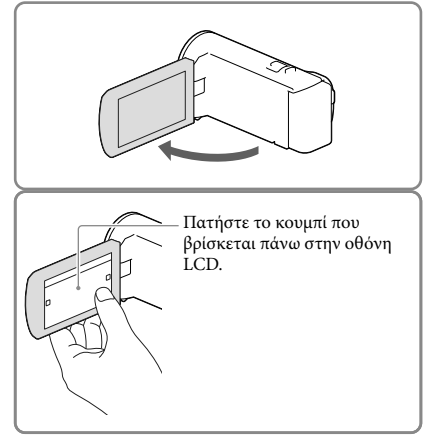

## Για να απενεργοποιήσετε τον ήχο μπιπ

 $E$ πιλέξτε  $\overline{MENU}$  → [Ρυθμίσεις] → [Α Γενικές ρυθμίσεις] → [Μπιπ] → [Όχι].

**Σημειώσεις**

Η ημερομηνία και η ώρα εγγραφής καταγράφονται αυτόματα στα μέσα εγγραφής. Δεν εμφανίζονται κατά την εγγραφή. Ωστόσο, μπορείτε να τα ελέγξετε από την επιλογή [Κωδικός δεδομένων] κατά τη διάρκεια της αναπαραγωγής. Για να τις εμφανίσετε, επιλέξτε  $\overline{\text{MENU}}\rightarrow \text{[P\nu\theta\mu\text{[oec]}}\rightarrow \text{[} \blacktriangleright \text{P\nu\theta\mu\text{.}}$ αναπαραγωγής] → [Κωδικός δεδομένων] → [Ημερομηνία/Ώρα].

## <span id="page-15-2"></span>Αλλαγή του μέσου εγγραφής (Μοντέλα με εσωτερική μνήμη)

Στην προεπιλεγμένη ρύθμιση, οι ταινίες και οι φωτογραφίες εγγράφονται στην εσωτερική μνήμη. Μπορείτε να αλλάξετε το μέσο εγγραφής σε κάρτα μνήμης.  $E$ πιλέξτε  $\boxed{\text{MENU}}$  → [Ρυθμίσεις] → [ $\leftarrow$  Ρυθμίσεις μέσων] → [Επιλογή μέσου] → το επιθυμητό μέσο.

## <span id="page-16-2"></span><span id="page-16-1"></span>Εισαγωγή κάρτας μνήμης

Ανοίξτε το κάλυμμα και τοποθετήστε την κάρτα μνήμης μέχρι να ασφαλίσει.

Για εξαγωγή της κάρτας μνήμης, πιέστε ελαφρά μία φορά την κάρτα μνήμης.

<span id="page-16-0"></span>Εισαγάγετε την κάρτα με τη γωνία που είναι κομμένη προς την κατεύθυνση που απεικονίζεται. Λυχνία πρόσβασης

#### **Σημειώσεις**

- Για να διασφαλίσετε σταθερή λειτουργία της κάρτας μνήμης, συνιστάται να διαμορφώσετε την κάρτα μνήμης με τη βιντεοκάμερα πριν από την πρώτη χρήση (σελ. [34\)](#page-33-0). Η διαμόρφωση της κάρτας μνήμης θα σβήσει όλα τα δεδομένα που είναι αποθηκευμένα σε αυτή και δεν θα είναι δυνατή η ανάκτηση των δεδομένων. Αποθηκεύστε τα σημαντικά δεδομένα στον υπολογιστή σας, κτλ.
- Επιβεβαιώστε την κατεύθυνση της κάρτας μνήμης. Εάν τοποθετήσετε με δύναμη την κάρτα μνήμης με τη λάθος κατεύθυνση, η κάρτα μνήμης, η υποδοχή της κάρτας μνήμης και τα δεδομένα εικόνας ενδέχεται να καταστραφούν.
- Κατά την εισαγωγή ή την εξαγωγή της κάρτας μνήμης, προσέξτε να μην εξαχθεί απότομα η κάρτα μνήμης και πέσει κάτω.

## Τύποι κάρτας μνήμης που μπορείτε να χρησιμοποιήσετε με τη βιντεοκάμερα

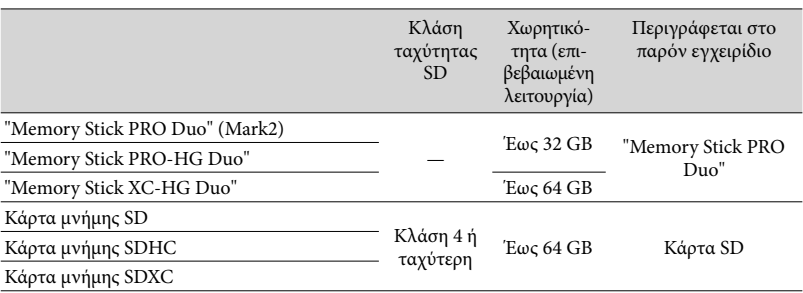

Η λειτουργία δεν διασφαλίζεται με όλες τις κάρτες μνήμης.

**Σημειώσεις**

- Δεν μπορεί να χρησιμοποιηθεί MultiMediaCard με αυτή τη βιντεοκάμερα.
- Οι ταινίες που εγγράφηκαν σε κάρτες μνήμης "Memory Stick XC-HG Duo" και SDXC δεν μπορούν να εισαχθούν ή να αναπαραχθούν σε υπολογιστές ή συσκευές AV που δεν υποστηρίζουν το σύστημα αρχείων exFAT\* με τη σύνδεση της βιντεοκάμερας σε αυτές τις συσκευές μέσω του καλωδίου USB. Επιβεβαιώστε εκ των προτέρων ότι ο εξοπλισμός σύνδεσης υποστηρίζει το σύστημα exFAT. Εάν συνδέσετε εξοπλισμό που δεν υποστηρίζει το σύστημα exFAT και εμφανιστεί η οθόνη διαμόρφωσης, μην εκτελέσετε τη διαμόρφωση. Όλα τα εγγεγραμμένα δεδομένα θα χαθούν.

\* Το exFAT είναι ένα σύστημα αρχείων που χρησιμοποιείται για τις κάρτες μνήμης "Memory Stick XC-HG Duo" και SDXC.

## <span id="page-18-0"></span>Εγγραφή/Αναπαραγωγή

# Εγγραφή

Για πληροφορίες σχετικά με το μοντέλο της βιντεοκάμερας, ανατρέξτε στην ακόλουθη σελίδα:

Λειτουργίες και εξοπλισμός σελ. [7](#page-6-0)

1 Ανοίξτε την οθόνη LCD και επιλέξτε [MODE] **+** την επιθυμητή λειτουργία λήψης.

> Ταινία: Φωτογραφία:

- <span id="page-18-2"></span>2 Ταινία: Πιέστε START/STOP.
	- Μπορείτε να εγγράψετε φωτογραφίες κατά την εγγραφή ταινίας εάν πατήσετε το κουμπί PHOTO (Διπλή καταγραφή).

<span id="page-18-1"></span>Φωτογραφία: Πιέστε PHOTO.

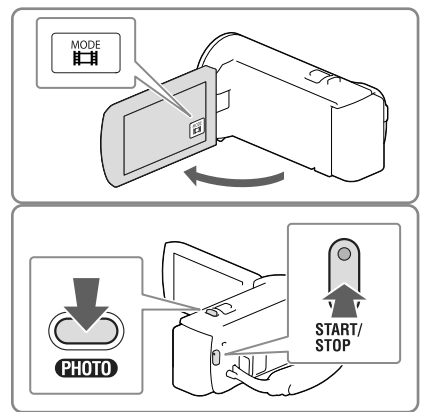

## Για να εμφανίσετε στοιχεία στην οθόνη LCD

Τα στοιχεία στην οθόνη LCD σβήνουν αν δεν χειριστείτε τη βιντεοκάμερα για λίγα δευτερόλεπτα αφού την ενεργοποιήσετε ή αν αλλάξετε μεταξύ της λειτουργίας εγγραφής ταινιών και της λειτουργίας λήψης φωτογραφιών.

Αγγίξτε οπουδήποτε επάνω στην οθόνη LCD, εκτός από τα κουμπιά, για να εμφανίσετε πληροφορίες σε εικονίδια με λειτουργίες που είναι βολικές για την εγγραφή.

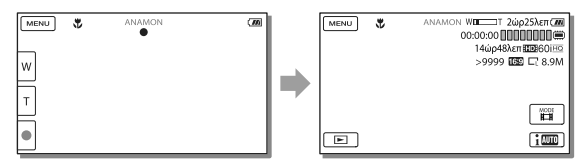

## **Σημειώσεις**

- Εάν συνεχίζει να γίνεται εγγραφή δεδομένων στο μέσο εγγραφής μετά την ολοκλήρωση της εγγραφής, υποδεικνύονται οι παρακάτω καταστάσεις. Σε αυτό το διάστημα, μην ασκείτε μηχανικούς κραδασμούς ή δονήσεις στη βιντεοκάμερα και μην αφαιρείτε την μπαταρία ή το μετασχηματιστή εναλλασσόμενου ρεύματος.
	- Η λυχνία πρόσβασης (σελ. [17](#page-16-0)) είναι αναμμένη ή αναβοσβήνει
	- Το εικονίδιο μέσου στο άνω δεξιό τμήμα της οθόνης LCD αναβοσβήνει

## <span id="page-19-1"></span><span id="page-19-0"></span>Ζουμ

## Μετακινήστε το μοχλό ζουμ για να μεγεθύνετε ή να μειώσετε το μέγεθος της εικόνας.

W (Ευρεία γωνία): Ευρύτερο οπτικό πεδίο T (Τηλεφακός): Κοντινό πλάνο

- Μπορείτε να μεγεθύνετε εικόνες μέχρι 55 φορές (Extended Zoom) το αρχικό μέγεθος με το μοχλό ζουμ.
- Για πιο αργό ζουμ, μετακινήστε ελαφρώς το μοχλό ζουμ. Για ταχύτερο ζουμ, μετακινήστε το μοχλό περισσότερο.

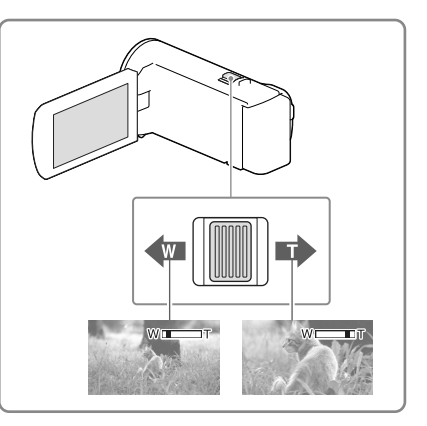

## Επιλογή της κατάλληλης ρύθμισης αυτόματα για την κατάσταση εγγραφής (Ευφυές αυτόματο)

 $\mathrm{Ent}(\mathcal{E})$   $\frac{C}{\mathrm{H}^2}$   $\rightarrow$   $\mathrm{N}$ αι]  $\rightarrow$   $\mathrm{O}$   $\mathrm{O}$  στην οθόνη εγγραφής ταινιών ή φωτογραφιών και στρέψτε τη βιντεοκάμερα στο θέμα και πραγματοποιήστε λήψη.

## Εγγραφή του επιλεγμένου θέματος καθαρά (Πρωτεύον πρόσωπο)

Αγγίξτε το πρόσωπο και θέμα που θέλετε να εγγράψετε. Εμφανίζεται ένα πλαίσιο διπλής γραμμής γύρω από το θέμα και στο θέμα δίνεται προτεραιότητα. Για να ακυρώσετε τη λειτουργία, αγγίξτε  $\lceil \frac{\log_+}{\log_+} \rceil / \lceil \frac{\log_+}{\log_+} \rceil$ .

# Εγγραφή/Αναπαραγωγή GRΕγγραφή/Αναπαραγωγή

# <span id="page-20-1"></span><span id="page-20-0"></span>Αναπαραγωγή

Για πληροφορίες σχετικά με το μοντέλο της βιντεοκάμερας, ανατρέξτε στην ακόλουθη σελίδα:

Λειτουργίες και εξοπλισμός σελ. [7](#page-6-0)

Μπορείτε να πραγματοποιήσετε αναζήτηση για εγγεγραμμένες εικόνες βάσει της ημερομηνίας και ώρας εγγραφής (Προβολή συμβάντος).

- 1 Ανοίξτε την οθόνη LCD και πατήστε το κουμπί $\blacksquare$ στη βιντεοκάμερα για να εισέλθετε στη λειτουργία αναπαραγωγής.
	- Μπορείτε να εισέλθετε στη λειτουργία αναπαραγωγής επιλέγοντας το στην οθόνη LCD.
- 2 Επιλέξτε (2) (2) νια να μετακινήσετε το επιθυμητό συμβάν στο κέντρο ((1) και στη συνέχεια επιλέξτε το ((2)).
	- Η βιντεοκάμερα εμφανίζει αυτόματα τις εγγεγραμμένες εικόνες ως συμβάν, με βάση την ημερομηνία και την ώρα.
- 3 Επιλέξτε την εικόνα.
	- Η βιντεοκάμερα κάνει αναπαραγωγή από την επιλεγμένη εικόνα στην τελευταία εικόνα του συμβάντος.
- 4 Επιλέξτε τα κατάλληλα κουμπιά στην οθόνη LCD για διάφορες λειτουργίες αναπαραγωγής.

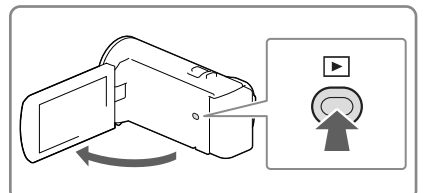

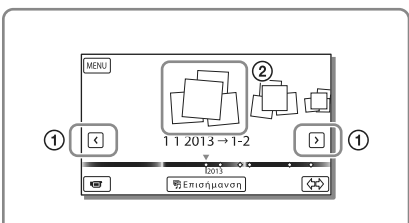

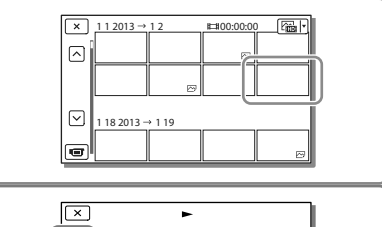

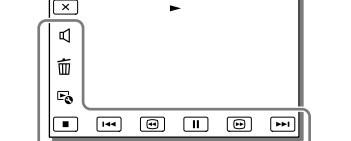

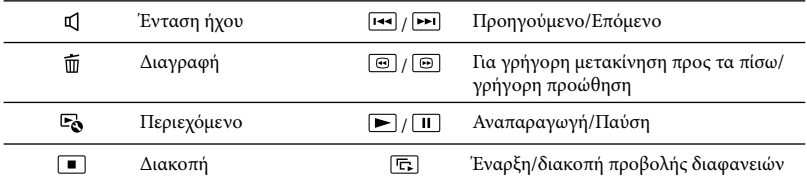

Ορισμένα κουμπιά που περιγράφονται παραπάνω ενδέχεται να μην εμφανίζονται, ανάλογα με την εικόνα που αναπαράγεται.

- Όταν επιλέγετε επανειλημμένα | ۞ / ال@ κατά τη διάρκεια της αναπαραγωγής, οι ταινίες αναπαράγονται πιο γρήγορα κατά περίπου 5 φορές  $\rightarrow$  περίπου 10 φορές  $\rightarrow$  περίπου 30 φορές  $\rightarrow$  περίπου 60 φορές.
- Κατά τη διάρκεια της παύσης, επιλέξτε / για αργή αναπαραγωγή των ταινιών.
- Για να επαναλάβετε την Προβολή διαφανειών, επιλέξτε ► → [Ρύθμ. προβ. διαφαν.] όταν είναι επιλεγμένο το με το κουμπί αλλαγής τύπου εικόνας.

#### **Σημειώσεις**

- Για την αποφυγή απώλειας των δεδομένων εικόνων σας, αποθηκεύετε περιοδικά όλες τις εγγεγραμμένες εικόνες σας σε εξωτερικό μέσο. (σελ. [31](#page-30-1))
- Στην προεπιλεγμένη ρύθμιση, έχει προεγγραφεί μια προστατευμένη ταινία επίδειξης (HDR-PJ380/PJ380E/PJ390E).

## Για να αναπαράγετε εικόνες με άλλες συσκευές

- Ενδέχεται να μην είναι δυνατή η κανονική αναπαραγωγή εικόνων που έχουν εγγραφεί στη βιντεοκάμερα με άλλες συσκευές. Επίσης, ενδέχεται να μην είναι δυνατή η αναπαραγωγή εικόνων που έχουν εγγραφεί σε άλλες συσκευές με τη βιντεοκάμερα.
- Ταινίες με ποιότητα εικόνας τυπικής ευκρίνειας (STD) που εγγράφηκαν σε κάρτες μνήμης SD δεν είναι δυνατό να αναπαραχθούν σε εξοπλισμό AV άλλων κατασκευαστών.

## Διαγραφή εικόνων

Επιλέξτε στην οθόνη αναπαραγωγής των ταινιών ή φωτογραφιών.

# <span id="page-22-2"></span><span id="page-22-0"></span>Αναπαραγωγή εικόνων σε τηλεόραση

Οι τρόποι σύνδεσης και η ποιότητα εικόνων στην οθόνη της τηλεόρασης διαφέρουν ανάλογα με τον τύπο της συνδεδεμένης τηλεόρασης και τους συνδέσμους που χρησιμοποιούνται.

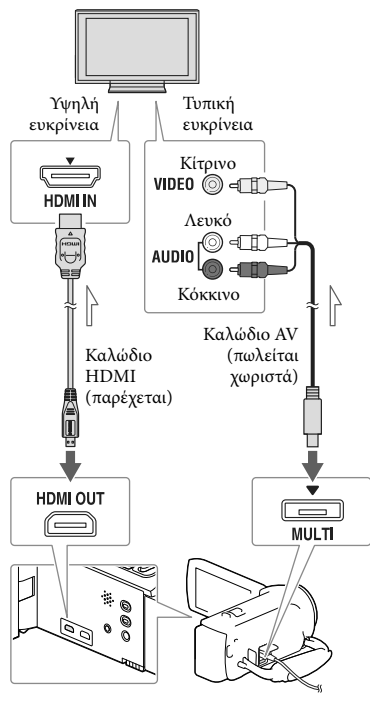

Ροή σήματος

- 1 Επιλέξτε την είσοδο της τηλεόρασης με τη συνδεδεμένη υποδοχή.
- 2 Συνδέστε τη βιντεοκάμερα με μια τηλεόραση.

## 3 Αναπαράγετε μια ταινία ή φωτογραφία στη βιντεοκάμερα (σελ. [21](#page-20-1)).

## **Σημειώσεις**

- Επίσης ανατρέξτε στα εγχειρίδια οδηγιών της τηλεόρασης.
- Χρησιμοποιήστε το μετασχηματιστή εναλλασσόμενου ρεύματος που παρέχεται ως πηγή τροφοδοσίας (σελ. [13\)](#page-12-2).
- Εάν η τηλεόραση δεν διαθέτει υποδοχή εισόδου HDMI, χρησιμοποιήστε καλώδιο AV (πωλείται χωριστά) για τη σύνδεση.
- Όταν οι ταινίες εγγράφονται με ποιότητα εικόνας τυπικής ευκρίνειας (STD), αναπαράγονται σε ποιότητα εικόνας τυπικής ευκρίνειας (STD) ακόμη και σε τηλεόραση υψηλής ευκρίνειας.
- Όταν αναπαράγετε ταινίες με ποιότητα εικόνας τυπικής ευκρίνειας (STD) σε τηλεόραση 4:3 που δεν είναι συμβατή με σήμα 16:9, θέστε το [ Ευρεία λειτουργία] σε [4:3] για την εγγραφή ταινιών με αναλογία διαστάσεων 4:3.
- <span id="page-22-1"></span>Εάν συνδέσετε τη βιντεοκάμερά σας σε τηλεόραση χρησιμοποιώντας πάνω από έναν τύπο καλωδίου για την έξοδο εικόνων, η έξοδος HDMI έχει προτεραιότητα.

## Σχετικά με "Photo TV HD"

Η βιντεοκάμερα αυτή είναι συμβατή με το πρότυπο "Photo TV HD". Το "Photo TV HD" σάς παρέχει τη δυνατότητα απεικόνισης υψηλής λεπτομέρειας, φωτογραφικού τύπου, για θέματα λεπτής υφής και χρωμάτων. Συνδέοντας συσκευές Sony συμβατές με Photo TV HD με χρήση ενός καλωδίου HDMI\*, μπορείτε να απολαύσετε έναν ολόκληρο καινούργιο κόσμο από φωτογραφίες με καταπληκτική, πλήρη ποιότητα HD.

\* Η τηλεόραση θα μεταβεί αυτόματα στην κατάλληλη λειτουργία κατά την προβολή φωτογραφιών.

# <span id="page-23-1"></span><span id="page-23-0"></span>Χρήση του ενσωματωμένου προβολέα (Μοντέλα με προβολέα)

Για πληροφορίες σχετικά με το μοντέλο της βιντεοκάμερας, ανατρέξτε στην ακόλουθη σελίδα:

Λειτουργίες και εξοπλισμός **+** σελ. [7](#page-6-0)

Μπορείτε να χρησιμοποιήσετε μια επίπεδη επιφάνεια, όπως έναν τοίχο, ως οθόνη για να προβάλλετε εγγεγραμμένες εικόνες χρησιμοποιώντας τον ενσωματωμένο προβολέα.

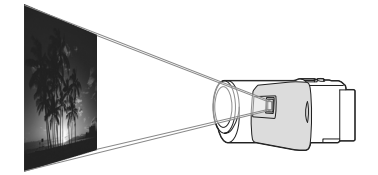

1 Στρέψτε το φακό του προβολέα προς μια επιφάνεια, όπως έναν τοίχο, και μετά πατήστε PROJECTOR.

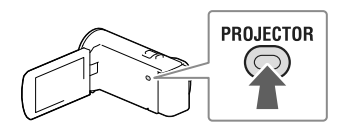

- 2 Επιλέξτε [Εικόνα που έχει ληφθεί με τη συσκευή] στην οθόνη LCD.
- 3 Όταν εμφανιστεί η οθόνη του οδηγού χρήσης, επιλέξτε [Προβολή].

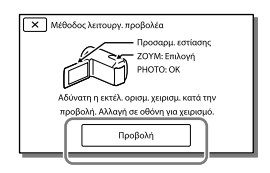

- Η οθόνη αυτή εμφανίζεται την πρώτη φορά που χρησιμοποιείτε τον ενσωματωμένο προβολέα αφού ενεργοποιηθεί η βιντεοκάμερα.
- 4 Ρυθμίστε την εστίαση της προβαλλόμενης εικόνας χρησιμοποιώντας το μοχλό PROJECTOR FOCUS.

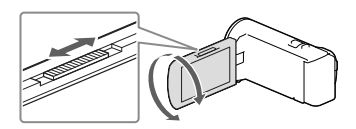

5 Κατά την αναπαραγωγή εικόνων στη βιντεοκάμερα, μετακινήστε το καρέ επιλογής χρησιμοποιώντας το μοχλό ζουμ και πιέστε PHOTO.

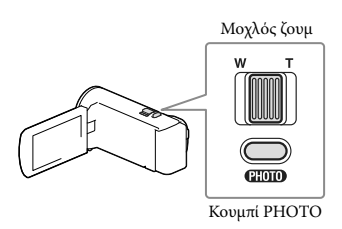

• Για απενεργοποίηση του προβολέα, πατήστε PROJECTOR.

## <span id="page-24-0"></span>Χρήση του προβολέα για τον υπολογιστή ή το smartphone

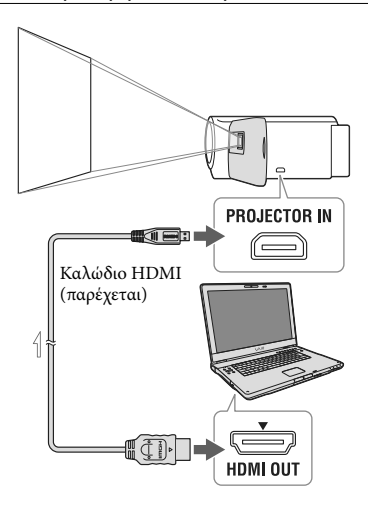

Ροή σήματος

- Συνδέστε την υποδοχή PROJECTOR IN της βιντεοκάμερας σε υποδοχή εξόδου HDMI της άλλης συσκευής, χρησιμοποιώντας το καλώδιο HDMI (παρέχεται) και στη συνέχεια επιλέξτε [Εικόνα από εξωτερική συσκευή] στο βήμα 2.
- Εάν ο ακροδέκτης της συνδεδεμένης συσκευής δεν είναι συμβατός με το καλώδιο HDMI (παρέχεται), χρησιμοποιήστε μετατροπέα HDMI (πωλείται χωριστά).
- Μπορείτε να χειριστείτε το μοχλό PROJECTOR FOCUS μόνο κατά την προβολή εικόνων.

### **Σημειώσεις**

- Η οθόνη LCD απενεργοποιείται ενώ προβάλλετε εικόνες.
- Να προσέχετε τις ακόλουθες λειτουργίες ή καταστάσεις ενώ χρησιμοποιείται τον προβολέα.
	- Βεβαιωθείτε να μην προβάλετε εικόνες προς τα μάτια.
- Βεβαιωθείτε να μην αγγίξετε το φακό του προβολέα.
- Η οθόνη LCD και ο φακός προβολέα θερμαίνονται κατά τη χρήση.
- Η χρήση του προβολέα μειώνει τη διάρκεια ζωής της μπαταρίας (συνιστάται η χρήση του παρεχόμενου μετασχηματιστή εναλλασσόμενου ρεύματος).
- Οι ακόλουθες λειτουργίες δεν είναι διαθέσιμες ενώ χρησιμοποιείτε τον προβολέα.
	- Έξοδος Αναπαραγωγής επισημάνσεων σε συσκευή όπως τηλεόραση
	- Λειτουργία της βιντεοκάμερας με κλειστή την οθόνη LCD
	- Αρκετές άλλες λειτουργίες
- Όταν οι προβαλλόμενες εικόνες περιέχουν πολύ μαύρο, ενδέχεται να παρουσιαστεί ανισορροπία των μη έντονων χρωμάτων. Αυτό προκαλείται από την ανάκλαση του φωτός στο φακό του προβολέα και δεν πρόκειται για δυσλειτουργία.

## <span id="page-25-0"></span>Αποθήκευση ταινιών και φωτογραφιών με υπολογιστή Αναπαραγωγή εικόνων σε υπολογιστή

Το λογισμικό "PlayMemories Home" σάς επιτρέπει να εισάγετε ταινίες και ακίνητες εικόνες στον υπολογιστή σας και να τις χρησιμοποιήσετε με διάφορους τρόπους.

## Δυνατότητες του λογισμικού "PlayMemories Home" (Windows)

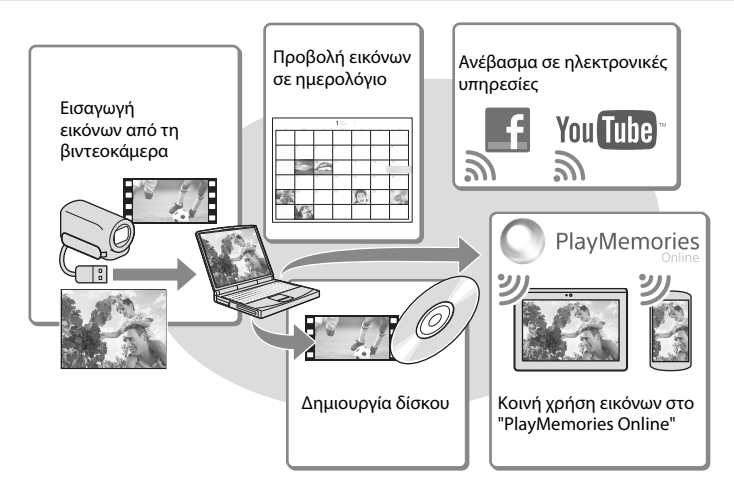

**Η λήψη του "PlayMemories Home" μπορεί να πραγματοποιηθεί από την ακόλουθη διεύθυνση URL.**

## **www.sony.net/pm**

**Σημειώσεις**

- Απαιτείται σύνδεση στο Διαδίκτυο για την εγκατάσταση του "PlayMemories Home".
- Απαιτείται σύνδεση στο Διαδίκτυο για τη χρήση του "PlayMemories Online" και άλλων ηλεκτρονικών υπηρεσιών. Οι υπηρεσίες ενδέχεται να μην είναι διαθέσιμες σε ορισμένες χώρες/περιοχές.

## Λογισμικό για Mac

Το λογισμικό "PlayMemories Home" δεν υποστηρίζεται για υπολογιστές Mac. Για να εισαγάγετε εικόνες από τη βιντεοκάμερά σας στο Mac σας και να τις αναπαράγετε, χρησιμοποιήστε το κατάλληλο λογισμικό στο Mac σας. Για λεπτομέρειες, επισκεφτείτε την παρακάτω διεύθυνση URL.

http://www.sony.co.jp/imsoft/Mac/

# <span id="page-26-1"></span>Προετοιμασία υπολογιστή (Windows)

Έλεγχος του συστήματος υπολογιστή

## $OS^{*1}$

Microsoft Windows XP SP3\*<sup>2</sup> /Windows Vista SP2\*<sup>3</sup> /Windows 7 SP1/Windows 8

## $CPI*4$

Intel Core Duo 1,66 GHz ή ταχύτερος ή Intel Core 2 Duo 1,66 GHz ή ταχύτερος (Απαιτείται επεξεργαστής Intel Core 2 Duo 2,26 GHz ή ταχύτερος για την επεξεργασία ταινιών FX ή FH και επεξεργαστής Intel Core 2 Duo 2,40 GHz ή ταχύτερος για την επεξεργασία ταινιών PS).

## Μνήμη

Windows XP: 512 MB ή περισσότερα (συνιστάται 1 GB ή περισσότερα.) Windows Vista/Windows 7/Windows 8: 1 GB ή περισσότερα

## Σκληρός δίσκος

Απαιτούμενος όγκος δίσκου για εγκατάσταση: Περίπου 500 MB

## Οθόνη

Τουλάχιστον 1.024 × 768 κουκκίδες

- \*1Απαιτείται βασική εγκατάσταση. Η λειτουργία δεν διασφαλίζεται εάν το παραπάνω λειτουργικό σύστημα έχει αναβαθμιστεί ή χρησιμοποιείται περιβάλλον πολλαπλής εκκίνησης.
- \*2Δεν υποστηρίζονται οι εκδόσεις 64-bit και το Starter (Edition). Απαιτείται Windows Image Mastering API (IMAPI) Έκδοσης 2.0 ή νεότερης για να χρησιμοποιήσετε τη λειτουργία δημιουργίας δίσκου, κτλ.
- \*3Το Starter (Edition) δεν υποστηρίζεται.
- \*4Συνιστάται ταχύτερος επεξεργαστής.

#### Σημειώσεις

Η λειτουργία δεν διασφαλίζεται με όλα τα περιβάλλοντα υπολογιστή.

## <span id="page-26-0"></span>Εγκατάσταση του λογισμικού "PlayMemories Home" στον υπολογιστή σας

1 Μεταβείτε στην ακόλουθη τοποθεσία λήψης χρησιμοποιώντας ένα πρόγραμμα περιήγησης διαδικτύου στον υπολογιστή σας και στη συνέχεια κάντε κλικ στο [Install] → [Εκτέλεση].

www.sony.net/pm

## 2 Εγκαταστήστε σύμφωνα με τις οδηγίες της οθόνης.

Όταν εμφανιστούν οι οδηγίες στην οθόνη που θα σας ζητήσουν να συνδέσετε τη βιντεοκάμερα σε έναν υπολογιστή, συνδέστε τη βιντεοκάμερα στον υπολογιστή σας με το ενσωματωμένο καλώδιο USB.

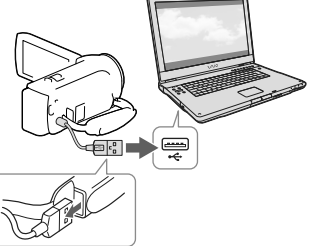

Ενσωματωμένο καλώδιο USB

Όταν ολοκληρωθεί η εγκατάσταση, εκκινείται το "PlayMemories Home".

## Σημειώσεις για την εγκατάσταση

- Εάν το λογισμικό "PlayMemories Home" έχει ήδη εγκατασταθεί στον υπολογιστή σας, συνδέστε τη βιντεοκάμερα στον υπολογιστή. Οι λειτουργίες που μπορούν να χρησιμοποιηθούν με αυτή τη βιντεοκάμερα θα είναι πλέον διαθέσιμες.
- Εάν το λογισμικό "PMB (Picture Motion Browser)" έχει ήδη εγκατασταθεί στον υπολογιστή σας, θα αντικατασταθεί από το λογισμικό "PlayMemories Home". Στην περίπτωση αυτή, δεν μπορείτε να χρησιμοποιήσετε ορισμένες λειτουργίες που ήταν διαθέσιμες στο "PMB" με αυτό το λογισμικό "PlayMemories Home".

## Για αποσύνδεση της βιντεοκάμερας από τον υπολογιστή

1 Κάντε κλικ στο εικονίδιο το στο κάτω δεξί τμήμα της επιφάνειας εργασίας του υπολογιστή <sup>3</sup> [Safely remove USB Mass] Storage Device].

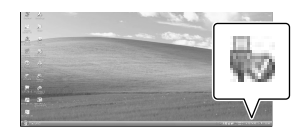

- 2 Επιλέξτε **| Χ** | Μαι | στην οθόνη βιντεοκάμερας.
- 3 Αποσυνδέστε το καλώδιο USB.
- Εάν χρησιμοποιείτε Windows 7 ή Windows 8, κάντε κλικ στο **και μετά στο ...**.

### **Σημειώσεις**

Όταν αποκτήσετε πρόσβαση στη βιντεοκάμερα από τον υπολογιστή, χρησιμοποιήστε το λογισμικό "PlayMemories Home". Δεν παρέχονται εγγυήσεις εάν χειρίζεστε τα δεδομένα με λογισμικό διαφορετικό του λογισμικού "PlayMemories Home" ή εάν επεξεργάζεστε απευθείας τα αρχεία και τους φακέλους από υπολογιστή.

- Δεν είναι δυνατή η αποθήκευση εικόνων σε ορισμένους δίσκους ανάλογα με τη διαμόρφωση που επιλέγεται στο [ Λειτουργία ΕΓΓ]. Οι ταινίες που εγγράφονται σε λειτουργία [Ποιότητα 60p **PS** | (μοντέλα με χρωματικό σύστημα NTSC) / [Ποιότητα 50p  $\overline{PS}$ ] (μοντέλα με χρωματικό σύστημα PAL) ή [Εξαιρ. ποιότητα ] μπορούν να αποθηκευτούν μόνο σε δίσκο Blu-ray.
- Δεν μπορείτε να δημιουργήσετε δίσκο με ταινίες που έχουν εγγραφεί στη λειτουργία  $\left[\frac{1}{2}MP4\right]MP4$ .
- Η βιντεοκάμερα διαχωρίζει αυτόματα ένα αρχείο εικόνων που υπερβαίνει τα 2 GB και αποθηκεύει τα τμήματα ως ξεχωριστά αρχεία. Όλα τα αρχεία εικόνων μπορεί να εμφανίζονται ως ξεχωριστά αρχεία σε έναν υπολογιστή. Ωστόσο, ο χειρισμός των αρχείων θα πραγματοποιείται σωστά με τη λειτουργία εισαγωγής και τη λειτουργία αναπαραγωγής της βιντεοκάμερας ή το λογισμικό "PlayMemories Home".

# <span id="page-28-1"></span><span id="page-28-0"></span>Εκκίνηση του λογισμικού "PlayMemories Home"

1 Κάντε διπλό κλικ στο εικονίδιο "PlayMemories Home" στην οθόνη του υπολογιστή.

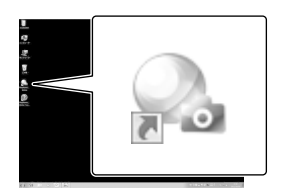

- Όταν χρησιμοποιείτε Windows 8, επιλέξτε το εικονίδιο "PlayMemories Home" από την οθόνη έναρξης.
- 2 Κάντε διπλό κλικ στο εικονίδιο συντόμευσης του "PlayMemories Home Help Guide" στην οθόνη του υπολογιστή για να δείτε τον τρόπο χρήσης του "PlayMemories Home".

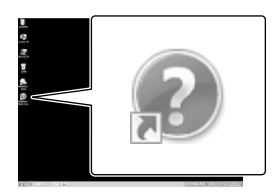

- Όταν χρησιμοποιείτε Windows 8, επιλέξτε [PlayMemories Home Help Guide] από το μενού βοήθειας του "PlayMemories Home".
- Εάν το εικονίδιο δεν εμφανίζεται στην οθόνη του υπολογιστή, κάντε κλικ στο [Start] [All Programs] → [PlayMemories Home] το επιθυμητό στοιχείο.
- Για λεπτομέρειες σχετικά με το "PlayMemories Home", επιλέξτε ("PlayMemories Home Help Guide") στο λογισμικό ή επισκεφτείτε τη σελίδα υποστήριξης "PlayMemories Home" (http://www.sony.co.jp/pmh-se/).

## <span id="page-29-0"></span>Αποθήκευση εικόνων σε εξωτερική συσκευή μέσων

Δημιουργία δίσκου με ποιότητα εικόνας τυπικής ευκρίνειας (STD) με συσκευή εγγραφής

Συνδέστε τη βιντεοκάμερα σε συσκευή εγγραφής δίσκων με το καλώδιο AV (πωλείται χωριστά). Μπορείτε να κάνετε αντιγραφή εικόνων που αναπαράγονται στη βιντεοκάμερα σε δίσκο ή βιντεοκασέτα.

## **Σημειώσεις**

- Συνδέστε τη βιντεοκάμερά σας στην πρίζα του τοίχου χρησιμοποιώντας το μετασχηματιστή εναλλασσόμενου ρεύματος για αυτή τη λειτουργία (σελ. [13](#page-12-2)).
- Ανατρέξτε στο εγχειρίδιο οδηγιών που παρέχεται μαζί με τη συνδεδεμένη συσκευή.
- Δεν είναι δυνατή η αντιγραφή εικόνων σε συσκευές εγγραφής που είναι συνδεδεμένες με καλώδιο HDMI.
- Επειδή η αντιγραφή πραγματοποιείται μέσω αναλογικής μεταφοράς δεδομένων, η ποιότητα των εικόνων ενδέχεται να αλλοιωθεί.
- Στις ταινίες με ποιότητα εικόνας υψηλής ευκρίνειας (HD) γίνεται αντιγραφή με ποιότητα εικόνας τυπικής ευκρίνειας (STD).
- Όταν συνδέετε μονοφωνική συσκευή, συνδέστε το κίτρινο βύσμα του καλωδίου AV (πωλείται χωριστά) στην υποδοχή εισόδου βίντεο και το λευκό (αριστερό κανάλι) ή το κόκκινο (δεξιό κανάλι) βύσμα στην υποδοχή εισόδου ήχου της συσκευής.

## 1 Εισαγάγετε το μέσο εγγραφής στη συσκευή εγγραφής (συσκευή εγγραφής δίσκων, κτλ.).

- Εάν η συσκευή εγγραφής έχει επιλογέα εισόδου, ρυθμίστε τον σε λειτουργία εισόδου.
- 2 Συνδέστε τη βιντεοκάμερα σε συσκευή εγγραφής με το καλώδιο AV (πωλείται χωριστά).

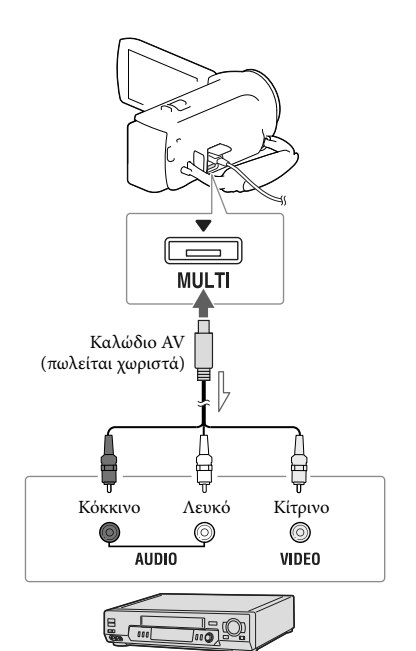

Ροή σήματος

- Συνδέστε τη βιντεοκάμερα στις υποδοχές εισόδου της συσκευής εγγραφής.
- 3 Ξεκινήστε την αναπαραγωγή στη βιντεοκάμερα και εκτελέστε εγγραφή στη συσκευή εγγραφής.
- $\boldsymbol{\varLambda}$  Όταν ολοκληρωθεί το μοντάζ, σταματήστε τη συσκευή εγγραφής και στη συνέχεια τη βιντεοκάμερα.

## ষ্টে

- Αντιγραφή πληροφοριών ημερομηνίας και ώρας: [Κωδικός δεδομένων] (σελ. [34](#page-33-1))
- Χρήση συσκευής προβολής με μέγεθος οθόνης 4:3: [Τύπος τηλεόρασης] (σελ. [35](#page-34-1))

# <span id="page-30-1"></span><span id="page-30-0"></span>Αποθήκευση εικόνων σε εξωτερική συσκευή μέσων με ποιότητα εικόνας υψηλής ευκρίνειας (HD)

Για πληροφορίες σχετικά με το μοντέλο της βιντεοκάμερας, ανατρέξτε στην ακόλουθη σελίδα:

Λειτουργίες και εξοπλισμός **+** σελ. [7](#page-6-0)

Μπορείτε να αποθηκεύσετε ταινίες και φωτογραφίες σε εξωτερική συσκευή μέσων (συσκευές αποθήκευσης USB), όπως σε εξωτερικό σκληρό δίσκο. Οι ακόλουθες λειτουργίες θα είναι διαθέσιμες αφού αποθηκεύσετε τις εικόνες σας σε εξωτερική συσκευή μέσων.

- Μπορείτε να συνδέσετε τη βιντεοκάμερά σας με την εξωτερική συσκευή μέσων και μετά να αναπαράγετε εικόνες που έχουν αποθηκευτεί στην εξωτερική συσκευή μέσων.
- Μπορείτε να συνδέσετε τον υπολογιστή σας με την εξωτερική συσκευή μέσων και να εισάγετε εικόνες στον υπολογιστή σας χρησιμοποιώντας το λογισμικό "PlayMemories Home" (σελ. [29\)](#page-28-1).

## **Σημειώσεις**

- Για αυτή τη λειτουργία, χρειάζεστε καλώδιο μετασχηματιστή USB VMC-UAM2 (πωλείται χωριστά).
- Συνδέστε το μετασχηματιστή εναλλασσόμενου ρεύματος και το καλώδιο τροφοδοσίας στην υποδοχή DC IN της βιντεοκάμερας και στην πρίζα τοίχου.
- Ανατρέξτε στο εγχειρίδιο οδηγιών που παρέχεται μαζί με την εξωτερική συσκευή μέσων.
- 1 Συνδέστε τη βιντεοκάμερά σας με την εξωτερική συσκευή μέσων χρησιμοποιώντας το καλώδιο προσαρμογέα USB (πωλείται χωριστά).

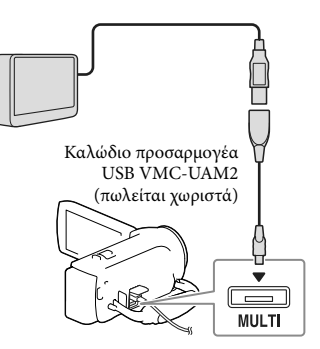

## 2 Επιλέξτε [Αντιγραφή.] στην οθόνη της βιντεοκάμερας.

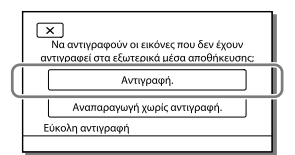

- Αυτή τη στιγμή μπορούν να αποθηκευτούν στη συνδεδεμένη συσκευή μέσων ταινίες και φωτογραφίες που είναι αποθηκευμένες στο μέσο εγγραφής και δεν έχουν αποθηκευτεί ήδη στη συσκευή εξωτερικών μέσων.
- Η λειτουργία αυτή είναι διαθέσιμη μόνο όταν υπάρχουν εικόνες που έχουν εγγραφεί πρόσφατα.
- Για να αποσυνδέσετε την εξωτερική συσκευή μέσων, επιλέξτε ΕΠ ενώ η βιντεοκάμερα βρίσκεται σε λειτουργία αναμονής αναπαραγωγής (εμφανίζεται Προβολή συμβάντος ή Ευρετήριο συμβάντων).

# <span id="page-31-0"></span>Προσαρμογή της βιντεοκάμερας Χρήση των μενού

Η βιντεοκάμερα διαθέτει διάφορα στοιχεία μενού σε κάθε μία από τις 6 κατηγορίες μενού.

**Λειτουργία λήψης**

**Μηχανή/Μικρόφωνο**

**Ποιότ./μέγ. εικόνας**

**Λειτ. αναπαραγωγής**

**Επεξεργ./Αντιγραφή**

**Ρυθμίσεις**

## 1 Επιλέξτε **ΜΕΝ**Ο.

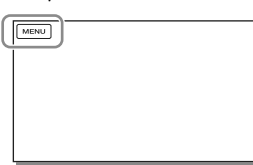

2 Επιλέξτε μια κατηγορία.<br>
<u>Γελικεκα</u>

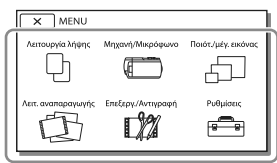

3 Επιλέξτε το επιθυμητό στοιχείο μενού.

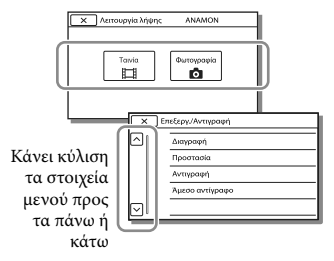

## **Σημειώσεις**

• Επιλέξτε <u>| × |</u> για να ολοκληρώσετε τη ρύθμιση του μενού ή για να επιστρέψετε την προηγούμενη οθόνη μενού.

## Για να βρείτε γρήγορα ένα στοιχείο μενού

Τα μενού [Μηχανή/Μικρόφωνο] και [Ρυθμίσεις] διαθέτουν υποκατηγορίες. Επιλέξτε το εικονίδιο υποκατηγορίας ώστε η οθόνη LCD να εμφανίζει τη λίστα των μενού στην υποκατηγορία που επιλέχθηκε.

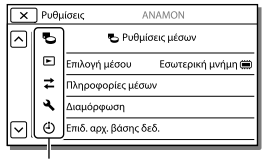

Εικονίδια υποκατηγορίας

## Όταν δεν μπορείτε να επιλέξετε ένα στοιχείο μενού

Τα στοιχεία μενού ή οι ρυθμίσεις με γκρι χρώμα δεν είναι διαθέσιμες.

Όταν επιλέξετε το στοιχείο μενού με γκρι χρώμα, η βιντεοκάμερά σας εμφανίζει το λόγο που δεν μπορείτε να επιλέξετε το στοιχείο μενού ή την προϋπόθεση κάτω από την οποία θα μπορείτε να ρυθμίσετε το στοιχείο μενού.

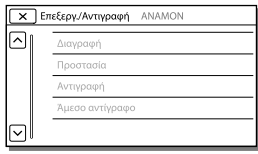

# <span id="page-32-1"></span><span id="page-32-0"></span>Λίστες μενού

## Λειτουργία λήψης

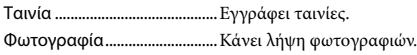

## Μηχανή/Μικρόφωνο

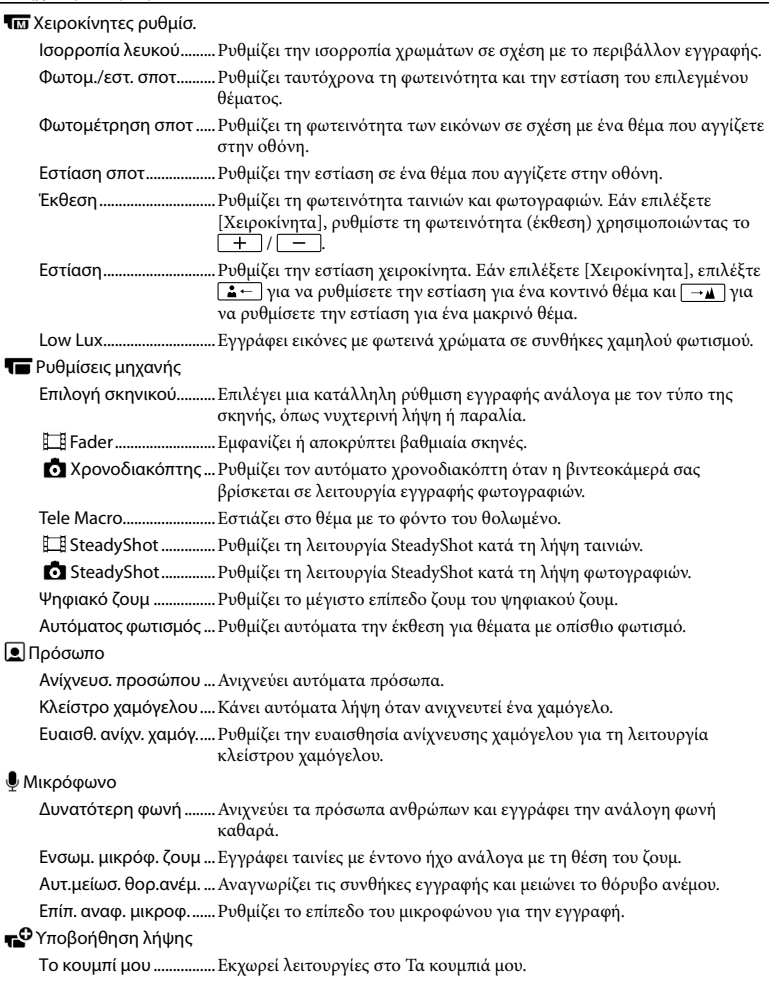

Γραμμή πλέγματος........Εμφανίζει γραμμές πλέγματος ως οδηγό για να ελέγξετε εάν το θέμα σας είναι οριζόντιο ή κατακόρυφο. Ρύθμιση προβολής.......Ρυθμίζει τη διάρκεια εμφάνισης των εικονιδίων ή ενδείξεων στην οθόνη LCD.

## Ποιότ./μέγ. εικόνας

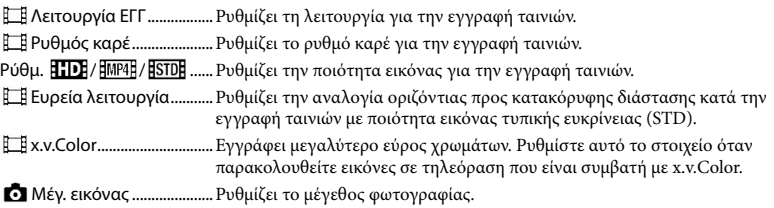

## Λειτ. αναπαραγωγής

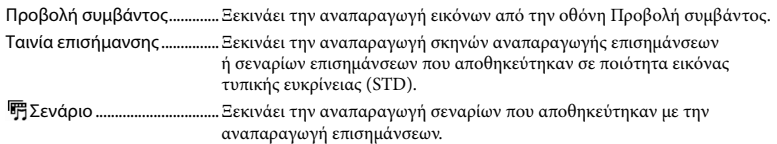

## Επεξεργ./Αντιγραφή

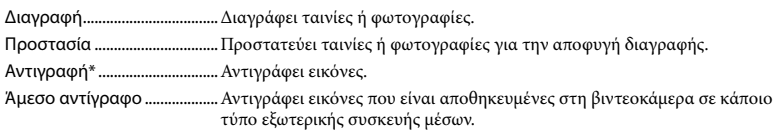

## Ρυθμίσεις

<span id="page-33-1"></span><span id="page-33-0"></span>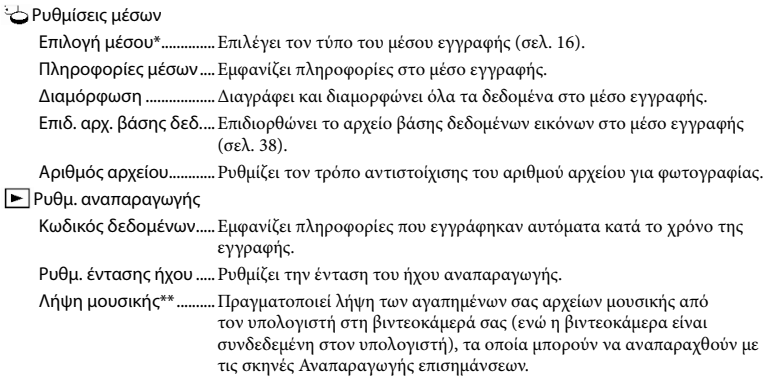

Σύνδεση

<span id="page-34-1"></span>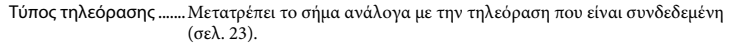

- Ανάλυση HDMI...............Ρυθμίζει την ανάλυση εικόνας εξόδου κατά τη σύνδεση της βιντεοκάμερας με τηλεόραση με καλώδιο HDMI.
- ΡΥΘΜΙΣΤΙΚΟ: HDMI......Ρυθμίζει εάν το τηλεχειριστήριο της τηλεόρασης θα χρησιμοποιείται όταν η βιντεοκάμερα είναι συνδεδεμένη σε τηλεόραση συμβατή με "BRAVIA" Sync με το καλώδιο HDMI.
- Σύνδεση USB ..................Επιλέξτε αυτό το στοιχείο όταν δεν εμφανίζεται καμία οδηγία στην οθόνη LCD όταν συνδέετε τη βιντεοκάμερά σας σε μια εξωτερική συσκευή μέσω USB.

Ρύθμιση σύνδ. USB.......Ρυθμίζει τη λειτουργία σύνδεσης όταν η βιντεοκάμερα είναι συνδεδεμένη με υπολογιστή ή συσκευή USB.

Ρύθμιση USB LUN..........Ρυθμίζει τη βιντεοκάμερα για βελτίωση της συμβατότητας μιας σύνδεσης USB περιορίζοντας μερικές λειτουργίες USB.

Γενικές ρυθμίσεις

Μπιπ...................................Ρυθμίζει εάν θα ακούγονται οι ενδεικτικοί ήχοι της βιντεοκάμερας.

Φωτεινότητα LCD..........Ρυθμίζει τη φωτεινότητα της οθόνης LCD.

- Ενεργοπ. από LCD.........Ρυθμίζει την ισχύ για να ενεργοποιείται αυτόματα όταν ανοίγετε την οθόνη LCD.
- Language Setting .........Ρυθμίζει τη γλώσσα στην οθόνη (σελ. [4\)](#page-3-0).

Βαθμονόμηση ................Εκτελεί βαθμονόμηση της οθόνης αφής.

- Πληροφ. μπαταρίας......Εμφανίζει τον κατά προσέγγιση υπολειπόμενο χρόνο της μπαταρίας.
- <span id="page-34-0"></span>Εξοικον. ενέργειας.........Ρυθμίζει την οθόνη LCD και την ισχύ για να απενεργοποιούνται αυτόματα.

Αρχικοποίηση.................Αρχικοποιεί όλες τις ρυθμίσεις στις προεπιλογές.

Λειτουρ. επίδειξης ........Ρυθμίζει την αναπαραγωγή της ταινίας επίδειξης σχετικά με τις λειτουργίες της βιντεοκάμερας.

Ρυθμίσεις ρολογιού

Ρύθμ ημερ & ώρας........Ρυθμίζει την ημερομηνία και την ώρα.

Ρύθμιση περιοχής .........Ρυθμίζει μια χρονική διαφορά χωρίς να σταματάει το ρολόι (σελ. [16\)](#page-15-1).

\* HDR-CX380/CX380E/CX390E/PJ380/PJ380E/PJ390E

\*\* HDR-CX320/CX380/PJ380

# <span id="page-35-1"></span><span id="page-35-0"></span>Λοιπά/Ευρετήριο Αντιμετώπιση προβλημάτων

Για πληροφορίες σχετικά με το μοντέλο της βιντεοκάμερας, ανατρέξτε στην ακόλουθη σελίδα:

Λειτουργίες και εξοπλισμός **+** σελ. [7](#page-6-0)

Εάν συναντήσετε προβλήματα κατά τη χρήση της βιντεοκάμερας, ακολουθήστε τα παρακάτω βήματα.

 Ελέγξτε τη λίστα (σελ. [36](#page-35-1) έως [39](#page-38-1)) και επιθεωρήστε τη βιντεοκάμερα.

 Αποσυνδέστε τη βιντεοκάμερα από την πηγή ρεύματος, συνδέστε την ξανά μετά από περίπου 1 λεπτό και ενεργοποιήστε τη βιντεοκάμερα.

(3) Επιλέξτε **ΜΕΝΟ** - [Ρυθμίσεις] - $[\mathcal{A}]$  Γενικές ρυθμίσεις]  $\rightarrow$ [Αρχικοποίηση]. Εάν επιλέξετε [Αρχικοποίηση], γίνεται επαναφορά όλων των ρυθμίσεων, συμπεριλαμβανομένου του ρολογιού.

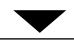

- Απευθυνθείτε στον αντιπρόσωπο της Sony ή στο τοπικό εξουσιοδοτημένο κέντρο εξυπηρέτησης της Sony.
- Ενδέχεται να χρειάζεται να αρχικοποιήσετε ή να αλλάξετε την τρέχουσα εσωτερική μνήμη (μοντέλα με εσωτερική μνήμη) της βιντεοκάμερας, ανάλογα με το πρόβλημα. Εάν πραγματοποιήσετε κάτι τέτοιο, θα διαγραφούν τα δεδομένα που είναι αποθηκευμένα στην εσωτερική μνήμη. Βεβαιωθείτε ότι έχετε αποθηκεύσει τα δεδομένα της εσωτερικής μνήμης σε κάποιο άλλο μέσο (αντίγραφο ασφαλείας) πριν στείλετε τη βιντεοκάμερα για επισκευή. Δεν θα σας δοθεί αποζημίωση για τυχόν απώλεια δεδομένων από την εσωτερική μνήμη.
- Κατά την επισκευή, ενδέχεται να ελέγξουμε μια ελάχιστη ποσότητα δεδομένων που είναι αποθηκευμένα στην εσωτερική μνήμη προκειμένου να ερευνήσουμε το πρόβλημα. Ωστόσο, ο τοπικός αντιπρόσωπος της Sony δεν θα αντιγράψει ούτε θα διατηρήσει τα δεδομένα σας.
- Δείτε το Οδηγός χρήσης του "Handycam" (σελ. [6](#page-5-1)) για λεπτομέρειες σχετικά με τα συμπτώματα της βιντεοκάμεράς σας και το "PlayMemories Home Help Guide" (σελ. [29](#page-28-1)) σχετικά με τη σύνδεση της βιντεοκάμερας στον υπολογιστή σας.

## Η βιντεοκάμερα δεν ενεργοποιείται.

- Τοποθετήστε μια φορτισμένη μπαταρία στη βιντεοκάμερα (σελ. [13\)](#page-12-2).
- Το βύσμα του μετασχηματιστή εναλλασσόμενου ρεύματος έχει αποσυνδεθεί από την πρίζα τοίχου. Συνδέστε το στην πρίζα τοίχου (σελ. [13\)](#page-12-2).

## Η βιντεοκάμερα δεν λειτουργεί παρόλο που η τροφοδοσία ρεύματος είναι ενεργοποιημένη.

- Αφού τεθεί σε λειτουργία, η βιντεοκάμερα χρειάζεται μερικά δευτερόλεπτα μέχρι να είναι έτοιμη για λήψη. Δεν πρόκειται για δυσλειτουργία.
- Αποσυνδέστε το μετασχηματιστή εναλλασσόμενου ρεύματος από την πρίζα τοίχου ή αφαιρέστε την μπαταρία. Κατόπιν, συνδέστε τον ξανά μετά από περίπου 1 λεπτό.

## Η βιντεοκάμερα θερμαίνεται.

Η βιντεοκάμερα ενδέχεται να θερμανθεί κατά τη διάρκεια της λειτουργίας. Δεν πρόκειται για δυσλειτουργία.
# Η βιντεοκάμερα απενεργοποιείται απότομα.

- Χρησιμοποιήστε το μετασχηματιστή εναλλασσόμενου ρεύματος (σελ. [13\)](#page-12-0).
- Στην προεπιλεγμένη ρύθμιση, η βιντεοκάμερα απενεργοποιείται αυτόματα, εάν δεν τη χρησιμοποιήσετε για 2 λεπτά περίπου ([Εξοικον. ενέργειας]) (σελ. [35\)](#page-34-0) ή εάν δεν την ενεργοποιήσετε ξανά.
- Φορτίστε την μπαταρία (σελ. [13](#page-12-0)).

## Δεν γίνεται εγγραφή εικόνων με το πάτημα του κουμπιού START/STOP ή PHOTO.

- Εμφανίζεται η οθόνη αναπαραγωγής. Διακόψτε την αναπαραγωγή και επιλέξτε  $MENU \rightarrow [\Lambda$ ειτουργία λήψης]  $\rightarrow$  [ $\Box$ ] Ταινία] ή [ Φωτογραφία].
- Η βιντεοκάμερα εγγράφει στο μέσο εγγραφής την εικόνα που έχετε μόλις τραβήξει. Δεν μπορείτε να πραγματοποιήσετε νέα εγγραφή κατά τη διάρκεια αυτής της περιόδου.
- Το μέσο εγγραφής είναι πλήρες. Διαγράψτε τις εικόνες που δεν χρειάζεστε (σελ. [22](#page-21-0)).
- Ο συνολικός αριθμός σκηνών ταινίας ή φωτογραφιών υπερβαίνει τη χωρητικότητα εγγραφής της βιντεοκάμερας. Διαγράψτε τις εικόνες που δεν χρειάζεστε (σελ. [22](#page-21-0)).

Δεν είναι δυνατή η εγκατάσταση του "PlayMemories Home".

- Απαιτείται σύνδεση στο Διαδίκτυο για την εγκατάσταση του "PlayMemories Home".
- Ελέγξτε το περιβάλλον του υπολογιστή ή τη διαδικασία εγκατάστασης που απαιτείται για την εγκατάσταση του "PlayMemories Home".

Το "PlayMemories Home" δεν λειτουργεί σωστά.

Διακόψτε το "PlayMemories Home" και επανεκκινήστε τον υπολογιστή σας.

# Η βιντεοκάμερα δεν αναγνωρίζεται από τον υπολογιστή.

- Αποσυνδέστε όλες τις συσκευές USB από την υποδοχή USB του υπολογιστή εκτός από το πληκτρολόγιο, το ποντίκι και τη βιντεοκάμερα.
- Αποσυνδέστε το ενσωματωμένο καλώδιο USB από τον υπολογιστή και επανεκκινήστε τον υπολογιστή. Κατόπιν συνδέστε ξανά τον υπολογιστή και τη βιντεοκάμερα με τη σωστή σειρά.
- Όταν το ενσωματωμένο καλώδιο USB και η υποδοχή USB της βιντεοκάμερας είναι συνδεδεμένα στις εξωτερικές συσκευές ταυτόχρονα, αποσυνδέστε αυτό που δεν είναι συνδεδεμένο σε υπολογιστή.

# <span id="page-37-0"></span>Ένδειξη αυτόματης διάγνωσης/ Προειδοποιητικές ενδείξεις

Για πληροφορίες σχετικά με το μοντέλο της βιντεοκάμερας, ανατρέξτε στην ακόλουθη σελίδα:

Λειτουργίες και εξοπλισμός **+** σελ. [7](#page-6-0)

Εάν εμφανίζονται ενδείξεις στην οθόνη LCD, ελέγξτε τα ακόλουθα.

Εάν το πρόβλημα παραμένει ακόμη και μετά από μερικές προσπάθειες, απευθυνθείτε στον αντιπρόσωπο της Sony ή στο τοπικό εξουσιοδοτημένο κέντρο εξυπηρέτησης της Sony. Σε αυτή την περίπτωση, όταν επικοινωνήσετε μαζί τους, δώστε τους όλους τους αριθμούς του κωδικού σφάλματος που ξεκινούν από C ή E.

Ενδέχεται να ακούγεται ένας ήχος όταν εμφανίζονται ορισμένες προειδοποιητικές ενδείξεις στην οθόνη.

# $C:04$ · $\Pi\Pi$

- Η μπαταρία δεν είναι τύπου "InfoLITHIUM" (σειρά V). Χρησιμοποιήστε μια μπαταρία "InfoLITHIUM" (σειρά V) (σελ. [13\)](#page-12-0).
- Συνδέστε καλά το βύσμα DC του μετασχηματιστή εναλλασσόμενου ρεύματος στην υποδοχή DC IN της βιντεοκάμερας (σελ. [13\)](#page-12-0).

# $C:06:$  $\neg$  $\Box$

Η θερμοκρασία της μπαταρίας είναι υψηλή. Αντικαταστήστε την μπαταρία ή τοποθετήστε τη σε δροσερό μέρος.

# $C:13: \square \square / C:32: \square \square$

Αποσυνδέστε την πηγή ρεύματος. Συνδέστε την ξανά και θέστε ξανά τη βιντεοκάμερα σε λειτουργία.

# $F: \Box \Box \Box \Box \Box$

• Ακολουθήστε τα βήματα από ② στη σελίδα [36](#page-35-0).

# C/D

Η μπαταρία έχει σχεδόν εξαντληθεί.

# Aনম

Η θερμοκρασία της μπαταρίας είναι υψηλή. Αντικαταστήστε την μπαταρία ή τοποθετήστε τη σε δροσερό μέρος.

# N

- Δεν έχει τοποθετηθεί κάρτα μνήμης (σελ. [17\)](#page-16-0).
- Όταν αναβοσβήνει η ένδειξη, δεν υπάρχει αρκετός διαθέσιμος χώρος για την εγγραφή εικόνων. Διαγράψτε τις εικόνες που δεν χρειάζεστε (σελ. [22\)](#page-21-0) ή διαμορφώστε την κάρτα μνήμης μετά την αποθήκευση των εικόνων σε άλλο μέσο (σελ. [34\)](#page-33-0).
- Το αρχείο της βάσης δεδομένων εικόνας ενδέχεται να είναι κατεστραμμένο. Ελέγξτε το αρχείο βάσης δεδομένων επιλέγοντας  $\rightarrow$  [Ρυθμίσεις] → [ ← Ρυθμίσεις μέσων] → [Επιδ. αρχ. βάσης δεδ.] το μέσο εγγραφής (μοντέλα με εσωτερική μνήμη).

# র্ত্যা

- Η κάρτα μνήμης είναι κατεστραμμένη.
- Διαμορφώστε την κάρτα μνήμης με τη βιντεοκάμερά σας (σελ. [34\)](#page-33-0).

# ${37}$

Έχει τοποθετηθεί μη συμβατή κάρτα μνήμης (σελ. [17](#page-16-1)).

# ॎा⊶

- Η κάρτα μνήμης διαθέτει προστασία εγγραφής.
- Η πρόσβαση στην κάρτα μνήμης έχει περιοριστεί σε άλλη συσκευή.

# ((小)

Η βιντεοκάμερα δεν είναι σταθερή, οπότε είναι πολύ πιθανό να προκύψει κούνημα της βιντεοκάμερας. Κρατήστε σταθερή τη βιντεοκάμερα και με τα δύο χέρια και εγγράψτε την εικόνα. Ωστόσο, σημειώστε ότι η προειδοποιητική ένδειξη για το κούνημα της βιντεοκάμερας δεν σβήνει.

# г®

- Το μέσο εγγραφής είναι πλήρες.
- Δεν είναι δυνατή η εγγραφή φωτογραφιών κατά την επεξεργασία. Περιμένετε λίγη ώρα και στη συνέχεια πραγματοποιήσετε εγγραφή.

# Πληροφορίες για το χειρισμό της βιντεοκάμερας

Για πληροφορίες σχετικά με το μοντέλο της βιντεοκάμερας, ανατρέξτε στην ακόλουθη σελίδα:

Λειτουργίες και εξοπλισμός **+** σελ. [7](#page-6-0)

# Πληροφορίες για τη χρήση και τη φροντίδα

- Η βιντεοκάμερα δεν είναι αδιαπέραστη από τη σκόνη, τις σταγόνες ή το νερό.
- Μην κρατάτε τη βιντεοκάμερα από τα παρακάτω μέρη ούτε από τα καλύμματα υποδοχών.

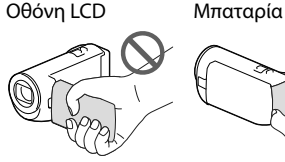

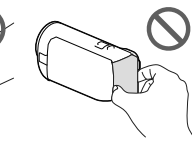

Ενσωματωμένο καλώδιο USB

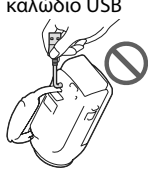

Μη στρέφετε τη βιντεοκάμερα προς τον ήλιο. Εάν το κάνετε αυτό, μπορεί να προκληθεί δυσλειτουργία της βιντεοκάμερας. Πραγματοποιήστε λήψεις του ήλιου μόνο σε συνθήκες χαμηλού φωτισμού, όπως το σούρουπο.

- Μη χρησιμοποιείτε και μη φυλάσσετε τη βιντεοκάμερα και τα εξαρτήματά της στις ακόλουθες θέσεις:
	- Σε μέρη με εξαιρετικά υψηλή, χαμηλή θερμοκρασία ή υγρασία. Μην τα αφήνετε ποτέ εκτεθειμένα σε θερμοκρασίες άνω των 60 C, όπως σε σημεία απευθείας έκθεσης στο ηλιακό φως, κοντά σε εστίες θέρμανσης ή σε αυτοκίνητο που είναι σταθμευμένο στον ήλιο. Μπορεί να προκληθούν δυσλειτουργίες ή παραμορφώσεις.
	- Κοντά σε ισχυρά μαγνητικά πεδία ή μηχανικές δονήσεις. Ενδέχεται να προκληθεί δυσλειτουργία της βιντεοκάμερας.
	- Κοντά σε ραδιοκύματα ή ακτινοβολία μεγάλης έντασης. Ενδέχεται να επηρεαστεί η λειτουργία εγγραφής της βιντεοκάμερας.
	- Κοντά σε συσκευές συντονισμού όπως τηλεοράσεις ή ραδιόφωνα. Ενδέχεται να προκληθεί θόρυβος.
	- Σε παραλίες με άμμο ή σε μέρη με σκόνη. Εάν εισέλθει άμμος ή σκόνη στη βιντεοκάμερα, ενδέχεται να προκληθεί δυσλειτουργία. Μερικές φορές η συγκεκριμένη δυσλειτουργία δεν μπορεί να αποκατασταθεί.
	- Κοντά σε παράθυρα ή εξωτερικούς χώρους, όπου η οθόνη LCD ή ο φακός μπορεί να εκτίθενται σε άμεσο ηλιακό φως. Αυτό προκαλεί ζημιά στην οθόνη LCD.
- Για λειτουργία με συνεχές ή εναλλασσόμενο ρεύμα, χρησιμοποιήστε τα εξαρτήματα που υποδεικνύονται σε αυτές τις οδηγίες λειτουργίας.
- Φροντίστε ώστε η βιντεοκάμερα να μη βραχεί, για παράδειγμα, από τη βροχή ή από το νερό της θάλασσας. Εάν η βιντεοκάμερα βραχεί, ενδέχεται να προκληθεί δυσλειτουργία. Μερικές φορές η συγκεκριμένη δυσλειτουργία δεν μπορεί να αποκατασταθεί.
- Εάν κάποιο στερεό αντικείμενο ή υγρό εισέλθει στο εσωτερικό της θήκης, αποσυνδέστε τη βιντεοκάμερα και δώστε τη για έλεγχο σε έναν αντιπρόσωπο της Sony, προτού τη χρησιμοποιήσετε ξανά.
- Αποφύγετε τον αδέξιο χειρισμό, την αποσυναρμολόγηση, την τροποποίηση, τις κρούσεις ή τα κτυπήματα, π.χ. με σφυρί, από πτώση ή πάτημα του προϊόντος. Προσέχετε ιδιαίτερα το φακό.
- Διατηρείτε κλειστή την οθόνη LCD όταν δε χρησιμοποιείτε τη βιντεοκάμερα.
- Μη χειρίζεστε τη βιντεοκάμερα όταν είναι τυλιγμένη με αντικείμενο, για παράδειγμα με πετσέτα.
- Όταν αποσυνδέετε το καλώδιο τροφοδοσίας, τραβήξτε το βύσμα και όχι το καλώδιο.
- Μην καταστρέφετε το καλώδιο τροφοδοσίας, τοποθετώντας, για παράδειγμα, κάτι βαρύ επάνω του.
- Μη χρησιμοποιείτε παραμορφωμένη ή κατεστραμμένη μπαταρία.
- Διατηρείτε καθαρές τις μεταλλικές επαφές.
- Σε περίπτωση διαρροής του ηλεκτρολύτη της μπαταρίας:
	- Απευθυνθείτε στο εξουσιοδοτημένο κέντρο σέρβις της Sony.
	- Ξεπλύνετε το υγρό, εάν έχει έρθει σε επαφή με το δέρμα σας.
	- Εάν το υγρό έρθει σε επαφή με τα μάτια σας, ξεπλύνετε με άφθονο νερό και ζητήστε αμέσως τη συμβουλή ιατρού.

# Όταν δεν χρησιμοποιείτε τη βιντεοκάμερα για μεγάλο χρονικό διάστημα

- Για να διατηρήσετε τη βιντεοκάμερα στη βέλτιστη κατάσταση για πολύ καιρό, ενεργοποιήστε τη και θέστε τη σε λειτουργία εγγράφοντας και αναπαράγοντας εικόνες μία φορά το μήνα, περίπου.
- Χρησιμοποιήστε την μπαταρία έως ότου εξαντληθεί, πριν τη φυλάξετε.

# Σημείωση σχετικά με τη θερμοκρασία της βιντεοκάμερας/της μπαταρίας

Όταν η θερμοκρασία της βιντεοκάμερας ή της μπαταρίας είναι υπερβολικά υψηλή ή υπερβολικά χαμηλή, ενδέχεται να μην έχετε τη δυνατότητα να πραγματοποιήσετε εγγραφή ή αναπαραγωγή με τη βιντεοκάμερα, λόγω των λειτουργιών προστασίας της βιντεοκάμερας που ενεργοποιούνται σε τέτοιες καταστάσεις. Στην περίπτωση αυτή, εμφανίζεται μια ένδειξη στην οθόνη LCD.

# Σημειώσεις για τη φόρτιση μέσω του καλωδίου USB

- Ενδέχεται να μην είναι δυνατή η φόρτιση με όλους τους υπολογιστές.
- Εάν συνδέσετε τη βιντεοκάμερα σε ένα φορητό υπολογιστή που δεν είναι συνδεδεμένος σε μια πηγή ρεύματος, η μπαταρία του φορητού υπολογιστή θα συνεχίσει να καταναλώνει τη φόρτισή της. Μην αφήνετε τη βιντεοκάμερα συνδεδεμένη σε έναν υπολογιστή με αυτόν τον τρόπο.
- Δεν εγγυάται η φόρτιση με τη χρήση προσωπικά συναρμολογημένου υπολογιστή, τροποποιημένου υπολογιστή ή μέσω διανομέα USB. Η βιντεοκάμερα ενδέχεται να μη λειτουργήσει σωστά ανάλογα με τη συσκευή USB που χρησιμοποιείται με τον υπολογιστή.

# Όταν η βιντεοκάμερα είναι συνδεδεμένη σε υπολογιστή ή εξαρτήματα

Μην επιχειρείτε να διαμορφώσετε το μέσο εγγραφής της βιντεοκάμερας με υπολογιστή. Εάν το κάνετε αυτό, η βιντεοκάμερα ενδέχεται να μη λειτουργεί σωστά.

- Κατά τη σύνδεση της βιντεοκάμερας σε μια άλλη συσκευή μέσω καλωδίων επικοινωνίας, βεβαιωθείτε ότι έχετε τοποθετήσει σωστά το βύσμα σύνδεσης. Εάν σπρώξετε το βύσμα στον ακροδέκτη ασκώντας δύναμη, ενδέχεται να προκληθεί ζημιά στον ακροδέκτη και δυσλειτουργία της βιντεοκάμερας.
- Όταν η βιντεοκάμερα είναι συνδεδεμένη σε άλλες συσκευές μέσω σύνδεσης USB και η ισχύς της βιντεοκάμερας είναι ενεργοποιημένη, μην κλείσετε τον πίνακα LCD. Μπορεί να χαθούν τα δεδομένα εικόνας που έχουν εγγραφεί.

# Σημειώσεις για τα προαιρετικά εξαρτήματα

- Συνιστούμε τη χρήση γνήσιων εξαρτημάτων της Sony.
- Ενδέχεται να μην είναι διαθέσιμα γνήσια εξαρτήματα της Sony σε ορισμένες χώρες/περιοχές.

# Σχετικά με το χειρισμό της οθόνης LCD

- Εάν αφήνετε δαχτυλιές, κρέμα χεριών, κτλ. επάνω στην οθόνη LCD, η επικάλυψη της οθόνης LCD θα φύγει εύκολα. Καθαρίστε τα όσο το δυνατό συντομότερα.
- Εάν σκουπίσετε την οθόνη LCD δυνατά με χαρτομάντιλο, κτλ., ενδέχεται να γδαρθεί η επικάλυψη της οθόνης LCD.
- Εάν λερωθεί η οθόνη LCD με δαχτυλιές ή σκόνη, συνιστάται να τα αφαιρέσετε προσεκτικά από την οθόνη και στη συνέχεια να την καθαρίσετε με ένα μαλακό πανί, κ.λπ.

# Οθόνη LCD

- Μην ασκείτε υπερβολική πίεση στην οθόνη LCD, καθώς μπορεί να προκληθεί ανομοιομορφία στην εμφάνιση των χρωμάτων ή άλλη βλάβη.
- Εάν η βιντεοκάμερα χρησιμοποιείται σε ψυχρό μέρος, ενδέχεται να εμφανίζεται ένα κατάλοιπο της εικόνας στην οθόνη LCD. Δεν πρόκειται για δυσλειτουργία.
- Κατά τη χρήση της βιντεοκάμερας, το πίσω μέρος της οθόνης LCD ενδέχεται να θερμανθεί. Δεν πρόκειται για δυσλειτουργία.

# Για καθαρισμό της θήκης και του φακού προβολέα (Μοντέλα με προβολέα)

- Σκουπίστε απαλά τη θήκη και το φακό με ένα μαλακό πανί, όπως πανί καθαρισμού ή πανάκι γυαλιών.
- Εάν η θήκη και ο φακός προβολέα είναι πολύ βρόμικα, καθαρίστε τη θήκη της βιντεοκάμερας και το φακό με ένα μαλακό πανί που έχετε υγράνει ελαφρά με νερό και στη συνέχεια σκουπίστε τη θήκη και το φακό βιντεοκάμερας με ένα στεγνό μαλακό πανί.
- Αποφύγετε τα ακόλουθα για να μην παραμορφωθεί η θήκη, υποστεί ζημιά το φινίρισμα ή γρατζουνιστεί ο φακός:
	- Τη χρήση χημικών ουσιών, όπως διαλυτικό, βενζίνη, αλκοόλη, πανιά εμποτισμένα με χημικές ουσίες, εντομοαπωθητικά, εντομοκτόνα και αντηλιακά
	- Το χειρισμό της βιντεοκάμερας όταν έχετε πιάσει τις παραπάνω ουσίες με γυμνά χέρια
	- Την επαφή της βιντεοκάμερας με αντικείμενα από καουτσούκ ή βινύλιο για μεγάλο χρονικό διάστημα

# Πληροφορίες για τη φροντίδα και τη φύλαξη του φακού

- Καθαρίστε την επιφάνεια του φακού με ένα μαλακό πανί στις παρακάτω περιπτώσεις:
	- Όταν υπάρχουν αποτυπώματα στην επιφάνεια του φακού
	- Σε θερμά ή υγρά μέρη
	- Όταν ο φακός εκτίθεται στον αέρα της θάλασσας, όπως π.χ. στην παραλία
- Φυλάξτε το φακό σε έναν καλά αεριζόμενο χώρο, όπου δεν μπορεί να εισέλθει σκόνη ή βρομιά.
- Για να αποφύγετε το σχηματισμό μούχλας, καθαρίζετε τακτικά το φακό και αποθηκεύστε τον όπως περιγράφεται παραπάνω.

# Σχετικά με τη φόρτιση της προεγκατεστημένης επαναφορτιζόμενης μπαταρίας

Η βιντεοκάμερα διαθέτει μια προεγκατεστημένη, επαναφορτιζόμενη μπαταρία για τη διατήρηση της ημερομηνίας, της ώρας και άλλων ρυθμίσεων, ακόμη και όταν η οθόνη LCD είναι κλειστή. Η προεγκατεστημένη επαναφορτιζόμενη μπαταρία φορτίζεται πάντα, όταν η βιντεοκάμερα είναι συνδεδεμένη στην πρίζα τοίχου μέσω του μετασχηματιστή εναλλασσόμενου ρεύματος ή όταν είναι τοποθετημένη η μπαταρία. Η επαναφορτιζόμενη μπαταρία αποφορτίζεται πλήρως σε περίπου 3 μήνες, εάν δεν χρησιμοποιήσετε καθόλου τη βιντεοκάμερα. Φορτίστε την προεγκατεστημένη επαναφορτιζόμενη μπαταρία πριν αρχίσετε να χρησιμοποιείτε τη βιντεοκάμερα.

Ωστόσο, ακόμη και εάν η προεγκατεστημένη επαναφορτιζόμενη μπαταρία δεν είναι φορτισμένη, δεν επηρεάζεται η λειτουργία της βιντεοκάμερας, εκτός από την εγγραφή της ημερομηνίας.

# Τρόπος φόρτισης της προεγκατεστημένης επαναφορτιζόμενης μπαταρίας

Συνδέστε τη βιντεοκάμερά σας στην πρίζα τοίχου με τη χρήση του μετασχηματιστή εναλλασσόμενου ρεύματος που παρέχεται ή τοποθετήστε την πλήρως φορτισμένη μπαταρία και αφήστε τη με την οθόνη LCD κλειστή για περισσότερες από 24 ώρες.

Σημείωση για την απόρριψη/ μεταβίβαση ιδιοκτησίας της βιντεοκάμερας (Μοντέλα με εσωτερική μνήμη)

Ακόμη και εάν διαγράψετε όλες τις ταινίες και τις φωτογραφίες ή εκτελέσετε [Διαμόρφωση] (σελ. [34\)](#page-33-0), τα δεδομένα στην εσωτερική μνήμη ενδέχεται να μη σβηστούν τελείως. Συνιστάται να επιλέξετε  $[MENU] \rightarrow [P\nu\theta\mu[\sigma\epsilon\iota\varsigma] \rightarrow [O\leftrightarrow O\mu[\sigma\epsilon\iota\varsigma]$ μέσων] [Διαμόρφωση] [Απαλοιφή] για να αποφύγετε την ανάκτηση των δεδομένων σας.

# Προδιαγραφές

# Σύστημα

Μορφή σήματος: Χρώμα NTSC, πρότυπα EIA (HDR-CX320/ CX380/PJ380) Χρώμα PAL, πρότυπα CCIR (HDR-CX320E/ CX380E/CX390E/PJ320E/PJ380E/PJ390E) HD TV Μορφή εγγραφής ταινίας: AVCHD (Μορφή AVCHD συμβατή με Ver.2.0): Βίντεο: MPEG-4 AVC/H.264 Ήχος: Dolby Digital 2 καναλιών Dolby Digital Stereo Creator\*<sup>1</sup> MPEG-2 PS: Βίντεο: MPEG-2 (Βίντεο) Ήχος: Dolby Digital 2 καναλιών Dolby Digital Stereo Creator\*1 MP4: Βίντεο: MPEG-4 AVC/H.264 Ήχος: MPEG-4 AAC-LC 2 καναλιών \*<sup>1</sup> Κατασκευάζεται μετά από άδεια της Dolby Laboratories. Μορφή αρχείων φωτογραφιών: Συμβατή με DCF Ver.2.0 Συμβατή με Exif Ver.2.3 Συμβατή με MPF Baseline Μέσο εγγραφής (Ταινία/Φωτογραφία): Εσωτερική μνήμη HDR-CX380/CX380E/PJ380/PJ380E: 16 GB HDR-CX390E/PJ390E: 32 GB "Memory Stick PRO Duo" Κάρτα SD (Κλάση 4 ή ταχύτερη) Η χωρητικότητα που μπορεί να χρησιμοποιήσει ένας χρήστης HDR-CX380/CX380E: Περίπου 15,5 GB\*<sup>6</sup> HDR-PJ380/PJ380E: Περίπου 15,5 GB\*<sup>2</sup> HDR-CX390E: Περίπου 31,1 GB\*<sup>6</sup> HDR-PJ390E: Περίπου 31,1 GB\*<sup>2</sup>

- \*<sup>6</sup> 1 GB ισοδυναμεί με 1 δισεκατομμύριο bytes, μέρους του οποίου χρησιμοποιείται για τη διαχείριση συστήματος ή/και αρχεία εφαρμογής.
- \*<sup>2</sup> 1 GB ισοδυναμεί με 1 δισεκατομμύριο bytes, μέρους του οποίου χρησιμοποιείται για τη διαχείριση συστήματος ή/και αρχεία εφαρμογής. Μπορεί να διαγραφεί μόνο προ-εγκατεστημένη ταινία επίδειξης.

Συσκευή εικόνας:

Αισθητήρας CMOS 3,1 mm (τύπος 1/5,8) Pixel εγγραφής (φωτογραφία, 16:9): Μέγ. 8,9 mega (3 984 2 240) pixel\*<sup>3</sup>

Μεικτό: Περίπου 2 390 000 pixel Ενεργά (ταινία, 16:9)\*<sup>4</sup> : Περίπου 2 290 000 pixel Ενεργά (φωτογραφία, 16:9): Περίπου 2 290 000 pixel Ενεργά (φωτογραφία, 4:3): Περίπου 1 710 000 pixel Φακός: Φακός G 30× (Οπτικό)\*<sup>4</sup> , 55× (Εκτεταμένο, κατά την εγγραφή ταινιών)\*<sup>5</sup> , 350× (Ψηφιακό)  $F1,8 \sim F4,0$ Εστιακή απόσταση: f= 1,9 mm ~ 57,0 mm Όταν μετατρέπεται σε φωτογραφική κάμερα 35 mm Για ταινίες\*<sup>4</sup> : 26,8 mm ~ 804 mm (16:9) Για φωτογραφίες: 26,8 mm ~ 804 mm (16:9) Θερμοκρασία χρώματος: [Αυτόματα], [Ένα πάτημα], [Εσωτερικός], [Εξωτερικός] Ελάχιστος φωτισμός 6 lx (lux) (σε προεπιλεγμένη ρύθμιση, ταχύτητα κλείστρου 1/30 δευτερολέπτου (HDR-CX320/CX380/PJ380) ή 1/25 δευτερολέπτου (HDR-CX320E/CX380E/ CX390E/PJ320E/PJ380E/PJ390E)) 3 lx (lux) (το [Low Lux] είναι ρυθμισμένο σε [Ναι], ταχύτητα κλείστρου 1/30 δευτερολέπτου (HDR-CX320/CX380/ PJ380) ή 1/25 δευτερολέπτου (HDR-CX320E/ CX380E/CX390E/PJ320E/PJ380E/PJ390E)) \*<sup>3</sup> Το μοναδικό σύστημα επεξεργασίας εικόνων BIONZ της Sony επιτρέπει ανάλυση φωτογραφιών εικόνων ισοδύναμη με τα μεγέθη που περιγράφηκαν. \*<sup>4</sup> Το [ SteadyShot] είναι ρυθμισμένο σε [Τυπική] ή [Όχι]. \*<sup>5</sup> Το [ SteadyShot] είναι ρυθμισμένο σε [Ενεργή]. Σύνδεσμοι εισόδου/εξόδου Υποδοχή HDMI OUT: Σύνδεσμος micro HDMI Υποδοχή PROJECTOR IN (HDR-PJ320E/PJ380/ PJ380E/PJ390E): Σύνδεσμος micro HDMI Υποδοχή εισόδου MIC: Στερεοφωνική μίνι υποδοχή ( 3,5 mm)

Υποδοχή USB: Τύπος Α (Ενσωματωμένο καλώδιο USB)

Ακροδέκτης Multi/Micro USB\*

\* Υποστηρίζει συσκευές συμβατές με micro USB.

Λοιπά/Ευρετήριο

*Nound/Eupernouc* 

Η σύνδεση USB είναι μόνο για έξοδο Βάρος (περίπου) (HDR-CX320E/CX380E/CX390E/PJ320E/ PJ380E/PJ390E).

### Οθόνη LCD

Εικόνα: 7,5 cm (τύπος 3,0, αναλογία διαστάσεων 16:9) Συνολικός αριθμός pixel: 230 400 (960  $\times$  240)

### Προβολέας (HDR-PJ320E/PJ380/PJ380E/ PJ390E)

Τύπος προβολέα: DLP

Πηγή φωτός: LED (R/G/B)

Εστίαση: Χειροκίνητα

Απόσταση ρίψης: 0,5 m ή περισσότερα

Αναλογία αντίθεσης: 1500:1

Ανάλυση (έξοδος): nHD (640 360)

Χρόνος συνεχόμενης προβολής (όταν χρησιμοποιείται η παρεχόμενη μπαταρία): Περίπου 1 ώ 30 λ

### Γενικά

Απαιτήσεις ισχύος: Συνεχές ρεύμα 6,8 V/7,2 V (μπαταρία) Συνεχές ρεύμα 8,4 V (Μετασχηματιστής εναλλασσόμενου ρεύματος)

USB Φόρτιση: Συνεχές ρεύμα 5 V 500 mA/1,5 A Μέση κατανάλωση ισχύος: HDR-CX320/CX320E/CX380/CX380E/ CX390E HD: 2,2 W MP4: 2,0 W STD: 2,1 W HDR-PJ320E/PJ380/PJ380E/PJ390E HD: 2,4 W MP4: 2,1 W STD: 2,2 W Θερμοκρασία λειτουργίας: 0 C έως 40 C Θερμοκρασία αποθήκευσης: -20 °C έως +60 °C

Διαστάσεις (περίπου):

HDR-CX320/CX320E/CX380/CX380E/ CX390E:

53 mm × 57 mm × 117 mm (π/υ/β) μαζί με τα προεξέχοντα εξαρτήματα

53 mm × 57 mm × 125 mm (π/υ/β) μαζί με τα προεξέχοντα εξαρτήματα και την παρεχόμενη επαναφορτιζόμενη μπαταρία συνδεδεμένη HDR-PJ320E/PJ380/PJ380E/PJ390E: 57,5 mm  $\times$  57 mm  $\times$  117 mm (π/υ/β) μαζί με τα προεξέχοντα εξαρτήματα

57,5 mm  $\times$  57 mm  $\times$  125 mm (π/υ/β) μαζί με τα προεξέχοντα εξαρτήματα και την παρεχόμενη επαναφορτιζόμενη μπαταρία συνδεδεμένη

HDR-CX320/CX320E/CX380/CX380E/ CX390E: 185 g μόνο η κύρια μονάδα 229 g συμπεριλαμβανομένης της παρεχόμενης επαναφορτιζόμενης μπαταρίας HDR-PJ320E/PJ380/PJ380E/PJ390E: 210 g μόνο η κύρια μονάδα 263 g συμπεριλαμβανομένης της παρεχόμενης επαναφορτιζόμενης μπαταρίας

### Μετασχηματιστής εναλλασσόμενου ρεύματος AC-L200C/AC-L200D

Απαιτήσεις ισχύος: AC 100 V - 240 V, 50 Hz/60 Hz Κατανάλωση έντασης ρεύματος: 0,35 A - 0,18 A Κατανάλωση ισχύος: 18 W Τάση εξόδου: Συνεχές ρεύμα 8,4 V Ρεύμα εξόδου: 1,7 A Θερμοκρασία λειτουργίας: 0 C έως 40 C Θερμοκρασία αποθήκευσης: -20 °C έως +60 °C  $Δ$ ιαστάσεις (περίπου): 48 mm  $×$  29 mm  $×$  81 mm (π/υ/β) χωρίς τα προεξέχοντα εξαρτήματα Βάρος (περίπου): 150 g χωρίς το καλώδιο τροφοδοσίας ρεύματος

# Επαναφορτιζόμενη μπαταρία NP-FV30 (HDR-CX320/CX320E/CX380/CX380E/ CX390E)

Μέγιστη τάση εξόδου: Συνεχές ρεύμα 8,4 V Τάση εξόδου: Συνεχές ρεύμα 7,2 V Μέγιστη τάση φόρτισης: Συνεχές ρεύμα 8,4 V Μέγιστο ρεύμα φόρτισης: 2,12 A Χωρητικότητα Τυπική: 3,6 Wh (500 mAh) Ελάχιστη: 3,6 Wh (500 mAh)

# Επαναφορτιζόμενη μπαταρία NP-FV50 (HDR-PJ320E/PJ380/PJ380E/PJ390E)

Μέγιστη τάση εξόδου: Συνεχές ρεύμα 8,4 V Τάση εξόδου: Συνεχές ρεύμα 6,8 V Μέγιστη τάση φόρτισης: Συνεχές ρεύμα 8,4 V Μέγιστο ρεύμα φόρτισης: 2,1 A Χωρητικότητα Τυπική: 7,0 Wh (1 030 mAh) Ελάχιστη: 6,6 Wh (980 mAh) Τύπος: Ιόντων λιθίου

Ο σχεδιασμός και οι προδιαγραφές της βιντεοκάμερας και των εξαρτημάτων υπόκεινται σε αλλαγές χωρίς προειδοποίηση.

# Αναμενόμενος χρόνος λειτουργίας με την παρεχόμενη μπαταρία (σε λεπτά)

Αυτοί οι πίνακες δείχνουν το χρόνο λειτουργίας κατά προσέγγιση όταν χρησιμοποιείτε πλήρως φορτισμένη μπαταρία.

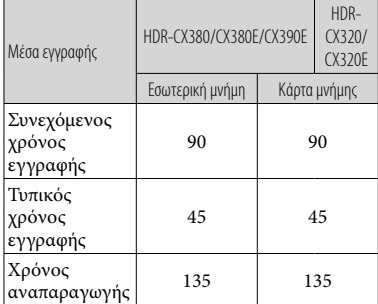

HDR-CX320/CX320E/CX380/CX380E/CX390E

### HDR-PJ320E/PJ380/PJ380E/PJ390E

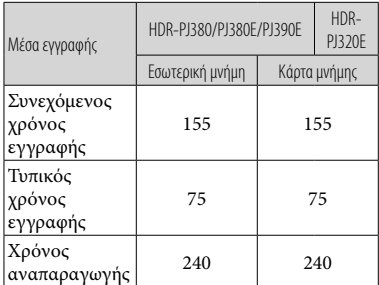

- Κάθε χρόνος εγγραφής μετριέται όταν η βιντεοκάμερα εγγράφει ταινίες με ποιότητα εικόνας υψηλής ευκρίνειας (HD) με το [ Λειτουργία ΕΓΓ] ρυθμισμένο σε [Τυπική  $\overline{HQ}$  ].
- Ο τυπικός χρόνος εγγραφής εμφανίζει το χρόνο όταν επαναλαμβάνετε την έναρξη/ διακοπή εγγραφής, αλλάζετε τη λειτουργία φωτογραφίας ή ταινίας και κάνετε ζουμ.
- Όταν χρησιμοποιείτε κάρτα μνήμης Sony.
- Συνιστάται η μέτρηση των χρόνων όταν χρησιμοποιείτε τη βιντεοκάμερα στους 25 C. Συνιστάται 10 C έως 30 C.
- Ο χρόνος εγγραφής και αναπαραγωγής θα είναι συντομότερος ανάλογα με τις συνθήκες κάτω από τις οποίες χρησιμοποιείτε τη βιντεοκάμερα, για παράδειγμα όταν χρησιμοποιείτε τη βιντεοκάμερα σε χαμηλές θερμοκρασίες.
- Ο μέγιστος χρόνος εγγραφής ταινιών και ο αριθμός φωτογραφιών που μπορούν να εγγραφούν εμφανίζεται στην οθόνη (σελ. [48\)](#page-47-0).
- Ο χρόνος εγγραφής μπορεί να διαφέρει ανάλογα με τις συνθήκες εγγραφής και τις συνθήκες του θέματος και τα [ Λειτουργία ΕΓΓ].

# **Σχετικά με τα εμπορικά σήματα**

- Τα "Handycam" και **ΗΛΥΠΕΥΧΟΥΠ** είναι σήματα κατατεθέντα της Sony Corporation.
- Τα "AVCHD", "AVCHD Progressive", το λογότυπο "AVCHD" και το λογότυπο "AVCHD Progressive" είναι εμπορικά σήματα της Panasonic Corporation και Sony Corporation.
- Τα "Memory Stick", ", "<sub>tearnssus</sub> ", "Memory Stick Duo", "MEMORY STICK DUO", "Memory Stick PRO Duo", "MEMORY STICK PRO DUO", "Memory Stick PRO-HG Duo", "MEMORY STICK PRO-HG DUO", "Memory Stick XC-HG Duo", "MEMORY STICK XC-HG DUO", "MagicGate", "MAGICGATE", "MagicGate Memory Stick" και "MagicGate Memory Stick Duo" αποτελούν εμπορικά σήματα ή εμπορικά σήματα κατατεθέντα της Sony Corporation.
- Το "InfoLITHIUM" είναι εμπορικό σήμα της Sony Corporation.
- Τα "x.v.Color" και "x.v.Colour" είναι εμπορικά σήματα της Sony Corporation.
- Το "BIONZ" είναι εμπορικό σήμα της Sony Corporation.
- Το "BRAVIA" είναι εμπορικό σήμα της Sony Corporation.
- Η επωνυμία Blu-ray Disc ™ και το σύμβολο Blu-ray είναι εμπορικά σήματα της Blu-ray Disc Association.
- Η επωνυμία Dolby και το σύμβολο double-D είναι εμπορικά σήματα της Dolby Laboratories.
- Οι όροι HDMI και HDMI High-Definition Multimedia Interface και το λογότυπο HDMI αποτελούν εμπορικά σήματα ή εμπορικά σήματα κατατεθέντα της HDMI Licensing LLC στις Ηνωμένες Πολιτείες Αμερικής και σε άλλες χώρες.

# Ενδείξεις οθόνης

- Οι ονομασίες Microsoft, Windows, Windows Vista και DirectX είναι είτε σήματα κατατεθέντα ή εμπορικά σήματα της Microsoft Corporation στις Ηνωμένες Πολιτείες ή/και σε άλλες χώρες.
- Τα Mac και Mac OS είναι σήματα κατατεθέντα της Apple Inc. στις Η.Π.Α. και σε άλλες χώρες.
- Τα Intel, Intel Core και Pentium είναι εμπορικά σήματα ή σήματα κατατεθέντα της Intel Corporation ή θυγατρικών αυτής, στις Ηνωμένες Πολιτείες και σε άλλες χώρες.
- Τα "حة" και "PlayStation" αποτελούν εμπορικά σήματα κατατεθέντα της Sony Computer Entertainment Inc.
- Το λογότυπο SDXC είναι εμπορικό σήμα της SD-3C, LLC.
- Το MultiMediaCard είναι εμπορικό σήμα της MultiMediaCard Association.
- Το Facebook και το λογότυπο "f " αποτελούν εμπορικά σήματα ή εμπορικά σήματα κατατεθέντα της Facebook, Inc.
- Το YouTube και το λογότυπο YouTube αποτελούν εμπορικά σήματα ή εμπορικά σήματα κατατεθέντα της Google Inc.

Όλα τα άλλα ονόματα προϊόντων που αναφέρονται στο παρόν μπορεί να είναι εμπορικά σήματα ή σήματα κατατεθέντα των αντίστοιχων εταιρειών τους. Επιπλέον, τα <sup>ΤΜ</sup> και <sup>θ</sup> δεν αναφέρονται σε όλες τις περιπτώσεις στο παρόν εγχειρίδιο.

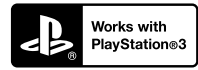

Διασκεδάστε περισσότερο με το PlayStation 3 κατεβάζοντας την εφαρμογή για PlayStation 3 από το PlayStation Store (όπου διατίθεται.)

Η εφαρμογή για το PlayStation 3 απαιτεί λογαριασμό PlayStation Network και κατέβασμα

της εφαρμογής.

Με δυνατότητα πρόσβασης σε περιοχές όπου διατίθεται το PlayStation Store.

Οι ακόλουθες ενδείξεις εμφανίζονται όταν αλλάζετε τις ρυθμίσεις.

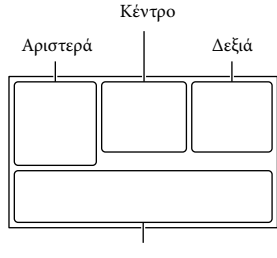

Κάτω

### Αριστερά

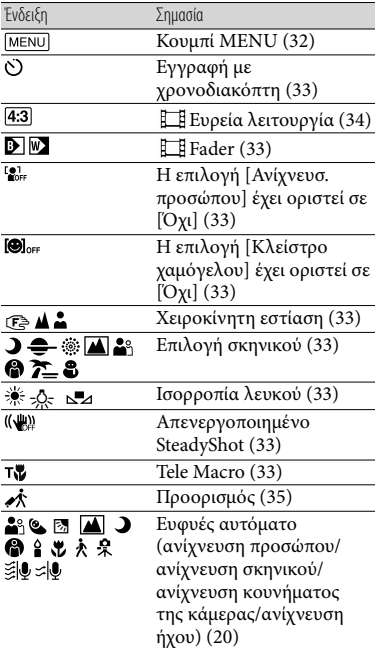

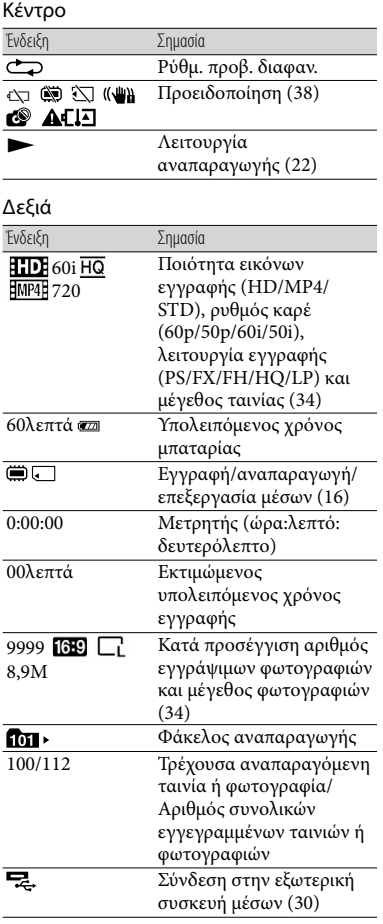

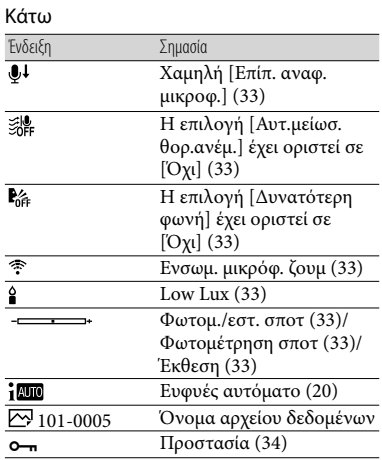

Οι ενδείξεις και οι θέσεις τους παρουσιάζονται κατά προσέγγιση και ενδέχεται να διαφέρουν από τα στοιχεία που εμφανίζονται στην πραγματικότητα.

<span id="page-47-0"></span>Ορισμένες ενδείξεις ενδέχεται να μην εμφανίζονται, ανάλογα με το μοντέλο της βιντεοκάμερας.

# Ευρετήριο

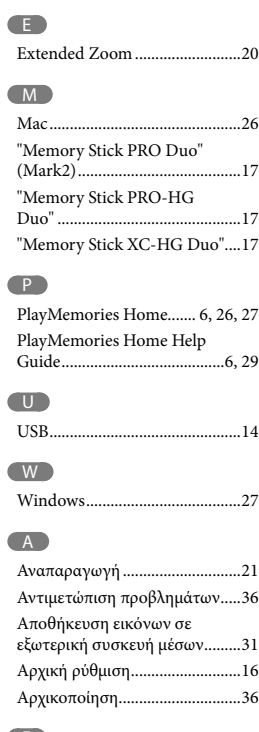

### Γ

Γλώσσα ..........................................4

# Δ

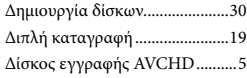

### Ε

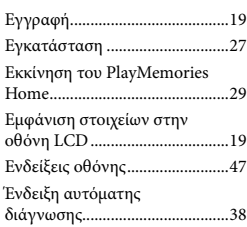

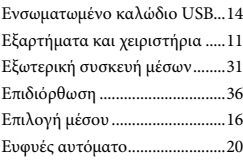

### Ζ

Η

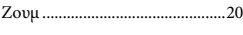

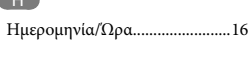

# Θ

Θόρυβος ανέμου.........................33

# Ι

Ιμάντας βιντεοκάμερας .............12

# Κ

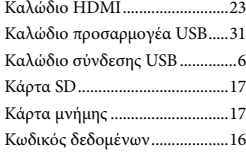

# Λ

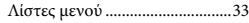

# Μ

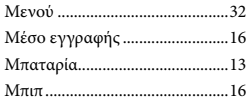

### Ο

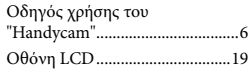

# Π

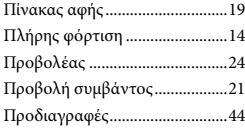

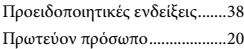

# Ρ

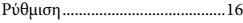

# Σ

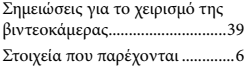

# Τ

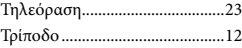

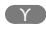

Υπολογιστής................................27

# Φ

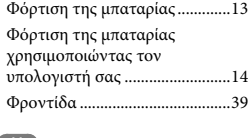

# Χ

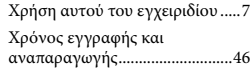

### Θα βρείτε τις λίστες μενού στις σελίδες 33 έως 35.

# Ευρωπαϊκή Εγγύηση SONY

# **Αγαπητέ πελάτη,**

Σας ευχαριστούµε πoυ αγοράσατε αυτό τo προϊόν της Sony. Ελπίζουµε να µείνετε ικανοποιηµένοι από τη χρήση του. Στην απίθανη περίπτωση που το προϊόν σας χρειαστεί σέρβις (επισκευή) κατά τη διάρκεια της εγγύησης, παρακαλείστε να επικοινωνήστε µε το κατάστηµα αγοράς ή µ' ένα µέλος του δικτύου εξουσιοδοτηµένων σέρβις µας **(ASN)** της Ευρωπαϊκής Οικονοµικής Ζώνης **(ΕΟΖ)** ή και άλλων χωρών που αναφέρονται σ' αυτή την εγγύηση ή στα συνοδεύοντα αυτήν φυλλάδια **(Περιοχή Κάλυψης της Εγγύησης)**. Μπορείτε να βρείτε λεπτοµέρειες για τα µέλη του δικτύου µας **ASN**, στους τηλεφωνικούς καταλόγους, στους καταλόγους προϊόντων µας και στις ιστοσελίδες µας.

Για να αποφύγετε κάθε περιττή ταλαιπωρία, σας συνιστούµε να διαβάσετε προσεκτικά το εγχειρίδιο χρήσης προτού να έρθετε σε επαφή µε τον προµηθευτή σας ή το δίκτυο εξουσιοδοτηµένων σέρβις µας.

# **Η Εγγύησή Σας**

Η παρούσα εγγύηση ισχύει για το προϊόν της Sony που αγοράσατε, εφ' όσον κάτι τέτοιο αναφέρεται στα φυλλάδια που συνόδευαν το προϊόν σας, υπό την προϋπόθεση ότι αγοράστηκε εντός της Περιοχής Κάλυψης της Εγγύησης.

Με την παρούσα, η Sony εγγυάται ότι το προϊόν είναι απαλλαγµένο από κάθε ελάττωµα σχετιζόµενο µε τα υλικά ή την κατασκευή, για µια περίοδο **ΕΝΟΣ ΕΤΟΥΣ** από την ηµεροµηνία της αρχικής αγοράς. Η αρµόδια για να προσφέρει και εκπληρώσει την παρούσα εγγύηση, εταιρεία Sony, είναι αυτή που αναφέρεται σ' αυτήν την Εγγύηση ή στο συνοδεύον αυτής φυλλάδιο στη χώρα όπου επιδιώκεται η επισκευή κατά τη διάρκεια της εγγύησης.

Εάν, εντός της περιόδου εγγύησης, αποδειχθεί ελαττωµατικό το προϊόν (κατά την ηµεροµηνία της αρχικής αγοράς) λόγω ακατάλληλων υλικών ή κατασκευής, η Sony ή ένα µέλος του δικτύου Εξουσιοδοτηµένων Σέρβις **ASN** της Περιοχής Κάλυψης της Εγγύησης θα επισκευάσει ή θα αντικαταστήσει (κατ' επιλογή της Sony) χωρίς επιβάρυνση για εργατικά ή ανταλλακτικά, το προϊόν ή τα ελαττωµατικά εξαρτήµατα του, εντός εύλογου χρόνου, βάσει των όρων και συνθηκών που εκτίθενται παρακάτω. Η Sony και τα µέλη του δικτύου Εξουσιοδοτηµένων Σέρβις **ASN** µπορούν να αντικαταστήσουν ελαττωµατικά προϊόντα ή εξαρτήµατα µε νέα ή ανακυκλωµένα προϊόντα ή εξαρτήµατα. Όλα τα προϊόντα και εξαρτήµατα που έχουν αντικατασταθεί γίνονται ιδιοκτησία της Sony.

# **Όροι**

**1.** Επισκευές δυνάµει της παρούσας εγγύησης θα παρέχονται µόνο εάν προσκοµισθεί το πρωτότυπο τιµολόγιο ή η απόδειξη πώλησης (µε την ένδειξη της ηµεροµηνίας αγοράς, του µοντέλου του προϊόντος και της επωνυµίας του εµπόρου) µαζί µε το ελαττωµατικό προϊόν εντός της περιόδου εγγύησης. Η Sony και τα µέλη του δικτύου Εξουσιοδοτηµένων Σέρβις **ASN** µπορούν να αρνηθούν τη δωρεάν επισκευή κατά την περίοδο εγγυήσεως εάν δεν προσκοµισθούν τα προαναφερόµενα έγγραφα ή εάν δεν προκύπτουν από

αυτά η ηµεροµηνία αγοράς, το προϊόν ή το µοντέλο του προϊόντος ή η επωνυµία του εµπόρου. Η παρούσα εγγύηση δεν ισχύει εάν ο τύπος του µοντέλου ή ο σειριακός αριθµός του προϊόντος έχει αλλοιωθεί, διαγραφεί, αφαιρεθεί ή καταστεί δυσανάγνωστος.

- **2.** Για να αποφευχθεί βλάβη ή απώλεια / διαγραφή σε αφαιρούµενα ή αποσπώµενα µέσα ή εξαρτήµατα αποθήκευσης δεδοµένων, οφείλετε να τα αφαιρέσετε πριν παραδώσετε το προϊόν σας για επισκευή κατά την περίοδο εγγύησης.
- **3.** Η παρούσα εγγύηση δεν καλύπτει τα έξοδα και τους κινδύνους µεταφοράς που συνδέονται µε τη µεταφορά του προϊόντος σας προς και από τη Sony ή µέλος του δικτύου **ASN**.
- **4.** Η παρούσα εγγύηση δεν καλύπτει τα εξής:
- Περιοδική συντήρηση και επισκευή ή αντικατάσταση εξαρτηµάτων ως αποτέλεσµα φυσιολογικής φθοράς.
- Αναλώσιµα (συστατικά µέρη για τα οποία προβλέπεται περιοδική αντικατάσταση κατά τη διάρκεια ζωής ενός προϊόντος όπως µη επαναφορτιζόµενες µπαταρίες, φυσίγγια εκτύπωσης, γραφίδες, λάµπες, καλώδια κλπ.),
- Ζηµιά ή ελαττώµατα που προκλήθηκαν λόγω χρήσης, λειτουργίας ή χειρισµού ασύµβατων µε την κανονική ατοµική ή οικιακή χρήση,
- Ζηµιές ή αλλαγές στο προϊόν που προκλήθηκαν από:
- Κακή χρήση, συµπεριλαµβανοµένου:
- του χειρισµού που επιφέρει φυσική, αισθητική ή επιφανειακή ζηµιά ή αλλαγές στο προϊόν ή βλάβη σε οθόνες υγρών κρυστάλλων
- µη κανονική ή µη σύµφωνη µε τις οδηγίες της Sony εγκατάσταση ή χρήση του προϊόντος
- μη συντήρηση του προϊόντος σύμφωνα µε τις οδηγίες σωστής συντήρησης της Sony
- εγκατάσταση ή χρήση του προϊόντος µε τρόπο µη σύµφωνο µε τις τεχνικές προδιαγραφές και τα πρότυπα ασφαλείας που ισχύουν στη χώρα όπου έχει εγκατασταθεί και χρησιµοποιείται το προϊόν.
- Μολύνσεις από ιούς ή χρήση του προϊόντος µε λογισµικό που δεν παρέχεται µε το προϊόν ή λανθασµένη εγκατάσταση του λογισµικού.
- Την κατάσταση ή τα ελαττώµατα των συστηµάτων µε τα οποία χρησιµοποιείται ή στα οποία ενσωµατώνεται το προϊόν εκτός από άλλα προϊόντα της Sony ειδικά σχεδιασµένα για να χρησιµοποιούνται µε το εν λόγω προϊόν.
- Χρήση του προϊόντος µε εξαρτήµατα, περιφερειακό εξοπλισµό και άλλα προϊόντα των οποίων ο τύπος, η κατάσταση και το πρότυπο δεν συνιστώνται από τη Sony.
- Επισκευή ή επιχειρηθείσα επισκευή από άτοµα που δεν είναι µέλη της Sony ή του δικτύου **ASN**.
- Ρυθμίσεις ή προσαρμογές χωρίς την προηγούµενη γραπτή συγκατάθεση της Sony, στις οποίες συµπεριλαµβάνονται:
	- η αναβάθµιση του προϊόντος πέρα από τις προδιαγραφές ή τα χαρακτηριστικά που περιγράφονται στο εγχειρίδιο χρήσης ή
- οι τροποποιήσεις του προϊόντος µε σκοπό να συµµορφωθεί προς εθνικές ή τοπικές τεχνικές προδιαγραφές και πρότυπα ασφαλείας που ισχύουν σε χώρες για τις οποίες το προϊόν δεν είχε σχεδιαστεί και κατασκευαστεί ειδικά.
- Αµέλεια.
- Ατυχήµατα, πυρκαγιά, υγρά, χηµικές και άλλες ουσίες, πληµµύρα, δονήσεις, υπερβολική θερµότητα, ακατάλληλο εξαερισµό, υπέρταση, υπερβολική ή εσφαλµένη τροφοδοσία ή τάση εισόδου, ακτινοβολία, ηλεκτροστατικές εκκενώσεις συµπεριλαµβανοµένου του κεραυνού, άλλων εξωτερικών δυνάµεων και επιδράσεων.
- **5.** Η παρούσα εγγύηση καλύπτει µόνο τα υλικά µέρη του προϊόντος. ∆εν καλύπτει το λογισµικό (είτε της Sony, είτε τρίτων κατασκευαστών) για το οποίο παρέχεται ή πρόκειται να ισχύσει µια άδεια χρήσης από τον τελικό χρήστη ή χωριστές δηλώσεις εγγύησης ή εξαιρέσεις από την εγγύηση.

# **Εξαιρέσεις και περιορισµοί**

Με εξαίρεση των όσων αναφέρονται ανωτέρω, η Sony δεν παρέχει καµία εγγύηση (ρητή, σιωπηρή, εκ του νόµου ή άλλη) όσον αφορά την ποιότητα, την επίδοση, την ακρίβεια, την αξιοπιστία, την καταλληλότητα του προϊόντος ή του λογισµικού που παρέχεται ή συνοδεύει το προϊόν, για συγκεκριµένο σκοπό. Εάν η ισχύουσα νοµοθεσία απαγορεύει πλήρως ή µερικώς την παρούσα εξαίρεση, η Sony εξαιρεί ή περιορίζει την εγγύησή της µόνο στη µέγιστη έκταση που επιτρέπει η ισχύουσα νοµοθεσία. Οποιαδήποτε

εγγύηση η οποία δεν εξαιρείται πλήρως (στο µέτρο που το επιτρέπει ο ισχύων νόµος) θα περιορίζεται στη διάρκεια ισχύς της παρούσας εγγύησης.

Η µοναδική υποχρέωση της Sony σύµφωνα µε την παρούσα εγγύηση είναι η επισκευή ή η αντικατάσταση προϊόντων που υπόκεινται στους όρους και συνθήκες της εγγύησης. Η Sony δεν ευθύνεται για οποιαδήποτε απώλεια ή ζηµιά που σχετίζεται µε τα προϊόντα, το σέρβις, την παρούσα εγγύηση, συµπεριλαµβανοµένων των οικονοµικών και άυλων απωλειών, του τιµήµατος που καταβλήθηκε για την αγορά του προϊόντος, της απώλειας κερδών, εισοδήµατος, δεδοµένων, απόλαυσης ή χρήσης του προϊόντος ή οποιωνδήποτε συνδεδεµένων προϊόντων – της άµεσης, παρεµπίπτουσας ή επακόλουθης απώλειας ή ζηµίας ακόµη και αν αυτή η απώλεια ή ζηµία αφορά σε:

- Μειωµένη λειτουργία ή µη λειτουργία του προϊόντος ή συνδεδεµένων προϊόντων λόγω ελαττωµάτων ή µη διαθεσιµότητας κατά την περίοδο που αυτό βρίσκεται στη Sony ή σε µέλος του δικτύου **ASN**, η οποία προκάλεσε διακοπή διαθεσιµότητας του προϊόντος, απώλεια χρόνου χρήστη ή διακοπή της εργασίας.
- Παροχή ανακριβών πληροφοριών που ζητήθηκαν από το προϊόν ή από συνδεδεµένα προϊόντα.
- Ζηµιά ή απώλεια λογισµικών προγραµµάτων ή αφαιρούµενων µέσων αποθήκευσης δεδοµένων ή
- Μολύνσεις από ιούς ή άλλες αιτίες.

Τα ανωτέρω ισχύουν για απώλειες και ζηµιές, που υπόκεινται σε οιεσδήποτε γενικές αρχές δικαίου, συµπεριλαµβανοµένης της αµέλειας ή άλλων αδικοπραξιών, αθέτησης σύµβασης, ρητής ή σιωπηρής εγγύησης, και απόλυτης ευθύνης (ακόµα και για θέµατα για τα οποία η Sony ή µέλος του δικτύου **ASN** έχει ειδοποιηθεί για τη δυνατότητα πρόκλησης τέτοιων ζηµιών).

Στο µέτρο που η ισχύουσα νοµοθεσία απαγορεύει ή περιορίζει αυτές τις εξαιρέσεις ευθύνης, η Sony εξαιρεί ή περιορίζει την ευθύνη της µόνο στη µέγιστη έκταση που της επιτρέπει η ισχύουσα νοµοθεσία. Για παράδειγµα, µερικά κράτη απαγορεύουν την εξαίρεση ή τον περιορισµό ζηµιών που οφείλονται σε αµέλεια, σε βαριά αµέλεια, σε εκ προθέσεως παράπτωµα, σε δόλο και παρόµοιες πράξεις. Σε καµία περίπτωση, η ευθύνη της Sony κατά την παρούσα εγγύηση, δεν υπερβαίνει την τιµή που καταβλήθηκε για την αγορά του προϊόντος, ωστόσο αν η ισχύουσα νοµοθεσία επιτρέπει µόνο περιορισµούς ευθυνών υψηλότερου βαθµού, θα ισχύουν οι τελευταίοι.

# **Τα επιφυλασσόµενα νόµιµα δικαιώµατά σας**

Ο καταναλωτής έχει έναντι της Sony τα δικαιώµατα που απορρέουν από την παρούσα εγγύηση, σύµφωνα µε τους όρους που περιέχονται σε αυτήν, χωρίς να παραβλάπτονται τα δικαιώµατά του που πηγάζουν από την ισχύουσα εθνική νοµοθεσία σχετικά µε την πώληση καταναλωτικών προϊόντων. Η παρούσα εγγύηση δεν θίγει τα νόµιµα δικαιώµατα που ενδεχοµένως να έχετε, ούτε εκείνα που δεν µπορούν να εξαιρεθούν ή να

περιοριστούν, ούτε δικαιώµατά σας εναντίον των προσώπων από τα οποία αγοράσατε το προϊόν. Η διεκδίκηση οποιωνδήποτε δικαιωµάτων σας εναπόκειται αποκλειστικά σε εσάς.

# **Sony Hellas A.E.E.**

Βασ. Σοφίας 1 151 24 Μαρούσι

# **Τµήµα Εξυπηρέτησης Πελατών Sony**

Τηλ. 801 11 92000 e-mail : cic-greece@eu.sony.com Version 01.2009

# <span id="page-53-1"></span><span id="page-53-0"></span>Ważne informacje

Przed przystąpieniem do eksploatacji opisywanego urządzenia należy dokładnie zapoznać się z niniejszą instrukcją i zachować ją do ewentualnego wglądu w przyszłości.

# **OSTRZEŻENIE**

**Aby zmniejszyć ryzyko porażenia prądem elektrycznym, 1) należy chronić urządzenie przed deszczem i wilgocią. 2) na urządzeniu nie wolno stawiać** 

**przedmiotów wypełnionych cieczami, np. wazonów.**

**Nie należy narażać baterii na wysokie temperatury, na przykład bezpośrednie światło słoneczne, ogień itp.**

# **OSTRZEŻENIE**

# **Akumulator**

Nieprawidłowe obchodzenie się z akumulatorem może doprowadzić do jego wybuchu, pożaru lub nawet poparzenia chemicznego. Należy przestrzegać następujących uwag.

- Akumulatora nie należy demontować.
- Nie należy zgniatać ani narażać akumulatora na zderzenia lub działanie sił takich, jak uderzanie, upuszczanie lub nadepnięcie.
- Nie należy doprowadzać do zwarcia ani do zetknięcia obiektów metalowych ze stykami akumulatora.
- Akumulatora nie należy wystawiać na działanie wysokich temperatur powyżej 60°C spowodowanych bezpośrednim działaniem promieni słonecznych lub pozostawieniem w nasłonecznionym samochodzie.
- Akumulatora nie należy podpalać ani wrzucać do ognia.
- Nie należy używać uszkodzonych lub przeciekających akumulatorów litowo-jonowych.
- Należy upewnić się, że akumulator jest ładowany przy użyciu oryginalnej ładowarki firmy Sony lub urządzenia umożliwiającego jego naładowanie.
- Akumulator należy przechowywać w miejscu niedostępnym dla małych dzieci.
- Należy chronić akumulator przed wilgocią i zamoczeniem.
- Akumulator należy wymienić tylko na akumulator tego samego lub zbliżonego typu, zgodnie z zaleceniami firmy Sony.
- Zużytych akumulatorów należy pozbyć się szybko, tak jak opisano w instrukcji.

Należy używać akumulatora określonego typu. Użycie innego akumulatora może grozić pożarem lub obrażeniami.

# **Zasilacz sieciowy**

Zasilacza sieciowego nie należy podłączać do gniazdka znajdującego się w ograniczonej przestrzeni, na przykład za meblami.

Aby skorzystać z zasilacza sieciowego, należy podłączyć go do pobliskiego gniazda sieciowego. Jeśli wystąpią jakiekolwiek problemy podczas korzystania z zasilacza sieciowego, natychmiast wyjmij wtyczkę z gniazda zasilania.

Gdy kamera jest podłączona do sieci elektrycznej za pośrednictwem zasilacza sieciowego, prąd dociera do kamery nawet gdy jest wyłączona.

# **Uwaga dotycząca przewodu zasilającego**

Przewód zasilający jest przeznaczony wyłącznie do podłączania opisywanej kamery i nie wolno go używać z innymi urządzeniami elektrycznymi.

# **KLIENCI Z EUROPY**

# **Uwaga dla klientów w krajach stosujących dyrektywy UE**

Produkt ten został wyprodukowany przez lub na zlecenie Sony Corporation, 1-7-1 Konan Minato-ku Tokio, 108-0075 Japonia. Przedsiębiorcą wprowadzającym produkt do obrotu na terytorium Rzeczypospolitej Polskiej jest Sony Europe Limited, The Heights, Brooklands, Weybridge, Surrey KT13 0XW, Wielka Brytania. Zapytania dotyczące zgodności produktu z wymaganiami prawa Unii Europejskiej należy kierować do Sony Deutschland GmbH, Hedelfinger Strasse 61, 70327 Stuttgart, Niemcy. W kwestiach dotyczących usług serwisowych lub gwarancji należy korzystać z adresów kontaktowych podanych w oddzielnych dokumentach dotyczących usług serwisowych lub gwarancji.

Urządzenie przetestowano i stwierdzono jego zgodność z limitami określonymi w przepisach dotyczących zgodności elektromagnetycznej dotyczących wykorzystania przewodów połączeniowych krótszych niż 3 metry.

# **Uwaga**

Na obraz i dźwięk z urządzenia może wpływać pole elektromagnetyczne o określonej częstotliwości.

# **Uwaga**

Jeśli ładunki elektrostatyczne lub pola elektromagnetyczne spowodują przerwanie przesyłania danych, należy uruchomić ponownie aplikację lub odłączyć, a następnie ponownie podłączyć kabel komunikacyjny (USB itp.).

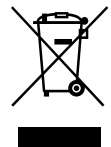

# **Pozbywanie się zużytego sprzętu (stosowane w krajach Unii Europejskiej i w pozostałych krajach europejskich stosujących własne systemy zbiórki)**

Ten symbol na produkcie lub jego opakowaniu oznacza, że produkt nie może być traktowany jako odpad komunalny, lecz powinno się go dostarczyć do odpowiedniego punktu zbiórki sprzętu elektrycznego i elektronicznego, w celu recyklingu. Odpowiednie zadysponowanie zużytego produktu zapobiega potencjalnym negatywnym wpływom na środowisko oraz zdrowie ludzi, jakie mogłyby wystąpić w przypadku niewłaściwego zagospodarowania odpadów. Recykling materiałów pomaga chronić środowisko naturalne. W celu uzyskania bardziej szczegółowych informacji na temat recyklingu tego produktu, należy skontaktować się z lokalną jednostką samorządu terytorialnego, ze służbami zagospodarowywania odpadów lub ze sklepem, w którym zakupiony został ten produkt.

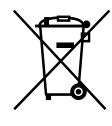

# **Pozbywanie się zużytych baterii (stosowane w krajach Unii Europejskiej i w pozostałych krajach europejskich mających własne systemy zbiórki)**

Ten symbol umieszczony na baterii lub na jej opakowaniu oznacza, że nie może być ona traktowana jako odpad komunalny. Symbol ten dla pewnych rodzajów baterii może być stosowany w kombinacji z symbolem chemicznym. Symbole chemiczne rtęci (Hg) lub ołowiu (Pb) stosuje się jako dodatkowe oznaczenie, jeśli bateria zawiera więcej niż 0,0005% rtęci lub 0,004% ołowiu.

Odpowiednio gospodarując zużytymi bateriami, możesz zapobiec potencjalnym negatywnym wpływom na środowisko oraz

zdrowie ludzi, jakie mogłyby wystąpić w przypadku niewłaściwego obchodzenia się z tymi odpadami. Recykling baterii pomoże chronić środowisko naturalne.

W przypadku produktów, w których ze względu na bezpieczeństwo, poprawne działanie lub integralność danych wymagane jest stałe podłączenie do baterii, wymianę zużytej baterii należy zlecić wyłącznie wykwalifikowanemu personelowi stacji serwisowej.

Aby mieć pewność, że bateria znajdująca się w zużytym sprzęcie elektrycznym i elektronicznym będzie właściwie zagospodarowana, należy dostarczyć sprzęt do odpowiedniego punktu zbiórki. W odniesieniu do wszystkich pozostałych zużytych baterii, prosimy o zapoznanie się z rozdziałem instrukcji obsługi produktu o bezpiecznym demontażu baterii. Zużytą baterię należy dostarczyć do właściwego punktu zbiórki.

W celu uzyskania bardziej szczegółowych informacji na temat zbiórki i recyklingu baterii należy skontaktować się z lokalną jednostką samorządu terytorialnego, ze służbami zajmującymi się zagospodarowywaniem odpadów lub ze sklepem, w którym zakupiony został ten produkt.

Informacje na temat modelu kamery można znaleźć na poniższej stronie: Funkcje i sprzęt  $\rightarrow$  str. [8](#page-59-0)

# Ustawienie języka

Do ilustracji procedur obsługi wykorzystano zrzuty ekranu w danym języku. W razie potrzeby przed przystąpieniem do korzystania z kamery należy zmienić język napisów na ekranie. Wybrać kolejno:  $\rightarrow \sqrt{\text{MENU}}$   $\rightarrow$  [Konfiguracja]

 $\rightarrow$  [  $\blacktriangle$  Ustawienia ogólne]  $\rightarrow$  [Language Setting] → właściwy język.

# Nagrywanie

- Przed rozpoczęciem nagrywania należy sprawdzić działanie funkcji nagrywania, aby mieć pewność, że obraz i dźwięk zostaną prawidłowo zarejestrowane.
- Nie jest przewidziana żadna rekompensata za wadliwe nagrania, nawet jeśli przyczyną problemów z nagrywaniem lub odtwarzaniem jest uszkodzenie kamery, nośnika itp.
- W różnych krajach i regionach świata stosowane są odmienne systemy kodowania kolorów w sygnale telewizyjnym. Do oglądania nagrań na ekranie telewizora konieczny jest odbiornik telewizyjny obsługujący format sygnału posiadanej kamery. Szczegółowe informacje na temat formatu sygnału można znaleźć w rozdziale zatytułowanym "Sposób korzystania z niniejszej instrukcji" (str. [8\)](#page-59-0).
- Programy telewizyjne, filmy, taśmy wideo i inne materiały mogą być chronione prawami autorskimi. Nagrywanie takich materiałów bez upoważnienia może stanowić naruszenie praw autorskich.

# Uwagi dotyczące eksploatacji

- Nie wolno wykonywać poniższych czynności. W przeciwnym razie może dojść do uszkodzenia nośnika zapisu, mogą wystąpić problemy z odtworzeniem nagrania, nagranie może zostać utracone albo mogą wystąpić inne nieprawidłowości.
	- wyjmować karty pamięci, gdy świeci lub miga lampka dostępu (str. [17\)](#page-68-0);
	- odłączać akumulatora lub zasilacza od kamery, ani dopuszczać do wstrząsów lub drgań mechanicznych, gdy świeci lub miga na zielono lampka POWER/CHG (ładowanie) (str. [14\)](#page-65-0) albo świeci lub miga lampka dostępu (str. [17\)](#page-68-0)
- Przy włączonym zasilaniu kamery podłączonej do innych urządzeń za pośrednictwem przewodu USB nie należy zamykać panelu LCD. Dane zarejestrowanych obrazów mogą zostać utracone.
- Kamerę należy użytkować zgodnie z miejscowymi przepisami.

# Panel LCD

Ekran LCD został wykonany z wykorzystaniem nadzwyczaj precyzyjnej technologii, dzięki której efektywnie można korzystać z ponad 99,99 % pikseli. Na ekranie LCD mogą jednak pojawić się czasami małe czarne lub jasne punkty (białe, czerwone, niebieskie lub zielone). Punkty te są normalnym efektem procesu produkcyjnego i nie mają żadnego wpływu na jakość nagrywanego obrazu.

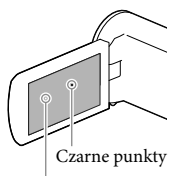

Białe, czerwone, niebieskie lub zielone punkty

# <span id="page-57-0"></span>Uwagi dotyczące niniejszej instrukcji, ilustracji i informacji wyświetlanych na ekranie

- Przykładowe zrzuty ekranów w niniejszej instrukcji mają charakter poglądowy i zostały uzyskane za pomocą aparatu cyfrowego. Z tego względu ich wygląd może odbiegać od rzeczywistych obrazów i wskaźników wyświetlanych na monitorze posiadanej kamery. Rysunki kamery i wskaźników na jej ekranie zostały celowo powiększone lub uproszczone, aby ułatwić zrozumienie.
- Konstrukcja oraz dane techniczne kamery i akcesoriów mogą ulec zmianie bez powiadomienia.
- W niniejszej instrukcji pamięć wewnętrzna kamery (modele z pamięcią wewnętrzną) i karta pamięci określane są mianem "nośników zapisu".
- W niniejszej instrukcji płyta DVD z nagranym obrazem w wysokiej rozdzielczości (HD) określana jest mianem płyty AVCHD.
- O ile nie podano inaczej, ilustracje i zrzuty ekranu wykorzystane w niniejszej instrukcji przedstawiają model HDR-PJ380E.

Więcej informacji o kamerze (Przewodnik użytkownika kamery "Handycam")

Przewodnik użytkownika kamery "Handycam" to instrukcja elektroniczna dostępna w Internecie. Można w nim znaleźć dogłębne wskazówki dotyczące wielu funkcji kamery.

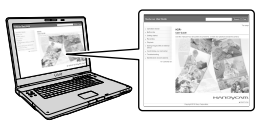

1 Otworzyć stronę wsparcia technicznego produktów Sony.

> http://www.sony.net/SonyInfo/ Support/

- 2 Wybrać właściwy kraj lub region.
- 3 Na stronie wsparcia technicznego odnaleźć nazwę modelu posiadanej kamery.
	- Nazwa modelu znajduje się na spodzie posiadanej kamery.

# Elementy zestawu

Numery w nawiasach ( ) oznaczają liczbę dostarczonych elementów.

 $\Box$  Kamera (1)

 $\square$  Zasilacz sieciowy (1)

 $\Box$  Przewód zasilający (1)

 $\Box$  Przewód HDMI (1)

 $\Box$  Pomocniczy przewód połączeniowy USB (1)

Znajdujący się w zestawie pomocniczy przewód połączeniowy USB można stosować wyłącznie z opisywaną kamerą. Z przewodu tego należy korzystać, gdy wbudowany przewód USB kamery jest za krótki do uzyskania połączenia.

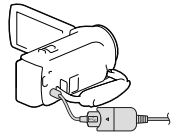

 $\Box$ , Instrukcja obsługi" (Niniejsza instrukcja) (1)

# **Tylko w przypadku modeli HDR-CX320/ CX320E/CX380/CX380E/CX390E**

□ Akumulator NP-FV30 (1)

# **Tylko w przypadku modeli HDR-PJ320E/ PJ380/PJ380E/PJ390E**

Akumulator NP-FV50 (1)

# **Uwagi**

• Oprogramowanie "PlayMemories Home" oraz "Przewodnik pomocniczy PlayMemories Home" można pobrać z witryny Sony (str. [27\)](#page-78-0).

# <span id="page-59-1"></span><span id="page-59-0"></span>Sposób korzystania z niniejszej instrukcji

W niniejszej instrukcji różnice w specyfikacjach poszczególnych modeli opisano razem.

W przypadku napotkania opisu "Modele z..." przypominającego poniższy, należy sprawdzić w tym rozdziale, czy opis dotyczy posiadanej kamery.

- (Modele z projektorem)
- (Modele z systemem kodowania kolorów NTSC)

# Nazwa modelu kamery

Znajduje się na spodzie posiadanej kamery.

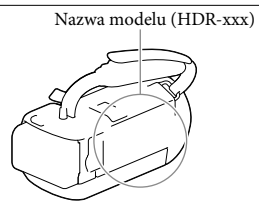

# Różnice w funkcjach

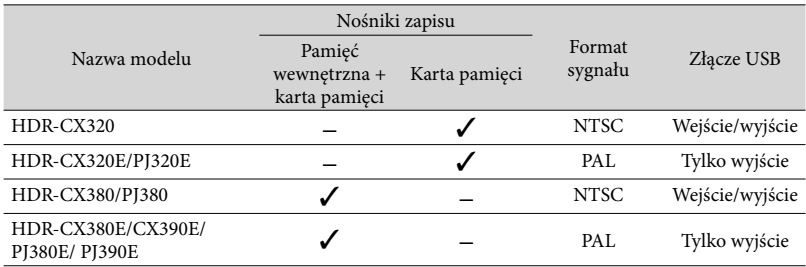

# Różnice w wyposażeniu

Ilustracje wykorzystane w niniejszej instrukcji przedstawiają model HDR-PJ380E.

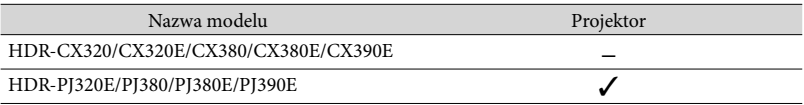

**Uwagi**

- W przypadku poniższych zagadnień opisy uzupełniono o nazwę modelu.
	- Zasady bezpieczeństwa (str. [2\)](#page-53-0)
	- Części i elementy sterujące (str. [12\)](#page-63-0)
	- Listy menu (str. [34](#page-85-0))
	- Dane techniczne (str. [43\)](#page-94-0)

# Spis treści

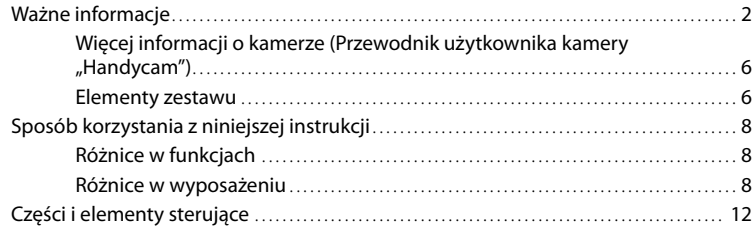

# [Czynności wstępne](#page-65-1)

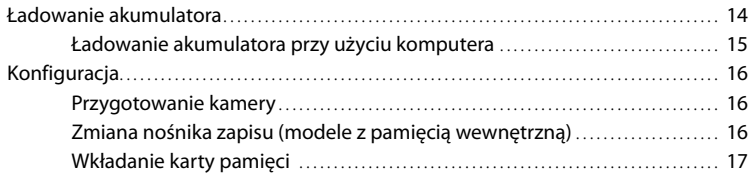

# [Nagrywanie/Odtwarzanie](#page-70-0)

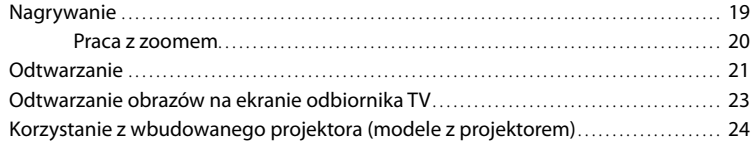

# [Zapisywanie filmów i zdjęć przy użyciu komputera](#page-77-0)

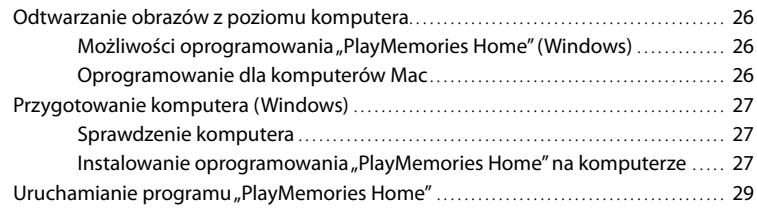

# [Zapisywanie obrazów na zewnętrznym urządzeniu](#page-81-0)  [pamięciowym](#page-81-0)

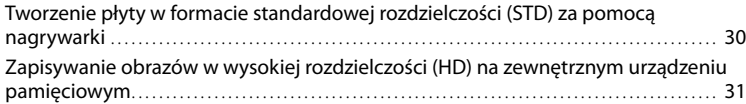

# [Dostosowywanie ustawień kamery](#page-84-0)

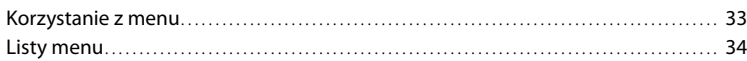

# [Pozostałe informacje/Indeks](#page-88-0)

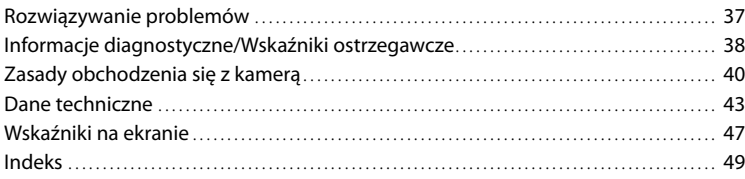

# <span id="page-63-1"></span><span id="page-63-0"></span>Części i elementy sterujące

Liczby w ( ) to numery odnośnych stron.

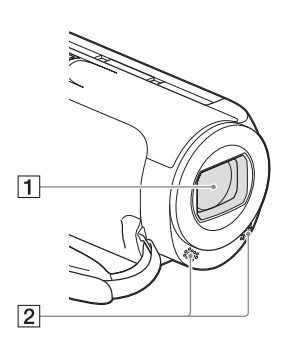

Obiektyw (obiektyw G) 2 Wbudowane mikrofony

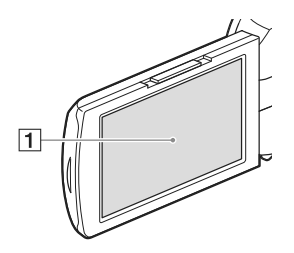

**HDR-PJ320E/PJ380/PJ380E/PJ390E**

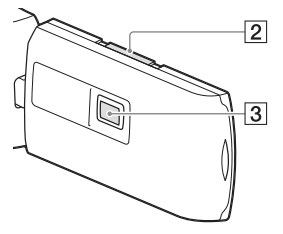

- **1** Ekran LCD/Panel dotykowy ([16\)](#page-67-1) Po obróceniu panelu LCD o 180 stopni można go zamknąć w taki sposób, aby panel pozostawał widoczny. Jest to wygodne podczas odtwarzania.
- Dźwignia PROJECTOR FOCUS ([24\)](#page-75-1)
- Obiektyw projektora [\(24](#page-75-1))

# **HDR-CX320/CX320E/CX380/CX380E/ CX390E**

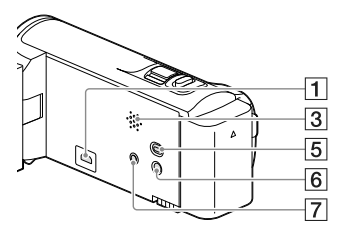

**HDR-PJ320E/PJ380/PJ380E/PJ390E**

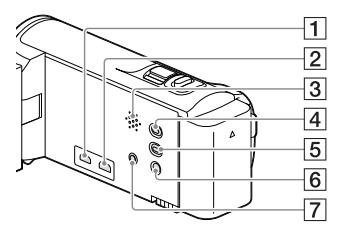

- Gniazdo HDMI OUT [\(23](#page-74-1))
- Gniazdo PROJECTOR IN ([25\)](#page-76-0)
- 3 Głośnik
- Przycisk PROJECTOR [\(24](#page-75-1))
- Przycisk (Podgląd obrazów)
- **6** Przycisk POWER
- Gniazdo (mikrofon) (PLUG IN POWER)

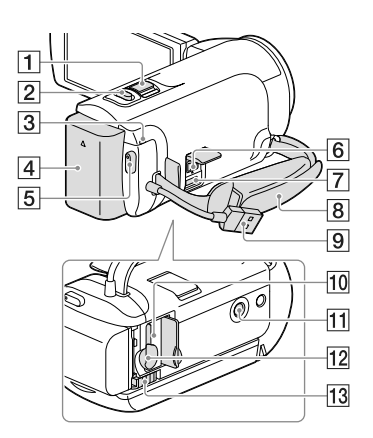

- Dźwignia regulacji zbliżenia ([20\)](#page-71-1)
- Przycisk PHOTO [\(19\)](#page-70-1)
- Lampka POWER/CHG (ładowanie) [\(14](#page-65-2))
- Akumulator ([14\)](#page-65-2)
- Przycisk START/STOP [\(19](#page-70-2))
- **6** Gniazdo DC IN [\(14\)](#page-65-2)
- Złącze USB Multi/Micro Do obsługi urządzeń zgodnych ze standardem Micro USB.
- Pasek na rękę
- Wbudowany kabel USB [\(15](#page-66-1))
- Lampka dostępu do karty pamięci ([17\)](#page-68-0) Gdy lampka jest podświetlona lub miga, kamera odczytuje/zapisuje dane.
- Gniazdo statywu

Do mocowania statywu (oddzielnie w sprzedaży: długość śruby statywu nie może być dłuższa niż 5,5 mm).

Specyfikacja statywu może spowodować, że nie będzie możliwości przymocowania kamery we właściwym kierunku.

- 12 Gniazdo karty pamięci [\(17](#page-68-2))
- Dźwignia zwalniająca BATT (akumulatora) ([14\)](#page-65-3)

**Mocowanie paska na rękę**

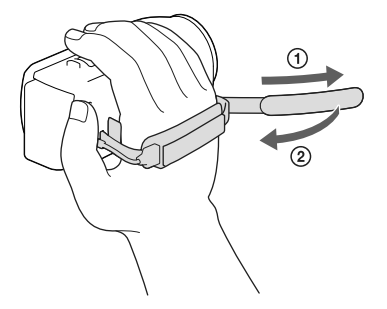

# <span id="page-65-2"></span><span id="page-65-1"></span>Czynności wstępne Ładowanie akumulatora

Informacje na temat modelu kamery można znaleźć na poniższej stronie: Funkcje i sprzęt  $\rightarrow$  str. [8](#page-59-0)

- <span id="page-65-3"></span>1 Zamknąć ekran LCD i podłączyć akumulator.
	- Wyrównać nacięcie na kamerze z występem akumulatora, a następnie przesunąć akumulator w górę.
	- W celu odłączenia akumulatora zamknąć ekran LCD, a następnie przesunąć dźwignię zwalniającą BATT (akumulator) i wyjąć akumulator.

2 Podłączyć zasilacz sieciowy  $(1)$  do kamery, a przewód zasilający  $(2)$ do gniazda elektrycznego.

- <span id="page-65-0"></span>Lampka POWER/CHG (ładowanie) zaświeci się na pomarańczowo.
- Po całkowitym naładowaniu akumulatora lampka POWER/CHG (ładowanie) gaśnie.

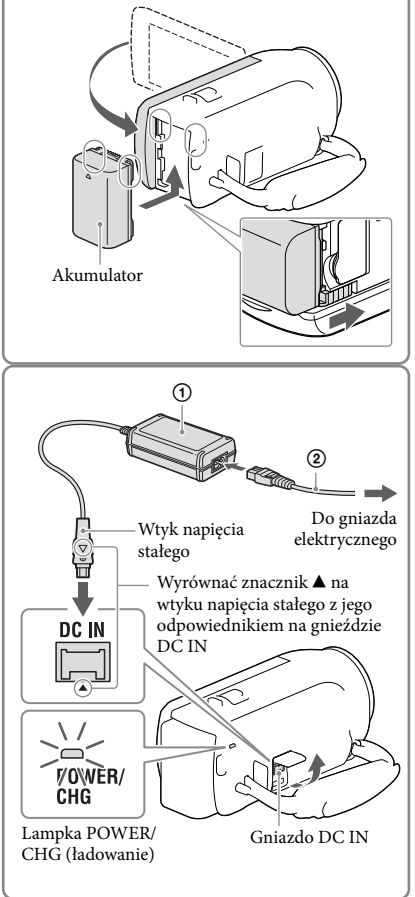

# <span id="page-66-1"></span><span id="page-66-0"></span>Ładowanie akumulatora przy użyciu komputera

Podłączyć kamerę do uruchomionego komputera za pośrednictwem wbudowanego kabla USB.

- Lampka POWER/CHG (ładowanie) zaświeci się na pomarańczowo.
- Po całkowitym naładowaniu akumulatora lampka POWER/CHG (ładowanie) gaśnie.
- Z pomocniczego przewodu połączeniowego USB należy korzystać, gdy wbudowany kabel USB jest za krótki do uzyskania połączenia.

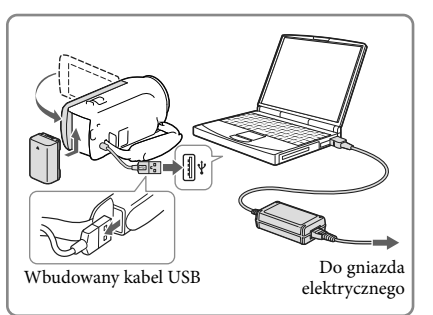

# Ładowanie akumulatora przy użyciu ładowarki/zasilacza sieciowego USB AC-UD10 (oddzielnie w sprzedaży)

Akumulator można ładować podłączając wbudowany kabel USB do gniazda elektrycznego za pośrednictwem ładowarki/zasilacza sieciowego USB AC-UD10 (oddzielnie w sprzedaży). Do ładowania kamery nie wolno używać przenośnych ładowarek Sony CP-AH2R, CP-AL lub AC-UP100 (oddzielnie w sprzedaży).

# **Uwagi**

W momencie zakupu kamera jest ustawiona w taki sposób, aby po około 2 minutach bezczynności wyłączała się automatycznie w celu uniknięcia rozładowania akumulatora ([Oszczędz. energii] str. [36\)](#page-87-0).

# Czas ładowania

Orientacyjny czas (w minutach) wymagany do całkowitego naładowania kompletnie rozładowanego akumulatora (w zestawie).

# **NP-FV30 (w zestawie HDR-CX320/CX320E/CX380/CX380E/CX390E):**

W przypadku korzystania z zasilacza sieciowego: 115 min.

W przypadku podłączenia do komputera za pośrednictwem wbudowanego kabla USB\*: 150 min.

# **NP-FV50 (w zestawie HDR-PJ320E/PJ380/PJ380E/PJ390E):**

W przypadku korzystania z zasilacza sieciowego: 155 min.

W przypadku podłączenia do komputera za pośrednictwem wbudowanego kabla USB\*: 280 min.

Czasy ładowania podane powyżej zmierzono w trakcie ładowania kamery w temperaturze 25 °C.

Wskazane jest ładowanie akumulatora w zakresie temperatur od 10 °C do 30 °C.

\* Czasy ładowania zmierzono bez korzystania z pomocniczego przewodu połączeniowego USB.

# <span id="page-67-1"></span><span id="page-67-0"></span>Konfiguracja

Informacje na temat modelu kamery można znaleźć na poniższej stronie: Funkcje i sprzęt  $\rightarrow$  str. [8](#page-59-0)

Przygotowanie kamery

- 1 Otworzyć ekran LCD kamery i włączyć zasilanie.
	- Aby wyłączyć zasilanie należy zamknąć ekran LCD.
- 2 Wybrać język, odpowiedni obszar geograficzny i godzinę, dotykając ekranu LCD.

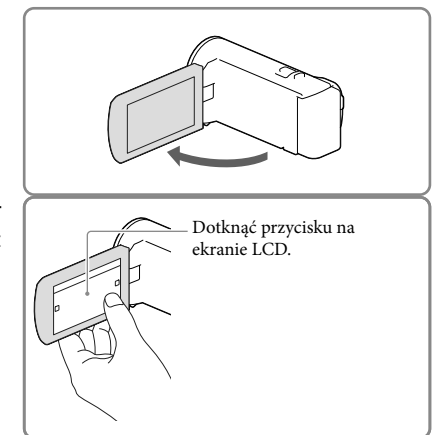

# Wyłączanie sygnalizacji dźwiękowej

Wybrać kolejno:  $\overline{\text{MEMU}}$   $\rightarrow$  [Konfiguracja]  $\rightarrow$  [ $\blacklozenge$  Ustawienia ogólne]  $\rightarrow$  [Brzęczyk]  $\rightarrow$  [Wyłącz].

**Uwagi**

Na nośniku zapisu automatycznie rejestrowane są informacje o dacie i godzinie nagrania. Nie są one wyświetlane podczas nagrywania. Można jednak sprawdzić je jako [Kod danych] podczas odtwarzania. Aby je wyświetlić, należy wybrać kolejno:  $\overline{MENU} \rightarrow$  [Konfiguracja]  $\rightarrow$  [ $\blacktriangleright$ ] Ustaw. odtwarzania]  $\rightarrow$  [Kod  $danych] \rightarrow [Data/Czas]$ .

# Zmiana nośnika zapisu (modele z pamięcią wewnętrzną)

Domyślnie filmy i zdjęcia są zapisywane w pamięci wewnętrznej. Istnieje możliwość zmiany nośnika zapisu na kartę pamięci.

Wybrać kolejno: MENU → [Konfiguracja] → [ Ustawienia nośnika] → [Wybór nośnika]  $\rightarrow$  odpowiedni nośnik.

# <span id="page-68-2"></span><span id="page-68-1"></span>Wkładanie karty pamięci

Otworzyć pokrywę i wsunąć do oporu kartę pamięci, aż wskoczy na swoje miejsce.

W celu wysunięcia karty pamięci należy lekko ją nacisnąć.

<span id="page-68-0"></span>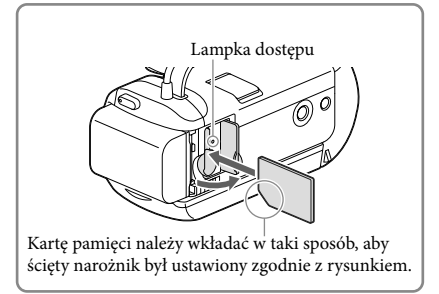

**Uwagi**

- Aby zapewnić stabilną pracę karty pamięci, przed pierwszym użyciem wskazane jest jej sformatowanie z poziomu kamery (str. [35](#page-86-0)). Formatowanie karty pamięci spowoduje usunięcie wszystkich zapisanych na niej danych, których nie będzie można odzyskać. Ważne dane należy zapisać, na przykład na komputerze.
- Sprawdzić kierunek wkładania karty pamięci. Włożenie karty pamięci niewłaściwą stroną grozi uszkodzeniem karty, gniazda karty pamięci lub znajdujących się na niej danych.
- Podczas wkładania i wyjmowania karty pamięci należy zachować ostrożność, aby karta nie wyskoczyła z gniazda i nie upadła.

# Typy kart pamięci, których można używać w kamerze

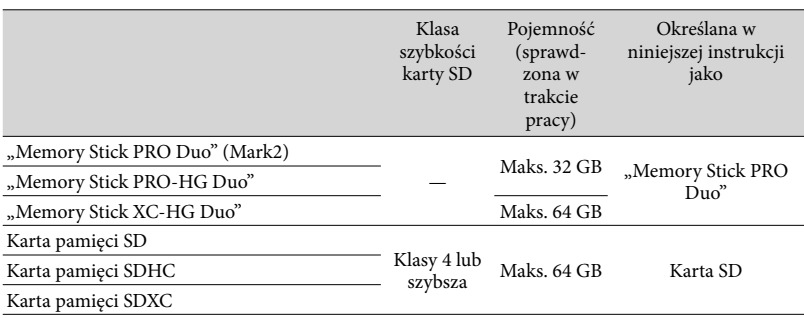

Nie można zapewnić prawidłowego współdziałania z wszystkimi kartami pamięci.

### **Uwagi**

W opisywanej kamerze nie można używać kart MultiMediaCard.

• Filmów zarejestrowanych na kartach pamięci "Memory Stick XC-HG Duo" i SDXC nie można importować ani odtwarzać z poziomu komputerów lub urządzeń audio-wideo, które nie obsługują systemu plików exFAT\*, po podłączeniu kamery do wspomnianych urządzeń za pośrednictwem przewodu USB. Wcześniej należy sprawdzić, czy podłączane urządzenie obsługuje system exFAT. W przypadku pojawienia się ekranu operacji formatowania po podłączeniu sprzętu, który nie obsługuje systemu exFAT, nie wolno przeprowadzać formatowania. W przeciwnym razie wszystkie dane zostaną utracone.

\* exFAT to system plików używany w przypadku kart pamięci "Memory Stick XC-HG Duo" i SDXC.

# Nagrywanie/Odtwarzanie PLNagrywanie/Odtwarzanie

# <span id="page-70-0"></span>Nagrywanie/Odtwarzanie

# Nagrywanie

Informacje na temat modelu kamery można znaleźć na poniższej stronie: Funkcje i sprzęt  $\rightarrow$  str. [8](#page-59-0)

1 Otworzyć ekran LCD i wybrać  $[{\sf MODEL}] \rightarrow {\sf odpowiedni}$  tryb rejestrowania obrazów.

 $Film: \bigsqcup$ Zdjęcie: O

- <span id="page-70-2"></span>2 Film: Nacisnąć START/STOP.
	- Podczas nagrywania filmów można rejestrować zdjęcia, naciskając przycisk PHOTO (Nagryw. dwoiste).

<span id="page-70-1"></span>Zdjęcie: Nacisnąć PHOTO.

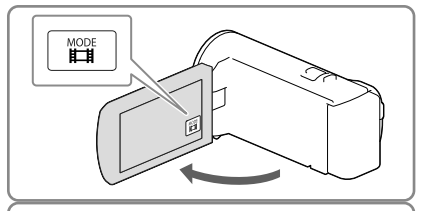

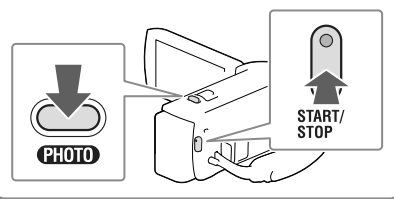

# Wyświetlanie informacji na ekranie LCD

Informacje na ekranie LCD pojawiają się po upływie kilku sekund bezczynności od momentu włączenia kamery lub zmiany trybu filmowania na tryb fotografowania albo na odwrót. Aby wyświetlić informacje na temat ikon funkcji przydatnych przy nagrywaniu, wystarczy dotknąć ekranu LCD w dowolnym miejscu za wyjątkiem przycisków.

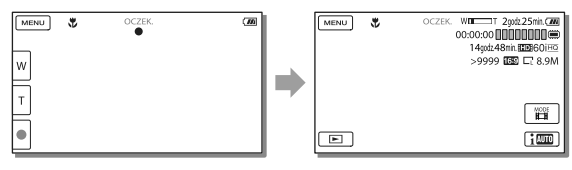

# **Uwagi**

- Następujące elementy sygnalizują kontynuowanie operacji zapisu na nośniku po zakończeniu nagrywania. W tym czasie kamerę należy chronić przed wstrząsami mechanicznymi lub drganiami i nie wolno odłączać akumulatora bądź zasilacza sieciowego.
	- Zapalona lub migająca lampka dostępu (str. [17](#page-68-0))
	- Migający symbol nośnika w prawym górnym rogu ekranu LCD

# <span id="page-71-1"></span><span id="page-71-0"></span>Praca z zoomem

# Obraz można powiększać lub pomniejszać przesuwając dźwignię regulacji zbliżenia.

W (Szeroki kąt): Szersze ujęcie T (Teleobiektyw): Zbliżenie

- Za pomocą dźwigni power zoomu można powiększyć obraz maksymalnie 55-krotnie (Extended Zoom) w stosunku do oryginalnego rozmiaru.
- Powolną zmianę zoomu można uzyskać delikatnie przesuwając dźwignię regulacji zbliżenia. Przesuwanie dźwigni w szerszym zakresie powoduje szybszą zmianę zoomu.

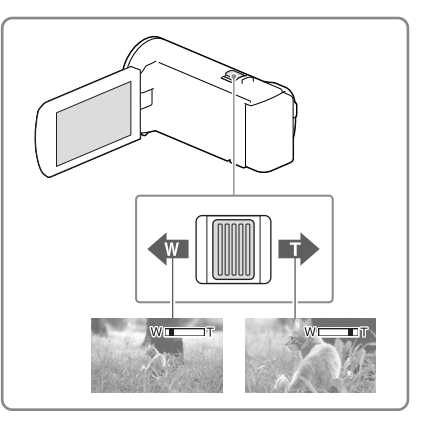

# Automatyczny dobór właściwego ustawienia do danych warunków nagrywania (Inteligentna automatyka)

Wybrać <sup>[1</sup><sub>9</sub>] → [Włącz] → **OK**] na ekranie rejestrowania filmów lub zdjęć, a następnie skierować kamerę na obiekt i rozpocząć rejestrowanie.

# Rejestrowanie wyraźnego ujęcia wybranego obiektu (Priorytet twarzy)

Dotknąć twarzy i obiektu, które mają być nagrywane. Wokół obiektu wyświetlona zostanie podwójna ramka, a obiektowi zostanie nadany priorytet. Aby anulować funkcję, dotknąć  $\left[\frac{a_1}{\cdot}\right]$  /  $\left[\frac{1}{\cdot}\right]$  .
# Nagrywanie/Odtwarzanie PLNagrywanie/Odtwarzanie

മ⊪ര क्रि

# <span id="page-72-0"></span>Odtwarzanie

Informacje na temat modelu kamery można znaleźć na poniższej stronie: Funkcje i sprzęt  $\rightarrow$  str. [8](#page-59-0)

Zarejestrowane obrazy można wyszukiwać po dacie i godzinie nagrania (Podgląd Wydarzeń).

- 1 Otworzyć ekran LCD i nacisnąć przycisk  $\blacksquare$  na kamerze, aby przejść do trybu odtwarzania.
	- Do trybu odtwarzania można przejść, wybierając  $\blacksquare$  na ekranie LCD.
- 2 Za pomocą  $\leq$  /  $\geq$  przesunąć odpowiednie wydarzenie na środek  $($ (1)) i zaznaczyć je  $($ 2)).
	- Kamera automatycznie wyświetla zarejestrowane obrazy jako wydarzenie w oparciu o datę i godzinę.
- 3 Wybrać obraz.
	- Kamera rozpocznie odtwarzanie począwszy od zaznaczonego obrazu do ostatniego obrazu w ramach danego wydarzenia.
- 4 Wybrać właściwe przyciski na ekranie LCD odpowiedzialne za różne operacje odtwarzania.

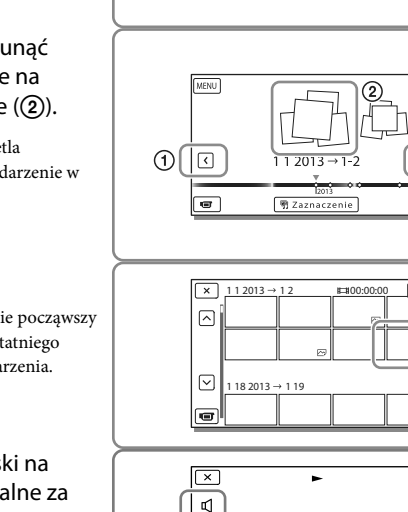

<span id="page-72-1"></span>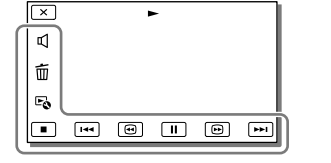

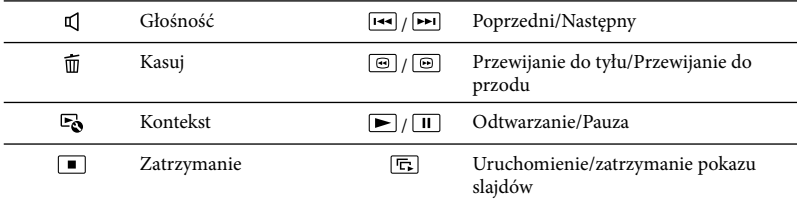

W przypadku pewnych odtwarzanych obrazów niektóre opisane powyżej przyciski mogą się nie pojawiać.

- Kolejne naciśnięcie przycisków (<u>⋓</u> / ∣⋓ w trakcie odtwarzania zwiększa tempo odtwarzania ok. 5 razy  $\rightarrow$  ok. 10 razy  $\rightarrow$  ok. 30 razy  $\rightarrow$  ok. 60 razy.
- Aby odtwarzać filmy w zwolnionym tempie, wystarczy w trybie pauzy wybrać  $\boxed{\blacktriangleleft}$  /  $\boxed{\blacktriangleright}$ .
- Aby powtórzyć pokaz slajdów, należy wybrać  $\Xi$ o $\rightarrow$  [Ust. pok. slajd.] gdy opcja  $\boxtimes$ została wybrana dla przycisku zmiany rodzaju obrazów.

### **Uwagi**

- Aby zapobiec utracie danych obrazu, należy regularnie zapisywać wszystkie nagrane obrazy na nośnikach zewnętrznych. (str. [31](#page-82-0))
- Domyślnie, wstępnie rejestrowany jest zabezpieczony film demonstracyjny (HDR-PJ380/PJ380E/PJ390E).

### Odtwarzanie obrazów przy użyciu innych urządzeń

- Zwykle występują problemy z odtwarzaniem obrazów zarejestrowanych opisywaną kamerą na innych urządzeniach. Również w przypadku opisywanej kamery mogą wystąpić problemy z odtwarzaniem obrazów zarejestrowanych z poziomu innych urządzeń.
- Filmów w standardowej jakości obrazu (STD) nagranych na karty pamięci SD nie można odtwarzać na sprzęcie AV innych producentów.

### <span id="page-73-0"></span>Usuwanie obrazów

Wybrać  $\overline{1}$  na ekranie odtwarzania filmów lub zdjęć.

# <span id="page-74-0"></span>Odtwarzanie obrazów na ekranie odbiornika TV

Konfiguracje połączeń i jakość obrazu wyświetlanego na ekranie telewizora zależą od typu podłączonego telewizora oraz używanych gniazd.

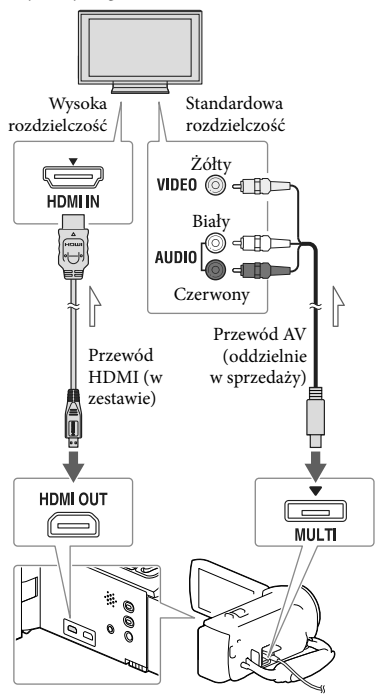

Kierunek przepływu sygnału

- Zmienić ustawienia sygnału wejściowego telewizora, tak aby odbierał sygnał z gniazda, do którego jest podłączona kamera.
- 2 Podłączyć kamerę do telewizora.

### 3 Odtworzyć film lub wyświetlić zdjęcie z poziomu kamery (str. [21](#page-72-0)).

### **Uwagi**

- Informacje na ten temat można również znaleźć w instrukcji obsługi telewizora.
- Jako źródła zasilania należy używać zasilacza sieciowego wchodzącego w skład zestawu (str. [14](#page-65-0)).
- Jeżeli telewizor nie jest wyposażony w gniazdo wejściowe HDMI, do uzyskania połączenia należy użyć przewodu AV (oddzielnie w sprzedaży).
- Filmy zarejestrowane w standardowej rozdzielczości (STD) będą odtwarzane w standardowej rozdzielczości (STD) nawet na telewizorze wysokiej rozdzielczości.
- W przypadku filmów w standardowej rozdzielczości (STD), które będą odtwarzane na telewizorze 4:3 niezgodnym z sygnałem 16:9, opcję [ Tryb Szeroki] należy ustawić na [4:3], aby nagrywać filmy w formacie 4:3.
- Gdy kamera jest podłączona do odbiornika TV za pośrednictwem kilku typów przewodów połączeniowych do przesyłania obrazów, wówczas priorytet ma wyjście HDMI.

### Standard "Photo TV HD"

Opisywana kamera jest zgodna ze standardem "Photo TV HD". Funkcja "Photo TV HD" umożliwia wyświetlanie delikatnych tekstur i kolorów w bardzo dużej rozdzielczości i wysokiej jakości porównywalnej ze zdjęciami. Po podłączeniu urządzeń marki Sony zgodnych z systemem Photo TV HD za pośrednictwem kabla HDMI\* można wejść w zupełnie nowy świat fotografii w zdumiewającej jakości HD.

\* W przypadku wyświetlania zdjęć telewizor automatycznie przełączy się na odpowiedni tryb.

# Korzystanie z wbudowanego projektora (modele z projektorem)

Informacje na temat modelu kamery można znaleźć na poniższej stronie: Funkcje i sprzęt  $\rightarrow$  str. [8](#page-59-0)

Zarejestrowane obrazy można wyświetlić za pomocą wbudowanego projektora na płaskiej powierzchni, na przykład na ścianie pełniącej rolę ekranu.

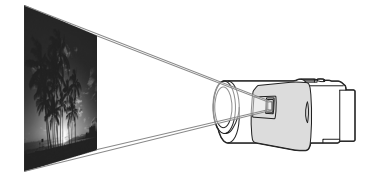

1 Skierować obiektyw projektora na jakąś powierzchnię, na przykład na ścianę, po czym nacisnąć PROJECTOR.

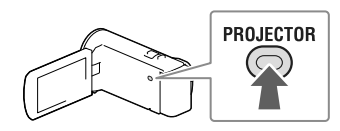

- 2 Wybrać [Zdjęcie zrobione tym urządzeniem] na ekranie LCD.
- 3 Po wyświetleniu ekranu z instrukcją obsługi należy wybrać [Uruchom].

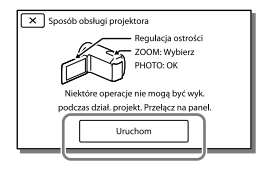

- Ekran ten pojawia się przy pierwszym uruchomieniu wbudowanego projektora, po włączeniu kamery.
- 4 Dźwignią PROJECTOR FOCUS wyregulować ostrość obrazu z projektora.

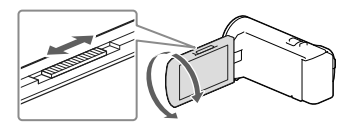

5 Podczas odtwarzania obrazów z poziomu kamery przesunąć ramkę wyboru, korzystając z dźwigni regulacji zbliżenia, po czym nacisnąć przycisk PHOTO.

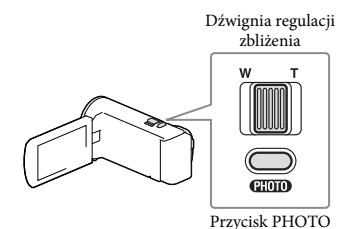

Aby wyłączyć projektor, wystarczy nacisnąć przycisk PROJECTOR.

### Korzystanie z projektora w przypadku komputera lub smartfona

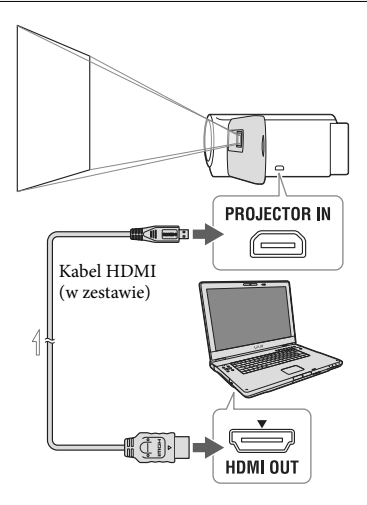

 $\equiv$  Kierunek przepływu sygnału

- Połączyć gniazdo PROJECTOR IN kamery z gniazdem wyjściowym HDMI innego urządzenia za pośrednictwem przewodu HDMI (w zestawie), po czym wybrać [Zdjęcie z urządzenia zewnętrznego] w punkcie 2.
- Jeżeli gniazdo podłączonego urządzenia nie jest zgodne z przewodem HDMI (w zestawie), należy skorzystać z adaptera wtyku HDMI (oddzielnie w sprzedaży).
- Z dźwigni PROJECTOR FOCUS można korzystać tylko podczas projekcji obrazów.

### **Uwagi**

- W trakcie rzucania obrazów przez projektor ekran LCD wyłącza się.
- W trakcie korzystania z projektora należy przestrzegać poniższych zasad:
	- Nie wolno kierować rzucanych obrazów bezpośrednio w kierunku oczu.
	- Nie wolno dotykać obiektywu projektora.
- Ekran LCD i obiektyw projektora nagrzewają się podczas pracy.
- Używanie projektora skraca okres eksploatacji akumulatora (wskazane jest korzystanie z zasilacza sieciowego).
- W trakcie korzystania z projektora niedostępne są następujące operacje:
	- Wysyłanie wybranych fragmentów do innego urządzenia, na przykład wyświetlanie ich na ekranie telewizora
	- Obsługa kamery z zamkniętym ekranem LCD
	- Kilka innych funkcji
- Gdy rzucane obrazy zawierają dużo czerni, może pojawić się niewielka nierównomierność koloru. Jest ona powodowana odbiciem światła przez obiektyw projektora i nie świadczy o usterce.

# Zapisywanie filmów i zdjęć przy użyciu komputera Odtwarzanie obrazów z poziomu komputera

Oprogramowanie "PlayMemories Home" pozwala zaimportować filmy i zdjęcia do komputera, aby móc z nich korzystać na różne sposoby.

### Możliwości oprogramowania "PlayMemories Home" (Windows)

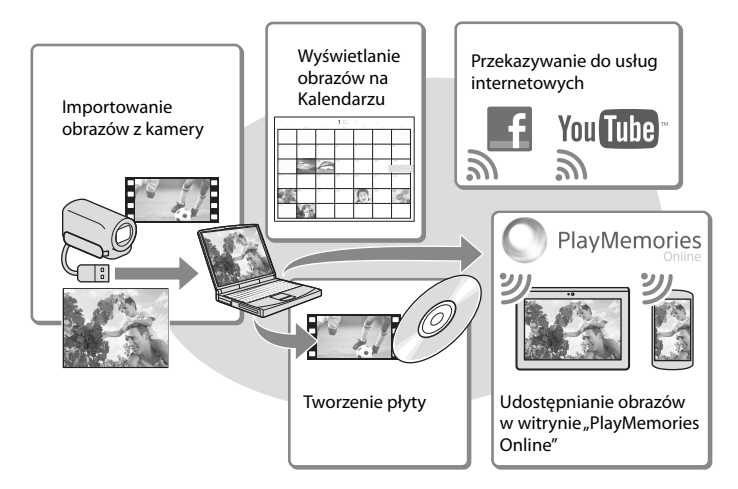

**Oprogramowanie "PlayMemories Home" można pobrać z poniższego adresu URL. www.sony.net/pm**

### **Uwagi**

- Do instalacji programu "PlayMemories Home" wymagane jest połączenie z Internetem.
- $\bullet$  Do korzystania z usługi "PlayMemories Online" i innych usług online wymagane jest połączenie z Internetem. W niektórych krajach lub regionach usługi te mogą być niedostępne.

### Oprogramowanie dla komputerów Mac

Oprogramowanie "PlayMemories Home" nie jest obsługiwane przez komputery Mac. Do importowania obrazów z kamery do komputera Mac i odtwarzania ich należy używać odpowiedniego oprogramowania systemu Mac. Szczegóły można znaleźć pod poniższym adresem URL:

http://www.sony.co.jp/imsoft/Mac/

# Przygotowanie komputera (Windows)

### Sprawdzenie komputera

### System operacyjny\*1

Microsoft Windows XP SP3\*<sup>2</sup> /Windows Vista SP2\*<sup>3</sup> /Windows 7 SP1/Windows 8

### Procesor\*4

Intel Core Duo 1,66 GHz lub szybszy, albo Intel Core 2 Duo 1,66 GHz lub szybszy (w przypadku obróbki filmów FX lub FH wymagany Intel Core 2 Duo 2,26 GHz lub szybszy, a w przypadku obróbki filmów PS – Intel Core 2 Duo 2,40 GHz lub szybszy.)

### Pamięć

Windows XP: 512 MB lub więcej (zalecany co najmniej 1 GB)

Windows Vista/Windows 7/Windows 8: 1 GB lub więcej

### Dysk twardy

Miejsce na dysku wymagane do instalacji: Około 500 MB

### Monitor

Minimum 1 024 × 768 pikseli

- \*1Wymagana jest standardowa instalacja. Nie można zagwarantować prawidłowego działania w przypadku modernizacji systemu operacyjnego lub środowiska wielosystemowego.
- \*2Nie są obsługiwane wersje 64-bitowe i wersja Starter (Edition). Aby móc korzystać z funkcji tworzenia płyty itp., potrzebna jest usługa Windows Image Mastering API (IMAPI) w wersji 2.0 lub nowszej.

\*3Nie jest obsługiwana wersja Starter (Edition).

\*4Zalecany jest szybszy procesor.

### Uwagi

Nie można zagwarantować prawidłowej współpracy z wszystkimi komputerami.

### Instalowanie oprogramowania "PlayMemories Home" na komputerze

1 Z poziomu przeglądarki internetowej na komputerze otworzyć poniższą witrynę pobierania, po czym kliknąć  $[Zainstalui] \rightarrow [Uruchom]$ .

### www.sony.net/pm

- 2 Instalację przeprowadzić, postępując zgodnie z wyświetlanymi na ekranie instrukcjami.
	- Gdy na ekranie pojawi się monit o podłączenie kamery do komputera, należy kamerę podłączyć do komputera za pośrednictwem wbudowanego kabla USB.

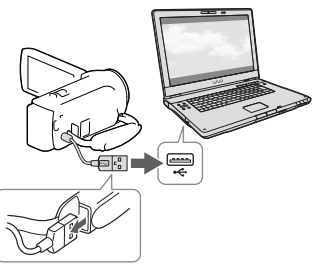

Wbudowany kabel USB

Po zakończonej instalacji zostanie uruchomiony program "PlayMemories Home".

### Uwagi dotyczące instalacji

• Jeżeli program "PlayMemories Home" jest już zainstalowany na komputerze, wystarczy podłączyć kamerę do komputera. Wówczas będą dostępne funkcje, których można używać w przypadku opisywanej kamery.

Jeżeli na komputerze zainstalowany jest program "PMB (Picture Motion Browser)", zostanie on zastąpiony przez program "PlayMemories Home". W takim przypadku z poziomu oprogramowania "PlayMemories Home" nie można korzystać z pewnych funkcji, które były dostępne w programie "PMB".

### Odłączanie kamery od komputera

1 Kliknąć ikonę w prawym dolnym rogu pulpitu komputera  $\rightarrow$  [Safely remove USB Mass Storage Device].

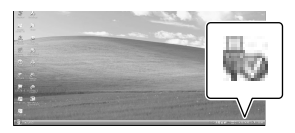

- 2 Wybrać  $\overline{\mathsf{X}}$   $\rightarrow$  [Tak] na ekranie kamery.
- 3 Odłączyć przewód USB.
- W przypadku korzystania z systemu Windows 7 lub Windows 8 należy kliknąć **Araly**, a następnie kliknąć ...

### **Uwagi**

- Chcąc uzyskać dostęp do plików w kamerze z poziomu komputera, należy skorzystać z oprogramowania "PlayMemories Home". Działanie nie jest gwarantowane w przypadku odczytu lub zapisu danych przy użyciu innego oprogramowania niż program "PlayMemories Home" lub bezpośredniego manipulowania plikami i folderami z poziomu komputera.
- W zależności od konfiguracji wybranej w pozycji [ Tryb NAGR], obrazów nie można nagrywać na niektórych płytach. Filmy zarejestrowane w trybie [60p Jakość **PS** ] (modele z systemem kodowania kolorów NTSC) / [50p Jakość **PS**] (modele z systemem kodowania kolorów PAL) lub w trybie [Najwyż. jakość **FX**] można zapisywać tylko na płycie Blu-ray.
- Nie można utworzyć płyty z filmami
- zarejestrowanymi w trybie [ MP4] MP4].

Kamera automatycznie dzieli plik obrazu przekraczający 2 GB i zapisuje go w formie oddzielnych plików. Na komputerze wszystkie pliki obrazów są wyświetlane jako oddzielne pliki, jednakże będą one prawidłowo obsługiwane przez funkcje importowania i odtwarzania w kamerze lub przez oprogramowanie "PlayMemories Home".

# <span id="page-80-0"></span>Uruchamianie programu "PlayMemories Home"

1 Kliknąć dwukrotnie ikonę skrótu "PlayMemories Home" na ekranie komputera.

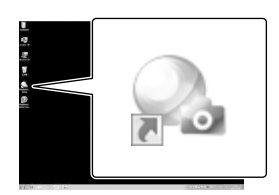

- W przypadku korzystania z systemu Windows 8 należy wybrać ikonę "PlayMemories Home" z poziomu ekranu startowego.
- 2 Aby dowiedzieć się jak korzystać z programu "PlayMemories Home", należy dwukrotnie kliknąć ikonę skrótu "Przewodnik pomocniczy PlayMemories Home" na ekranie komputera.

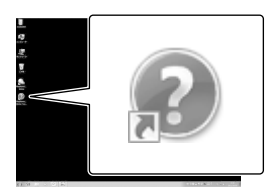

- W przypadku korzystania z systemu Windows 8 należy wybrać ikonę [Przewodnik pomocniczy PlayMemories Home] z menu pomocy programu "PlayMemories Home".
- Jeżeli wspomniana ikona nie jest wyświetlana na ekranie komputera, należy kliknąć kolejno: [Start] → [All Programs]  $\rightarrow$  [PlayMemories Home]  $\rightarrow$  właściwą opcję.

Szczegółowe informacje na temat oprogramowania "PlayMemories Home" można uzyskać, wybierając **D** ("Przewodnik pomocniczy PlayMemories Home") z poziomu programu lub wchodząc na stronę wsparcia programu "PlayMemories Home" (http://www.sony.co.jp/pmh-se/).

### <span id="page-81-0"></span>Zapisywanie obrazów na zewnętrznym urządzeniu pamięciowym

# Tworzenie płyty w formacie standardowej rozdzielczości (STD) za pomocą nagrywarki

Podłączyć kamerę do nagrywarki płyt za pośrednictwem przewodu AV (oddzielnie w sprzedaży). Obrazy odtwarzane z poziomu kamery można skopiować na płytę lub kasetę wideo.

### **Uwagi**

- Kamera powinna być podłączona do gniazda elektrycznego za pośrednictwem dostarczonego zasilacza sieciowego (str. [14\)](#page-65-0).
- Informacje na ten temat można znaleźć w instrukcji obsługi dostarczonej z podłączonym urządzeniem.
- Obrazów nie można przesyłać do nagrywarek podłączonych za pośrednictwem przewodu HDMI.
- Ze względu na fakt, że kopiowanie odbywa się za pośrednictwem analogowej transmisji danych, jakość obrazu może ulec pogorszeniu.
- Filmy w formacie wysokiej rozdzielczości (HD) będą kopiowane w formacie standardowej rozdzielczości (STD).
- W przypadku podłączania urządzenia monofonicznego do wejścia wideo urządzenia należy podłączyć żółty wtyk przewodu AV (oddzielnie w sprzedaży), a do wejścia audio – wtyk biały (kanał lewy) lub czerwony (kanał prawy).
- 1 Włożyć nośnik zapisu do urządzenia nagrywającego (nagrywarki płyt itp.).
	- Jeżeli urządzenie nagrywające jest wyposażone w przełącznik wyboru sygnału wejściowego, należy ustawić go w odpowiedniej pozycji.

2 Podłączyć kamerę do urządzenia nagrywającego za pośrednictwem przewodu AV (oddzielnie w sprzedaży).

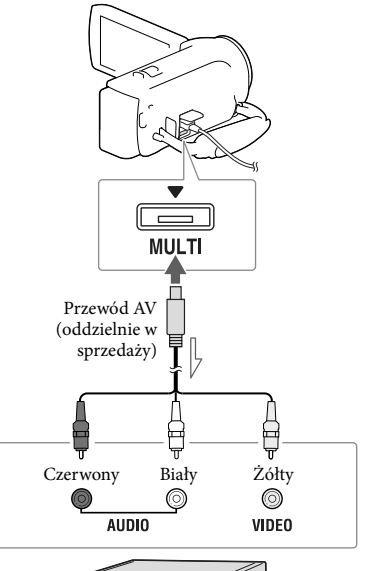

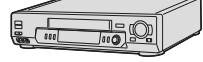

- Kierunek przepływu sygnału
	- Podłączyć kamerę do gniazd wejściowych urządzenia nagrywającego.
- 3 Uruchomić odtwarzanie z poziomu kamery i nagrywanie z poziomu urządzenia nagrywającego.
- 4 Po zakończeniu kopiowania zatrzymać urządzenie nagrywające, a potem kamerę.

### **P**

- Kopiowanie informacji o dacie i godzinie: [Kod danych] (str. [35](#page-86-0))
- Korzystanie z urządzenia obrazującego o proporcjach ekranu 4:3: [Typ TV] (str. [36](#page-87-0))

# <span id="page-82-0"></span>Zapisywanie obrazów w wysokiej rozdzielczości (HD) na zewnętrznym urządzeniu pamięciowym

Informacje na temat modelu kamery można znaleźć na poniższej stronie: Funkcje i sprzęt  $\rightarrow$  str. [8](#page-59-0)

Filmy i zdjęcia można zapisywać na zewnętrznym urządzeniu pamięciowym (urządzeniu pamięciowym USB), np. na zewnętrznym dysku twardym. Po zapisaniu obrazów na zewnętrznym urządzeniu pamięciowym dostępne będą poniższe funkcje.

- Po podłączeniu zewnętrznego urządzenia pamięciowego do kamery można odtworzyć obrazy zapisane na zewnętrznym urządzeniu pamięciowym.
- Po podłączeniu zewnętrznego urządzenia pamięciowego do komputera można zaimportować obrazy do komputera przy użyciu oprogramowania "PlayMemories Home" (str. [29](#page-80-0)).

### **Uwagi**

- Do tego potrzebna jest przejściówka USB VMC- UAM2 (oddzielnie w sprzedaży).
- Podłączyć zasilacz sieciowy i przewód zasilający do gniazda DC IN kamery i do gniazda elektrycznego.
- Informacje na ten temat można znaleźć w instrukcji obsługi dołączonej do zewnętrznego urządzenia pamięciowego.
- 1 Podłączyć kamerę do zewnętrznego urządzenia pamięciowego za pośrednictwem przejściówki USB (oddzielnie w sprzedaży).

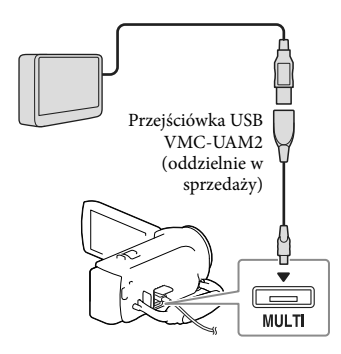

2 Wybrać [Kopiuj.] na ekranie kamery.

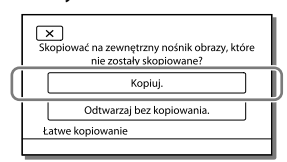

- Na zewnętrznym urządzeniu pamięciowym można teraz również zapisać niearchiwizowane jeszcze filmy i zdjęcia przechowywane na nośniku zapisu.
- Ta operacja jest dostępna tylko w przypadku nowo zarejestrowanych obrazów w kamerze.
- Odłączyć zewnętrzne urządzenie pamięciowe i wybrać  $\blacksquare$ , gdy kamera znajduje się w trybie oczekiwania na odtwarzanie (wyświetlany jest ekran Podgląd Wydarzeń lub Indeks Wydarzeń).

## <span id="page-84-0"></span>Dostosowywanie ustawień kamery Korzystanie z menu

W kamerze dostępnych jest 6 kategorii menu, z których każda zawiera różnorodne opcje.

- **Tryb fotografowania**
- **Aparat/Mikrofon**
- **Jakość/rozm.obrazu**
- **Funkcja Odtwarzania**
- **Edycja/Kopiuj**
- **Konfiguracja**

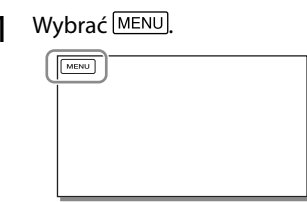

2 Wybrać kategorię.

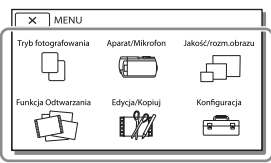

3 Wybrać odpowiednią opcję menu.

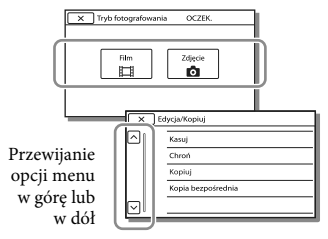

### **Uwagi**

• Wybór  $x$  kończy konfigurowanie ustawień menu lub powoduje powrót do poprzedniego ekranu menu.

### Szybkie odnajdywanie opcji menu

Menu [Aparat/Mikrofon] i [Konfiguracja] zawierają podkategorie. Wystarczy wybrać ikonę podkategorii, a na ekranie LCD zostanie wyświetlona lista menu w wybranej podkategorii.

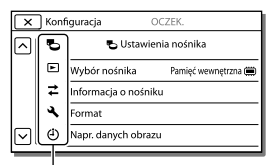

Ikony podkategorii

### Gdy nie można wybrać jakiejś opcji menu

Wyszarzone opcje menu lub ustawienia są niedostępne.

Przy próbie wyboru wyszarzonej opcji menu w kamerze wyświetlana jest informacja o przyczynie, która uniemożliwia jej wybór, lub instrukcje, w jakiej sytuacji daną opcję menu można ustawić.

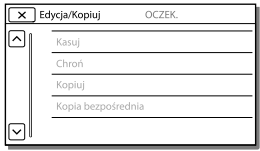

# Listy menu

### Tryb fotografowania

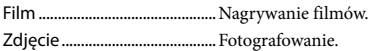

### Aparat/Mikrofon

<span id="page-85-16"></span><span id="page-85-15"></span><span id="page-85-14"></span><span id="page-85-13"></span><span id="page-85-12"></span><span id="page-85-11"></span><span id="page-85-10"></span><span id="page-85-9"></span><span id="page-85-8"></span><span id="page-85-7"></span><span id="page-85-6"></span><span id="page-85-5"></span><span id="page-85-4"></span><span id="page-85-3"></span><span id="page-85-2"></span><span id="page-85-1"></span><span id="page-85-0"></span>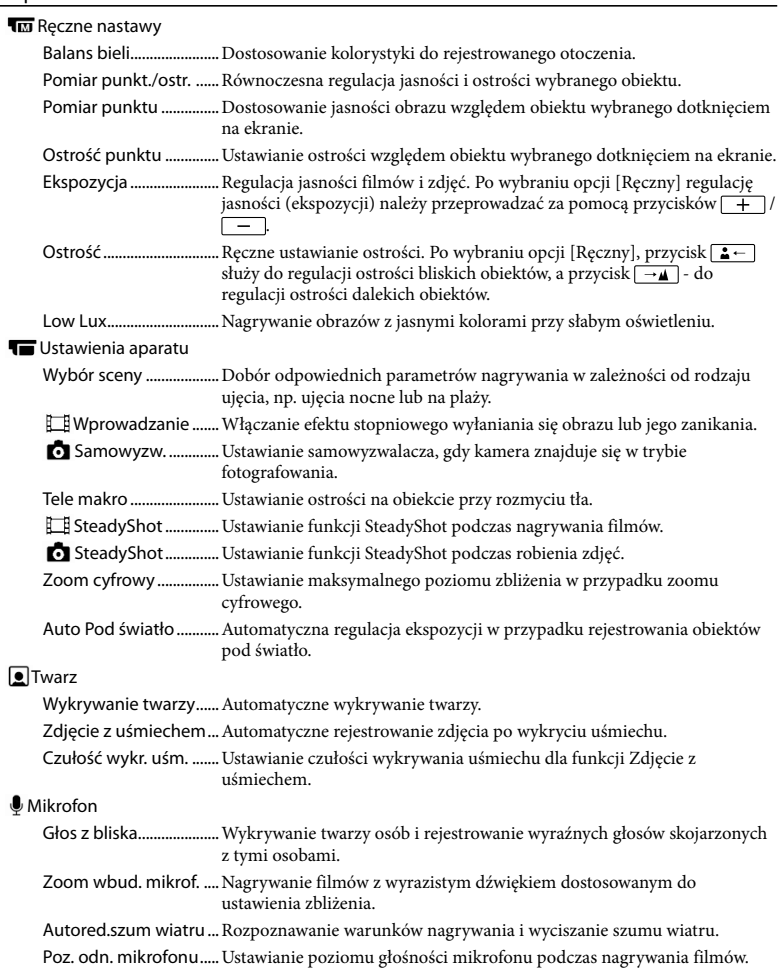

### Asysta nagrywania

Mój przycisk....................Przypisywanie funkcji Moim przyciskom. Linia siatki ........................Wyświetlanie ramki pozwalającej ustawić obiekt w kadrze dokładnie w

poziomie lub w pionie.

Ustaw. wyświetlania.....Ustawianie czasu wyświetlania ikon i wskaźników na ekranie LCD.

### Jakość/rozm.obrazu

<span id="page-86-4"></span><span id="page-86-2"></span>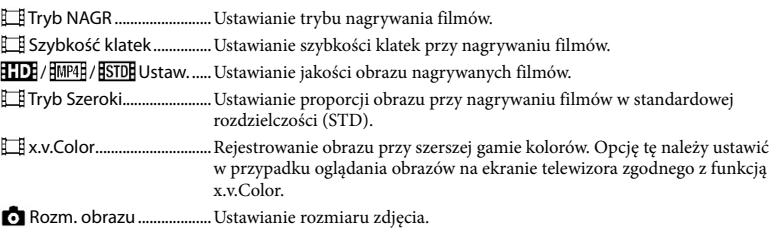

### <span id="page-86-3"></span>Funkcja Odtwarzania

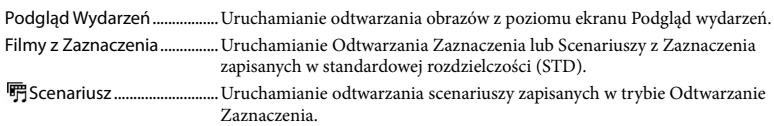

### Edycja/Kopiuj

<span id="page-86-5"></span>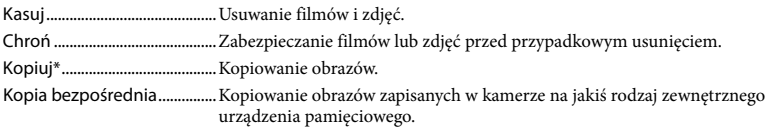

### **E**Konfiguracja

<span id="page-86-1"></span><span id="page-86-0"></span>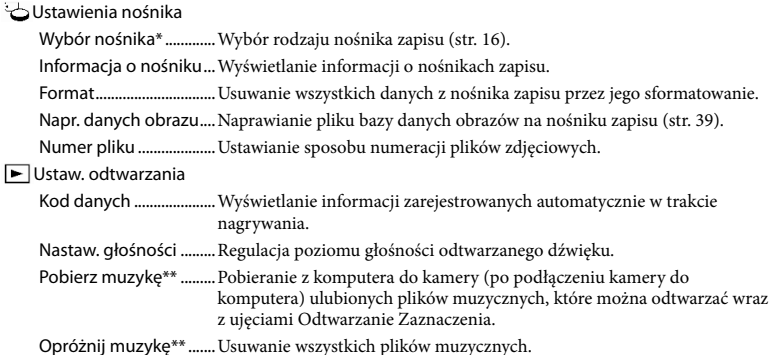

### Połączenia

<span id="page-87-0"></span>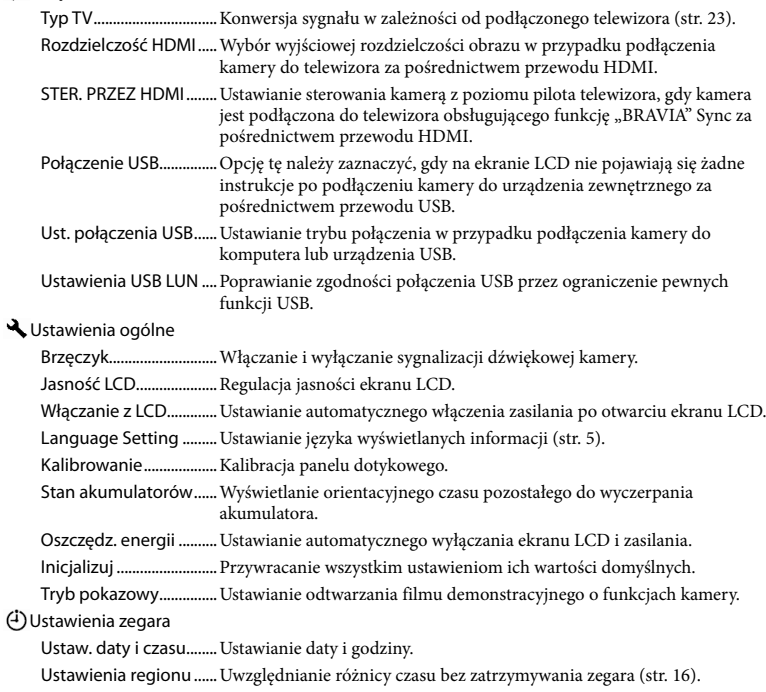

<span id="page-87-2"></span><span id="page-87-1"></span>\* HDR-CX380/CX380E/CX390E/PJ380/PJ380E/PJ390E

<sup>\*\*</sup> HDR-CX320/CX380/PJ380

### Pozostałe informacje/Indeks

# <span id="page-88-0"></span>Rozwiązywanie problemów

Informacje na temat modelu kamery można znaleźć na poniższej stronie: Funkcje i sprzęt  $\rightarrow$  str. [8](#page-59-0)

Jeżeli podczas użytkowania kamery wystąpią jakiekolwiek problemy, należy postępować zgodnie z poniższymi zaleceniami.

 Sprawdzić listę (str. [37](#page-88-0) do [39\)](#page-90-1) i skontrolować kamerę.

 Odłączyć źródło zasilania, po czym po upływie 1 minuty podłączyć je ponownie i włączyć kamerę.

3) Wybrać koleino: MENU→ [Konfiguracja]  $\rightarrow$  [ **We** Ustawienia ogólne] → [Inicjalizuj]. Wybór opcji [Inicjalizuj] spowoduje wyzerowanie wszystkich ustawień, z nastawą zegara włącznie.

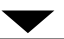

- Skontaktować się z punktem sprzedaży produktów marki Sony lub miejscowym autoryzowanym punktem serwisowym Sony.
- W przypadku niektórych problemów może zajść konieczność inicjalizacji lub zmiany bieżącej wewnętrznej pamięci kamery (modele z pamięcią wewnętrzną). W takiej sytuacji dane zapisane w pamięci wewnętrznej zostaną skasowane. Przed wysłaniem kamery do naprawy należy koniecznie zapisać dane znajdujące się w pamięci wewnętrznej na innych nośnikach (utworzyć kopię zapasową). Nie jest przewidziana żadna rekompensata za utratę danych zapisanych w pamięci wewnętrznej.
- W czasie naprawy może zajść konieczność sprawdzenia pewnej minimalnej ilości danych zapisanych w pamięci wewnętrznej w celu zdiagnozowania problemu. Sprzedawca produktów marki Sony nie będzie jednak kopiował ani przechowywał tych danych.
- Szczegółowy opis objawów kamery można znaleźć w pozycji Przewodnik użytkownika kamery "Handycam" (str. [6\)](#page-57-0), a sposób jej podłączania do komputera - w pozycji "Przewodnik pomocniczy PlayMemories Home" (str. [29](#page-80-0)).

### Nie można włączyć zasilania kamery.

- Podłączyć do kamery naładowany akumulator (str. [14\)](#page-65-0).
- Wyjęto wtyczkę zasilacza sieciowego z gniazda elektrycznego. Podłączyć wtyczkę do gniazda elektrycznego (str. [14\)](#page-65-0).

### Po włączeniu zasilania kamera nie działa.

- Kamera jest gotowa do filmowania po upływie kilku sekund od włączenia. Nie świadczy to o usterce.
- Odłączyć zasilacz sieciowy od gniazda elektrycznego lub odłączyć akumulator, a następnie podłączyć ponownie po upływie około 1 minuty.

### Kamera się nagrzewa.

Podczas pracy kamera może się nagrzewać. Nie świadczy to o usterce.

### Kamera niespodziewanie się wyłącza.

- Użyć zasilacza sieciowego (str. [14\)](#page-65-0).
- Domyślnie kamera wyłącza się po około 2 minutach bezczynności ([Oszczędz. energii]) (str. [36\)](#page-87-1). Włączyć ponownie zasilanie.
- Naładować akumulator (str. [14](#page-65-0)).

### Obrazy nie są nagrywane mimo naciskania przycisku START/STOP lub PHOTO.

- Wyświetlany jest ekran odtwarzania. Przerwać odtwarzanie i wybrać MENU → [Tryb fotografowania]  $\rightarrow$  [ $\boxplus$  Film] lub [ Zdjęcie].
- Trwa nagrywanie właśnie zarejestrowanego obrazu na nośniku zapisu. W tym czasie nie można nagrywać nowych obrazów.
- Nośnik zapisu jest zapełniony. Usunąć zbędne obrazy (str. [22\)](#page-73-0).
- Całkowita liczba ujęć filmowych lub zdjęć przekracza pojemność kamery dostępną dla nagrań. Usunąć zbędne obrazy (str. [22\)](#page-73-0).

Nie można zainstalować programu "PlayMemories Home".

- Do instalacji programu "PlayMemories Home" wymagane jest połączenie z Internetem.
- Zapoznać się z procedurą instalacji i sprawdzić konfigurację komputera wymaganą do instalacji programu "PlayMemories Home".

Program "PlayMemories Home" nie działa poprawnie.

• Zakończyć pracę programu "PlayMemories Home" i uruchomić ponownie komputer.

Kamera nie jest rozpoznawana przez komputer.

- Odłączyć wszystkie urządzenia USB podłączone do gniazda USB komputera, za wyjątkiem klawiatury, myszy i kamery.
- Odłączyć wbudowany kabel USB od komputera i kamery, uruchomić ponownie komputer, a następnie powtórnie połączyć komputer i kamerę w prawidłowej kolejności.
- W przypadku jednoczesnego podłączenia urządzeń zewnętrznych zarówno do wbudowanego kabla USB, jak i do gniazda USB w kamerze, należy zrezygnować z jednego połączenia, ale nie z komputerem.

# <span id="page-89-0"></span>Informacje diagnostyczne/ Wskaźniki ostrzegawcze

Informacje na temat modelu kamery można znaleźć na poniższej stronie: Funkcje i sprzęt  $\rightarrow$  str. [8](#page-59-0)

W przypadku pojawienia się wskaźników na ekranie LCD konieczne jest przeprowadzenie poniższych kontroli. Jeżeli problem powtarza się mimo kilkakrotnych prób jego rozwiązania, należy skontaktować się z punktem sprzedaży produktów marki Sony lub miejscowym autoryzowanym punktem serwisowym Sony. W takim przypadku należy podać pełny numer kodu błędu rozpoczynającego się literą C lub E. Pojawieniu się na ekranie pewnych wskaźników ostrzegawczych może

### $C:04: \square \square$

towarzyszyć melodia.

- Używany akumulator nie jest akumulatorem typu "InfoLITHIUM" (serii V). Należy używać akumulatora typu "InfoLITHIUM" (serii V) (str. [14\)](#page-65-0).
- Podłączyć prawidłowo wtyk napięcia stałego zasilacza sieciowego do gniazda DC IN kamery (str. [14](#page-65-0)).

### $C:06:$  $\Box$  $\Box$

Temperatura akumulatora jest wysoka. Wymienić akumulator lub umieścić go w chłodnym miejscu.

### $C:13: \square \square / C:32: \square \square$

Odłączyć źródło zasilania. Podłączyć ponownie kamerę do źródła zasilania i spróbować ją uruchomić.

### $F: \Box \Box \Box \Box \Box$

Wykonać czynności począwszy od punktu na stronie [37.](#page-88-0)

### C/D

Akumulator jest prawie zużyty.

### **ALL**

Temperatura akumulatora jest wysoka. Wymienić akumulator lub umieścić go w chłodnym miejscu.

### N

- Nie włożono karty pamięci (str. [17\)](#page-68-0).
- Migający wskaźnik sygnalizuje brak wystarczającej ilości miejsca do rejestrowania obrazów. Usunąć zbędne obrazy (str. [22](#page-73-0)) lub sformatować kartę pamięci po uprzednim zapisaniu obrazów na innych nośnikach (str. [35](#page-86-1)).
- <span id="page-90-0"></span>Plik bazy danych obrazu może być uszkodzony. Sprawdzić plik bazy danych, wybierając kolejno: MENU → [Konfiguracja]  $\rightarrow$  [  $\rightarrow$  Ustawienia nośnika]  $\rightarrow$  [Napr. danych obrazu] → nośnik zapisu (modele z pamięcią wewnętrzną).

### র্ত্যা

- Karta pamięci jest uszkodzona.
- Sformatować kartę pamięci z poziomu kamery (str. [35](#page-86-1)).

### $[37]$

Włożono niezgodną kartę pamięci (str. [17](#page-68-1)).

### $\Box$ o-m

- Karta pamięci jest chroniona przed zapisem.
- Dostęp do karty pamięci został ograniczony z poziomu innego urządzenia.

### $(\langle \psi \rangle)$

Występują poruszenia obrazu spowodowane niestabilnym ustawieniem kamery. Podczas filmowania należy trzymać kamerę oburącz. Wskaźnik ostrzegawczy sygnalizujący drgania kamery mimo wszystko nie zniknie.

### <span id="page-90-1"></span>∙®

- Nośnik zapisu jest zapełniony.
- Nie można zapisywać zdjęć w trakcie operacji przetwarzania danych. Odczekać chwilę i ponowić nagrywanie.

# Zasady obchodzenia się z kamerą

Informacje na temat modelu kamery można znaleźć na poniższej stronie: Funkcje i sprzęt  $\rightarrow$  str. [8](#page-59-0)

### Użytkowanie i konserwacja

- Kamera nie jest pyłoszczelna, kroploszczelna, ani wodoszczelna.
- Kamery nie wolno trzymać za osłony gniazd, ani za następujące elementy.

Ekran LCD Akumulator

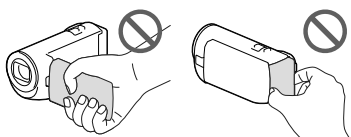

Wbudowany kabel USB

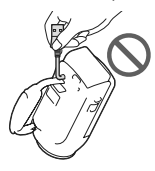

- Nie wolno kierować kamery w stronę słońca. Można w ten sposób uszkodzić kamerę. Słońce można filmować wyłącznie w warunkach słabego oświetlenia, na przykład o zmierzchu.
- Kamery i jej akcesoriów nie należy używać ani przechowywać w następujących lokalizacjach:
	- W miejscach narażonych na nadmiernie wysoką lub niską temperaturę lub w miejscach wilgotnych. Nie należy pozostawiać ich w miejscach narażonych na działanie temperatur przekraczających 60 °C, np. w miejscach bezpośredniego operowania promieni słonecznych, w pobliżu nawiewu gorącego powietrza lub w samochodzie zaparkowanym w nasłonecznionym miejscu. Mogą one ulec uszkodzeniu lub odkształceniu.
	- W miejscach, gdzie występują silne pola magnetyczne lub drgania mechaniczne. Kamera może ulec uszkodzeniu.
- W sąsiedztwie silnych fal radiowych lub promieniowania. W takich warunkach kamera może nieprawidłowo nagrywać obraz.
- W sąsiedztwie tunerów telewizyjnych lub radiowych. Mogą pojawić się zakłócenia.
- Na piaszczystej plaży ani w innych zapylonych miejscach. Przedostanie się do kamery piasku lub pyłu może spowodować jej uszkodzenie. Niektóre uszkodzenia tego typu mogą być trwałe.
- W pobliżu okien lub na otwartej przestrzeni, gdzie ekran LCD lub obiektyw mogą być narażone na bezpośrednie operowanie promieni słonecznych. Powoduje to uszkodzenie ekranu LCD.
- Do zasilania kamery prądem stałym lub zmiennym należy używać akcesoriów zalecanych w niniejszej instrukcji obsługi.
- Chronić kamerę przed wilgocią, np. przed deszczem lub wodą morską. Zamoczenie kamery grozi jej uszkodzeniem. Niektóre uszkodzenia tego typu mogą być trwałe.
- Jeżeli do wnętrza obudowy kamery dostanie się obcy przedmiot lub płyn, należy zaprzestać użytkowania kamery, odłączyć ją od źródła zasilania i zlecić jej przegląd w punkcie sprzedaży wyrobów marki Sony.
- Z kamerą należy obchodzić się ostrożnie. Nie wolno jej demontować ani przerabiać. Należy chronić ją przed wstrząsami mechanicznymi i uderzeniami. Uważać, aby jej nie upuścić lub przypadkowo nie nadepnąć. Szczególnie ostrożnie należy obchodzić się z obiektywem.
- Po zakończeniu korzystania z kamery ekran LCD należy zamknąć.
- Nie wolno korzystać z kamery zawiniętej w jakiś przedmiot, na przykład w ręcznik.
- Odłączając przewód zasilający, należy ciągnąć za wtyk, a nie za przewód.
- Chronić przewód zasilający przed uszkodzeniem. Unikać przykładowo umieszczania na nim ciężkich przedmiotów.
- Nie wolno używać zdeformowanego lub uszkodzonego akumulatora.
- Metalowe styki należy utrzymywać w czystości.
- W razie wycieku elektrolitu należy:
	- Zasięgnąć porady miejscowego autoryzowanego punktu serwisowego Sony.
	- Zmyć ciecz ze skóry w miejscu kontaktu.
	- Jeżeli ciecz przedostanie się do oczu, przemyć je dużą ilością wody i zasięgnąć porady lekarza.

### Jeżeli kamera nie będzie używana przez długi czas

- Aby zachować optymalny stan kamery przez dłuższy czas, należy mniej więcej raz w miesiącu włączyć ją i uruchomić z jej poziomu nagrywanie i odtwarzanie obrazów.
- Akumulator należy przechowywać po uprzednim całkowitym rozładowaniu.

### Uwaga dotycząca temperatury kamery/akumulatora

W przypadku bardzo wysokiej lub bardzo niskiej temperatury kamery lub akumulatora mogą wystąpić problemy z nagrywaniem lub odtwarzaniem z uwagi na funkcje zabezpieczające kamery uruchamiane w takiej sytuacji. W takim przypadku na ekranie LCD zostanie wyświetlony wskaźnik.

### Uwagi dotyczące ładowania za pośrednictwem przewodu USB

- W przypadku niektórych komputerów mogą wystąpić problemy z ładowaniem.
- W przypadku podłączenia kamery do laptopa, który nie jest podłączony do źródła zasilania, akumulator laptopa będzie dalej ulegał rozładowaniu. Nie należy pozostawiać kamery podłączonej w ten sposób do komputera.
- Nie można zagwarantować prawidłowego ładowania w przypadku samodzielnie składanego lub przerabianego komputera albo za pośrednictwem koncentratora USB. W przypadku pewnych urządzeń USB używanych z komputerem, kamera może nie działać prawidłowo.

### Gdy kamera jest podłączona do komputera lub osprzętu

- Nie wolno formatować nośnika zapisu kamery z poziomu komputera. W przeciwnym razie kamera może nie działać prawidłowo.
- Przed podłączeniem kamery do innego urządzenia za pomocą przewodów komunikacyjnych należy upewnić się, że wtyk przewodu został prawidłowo włożony. Próba włożenia wtyku na siłę do gniazda grozi jego uszkodzeniem i może skutkować nieprawidłową pracą kamery.
- Przy włączonym zasilaniu kamery podłączonej do innych urządzeń za pośrednictwem przewodu USB nie należy zamykać panelu LCD. Dane zarejestrowanych obrazów mogą zostać utracone.

### Uwagi dotyczące wyposażenia dodatkowego

- Zalecamy stosowanie oryginalnego osprzętu Sony.
- W niektórych krajach lub regionach oryginalne akcesoria Sony mogą być niedostępne.

### Zasady obchodzenia się z ekranem LCD

- Pozostawione na ekranie LCD odciski palców, krem do rąk itp. mogą przyczyniać się do odchodzenia powłoki ekranu LCD. Ślady te należy usunąć możliwie jak najszybciej.
- Zbyt mocne pocieranie ekranu LCD chusteczką itp. może prowadzić do powstawania rys na powłoce ekranu LCD.
- Wskazane jest, aby delikatnie usunąć odciski palców lub kurz z zabrudzonego ekranu LCD, po czym wyczyścić ekran miękką szmatką itp.

### Ekran LCD

- Zbyt mocne naciskanie ekranu LCD grozi nierównomiernym odtwarzaniem barw i innymi uszkodzeniami.
- Jeżeli kamera pracuje w niskiej temperaturze, na ekranie LCD może pojawić się obraz szczątkowy. Nie świadczy to o usterce.
- Podczas pracy kamery tylna strona ekranu LCD może się nagrzewać. Nie świadczy to o usterce.

### Czyszczenie obudowy i obiektywu projekcyjnego (modele z projektorem)

- Delikatnie przetrzeć obudowę i obiektyw miękką szmatką, na przykład ściereczką do czyszczenia lub irchą do okularów.
- W przypadku silnego zabrudzenia obudowę i obiektyw projekcyjny kamery należy wyczyścić miękką ściereczką lekko zwilżoną wodą, a następnie wytrzeć je suchą, miękką szmatką.
- Aby nie doszło do deformacji obudowy, uszkodzenia powłoki wykończeniowej lub porysowania obiektywu, należy unikać:
	- Stosowania substancji chemicznych, np. rozcieńczalnika, benzyny, alkoholu, ściereczek nasączonych substancjami chemicznymi, środków odstraszających owady, środków owadobójczych i filtrów przeciwsłonecznych
	- Obsługi kamery rękoma zabrudzonymi powyższymi substancjami
	- Narażanie kamery na długotrwały kontakt z przedmiotami wykonanymi z gumy lub winylu

### Informacje o konserwacji i przechowywaniu obiektywu

- Powierzchnię obiektywu należy przetrzeć miękką szmatką w następujących sytuacjach:
	- Gdy na powierzchni obiektywu widoczne są odciski palców
	- W miejscach gorących i wilgotnych
- Gdy obiektyw jest narażony na działanie soli zawartej w powietrzu, np. nad morzem
- Obiektyw należy przechowywać w dobrze wentylowanym, czystym miejscu, zabezpieczonym przed dostępem kurzu.
- Aby zapobiec tworzeniu się pleśni, obiektyw należy co pewien czas czyścić i przechowywać w sposób opisany powyżej.

### Ładowanie zamontowanego fabrycznie akumulatora

Kamera jest wyposażona w montowany fabrycznie akumulator, który zapewnia pamiętanie daty, godziny i innych ustawień, nawet gdy ekran LCD jest zamknięty. Akumulator zamontowany fabrycznie jest ładowany zawsze wtedy, gdy kamera jest podłączona do gniazda elektrycznego za pośrednictwem zasilacza sieciowego lub gdy jest podłączony akumulator. Całkowite rozładowanie akumulatora nastąpi po upływie około 3 miesięcy nieużywania kamery. Przed przystąpieniem do użytkowania kamery należy naładować zamontowany fabrycznie akumulator. Nawet jeśli zamontowany fabrycznie akumulator nie jest naładowany, nie będzie to miało wpływu na pracę kamery niezwiązaną z nagrywaniem daty.

### Sposób ładowania zamontowanego fabrycznie akumulatora

Kamerę z zamkniętym ekranem LCD należy podłączyć do gniazda elektrycznego za pośrednictwem zasilacza sieciowego lub podłączyć całkowicie naładowany akumulator i pozostawić ją na co najmniej 24 godziny.

# Dane techniczne

Uwaga dotycząca pozbywania się kamery lub przekazywania prawa własności do niej innej osobie (modele z pamięcią wewnętrzną)

Nawet po usunięciu wszystkich filmów i zdjęć lub przeprowadzeniu operacji [Format] (str. [35\)](#page-86-1), dane w pamięci wewnętrznej mogą nie zostać całkowicie usunięte. Wskazane jest uruchomienie kolejno:  $\frac{\text{MEM}}{\text{MENU}} \rightarrow \text{[Konfiguracija]} \rightarrow$ [ <del>○</del> Ustawienia nośnika] → [Format]  $\rightarrow$  [Opróżnij] w celu uniemożliwienia odzyskania danych.

### System

Format sygnału: System koloru NTSC, zgodna z normami EIA (HDR-CX320/CX380/PJ380) System koloru PAL, zgodna z normami CCIR (HDR-CX320E/CX380E/CX390E/PJ320E/ PJ380E/PJ390E) Telewizor HD Format zapisu filmów: AVCHD (zgodność z formatem AVCHD wer. 2.0): Obraz: MPEG-4 AVC/H.264 Dźwięk: 2-kanałowy Dolby Digital Dolby Digital Stereo Creator\*<sup>1</sup> MPEG-2 PS: Obraz: MPEG-2 (wideo) Dźwięk: 2-kanałowy Dolby Digital Dolby Digital Stereo Creator\*1 MP4: Obraz: MPEG-4 AVC/H.264 Dźwięk: MPEG-4 AAC-LC 2-kanałowy \*<sup>1</sup> Wyprodukowano na licencji firmy Dolby Laboratories. Format plików zdjęciowych: Zgodny z DCF Ver.2.0 Zgodny z Exif Ver.2.3 Zgodny z MPF Baseline Nośniki zapisu (filmy/zdjęcia): Pamięć wewnętrzna HDR-CX380/CX380E/PJ380/PJ380E: 16GB HDR-CX390E/PJ390E: 32GB "Memory Stick PRO Duo" Karta SD (klasy 4 lub szybsza) Pojemność dostępna dla użytkownika HDR-CX380/CX380E: ok. 15,5 GB\*<sup>6</sup> HDR-PJ380/PJ380E: ok. 15,5 GB\*<sup>2</sup> HDR-CX390E: ok. 31,1 GB\*<sup>6</sup> HDR-PJ390E: ok. 31,1 GB\*<sup>2</sup> \*<sup>6</sup> 1 GB odpowiada 1 miliardowi bajtów, z których część używana jest do zarządzania systemem i/lub plikami użytkowymi. \*<sup>2</sup> 1 GB odpowiada 1 miliardowi bajtów, z których część używana jest do zarządzania systemem i/lub plikami użytkowymi. Można usunąć tylko zainstalowany fabrycznie film demonstracyjny. Przetwornik obrazu: Matryca CMOS 3,1 mm (typ 1/5,8) Liczba rejestrowanych pikseli (zdjęcie, 16:9): Maks. 8,9 megapikseli (3 984  $\times$  2 240 pikseli)\*<sup>3</sup>

Całkowita: ok. 2 390 000 pikseli Efektywna (film, 16:9)\*<sup>4</sup> : ok. 2 290 000 pikseli Efektywna (zdjęcie, 16:9): ok. 2 290 000 pikseli Efektywna (zdjęcie, 4:3): ok. 1 710 000 pikseli Obiektyw: Obiektyw G 30× (optyczny)\*<sup>4</sup> , 55× (dodatkowy, w trakcie nagrywania filmów)\*<sup>5</sup> , 350× (cyfrowy)  $F1,8 \sim F4,0$ Ogniskowa: f= 1,9 mm ~ 57,0 mm Po przeliczeniu na wartości dla aparatu małoobrazkowego W przypadku filmów\*<sup>4</sup> : 26,8 mm ~ 804 mm (16:9) W przypadku zdjęć: 26,8 mm ~ 804 mm (16:9) Temperatura barwowa: [Auto], [Jednym dotk.], [Wewnątrz], [Na zewnątrz]

Minimalne natężenie oświetlenia: 6 lx (luks) (przy ustawieniu domyślnym, czas otwarcia migawki 1/30 sekundy (HDR-CX320/CX380/PJ380) lub 1/25 sekundy (HDR-CX320E/CX380E/CX390E/PJ320E/ PJ380E/PJ390E))

3 lx (luksy) (opcja [Low Lux] ustawiona na [Włącz], czas otwarcia migawki 1/30 sekundy (HDR-CX320/CX380/PJ380) lub 1/25 sekundy (HDR-CX320E/CX380E/CX390E/PJ320E/ PJ380E/PJ390E))

- \*<sup>3</sup> Unikatowy system przetwarzania obrazu firmy Sony w technologii BIONZ umożliwia uzyskanie rozdzielczości zdjęć odpowiadających opisanym rozmiarom.
- \*<sup>4</sup> Opcja [ SteadyShot] ustawiona na [Standardowy] lub [Wyłącz].
- \*<sup>5</sup> Opcja [ SteadyShot] ustawiona na [Aktywny].

### Złącza wejściowe i wyjściowe

Gniazdo HDMI OUT: Gniazdo micro HDMI

- Gniazdo PROJECTOR IN (HDR-PJ320E/PJ380/ PJ380E/PJ390E): Gniazdo micro HDMI
- Gniazdo wejściowe MIC: Gniazdo stereofoniczne mini ( $\phi$  3,5 mm)
- Gniazdo USB: Typ A (wbudowane USB)

Złącze USB Multi/Micro\*

\* Do obsługi urządzeń zgodnych ze standardem Micro USB.

Złącze USB tylko wyjściowe (HDR-CX320E/ CX380E/CX390E/PJ320E/PJ380E/PJ390E).

### Ekran LCD

Obraz: 7,5 cm (typ 3,0, współczynnik kształtu 16:9) Całkowita liczba pikseli: 230 400 (960 × 240)

### Projektor (HDR-PJ320E/PJ380/PJ380E/ PJ390E)

Rodzaj projekcji: DLP

- Źródło światła: Lampka LED (R/G/B)
- Ostrość: Ręczna
- Odległość projekcji: 0,5 m lub więcej
- Współczynnik kontrastu: 1500:1
- Rozdzielczość (wyjściowa): nHD (640 × 360)

Czas ciągłej projekcji (na akumulatorze z zestawu): ok. 1 godz. 30 min.

### Informacje ogólne

Wymagania dotyczące zasilania: Prąd stały 6,8 V/7,2 V (akumulator) Prąd stały 8,4 V (zasilacz sieciowy)

Ładowanie przez USB: Prąd stały 5 V 500 mA/ 1,5 A

Przeciętny pobór mocy: HDR-CX320/CX320E/CX380/CX380E/ CX390E HD: 2,2 W MP4: 2,0 W STD: 2,1 W HDR-PJ320E/PJ380/PJ380E/PJ390E HD: 2,4 W MP4: 2,1 W STD: 2,2 W

Temperatura robocza: 0 C do 40 C Temperatura przechowywania: -20 °C do +60 °C Wymiary (orientacyjne): HDR-CX320/CX320E/CX380/CX380E/ CX390E: 53 mm  $\times$  57 mm  $\times$  117 mm (szer./wys./głęb.) wraz z wystającymi częściami 53 mm  $\times$  57 mm  $\times$  125 mm (szer./wys./gł.) z uwzględnieniem wystających elementów i zamocowanego akumulatora z zestawu HDR-PJ320E/PJ380/PJ380E/PJ390E: 57,5 mm  $\times$  57 mm  $\times$  117 mm (szer./wys./ głęb.) wraz z wystającymi częściami  $57,5$  mm  $\times$  57 mm  $\times$  125 mm (szer./wys./gł.) z uwzględnieniem wystających elementów i

Waga (przybliżona) HDR-CX320/CX320E/CX380/CX380E/ CX390E: 185 g (tylko urządzenie zasadnicze) 229 g (z dostarczonym akumulatorem) HDR-PJ320E/PJ380/PJ380E/PJ390E: 210 g (tylko urządzenie zasadnicze) 263 g (z dostarczonym akumulatorem)

### Zasilacz sieciowy AC-L200C/AC-L200D

Wymagania dotyczące zasilania: Napięcie zmienne 100 V - 240 V, 50 Hz/60 Hz

- Pobór prądu: 0,35 A 0,18 A
- Pobór mocy: 18 W

Napięcie wyjściowe: Prąd stały 8,4 V

Prąd wyjściowy: 1,7 A

Temperatura robocza: 0 C do 40 C

Temperatura przechowywania: ‒20 C do +60 C

Wymiary (orientacyjne): 48 mm  $\times$  29 mm  $\times$ 81 mm (szer./wys./gł.) bez wystających elementów

Waga (orientacyjna): 150 g bez przewodu zasilającego

Akumulator NP-FV30 (HDR-CX320/ CX320E/CX380/CX380E/CX390E)

Maksymalne napięcie wyjściowe: Prąd stały 8,4 V

Napięcie wyjściowe: Prąd stały 7,2 V

Maksymalne napięcie ładowania: Prąd stały 8,4 V

Maksymalny prąd ładowania: 2,12 A

Pojemność Typowa: 3,6 Wh (500 mAh) Minimalna: 3,6 Wh (500 mAh)

### Akumulator NP-FV50 (HDR-PJ320E/PJ380/ PJ380E/PJ390E)

Maksymalne napięcie wyjściowe: Prąd stały 8,4 V

Napięcie wyjściowe: Prąd stały 6,8 V

Maksymalne napięcie ładowania: Prąd stały 8,4 V

Maksymalny prąd ładowania: 2,1 A Pojemność

Typowa: 7,0 Wh (1 030 mAh) Minimalna: 6,6 Wh (980 mAh)

Typ: Litowo-jonowy

Konstrukcja oraz dane techniczne kamery i akcesoriów mogą ulec zmianie bez powiadomienia.

### Przewidywany czas działania akumulatora (w minutach)

Tabele pokazują orientacyjny czas pracy przy całkowicie naładowanym akumulatorze.

HDR-CX320/CX320E/CX380/CX380E/CX390E

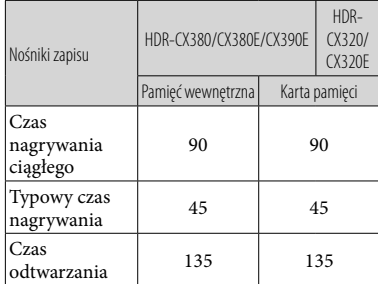

### HDR-PJ320E/PJ380/PJ380E/PJ390E

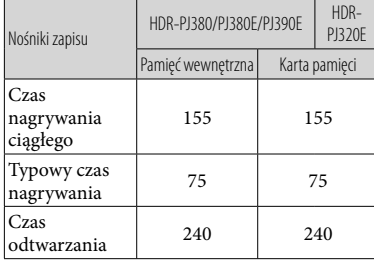

- Poszczególne czasy nagrywania zostały zmierzone w przypadku nagrywania filmów w wysokiej rozdzielczości (HD) przy opcji [Standard  $\overline{HQ}$ ] ustawionej w pozycji [ $\Box$ ] Tryb NAGR].
- Typowy czas nagrywania to czas przy wielokrotnym rozpoczynaniu/przerywaniu nagrywania, przełączaniu pomiędzy trybami rejestrowania zdjęć i filmów oraz korzystaniu z funkcji zbliżenia.
- W przypadku korzystania z karty pamięci Sony.
- Pomiary czasów uzyskano w temperaturze pracy kamery 25 C. Zalecana temperatura wynosi od 10 C do 30 C.
- W pewnych warunkach użytkowania kamery, na przykład w niskich temperaturach, czas nagrywania i odtwarzania będzie krótszy.
- Maksymalny czas nagrywania filmów oraz liczba zdjęć możliwych do zarejestrowania są wyświetlane na ekranie (str. [47\)](#page-98-0).
- Dostępny czas nagrywania zależy od warunków nagrywania, obiektu, [T] Tryb NAGR].

### **Znaki towarowe**

- $\bullet$  "Handycam" i **HANTIDYCAM**  $_{\text{sq}}$ zastrzeżonymi znakami towarowymi firmy Sony Corporation.
- "AVCHD", "AVCHD Progressive", logotyp "AVCHD" i logotyp "AVCHD Progressive" są znakami towarowymi firm Panasonic Corporation i Sony Corporation.
- "Memory Stick", " " " " "Memory Stick Duo", "MEMORY STICK DUO", "Memory Stick PRO Duo", "MEMORY STICK PRO DUO", "Memory Stick PRO-HG Duo", "MEMORY STICK PRO-HG DUO", "Memory Stick XC-HG Duo", "MEMORY STICK XC-HG DUO", "MagicGate", "MAGICGATE", "MagicGate Memory Stick" i "MagicGate Memory Stick Duo" są znakami towarowymi lub zastrzeżonymi znakami towarowymi firmy Sony Corporation.
- "InfoLITHIUM" jest znakiem towarowym firmy Sony Corporation.
- "x.v.Color" i "x.v.Colour" są znakami towarowymi firmy Sony Corporation.
- "BIONZ" jest znakiem towarowym firmy Sony Corporation.
- "BRAVIA" jest znakiem towarowym firmy Sony Corporation.
- Blu-ray Disc ™ i Blu-ray '™ są znakami towarowymi firmy Blu-ray Disc Association.
- Dolby i symbol double-D są znakami towarowymi firmy Dolby Laboratories.
- Nazwy HDMI i HDMI High-Definition Multimedia Interface oraz logo HDMI są znakami towarowymi lub zastrzeżonymi znakami towarowymi firmy HDMI Licensing LLC w Stanach Zjednoczonych i innych krajach.
- Microsoft, Windows, Windows Vista i DirectX są zastrzeżonymi znakami towarowymi lub znakami towarowymi firmy Microsoft Corporation w Stanach Zjednoczonych i/lub innych krajach.
- Mac i Mac OS są zastrzeżonymi znakami towarowymi firmy Apple Inc. w Stanach Zjednoczonych i innych krajach.
- Intel, Intel Core i Pentium są znakami towarowymi lub zastrzeżonymi znakami towarowymi firmy Intel Corporation i jej oddziałów w Stanach Zjednoczonych i innych krajach.
- Symbole "<B" i "PlayStation" są zastrzeżonymi znakami towarowymi firmy Sony Computer Entertainment Inc.
- Logo SDXC jest znakiem towarowym firmy SD-3C, LLC.
- MultiMediaCard jest znakiem towarowym firmy MultiMediaCard Association.
- Facebook i logo "f" są zastrzeżonymi znakami towarowymi firmy Facebook, Inc.
- YouTube i logo YouTube są zastrzeżonymi znakami towarowymi firmy Google Inc.

Wszystkie inne nazwy produktów przytoczone w niniejszej pozycji mogą być znakami towarowymi lub zastrzeżonymi znakami towarowymi odpowiednich firm. Ponadto znaki $^{\text{TM}}$ i $\textcircled{1}$ nie zawsze pojawiają się w niniejszej instrukcji.

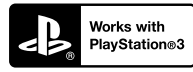

Możliwości konsoli PlayStation 3 można zwiększyć, pobierając aplikację na konsolę PlayStation 3 ze sklepu PlayStation Store (tam, gdzie jest dostępny.)

Do pobrania aplikacji na konsolę PlayStation 3 wymagane jest posiadanie konta PlayStation Network.

Dostępne tam, gdzie dostępny jest PlayStation Store.

# Wskaźniki na ekranie

Przy zmianie ustawień pojawiają się poniższe wskaźniki.

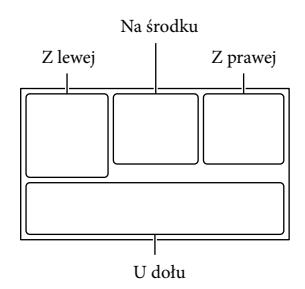

### Z lewej

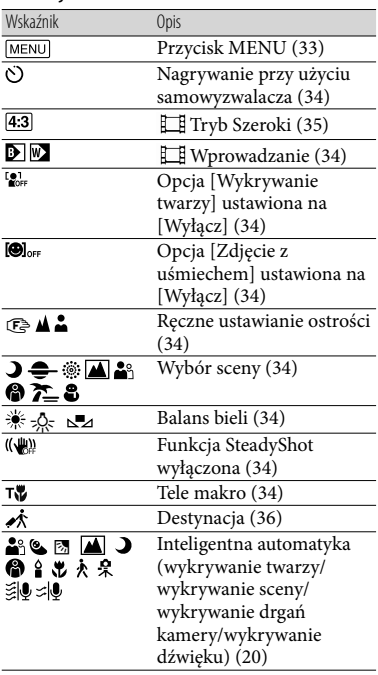

<span id="page-98-0"></span>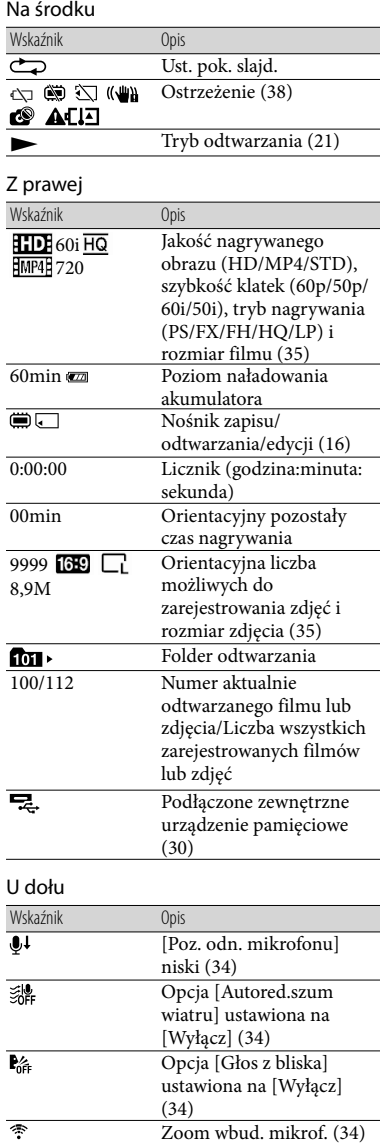

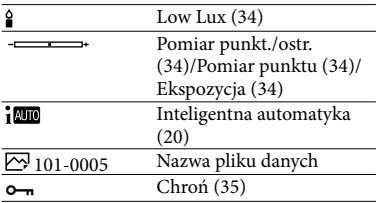

Wygląd wskaźników i ich położenie są orientacyjne i mogą odbiegać od stanu faktycznego.

W przypadku niektórych modeli kamery część wskaźników może nie być wyświetlana.

# Indeks

### $(A)$

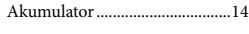

### B

Brzęczyk.......................................16

### $\overline{C}$

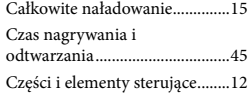

### $\bigcirc$

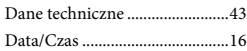

### E

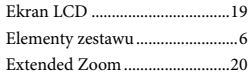

### $\blacksquare$

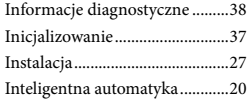

### $\blacksquare$

Język ...............................................5

### K

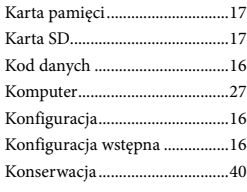

### L

Listy menu...................................34

### Ł

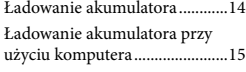

### M

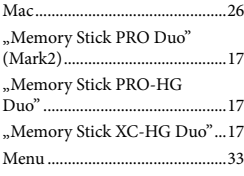

### N

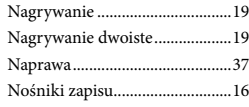

### $\circ$

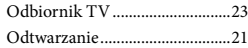

### P

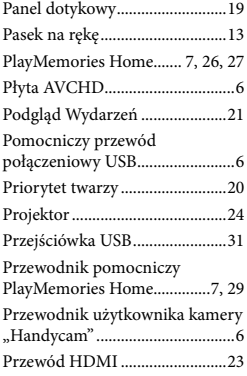

### R

Rozwiązywanie problemów ......37

### S

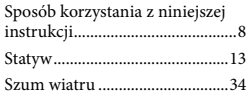

### T

Tworzenie płyt ............................30

### U

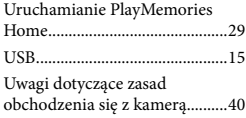

### W

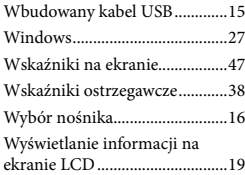

### $\sqrt{2}$

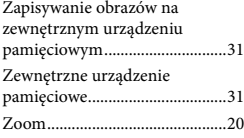

### Listy menu znajdują się na stronach od 34 do 36.

# <span id="page-101-1"></span><span id="page-101-0"></span>Čtěte jako první

Před použitím přístroje si pečlivě přečtěte tuto příručku a ponechejte si ji pro budoucí potřebu.

### **VAROVÁNÍ**

**Za účelem vyloučení rizika požáru nebo úrazu elektrickým proudem 1) nevystavujte přístroj dešti ani vlhkosti, 2) nepokládejte na přístroj předměty** 

**naplněné kapalinami, jako jsou vázy.**

**Nevystavujte akumulátory nadměrnému teplu, jako např. slunečnímu záření, ohni a podobně.**

### **UPOZORNĚNÍ**

### **Modul akumulátoru**

Při nesprávném zacházení s modulem akumulátoru může dojít k výbuchu, zapálení ohně nebo dokonce chemickému popálení. Věnujte pozornost níže uvedeným upozorněním.

- Nerozebírejte jej.
- Nesnažte se modul akumulátoru zdeformovat, ani jej nevystavujte působení síly nebo nárazům, např. tlučení, upuštění na zem nebo šlapání na něj.
- Nezkratujte jej, kontakty akumulátoru by neměly přijít do styku s kovovými předměty.
- Nevystavujte modul akumulátoru teplotě vyšší než 60 °C, např. na přímém slunci nebo v automobilu zaparkovaném na slunci.
- Nespalujte jej a nevhazujte do ohně.
- Nepoužívejte poškozené nebo vytékající lithium-iontové akumulátory.
- Modul akumulátoru dobíjejte vždy pomocí značkové nabíječky Sony nebo pomocí zařízení určeného k nabíjení akumulátoru.
- Nenechávejte modul akumulátoru v dosahu malých dětí.
- Uchovávejte modul akumulátoru v suchu.
- Vyměňte akumulátor pouze za stejný typ nebo ekvivalentní typ doporučený společností Sony.
- Použité moduly akumulátoru urychleně zlikvidujte v souladu s pokyny.

K výměně použijte pouze akumulátor uvedeného typu. Jinak může dojít k požáru nebo zranění.

### **Napájecí adaptér**

Nepoužívejte napájecí adaptér umístěný v úzkém prostoru, například mezi stěnou a nábytkem.

Při používání síťového adaptéru využijte nejbližší síťové zásuvky. Pokud se při používání přístroje vyskytne nějaký problém, okamžitě síťový adaptér ze síťové zásuvky vytáhněte.

I když je videokamera vypnutá, je do ní při připojení k síťové zásuvce pomocí napájecího adaptéru stále dodáván střídavý proud (ze sítě).

### **Poznámka k napájecímu kabelu**

Napájecí kabel je určen speciálně pro tuto videokameru a nesmí se používat pro žádná jiná elektrická zařízení.

### **PRO ZÁKAZNÍKY V EVROPĚ**

### **Upozornění pro zákazníky v zemích, na které se vztahují směrnice ES**

Tento výrobek byl vyroben buď přímo nebo v zastoupení společností Sony Corporation, 1-7-1 Konan Minato-ku Tokyo, 108-0075 Japan. Žádosti týkající se technických požadavků na výrobky danými směrnicemi Evropské unie je třeba adresovat na zplnomocněného zástupce, kterým je Sony Deutschland GmbH, Hedelfinger Strasse 61, 70327 Stuttgart, Germany. Pro záležitosti servisu a záručních podmínek se obracejte na adresy uvedené v servisních a záručních dokumentech.

Tento výrobek byl testován a bylo shledáno, že splňuje omezení stanovená předpisy EMC pro používání propojovacích kabelů kratších než 3 metry.

### **Upozornění**

Elektromagnetické pole může při specifických frekvencích ovlivnit obraz a zvuk tohoto přístroje.

### **Upozornění**

Pokud statická elektřina nebo elektromagnetismus způsobí přerušení přenosu dat v polovině (selhání), restartujte aplikaci a znovu připojte komunikační kabel (kabel USB apod.).

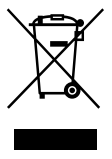

### **Likvidace nepotřebného elektrického a elektronického zařízení (platné v Evropské unii a dalších evropských státech uplatňujících oddělený systém sběru)**

Tento symbol umístěný na výrobku nebo jeho balení upozorňuje, že by s výrobkem po ukončení jeho životnosti nemělo být nakládáno jako s běžným odpadem z domácnosti. Je nutné ho odvézt do sběrného místa pro recyklaci elektrického a elektronického zařízení. Zajištěním správné likvidace tohoto výrobku pomůžete zabránit případným negativním dopadům na životní prostředí a lidské zdraví, které by jinak byly způsobeny nevhodnou likvidací výrobku. Recyklováním materiálů, z nichž je vyroben, pomůžete ochránit přírodní zdroje. Podrobnější informace o recyklaci tohoto výrobku zjistíte u příslušného místního obecního úřadu, podniku pro likvidaci domovních odpadů nebo v obchodě, kde jste výrobek zakoupili.

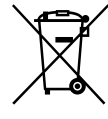

### **Nakládání s nepotřebnými bateriemi (platí v Evropské unii a dalších evropských státech využívajících systém odděleného sběru)**

Tento symbol umístěný na baterii nebo na jejím obalu upozorňuje, že s baterií opatřenou tímto označením by se nemělo nakládat jako s běžným domácím odpadem.

Symbol nacházející se na určitých typech baterii může být použit v kombinaci s chemickou značkou. Značky pro rtuť (Hg) nebo olovo (Pb) se použijí, pokud baterie obsahuje více než 0,0005% rtuti nebo 0,004% olova.

Správným nakládáním s těmito nepotřebnými bateriemi pomůžete zabránit možným negativním dopadům na životní prostředí a lidské zdraví, k nímž by mohlo docházet v případech nevhodného zacházení s vyřazenými bateriemi. Materiálová recyklace pomůže chránit přírodní zdroje.

V případě, že výrobek z důvodů bezpečnosti, funkce nebo uchování dat vyžaduje trvalé spojení s vloženou baterií, je třeba, aby takovouto baterii vyjmul z přístroje pouze kvalifikovaný personál. K tomu, aby s baterií bylo správně naloženo, předejte výrobek, který je na konci své životnosti na místo, jenž je určené ke sběru elektrických a elektronických zařízení za účelem jejich recyklace. Pokud jde o ostatní baterie, prosím, nahlédněte do té části návodu k obsluze, která popisuje bezpečné vyjmutí baterie z výrobku. Nepotřebnou baterii odevzdejte k recyklaci na příslušné sběrné místo. Pro podrobnější informace o recyklaci tohoto výrobku či baterii kontaktujte, prosím, místní obecní úřad, podnik zabezpečující místní odpadové hospodářství nebo prodejnu, kde jste výrobek zakoupili.

Informace o vašem modelu videokamery viz následující stránka: Funkce a zařízení  $\rightarrow$  s. [6](#page-105-0)

### Informace o nastavení jazyka

- Za účelem vysvětlení provozních postupů se na displeji zobrazují v každém místním jazyce pokyny. V případě potřeby lze zobrazený jazyk před použitím videokamery změnit.  $Vyberte \rightarrow \boxed{\text{MENU}} \rightarrow [Nastaveni] \rightarrow$  $[\rightarrow]$  Obecná Nastavení $] \rightarrow$  [Language Setting]
	- → požadovaný jazyk.

### Informace o nahrávání

- Před zahájením nahrávání otestujte funkci nahrávání a ověřte, zda je obraz a zvuk nahráván bez problémů.
- Záruka se nevztahuje na obsah záznamu, a to ani v případě, kdy nahrávání nebo přehrávání neproběhlo následkem selhání videokamery, záznamového média apod.
- Normy barevné televize se v jednotlivých zemích/oblastech liší. Chcete-li zobrazit své nahrávky na televizoru, budete potřebovat takový, který podporuje formát signálu této videokamery. Podrobnosti o formátu signálu viz část "Použití této příručky" (s. [6\)](#page-105-0).
- Televizní programy, filmy, videonahrávky a jiné materiály mohou podléhat autorským právům. Nepovolené kopírování takových materiálů může představovat porušení autorských práv.

### Poznámky k použití

- Neprovádějte žádnou z následujících činností. V případě provedení něčeho z toho může dojít k poškození záznamového média, ztrátě nahraných obrazů nebo nemožnosti jejich přehrávání či jiným problémům.
	- vysunutí paměťové karty, pokud svítí nebo bliká indikátor přístupu (s. [14\)](#page-113-0)
- vyjmutí modulu akumulátoru, odpojení napájecího adaptéru od videokamery nebo vystavení videokamery mechanickým nárazům či vibracím, pokud svítí či bliká zeleně indikátor POWER/CHG (nabíjení) (s. [11\)](#page-110-0) nebo svítí či bliká indikátor přístupu (s. [14\)](#page-113-0)
- Je-li videokamera připojena k jiným zařízením prostřednictvím USB a je zapnuto napájení videokamery, nezavírejte panel LCD. Mohlo by dojít ke ztrátě zaznamenaných obrazových dat.
- Videokameru používejte v souladu s místními předpisy.

### Panel LCD

Obrazovka LCD je vyrobena pomocí vysoce přesné technologie, díky níž lze efektivně využívat více než 99,99 % pixelů. Přesto se může stát, že se na obrazovce LCD budou neustále zobrazovat drobné tmavé nebo světlé body (bílé, červené, modré nebo zelené). Výskyt těchto bodů je běžným důsledkem výrobního procesu a nijak neovlivňuje výsledky nahrávání.

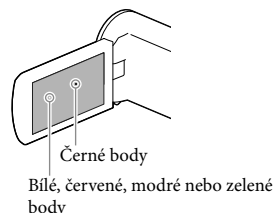

### Informace o této příručce, obrázcích a zobrazeních na obrazovce

Obrázky použité v této příručce pro účely vysvětlení byly pořízeny digitálním fotoaparátem, a proto se jejich vzhled může lišit od obrázků a indikátorů, které se skutečně zobrazují na videokameře. Obrázky představující videokameru a indikace na její obrazovce jsou navíc pro účely snadného pochopení nadsazeny nebo zjednodušeny.

- <span id="page-104-0"></span>Konstrukce a technické údaje videokamery a doplňků se mohou změnit bez předchozího upozornění.
- V této příručce se pro vnitřní paměť (modely s vnitřní pamětí) videokamery a paměťové karty používá termín "záznamové médium".
- V této příručce se disk DVD zaznamenaný ve vysokém rozlišení (HD) označuje termínem záznamový disk AVCHD.
- Není-li uvedeno jinak, jsou obrázky a snímky obrazovek v této příručce založeny na modelu HDR-PJ380E.

### Podrobnější informace o videokameře (Uživatelská příručka "Handycam")

Uživatelská příručka "Handycam" je příručka, která je k dispozici on-line. Tato příručka obsahuje podrobné pokyny týkající se řady funkcí videokamery.

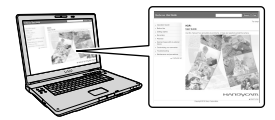

### Přejděte na stránku podpory společnosti Sony.

http://www.sony.net/SonyInfo/Support/

- 2 Vyberte svoji zemi nebo region.
- 3 Na stránce podpory vyhledejte název modelu své videokamery.
	- Označení modelu videokamery naleznete na její spodní straně.

### Dodané součásti

Čísla v závorkách ( ) uvádějí dodané množství.

- $\Box$  Videokamera (1)
- $\Box$  Napájecí adaptér (1)
- Napájecí kabel (1)
- $\Box$  Kabel HDMI (1)
- Pomocný spojovací kabel USB (1)
	- Pomocný spojovací kabel USB je určen pouze pro tuto videokameru. Tento kabel použijte v případě, že je vestavěný kabel USB videokamery příliš krátký k připojení.

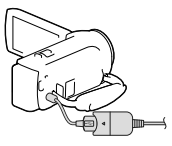

 $\Box$  "Návod k použití" (tato příručka) (1)

### **Pouze pro HDR-CX320/CX320E/CX380/ CX380E/CX390E**

Dobíjecí modul akumulátoru NP-FV30 (1)

### **Pouze pro HDR-PJ320E/PJ380/PJ380E/ PJ390E**

Dobíjecí modul akumulátoru NP-FV50 (1)

### **Poznámky**

• Software "PlayMemories Home" a nápovědu "PlayMemories Home Help Guide" lze stáhnout z webových stránek společnosti Sony (s. [24](#page-123-0)).

# <span id="page-105-1"></span><span id="page-105-0"></span>Použití této příručky

V této příručce jsou rozdíly v technických údajích pro každý model popsány společně. Zjistíte-li popis "Modely s ..." níže, ověřte si v této kapitole, zda se týká vaší videokamery.

- (Modely s projektorem)
- (Modely s barevnou normou NTSC)

### Ověření názvu modelu videokamery

Viz spodní strana videokamery.

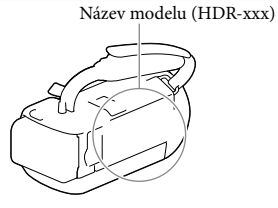

### Rozdíly ve funkcích

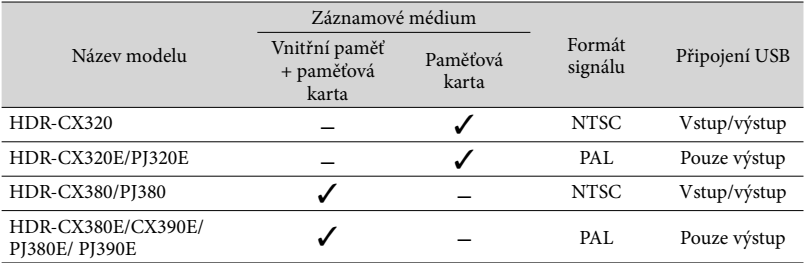

### Rozdíly ve výbavě

Obrázky v této příručce jsou založeny na modelu HDR-PJ380E.

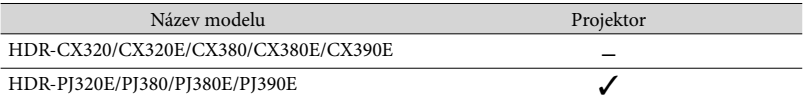

### **Poznámky**

- Pro následující položky jsou popisy vysvětleny pomocí názvu modelu.
	- Bezpečnostní předpisy (s. [2](#page-101-0))
	- Součásti a ovládací prvky (s. [9](#page-108-0))
	- Seznamy nabídek (s. [29](#page-128-0))
- Specifikace (s. [38\)](#page-137-0)

# Obsah

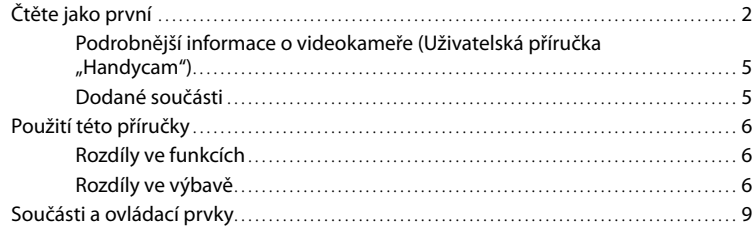

# [Začínáme](#page-110-1)

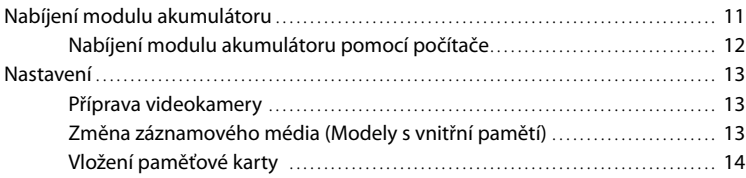

# [Nahrávání/přehrávání](#page-115-0)

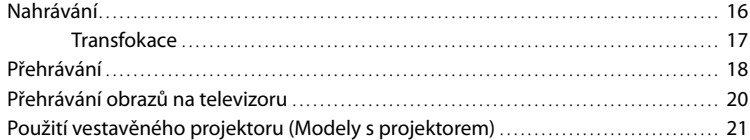

# [Ukládání videoklipů a fotografií do](#page-122-0) počítače

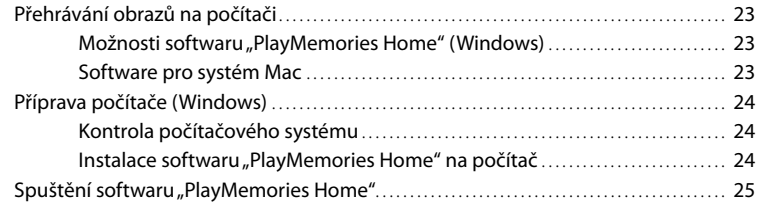

# [Ukládání obrazů na externí zařízení médií](#page-125-0)

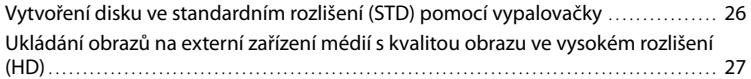

q<br>7

# Nastavení videokamery

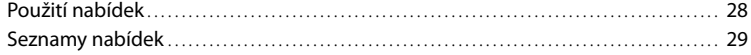

# Ostatní/rejstřík

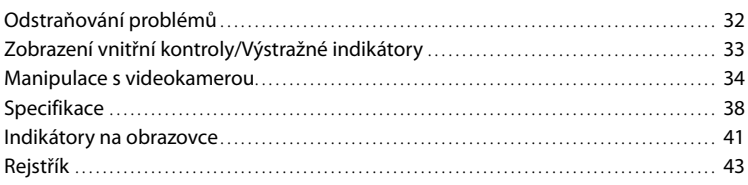
## Součásti a ovládací prvky

Čísla v závorkách ( ) představují odkazy na stránky.

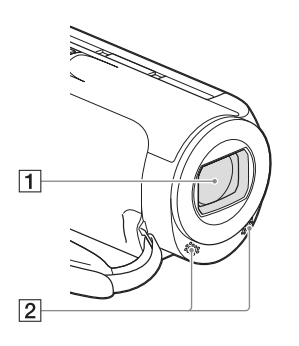

Objektiv (objektiv G) Vestavěné mikrofony

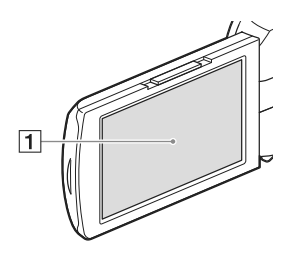

### **HDR-PJ320E/PJ380/PJ380E/PJ390E**

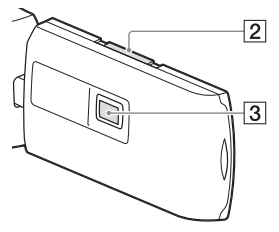

- Obrazovka LCD/Dotykový panel [\(13\)](#page-112-0) Otočíte-li panel LCD o 180 stupňů, můžete jej přiklopit k videokameře a zavřít s obrazovkou LCD směřující ven. Této možnosti využijete zejména při přehrávání.
- Páčka PROJECTOR FOCUS ([21\)](#page-120-0)
- Objektiv projektoru ([21](#page-120-0))

#### **HDR-CX320/CX320E/CX380/CX380E/ CX390E**

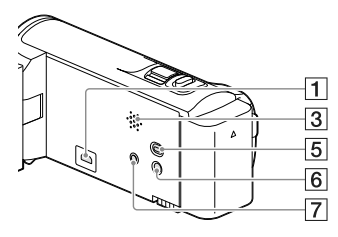

#### **HDR-PJ320E/PJ380/PJ380E/PJ390E**

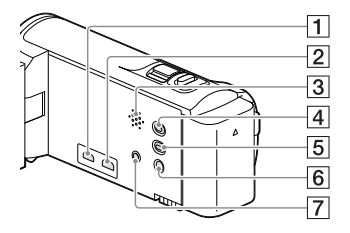

- Konektor HDMI OUT ([20\)](#page-119-0)
- **Z** Konektor PROJECTOR IN [\(22](#page-121-0))
- 3 Reproduktor
- Tlačítko PROJECTOR [\(21](#page-120-0))
- Tlačítko (Zobrazit snímky)
- Tlačítko POWER
- **T** Konektor & (mikrofon) (PLUG IN POWER)

 $\overline{1}$  $\overline{2}$  $\overline{3}$  $\overline{6}$  $\overline{4}$  $\sqrt{5}$  $\overline{\mathbf{8}}$  $\overline{9}$  $|10|$  $|11|$  $\overline{12}$  $\overline{13}$ 

- Páčka funkce zoom ([17\)](#page-116-0)
- Tlačítko PHOTO ([16\)](#page-115-0)
- Indikátor POWER/CHG (nabíjení) ([11\)](#page-110-0)
- Modul akumulátoru ([11\)](#page-110-0)
- Tlačítko START/STOP ([16\)](#page-115-1)
- **6** Konektor DC IN [\(11](#page-110-0))
- Multi/Micro USB-konektor Podporuje kompatibilní zařízení Micro USB.
- Řemínek
- Vestavěný kabel USB [\(12](#page-111-0))
- Indikátor přístupu k paměťové kartě ([14](#page-113-0)) Pokud indikátor svítí nebo bliká, videokamera čte nebo zapisuje data.
- **11** Závit stativu

Připevněte stativ (prodává se zvlášť: délka šroubu musí být menší než 5,5 mm).

V závislosti na specifikacích daného stativu se videokamera nemusí nasadit správným směrem.

- 12 Slot paměťové karty ([14\)](#page-113-1)
- Uvolňovací páčka BATT (baterie) ([11\)](#page-110-1)

**Upevnění řemínku**

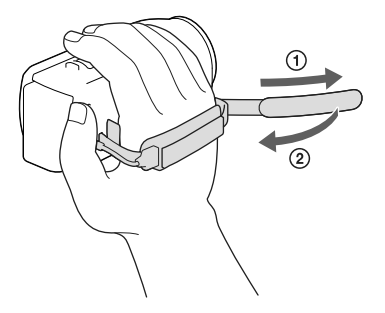

## <span id="page-110-0"></span>Začínáme Nabíjení modulu akumulátoru

Informace o vašem modelu videokamery viz následující stránka: Funkce a zařízení  $\rightarrow$  s. [6](#page-105-0)

- <span id="page-110-1"></span>1 Zavřete obrazovku LCD a vložte modul akumulátoru.
	- Zarovnejte výstupky modulu akumulátoru s drážkami videokamery a posuňte modul akumulátoru směrem nahoru.
	- Chcete-li vyjmout modul akumulátoru, zavřete obrazovku LCD, posuňte uvolňovací páčku BATT (baterie) a vyjměte modul akumulátoru.

2 Připojte napájecí adaptér  $(1)$  a napájecí kabel (2) k videokameře a do síťové zásuvky.

- Indikátor POWER/CHG (nabíjení) se změní na oranžovou.
- Jakmile je modul akumulátoru plně nabitý, indikátor POWER/CHG (nabíjení) zhasne.

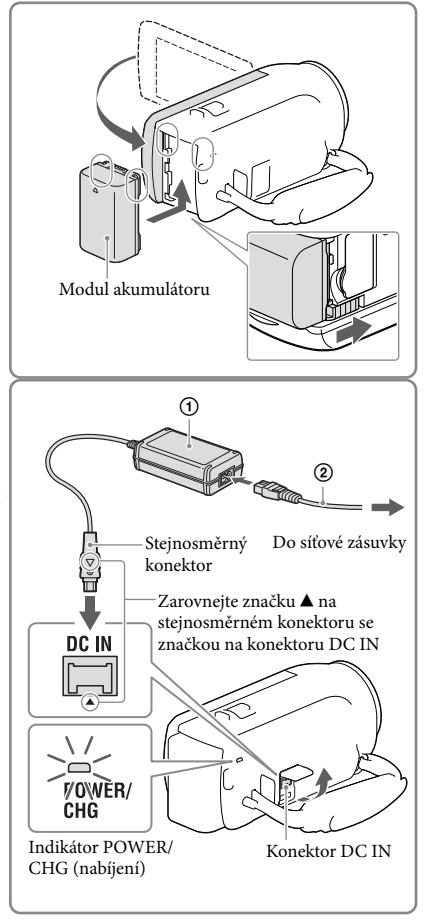

## <span id="page-111-0"></span>Nabíjení modulu akumulátoru pomocí počítače

Připojte videokameru ke spuštěnému počítači pomocí vestavěného kabelu USB.

- Indikátor POWER/CHG (nabíjení) se změní na oranžovou.
- Jakmile je modul akumulátoru plně nabitý, indikátor POWER/CHG (nabíjení) zhasne.
- Je-li vestavěný kabel USB videokamery příliš krátký pro připojení, použijte pomocný spojovací kabel USB.

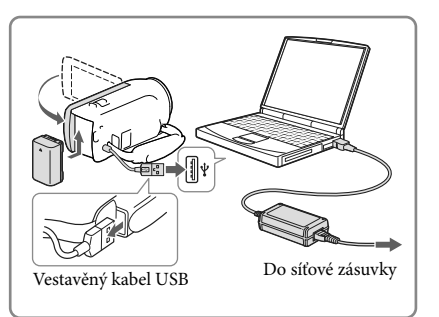

## Nabíjení modulu akumulátoru nabíječkou USB AC-UD10 /napájecím adaptérem (prodává se zvlášť)

Akumulátor lze nabíjet připojením vestavěného kabelu USB k síťové zásuvce pomocí nabíječky USB AC-UD10/napájecího adaptéru (prodává se zvlášť). K nabíjení videokamery nelze používat přenosný zdroj napájení Sony CP-AH2R, CP-AL ani AC-UP100 (prodává se zvlášť).

#### **Poznámky**

Při výchozím nastavení se napájení vypíná automaticky, pokud na videokameře neprovedete žádnou operaci po dobu 2 minut. Šetří se tak energie v akumulátoru ([Úspora energie] s. [31\)](#page-130-0).

### Doba nabíjení

Přibližná doba (v minutách) potřebná k úplnému dobití zcela vybitého modulu akumulátoru (součást dodávky).

**NP-FV30 (součást dodávky HDR-CX320/CX320E/CX380/CX380E/CX390E):**

Použití napájecího adaptéru: 115 min.

Při použití počítače připojeného pomocí vestavěného kabelu USB\*: 150 min.

### **NP-FV50 (součást dodávky HDR-PJ320E/PJ380/PJ380E/PJ390E):**

Použití napájecího adaptéru: 155 min.

Při použití počítače připojeného pomocí vestavěného kabelu USB\*: 280 min.

Doby nabíjení uvedené výše byly změřeny při nabíjení videokamery za pokojové teploty

25 °C. Doporučujeme nabíjet akumulátor v teplotním rozmezí 10 °C až 30 °C.

\* Časy nabíjení byly změřeny bez použití pomocného spojovacího kabelu USB.

## <span id="page-112-0"></span>Nastavení

Informace o vašem modelu videokamery viz následující stránka: Funkce a zařízení  $\rightarrow$  s. [6](#page-105-0)

### Příprava videokamery

- 1 Otevřete obrazovku LCD videokamery a zapněte napájení.
	- Chcete-li vypnout napájení, zavřete obrazovku LCD.
- 2 Stisknutím obrazovky LCD vyberte požadovaný jazyk, zeměpisnou oblast a čas.

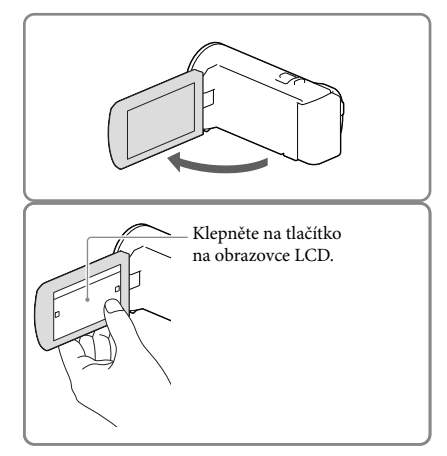

## Vypnutí zvuku pípnutí

Klepněte na  $\overline{\text{MENU}} \rightarrow \text{[Nastavení]} \rightarrow \text{[} \bigotimes \text{Obecná Nastavení]} \rightarrow \text{[Zvuk]} \rightarrow \text{[Vyp.]}$ .

**Poznámky**

Na záznamové médium se automaticky ukládají datum a čas nahrávky. Během nahrávání se nezobrazují. Můžete je však během přehrávání zkontrolovat pomocí [Datový kód]. Chcete-li je zobrazit, klepněte na  $[\text{MEM}] \rightarrow [\text{Nastavení}] \rightarrow [\text{Nastavení Přehrávání}] \rightarrow [Datový kód] \rightarrow [Datum/čas].$ 

## <span id="page-112-1"></span>Změna záznamového média (Modely s vnitřní pamětí)

Při výchozím nastavení jsou videoklipy a fotografie ukládány do vnitřní paměti. Záznamové médium lze změnit na paměťovou kartu.

Vyberte MENU → [Nastavení] → [ Nastavení Média] → [Volba média] → požadované médium.

## <span id="page-113-1"></span>Vložení paměťové karty

Otevřete kryt a vložte paměťovou kartu, dokud nezaklapne.

Chcete-li paměťovou kartu vysunout, jednou na ní lehce zatlačte.

<span id="page-113-0"></span>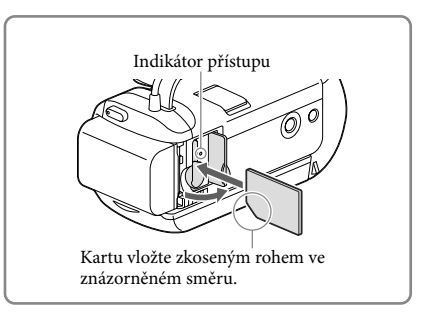

#### **Poznámky**

- K zajištění stabilní funkce paměťové karty doporučujeme před prvním použitím paměťovou kartu naformátovat pomocí videokamery (s. [30](#page-129-0)). Naformátováním paměťové karty se vymažou všechna data uložená na kartě a data nelze obnovit. Důležitá data si uložte do počítače nebo na jiné médium.
- Zkontrolujte směr zasunutí karty. Pokud vložíte paměťovou kartu špatným směrem, může dojít k poškození paměťové karty, slotu paměťové karty nebo obrazových dat.
- Při vkládání a vyjímání paměťové karty dávejte pozor, aby karta paměťová karta nevyskočila a nespadla na zem.

### <span id="page-113-2"></span>Typy paměťových karet, které lze použít ve videokameře

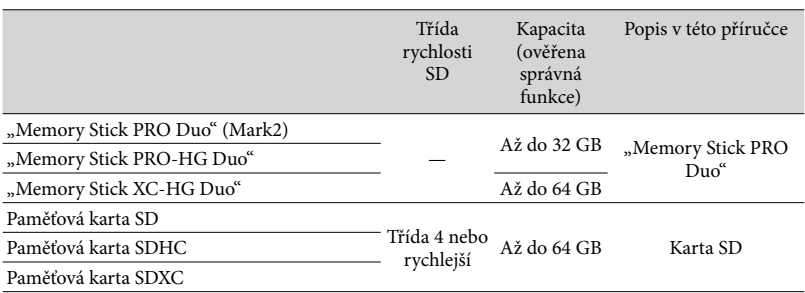

Funkce se všemi paměťovými kartami není zaručena.

**Poznámky**

- V této videokameře nelze používat paměťové karty MultiMediaCard.
- $\bullet$  Videoklipy zaznamenané na paměťové karty "Memory Stick XC-HG Duo" a SDXC nelze importovat ani přehrávat na počítačích nebo zařízeních AV, které nepodporují souborový systém exFAT\*, je-li videokamera k těmto zařízením připojena pomocí kabelu USB. Předem ověřte, zda připojované zařízení podporuje souborový systém exFAT. Připojíte-li zařízení nepodporující souborový systém exFAT a zobrazí se obrazovka formátování, neprovádějte formátování. V opačném případě dojde ke ztrátě všech zaznamenaných dat.

\* exFAT je souborový systém, který se používá pro paměťové karty "Memory Stick XC-HG Duo" a SDXC.

## Nahrávání/přehrávání

# Nahrávání

Informace o vašem modelu videokamery viz následující stránka: Funkce a zařízení  $\rightarrow$  s. [6](#page-105-0)

1 Otevřete obrazovku LCD a vyberte [MODE] → požadovaný režim snímání.

Videoklip: Fotografie:  $\bullet$ 

- <span id="page-115-1"></span>2 Videoklip: Stiskněte START/STOP.
	- Stiskem tlačítka PHOTO lze během nahrávání videoklipu pořizovat fotografie (Duální snímání).

<span id="page-115-0"></span>Fotografie: Stiskněte PHOTO.

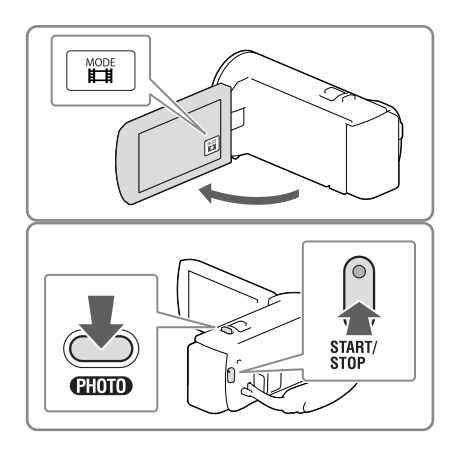

## Zobrazení položek na obrazovce LCD

Položky na obrazovce LCD zmizí, pokud videokameru po zapnutí nebo po přepnutí do režimu nahrávání videoklipů nebo fotografování ponecháte několik sekund v klidu. Chcete-li zobrazit informace o ikonách s funkcemi zjednodušujícími nahrávání, klepněte na libovolné místo na obrazovce LCD kromě tlačítek.

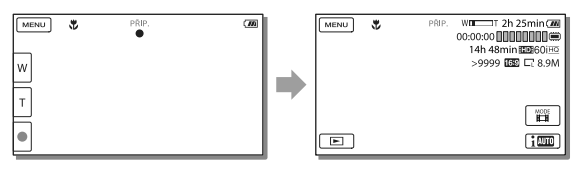

**Poznámky**

- Během zapisování dat na záznamové médium po ukončení nahrávání budou signalizovány následující stavy. Během této doby nevystavujte videokameru nárazům ani vibracím a neodpojujte od videokamery akumulátor nebo napájecí adaptér.
	- Indikátor přístupu (s. [14\)](#page-113-0) svítí nebo bliká
	- Ikona média v pravém horním rohu obrazovky LCD bliká

### <span id="page-116-0"></span>**Transfokace**

### Chcete-li zvětšit nebo zmenšit velikost obrazu, posuňte páčku funkce zoom v odpovídajícím směru.

W (širokoúhlý záběr): Širší zorný úhel T (teleobjektiv): Pohled zblízka

- Pomocí páčky funkce zoom můžete obrazy zvětšit až na 55 násobek původní velikosti (Extended Zoom).
- Jemným posunutím páčky funkce zoom lze dosáhnout pomalejší změny přiblížení. Větším vychýlením docílíte rychlejší změny měřítka.

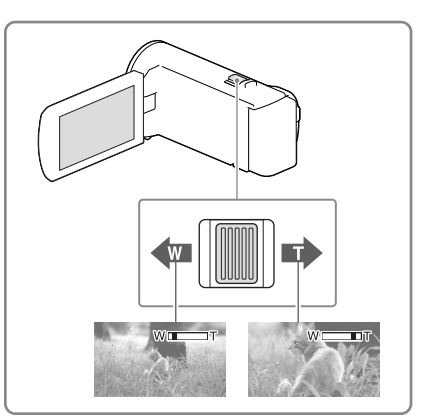

## <span id="page-116-1"></span>Automatický výběr vhodného nastavení podle podmínek nahrávání (Inteligentní auto)

Vyberte [Zap.] na obrazovce snímání videoklipů či fotografií, namiřte videokameru na objekt a zaznamenejte jej.

### Detailní nahrávání vybraného objektu (Priorita tváře)

Klepněte na tvář a objekt, který chcete nahrávat. Kolem tohoto objektu se zobrazí dvojitý rámeček a daný objekt bude mít prioritu. Chcete-li funkci zrušit, klepněte na  $\frac{[a]}{[a]_{b^x}}$  /  $\frac{[b^x]}{[b^x]}$ .

# <span id="page-117-0"></span>Přehrávání

Informace o vašem modelu videokamery viz následující stránka: Funkce a zařízení  $\rightarrow$  s. [6](#page-105-0)

Uložené snímky je možné vyhledat podle data a času jejich pořízení (Prohlížení události).

- 1 Otevřete obrazovku LCD a stiskem tlačítka  $\blacksquare$ na videokameře přejděte do režimu přehrávání.
	- Režim přehrávání je možné aktivovat výběrem  $\blacksquare$  na obrazovce LCD.
- 2 Klepnutím na  $\boxed{3}$  /  $\boxed{2}$  přesuňte požadovanou událost do středu  $($ (1)) a poté ji vyberte  $($ 2)).
	- Videokamera automaticky zobrazuje zaznamenané snímky jako události na základě data a času.
- 3 Vyberte snímek.
	- Videokamera začne přehrávat od vybraného snímku až k poslednímu snímku v události.
- 4 Vyberte příslušná tlačítka na obrazovce LCD pro různé operace přehrávání.

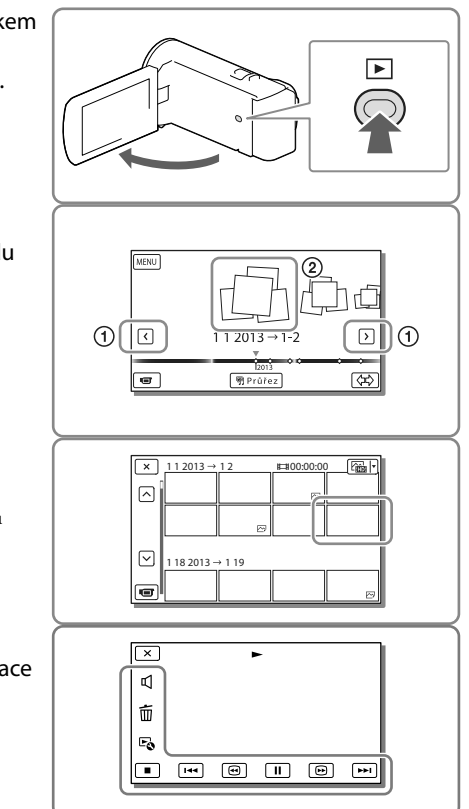

<span id="page-117-1"></span>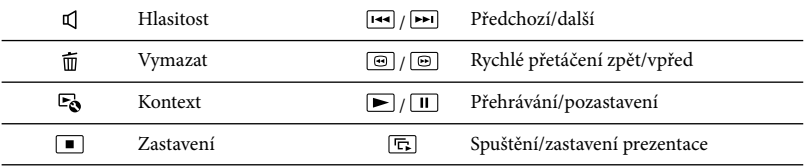

- V závislosti na přehrávaném obrazu se nemusejí zobrazit některá tlačítka popsaná výše.
- $\bullet\,$  Při opakovaném výběru  $\textcircled{\tiny{1}}$ /  $\textcircled{\tiny{2}}$  během přehrávání se videoklipy přehrávají asi 5 násobnou  $\to$  asi 10 násobnou → asi 30 násobnou → asi 60 násobnou rychlostí.
- Pro pomalé přehrávání videoklipu během pauzy vyberte [1] / ∎
- K opakování prezentace vyberte **Lo →** [Nast. Prezentace], když je tlačítkem přepnutí typu obrazu vybráno $\boxtimes$ .

#### **Poznámky**

- Chcete-li zabránit ztrátě obrazových dat, ukládejte průběžně všechny nahrané obrazy na externí média. (s. [27\)](#page-126-0)
- Ve výchozím nastavení je chráněný ukázkový videoklip předem nahrán (HDR-PJ380/PJ380E/PJ390E).

#### Přehrávání snímků na jiných zařízeních

- Přehrávání obrazů, které byly normálně nahrány na této videokameře, nemusí být možné na jiných zařízeních. Podobně nemusí být možné přehrávat obrazy zaznamenané jinými zařízeními pomocí videokamery.
- Videoklipy ve standardním rozlišení (STD) uložené na paměťové karty SD nelze přehrávat na AV-zařízeních od jiných výrobců.

#### <span id="page-118-0"></span>Odstranění snímků

Vyberte  $\overline{1}$ na obrazovce přehrávání videoklipů či fotografií.

## <span id="page-119-1"></span>Přehrávání obrazů na televizoru

Způsoby připojení a kvalita obrazu na televizní obrazovce se může lišit v závislosti na typu připojeného televizoru a použitých konektorech.

<span id="page-119-0"></span>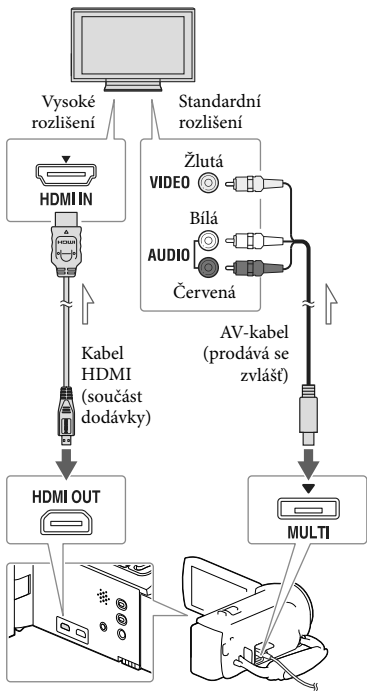

Směr přenosu

- 1 Přepněte vstup televizoru na připojený konektor.
- 2 Připojte videokameru k televizoru.
- 3 Přehrávejte na videokameře videoklip nebo fotografie (s. [18\)](#page-117-0).

#### **Poznámky**

- Postupujte rovněž podle pokynů v návodu k obsluze televizoru.
- Jako zdroj napájení použijte dodaný napájecí adaptér (s. [11\)](#page-110-0).
- Nemá-li televizor konektor vstupu HDMI, použijte pro připojení AV-kabel (prodává se zvlášť).
- Pokud jsou videoklipy nahrány ve standardním rozlišení (STD), jsou přehrávány ve standardním rozlišení (STD) i na televizoru s vysokým rozlišením.
- Přehráváte-li videoklipy ve standardním rozlišení (STD) na televizoru 4:3, který není kompatibilní se signálem 16:9, nahrávejte videoklipy s poměrem stran 4:3 nastavením [ Široký režim] na [4:3].
- Připojíte-li videokameru k televizoru více než jedním typem kabelu, bude mít prioritu výstup HDMI.

## Informace o "Photo TV HD"

Tato videokamera je kompatibilní se standardem "Photo TV HD". "Photo TV HD" nabízí vysoce detailní znázornění jemných textur a barev v kvalitě podobné fotografiím.

Připojením zařízení společnosti Sony kompatibilních se standardem Photo TV HD pomocí kabelu HDMI\* si můžete užívat úplně nového světa fotografií v dechberoucí kvalitě plného HD.

\* Televizor se při zobrazování fotografií automaticky přepne do příslušného režimu.

## <span id="page-120-0"></span>Použití vestavěného projektoru (Modely

## s projektorem)

Informace o vašem modelu videokamery viz následující stránka: Funkce a zařízení  $\rightarrow$  s. [6](#page-105-0)

K přehrávání zaznamenaných snímků pomocí vestavěného projektoru je možné použít plochý povrch, například stěnu.

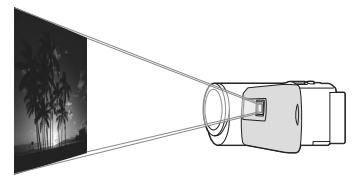

Nasměrujte objektiv na povrch, například na stěnu, a stiskněte tlačítko PROJECTOR.

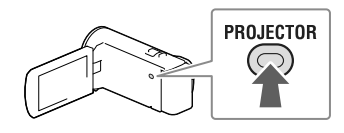

- 2 Vyberte [Obraz pořízený tímto zařízením] na obrazovce LCD.
- 3 Jakmile se zobrazí obrazovka návodu k použití, vyberte [Promítání].

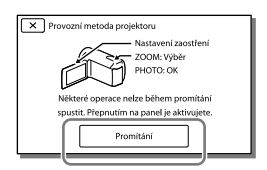

Tato obrazovka se otevře po zapnutí videokamery při prvním použití vestavěného projektoru.

4 Pomocí páčky PROJECTOR FOCUS upravte zaostření promítaného obrazu.

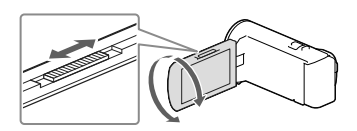

5 Při přehrávání obrazů ve videokameře přesuňte výběrový rámeček pomocí páčky funkce zoom a stiskněte tlačítko PHOTO.

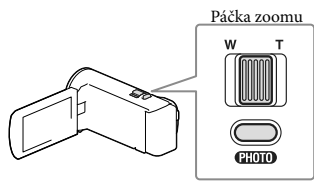

Tlačítko PHOTO

Projektor vypněte stisknutím tlačítka PROJECTOR.

## <span id="page-121-0"></span>Použití projektoru pro počítač nebo chytrý telefon

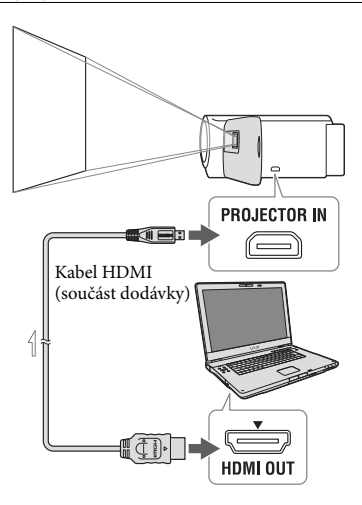

Směr přenosu

- Připojte konektor PROJECTOR IN videokamery ke konektoru výstupu HDMI dalšího zařízení pomocí kabelu HDMI (součást dodávky) a vyberte [Obraz z externího zařízení] v kroku 2.
- Není-li konektor v připojeném zařízení kompatibilní s kabelem HDMI (součást dodávky), použijte adaptér konektoru HDMI (prodává se zvlášť).
- Při promítání obrazů lze obsluhovat pouze páčku PROJECTOR FOCUS.

#### **Poznámky**

- Při promítání obrazů se vypne obrazovka LCD.
- Při použití projektoru dávejte pozor na následující operace a situace.
	- Nepromítejte obraz přímo proti očím.
	- Nedotýkejte se objektivu projektoru.
	- Obrazovka LCD a objektiv projektoru se při provozu zahřívají na vysokou teplotu.
- Provozování projektoru zkracuje životnost baterie (doporučujeme používat dodaný napájecí adaptér).
- Při použití projektoru nejsou k dispozici následující operace.
	- Výstup funkce Přehrávání průřezu na zařízení, jako je televizor
	- Použití videokamery při zavřené obrazovce LCD
	- Několik dalších funkcí
- Obsahují-li promítané obrazy hodně černé, může se zobrazit malá nerovnoměrnost barev. To je způsobeno odrazem světla v objektivu projektoru a nejde o chybnou funkci.

## Ukládání videoklipů a fotografií do počítače Přehrávání obrazů na počítači

Možnosti softwaru "PlayMemories Home" (Windows)

Software "PlayMemories Home" umožňuje importovat videoklipy a fotografie do počítače a využívat je mnoha různými způsoby.

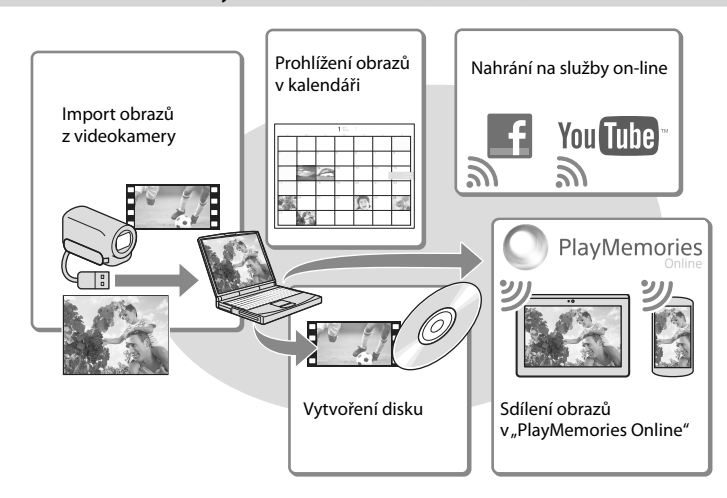

**"PlayMemories Home" lze stáhnout z následující adresy URL. www.sony.net/pm**

#### **Poznámky**

- Pro instalaci "PlayMemories Home" je potřeba připojení k internetu.
- Pro použití "PlayMemories Online" a dalších služeb on-line je potřeba připojení k internetu. Tyto služby nemusejí být v některých zemích/oblastech k dispozici.

### Software pro systém Mac

Software "PlayMemories Home" není podporován počítači Mac. Chcete-li importovat snímky z videokamery do počítače Mac a zde je přehrávat, použijte příslušný software nainstalovaný v počítači Mac. Podrobné informace jsou k dispozici na následující webové adrese. http://www.sony.co.jp/imsoft/Mac/

## Příprava počítače (Windows)

## Kontrola počítačového systému

#### Operační systém\*1

Microsoft Windows XP SP3\*<sup>2</sup> /Windows Vista SP2\*<sup>3</sup> /Windows 7 SP1/Windows 8

#### Procesor\*4

Intel Core Duo 1,66 GHz a rychlejší nebo Intel Core 2 Duo 1,66 GHz a rychlejší (při zpracovávání videoklipů FX či FH je potřeba Intel Core 2 Duo 2,26 GHz a rychlejší, a při zpracovávání videoklipů PS je potřeba Intel Core 2 Duo 2,40 GHz a rychlejší.)

#### Operační paměť

Windows XP: 512 MB nebo více (doporučuje se 1 GB nebo více)

Windows Vista/Windows 7/Windows 8: 1 GB a více

#### Pevný disk

Dostupný prostor na pevném disku potřebný k instalaci: Přibližně 500 MB

#### Displej

Nejméně 1 024 × 768 bodů

- \*1Požaduje se standardní instalace. Správnou funkci nelze zaručit, pokud byl operační systém aktualizován nebo je provozován v prostředí s několika operačními systémy.
- \*<sup>2</sup> 64 bitové edice a Starter (Edition) nejsou podporovány. Funkce vytváření disku atd. vyžaduje Windows Image Mastering API (IMAPI) verze 2.0 nebo novější.
- \*<sup>3</sup> Starter (Edition) není podporována.
- \*4Doporučuje se rychlejší procesor.

#### Poznámky

Funkce ve všech počítačových prostředích není zaručena.

## Instalace softwaru "PlayMemories Home" na počítač

1 Pomocí internetového prohlížeče na počítači otevřete následující web pro stahování a klepněte na  $[Install] \rightarrow [Spustit].$ 

www.sony.net/pm

### 2 Nainstalujte software podle pokynů na obrazovce.

Při zobrazení pokynů na obrazovce s výzvou k připojení videokamery k počítači připojte videokameru k počítači pomocí vestavěného kabelu USB.

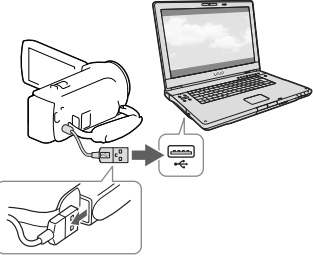

Vestavěný kabel USB

Po dokončení instalace se spustí software "PlayMemories Home".

## Poznámky k instalaci

- Je-li již software "PlayMemories Home" nainstalován v počítači, připojte videokameru k počítači. Poté budou k dispozici funkce, které je možné používat s videokamerou.
- Pokud je v počítači nainstalován software "PMB (Picture Motion Browser)", bude přepsán softwarem "PlayMemories Home". V tomto případě nelze se softwarem "PlayMemories Home" používat některé funkce, které jsou k dispozici v aplikaci "PMB".

## Odpojení videokamery od počítače

1 Klikněte na ikonu v pravém dolním rohu pracovní plochy počítače → [Safely remove USB Mass Storage Device].

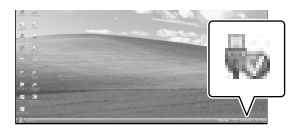

- 2 Klepněte na  $\overline{X}$   $\rightarrow$  [Ano] na obrazovce videokamery.
- 3 Odpojte kabel USB.
- Používáte-li Windows 7 nebo Windows 8, klepněte na a pak na ...

#### **Poznámky**

- Pokud k videokameře přistupujete z počítače, použijte software "PlayMemories Home". Provozuschopnost nelze zaručit při provozu dat pomocí jiného softwaru než "PlayMemories Home" ani při přímé manipulaci se soubory a složkami z počítače.
- V závislosti na zvolené konfiguraci v [ NAHRÁV. režim] nelze obrazy uložit na některá záznamová média. Videoklipy nahrané v režimu [Kvalita 60p  $\overline{PS}$ ] (modely s barevnou normou NTSC) / [Kvalita 50p PS ] (modely s barevnou normou PAL) nebo [Nejvyšší kvalita  $\overline{\text{FX}}$  ] lze uložit pouze na disk Blu-ray.
- S videoklipy nahranými v režimu [ <u>HMP4H</u> MP4] nelze vytvořit disk.
- Videokamera automaticky rozdělí obrazový soubor, jehož velikost překračuje 2 GB, a uloží části do samostatných souborů. Jednotlivé soubory se mohou v počítači zobrazovat jako samostatné soubory. Pokud však použijete funkci importu a funkci přehrávání videokamery nebo software "PlayMemories Home", bude se soubory manipulováno správně.

## <span id="page-124-0"></span>Spuštění softwaru "PlayMemories Home"

1 Dvakrát klikněte na ikonu zástupce "PlayMemories Home" na obrazovce počítače.

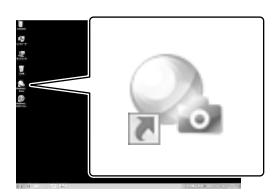

- Při použití Windows 8 vyberte ikonu "PlayMemories Home" na úvodní obrazovce.
- 2 Dvojitým kliknutím na ikonu zástupce "PlayMemories Home Help Guide" na pracovní ploše počítače zobrazíte pokyny k použití softwaru "PlayMemories Home".

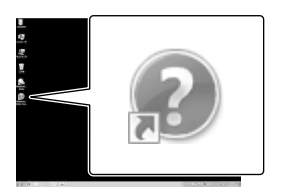

- Při použití Windows 8 vyberte ikonu [PlayMemories Home Help Guide] z nabídky nápovědy "PlayMemories Home".
- Pokud se ikona na obrazovce počítače nezobrazuje, klikněte na [Start] → [All  $Programs] \rightarrow [PlayMemories Home] \rightarrow$ požadovaná položka.
- Podrobné informace o "PlayMemories Home" získáte výběrem ("PlayMemories Home Help Guide") v tomto softwaru nebo na webové stránce podpory softwaru "PlayMemories Home" (http://www.sony.co.jp/pmh-se/).

## <span id="page-125-0"></span>Ukládání obrazů na externí zařízení médií Vytvoření disku ve standardním rozlišení (STD) pomocí vypalovačky

Připojte videokameru k vypalovačce pomocí AV-kabelu (prodává se zvlášť). Snímky přehrávané na videokameře je možné zkopírovat na disk nebo videokazetu.

#### **Poznámky**

- Při použití této funkce připojte videokameru do síťové zásuvky pomocí napájecího adaptéru (s. [11\)](#page-110-0).
- Podrobnosti viz návod k obsluze dodaný s připojeným zařízením.
- Kopírovat nelze na rekordéry připojené kabelem HDMI.
- Vzhledem k tomu, že kopírování spočívá v přenosu analogových dat, může se zhoršit kvalita obrazu.
- Videoklipy ve vysokém rozlišení (HD) jsou kopírovány ve standardním rozlišení (STD).
- Když připojujete monofonní zařízení, zapojte žlutý konektor AV-kabelu (prodává se zvlášť) ke vstupnímu videokonektoru a bílý (levý kanál) nebo červený (pravý kanál) konektor ke vstupnímu audiokonektoru na zařízení.
- 1 Vložte záznamové médium do záznamového zařízení (rekordér disků atd.).
	- Je-li nahrávací zařízení vybaveno voličem vstupu, vyberte příslušný vstup.
- 2 Připojte videokameru k nahrávacímu zařízení pomocí AV-kabelu (prodává se zvlášť).

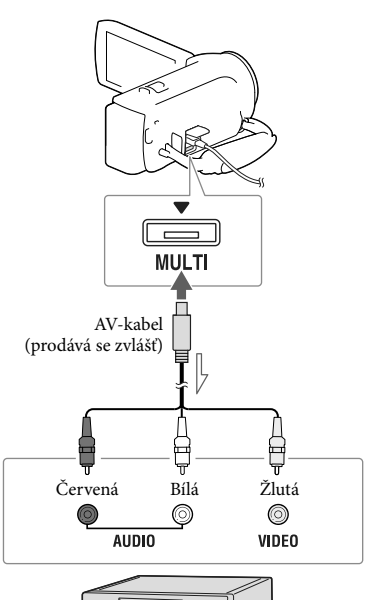

Směr přenosu

- Připojte videokameru ke vstupním konektorům záznamového zařízení.
- 3 Zahajte přehrávání na videokameře a nahrajte obraz na záznamovém zařízení.
- $\boldsymbol{\Delta}$  Po dokončení přepisu zastavte záznamové zařízení a teprve poté videokameru.

**P** 

- Kopírování informací o datu a čase: [Datový kód] (s. [30\)](#page-129-1)
- Použití zařízení s obrazovkou 4:3: [Typ televizoru] (s. [30\)](#page-129-2)

## <span id="page-126-0"></span>Ukládání obrazů na externí zařízení médií s kvalitou obrazu ve vysokém rozlišení (HD)

Informace o vašem modelu videokamery viz následující stránka: Funkce a zařízení  $\rightarrow$  s. [6](#page-105-0)

Videoklipy a fotografie lze ukládat na externí zařízení médií (velkokapacitní paměťové zařízení USB), jako je externí pevný disk. Následující funkce jsou k dispozici po uložení snímků na externí zařízení médií.

- Videokameru je možné připojit k externímu zařízení médií a přehrávat snímky uložené na externím zařízení médií.
- Externí zařízení médií lze připojit k počítači a importovat snímky do počítače pomocí softwaru "PlayMemories Home" (s. [25](#page-124-0)).

#### **Poznámky**

- Pro tuto operaci je nutno použít adaptérový kabel USB VMC-UAM2 (prodává se zvlášť).
- Připojte napájecí adaptér a napájecí kabel ke konektoru DC IN videokamery a do síťové zásuvky.
- Podrobnosti viz návod k obsluze dodaný s externím zařízením médií.
- 1 Připojte externí zařízení médií k videokameře pomocí adaptérového kabelu USB (prodává se zvlášť).

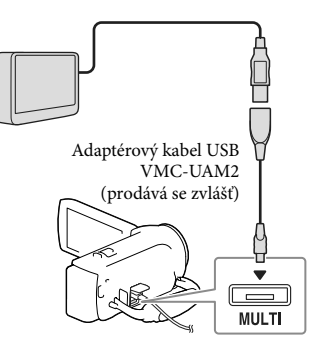

## 2 Klepněte na [Kopírovat.] na obrazovce videokamery.

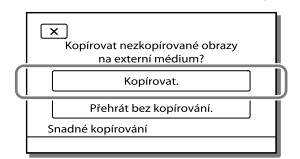

- Videoklipy a fotografie, které jsou uloženy na záznamovém médiu a které dosud nebyly uloženy na externí zařízení médií, mohou být v této době uloženy na připojené zařízení médií.
- Tato operace je k dispozici pouze v případě, že jsou ve videokameře k dispozici nově nahrané obrazy.
- Chcete-li odpojit externí zařízení médií, klepněte na  $\blacksquare$ , když je videokamera v pohotovostním režimu přehrávání (zobrazuje se buď Prohlížení události nebo Index událostí).

## <span id="page-127-0"></span>Nastavení videokamery Použití nabídek

Videokamera nabízí v každé z 6 kategorií nabídky různé položky.

- **Režim snímání**
- **Kamera/Mikrofon**
- **Kvalita obr./Velikost**
- **Funkce přehrávání**
- **Editace/Kopírování**
- **Nastavení**

## 1 Vyberte **MENU**

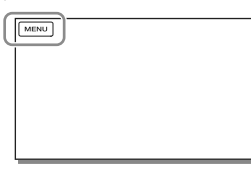

2 Vyberte kategorii.

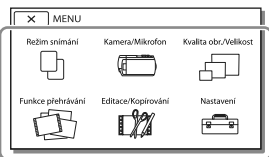

3 Vyberte požadovanou položku nabídky.

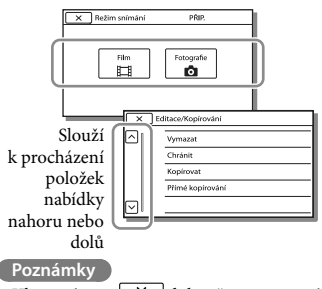

• Klepnutím na  $\mathsf{X}$  dokončete nastavení nabídky nebo se vraťte na předchozí obrazovku nabídky.

## Rychlé vyhledání položky nabídky

Nabídky [Kamera/Mikrofon] a [Nastavení] mají podkategorie. Po klepnutí na ikonu podkategorie se na obrazovce LCD zobrazí seznam nabídek, které jsou k dispozici ve vybrané podkategorii.

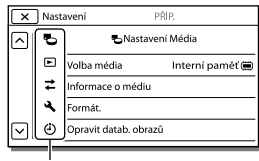

Ikony podkategorií

### Pokud nelze vybrat položku nabídky

Šedě zobrazené položky nabídky nebo nastavení nejsou dostupné. Pokud klepněte na položku zobrazenou šedě, videokamera zobrazí důvod, proč nelze zobrazit položku nabídky nebo podmínku, při jejímž splnění bude možné provést úpravu nastavení položky nabídky.

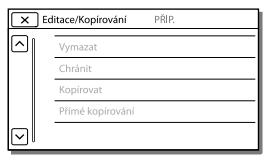

## Seznamy nabídek

### Režim snímání

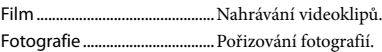

## Kamera/Mikrofon

<span id="page-128-16"></span><span id="page-128-15"></span><span id="page-128-14"></span><span id="page-128-13"></span><span id="page-128-12"></span><span id="page-128-11"></span><span id="page-128-10"></span><span id="page-128-9"></span><span id="page-128-8"></span><span id="page-128-7"></span><span id="page-128-6"></span><span id="page-128-5"></span><span id="page-128-4"></span><span id="page-128-3"></span><span id="page-128-2"></span><span id="page-128-1"></span><span id="page-128-0"></span>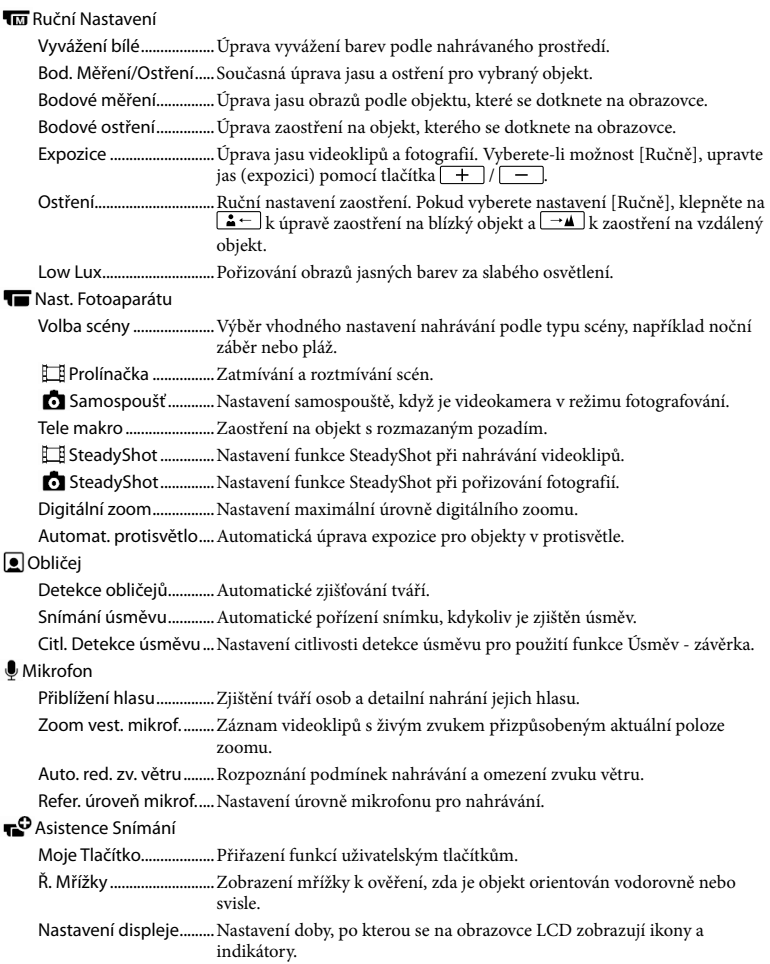

## Kvalita obr./Velikost

<span id="page-129-4"></span><span id="page-129-3"></span>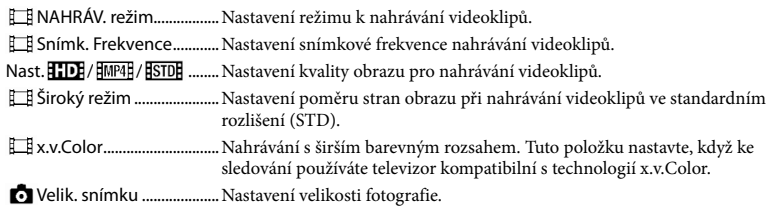

## <span id="page-129-5"></span>Funkce přehrávání

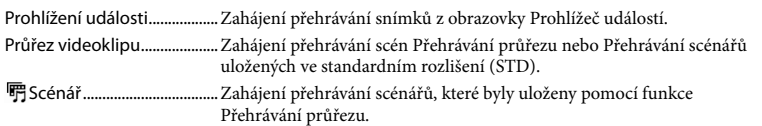

## **Ezz** Editace/Kopírování

<span id="page-129-6"></span>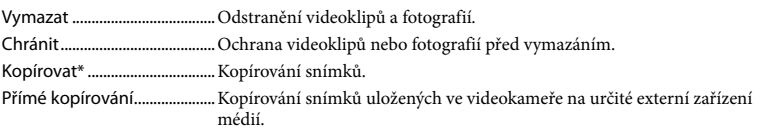

## **E**Nastavení

<span id="page-129-2"></span><span id="page-129-1"></span><span id="page-129-0"></span>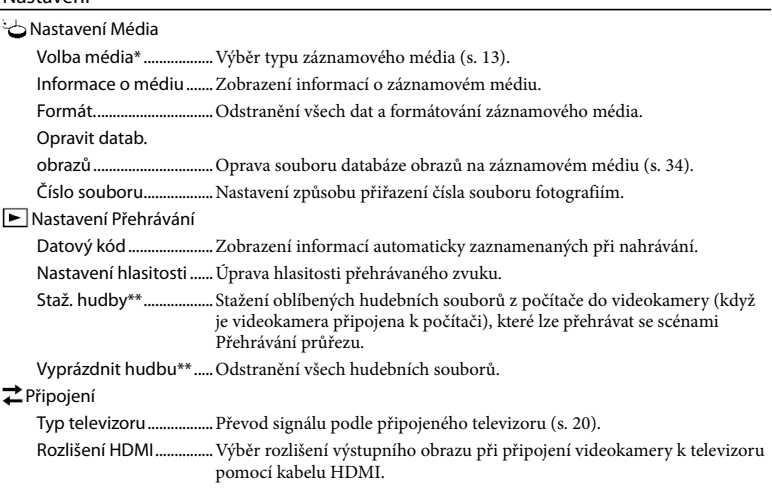

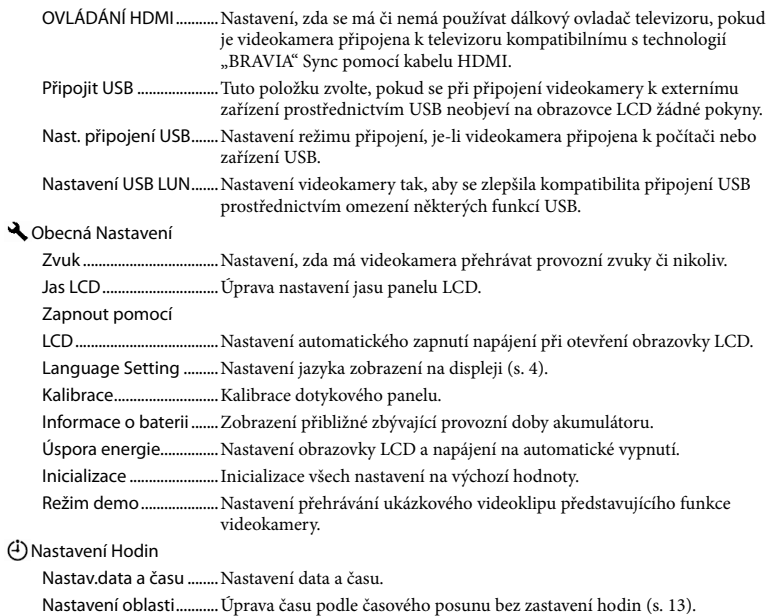

<span id="page-130-1"></span><span id="page-130-0"></span>\* HDR-CX380/CX380E/CX390E/PJ380/PJ380E/PJ390E

\*\* HDR-CX320/CX380/PJ380

## <span id="page-131-0"></span>Ostatní/rejstřík Odstraňování problémů

Informace o vašem modelu videokamery viz následující stránka:

Funkce a zařízení  $\rightarrow$  s. [6](#page-105-0)

Pokud se při používání videokamery setkáte s problémy, postupujte podle kroků uvedených dále.

 Prověřte seznam (s. [32](#page-131-0) až [34\)](#page-133-1) a zkontrolujte videokameru.

 Odpojte zdroj napájení, za 1 minutu jej znovu připojte a zapněte videokameru.

3) Vyberte MENU→ [Nastavení] → [ **N** Obecná Nastavení] → [Inicializace]. Výběrem [Inicializace] dojde k resetování všech nastavení včetně hodin.

- Obraťte se na prodejce společnosti Sony nebo místní autorizované servisní středisko společnosti Sony.
- V závislosti na problému může videokamera vyžadovat inicializaci či výměnu aktuální vnitřní paměti (modely s vnitřní pamětí). Pokud tak učiníte, budou data uložená ve vnitřní paměti vymazána. Před odesláním videokamery k opravě nezapomeňte zálohovat data ve vnitřní paměti na jiné médium (zálohování). Výrobce neposkytuje náhradu za případnou ztrátu dat ve vnitřní paměti.
- Během opravy může být použit minimální objem dat uložených ve vnitřní paměti k nalezení problému. Prodejce společnosti Sony si však vaše data nezkopíruje ani si je neponechá.

Podrobnosti o příznacích pro videokameru viz Uživatelská příručka "Handycam" (s. [5](#page-104-0)). Podrobné informace o připojení videokamery k počítači viz "PlayMemories Home Help Guide" (s. [25](#page-124-0)).

#### Videokameru nelze zapnout.

- Připojte k videokameře nabitý modul akumulátoru (s. [11](#page-110-0)).
- Napájecí adaptér byl odpojen od síťové zásuvky. Připojte jej do síťové zásuvky (s. [11\)](#page-110-0).

#### Videokamera nefunguje, ani když je zapnuto napájení.

- Po zapnutí se videokamera připravuje k činnosti několik sekund. Nejedná se o závadu.
- Odpojte napájecí adaptér od síťové zásuvky nebo vyjměte modul akumulátoru, po uplynutí 1 minuty jej znovu připojte.

#### Videokamera se zahřívá.

Videokamera se může během provozu zahřívat. Nejedná se o závadu.

#### Videokamera se náhle vypne.

- Použijte napájecí adaptér (s. [11\)](#page-110-0).
- Při výchozím nastavení se videokamera sama vypne, pokud nedojde k provedení žádné operace po dobu 2 minut ([Úspora energie]) (s. [31](#page-130-0)) nebo znovu nezapnete napájení.
- Nabijte modul akumulátoru (s. [11](#page-110-0)).

### Při stisknutí START/STOP nebo PHOTO nejsou nahrávány obrazy.

- Zobrazí se obrazovka pro přehrávání. Zastavte přehrávání a vyberte MENU - [Režim snímání]  $\rightarrow$  [ $\Box$  Film] nebo [ $\Box$  Fotografie].
- Videokamera ukládá právě zaznamenaný obraz na záznamové médium. Během této doby nelze vytvořit jinou nahrávku.
- Záznamové médium je plné. Vymažte nepotřebné obrazy (s. [19\)](#page-118-0).

Ostatní/rejstřík

Ostatní/rejstřík

Celkový počet videoklipů a fotografií překračuje nahrávací kapacitu této videokamery. Vymažte nepotřebné obrazy (s. [19](#page-118-0)).

#### "PlayMemories Home" nelze nainstalovat.

- Pro instalaci "PlayMemories Home" je potřeba připojení k internetu.
- Ověřte prostředí počítače nebo instalační postup potřebný k instalaci softwaru "PlayMemories Home".

#### "PlayMemories Home" nepracuje správně.

• Ukončete "PlayMemories Home" a restartujte počítač.

#### Videokamera není rozpoznána počítačem.

- Odpojte všechna zařízení USB ze zásuvky USB na počítači s výjimkou klávesnice, myši a této videokamery.
- Odpojte vestavěný kabel USB od počítače, restartujte počítač a poté znovu propojte počítač a videokameru ve správném pořadí.
- Je-li k externím zařízením připojen vestavěný kabel USB i konektor USB videokamery, odpojte ten, který není připojen k počítači.

## <span id="page-132-0"></span>Zobrazení vnitřní kontroly/Výstražné indikátory

Informace o vašem modelu videokamery viz následující stránka: Funkce a zařízení  $\rightarrow$  s. [6](#page-105-0)

Objeví-li se na obrazovce LCD indikátory, prověřte následující.

Pokud problém přetrvává i poté, co jste se jej opakovaně pokoušeli vyřešit, obraťte se na prodejce Sony nebo na místní autorizované servisní středisko Sony. V takovém případě poskytněte všechna čísla chybových kódů začínající písmenem C nebo E.

Pokud se na obrazovce zobrazí výstražné indikátory, zazní melodie.

#### $C:04:$

- $\bullet$  Modul akumulátoru není typ "InfoLITHIUM" (řada V). Použijte modul akumulátoru "InfoLITHIUM" (řada V) (s. [11](#page-110-0)).
- Připojte pevně stejnosměrný konektor napájecího adaptéru do zdířky DC IN videokamery (s. [11](#page-110-0)).

#### $C:06:$  $\Pi\Pi$

Teplota modulu akumulátoru je vysoká. Vyměňte modul akumulátoru nebo jej umístěte na chladné místo.

#### $C:13:\square\square$  /  $C:32:\square\square$

Odpojte zdroj napájení. Znovu jej připojte a zkuste videokameru použít.

#### $E: \Box \Box : \Box \Box$

• Proveďte kroky od bodu 2 na straně [32](#page-131-0).

#### ¢

Modul akumulátoru je téměř vybitý.

### **ALLA**

Teplota modulu akumulátoru je vysoká. Vyměňte modul akumulátoru nebo jej umístěte na chladné místo.

#### $\sum$

- Není vložena paměťová karta (s. [14\)](#page-113-1).
- Pokud indikátor bliká, není k dispozici dostatečný volný prostor k nahrávání obrazů. Po uložení obrazů na jiné médium vymažte nepotřebné obrazy (s. [19\)](#page-118-0) nebo naformátujte paměťovou kartu (s. [30](#page-129-0)).
- <span id="page-133-0"></span>Soubor databáze obrazů může být poškozen. Zkontrolujte soubor databáze výběrem MENU → [Nastavení] → [ Nastavení Média]
	- → [Opravit datab. obrazů] → záznamové médium (modely s vnitřní pamětí).

#### জা

- Paměťová karta je poškozena.
- Naformátujte paměťovou kartu pomocí videokamery (s. [30\)](#page-129-0).

#### 521

Není vložena kompatibilní paměťová karta (s. [14](#page-113-2)).

#### $\Box$ o-n

- Paměťová karta je chráněna proti zápisu.
- Přístup k paměťové kartě byl omezen na jiném zařízení.

### $\frac{1}{2}$

Videokamera není stabilní, takže se obraz může rozmazat. Držte videokameru při natáčení pevně oběma rukama. Výstražný indikátor proti otřesům kamery však nezmizí.

## <span id="page-133-1"></span>œ

- Záznamové médium je plné.
- Fotografie nelze pořizovat během zpracovávání. Chvíli počkejte, poté zahajte fotografování.

## Manipulace s videokamerou

Informace o vašem modelu videokamery viz následující stránka: Funkce a zařízení  $\rightarrow$  s. [6](#page-105-0)

## Použití a péče

- Videokamera není odolná proti prachu a stříkající vodě a není ani vodotěsná.
- Nedržte videokameru za následující části ani za kryty konektorů.

Obrazovka LCD Modul

akumulátoru

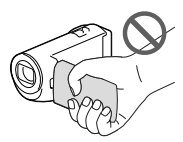

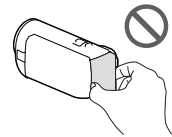

Vestavěný kabel

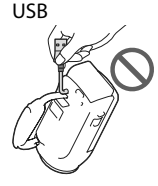

- Nemiřte videokameru přímo na slunce. Mohlo by dojít k poškození videokamery. Pokud chcete nahrávat slunce, učiňte tak za menší intenzity světla, například za soumraku.
- Videokameru ani příslušenství nepoužívejte ani neukládejte na následujících místech:
	- V nadměrném horku, zimě či vlhkosti. Nikdy je nevystavujte teplotám vyšším než 60 °C, například na přímém slunci, v blízkosti topení nebo v automobilu zaparkovaném na slunci. Může dojít k jejich poškození nebo se mohou zdeformovat.
	- V blízkosti silného magnetického pole ani pod vlivem mechanických vibrací. Muže dojít k poškození videokamery.
- Blízko silných rádiových vln nebo radiace. Funkce nahrávání videokamery by mohly být narušeny.
- Blízko zařízení s tunerem, například televizorů nebo rozhlasových přijímačů. Mohly by vzniknout šumy.
- Na písečné pláži nebo v prašném prostředí. Pokud se do videokamery dostane písek, mohla by se poškodit. Některá poškození nelze opravit.
- Blízko oken či venku, kde mohou být obrazovka LCD nebo objektiv vystaveny přímému slunečnímu svitu. To poškozuje obrazovku LCD.
- Při napájení střídavým či stejnosměrným proudem používejte volitelné příslušenství doporučené v tomto návodu.
- Nevystavujte videokameru působení vody, např. při dešti nebo u moře. Voda by mohla způsobit poškození videokamery. Některá poškození nelze opravit.
- Dostane-li se dovnitř kamery nějaký předmět či tekutina, odpojte kameru od zdroje napájení a před dalším používáním ji nechte zkontrolovat v odborném servisu Sony.
- Vyvarujte se drsného zacházení, rozebírání, upravování, fyzickým otřesům nebo nárazům, jako například tlučení, upuštění přístroje nebo šlapání na něj. Zvláště opatrní buďte při manipulaci s objektivem.
- Když videokameru nepoužíváte, nechte obrazovku LCD zavřenou.
- Nepoužívejte videokameru zabalenou v nějakém předmětu, jako je ručník.
- Při odpojování držte napájecí kabel za zástrčku, nikoliv za kabel.
- Snažte se nepoškodit napájecí kabel, např. položením těžkých předmětů na něj.
- Nepoužívejte zdeformovaný nebo poškozený modul akumulátoru.
- Udržujte kovové kontakty čisté.
- Při vytečení elektrolytu z akumulátoru postupujte takto:
	- Obraťte se na autorizovaný servis Sony.
	- Důkladně umyjte veškerý elektrolyt, který se dostal do styku s vaší pokožkou.

Dostane-li se vám kapalina do očí, vypláchněte je dostatečným množstvím vody a navštivte lékaře.

### Nepoužíváte-li videokameru delší dobu

- Chcete-li videokameru uchovat v optimálním stavu po dlouhou dobu, jednou za měsíc ji zapněte a nahrajte a přehrajte pár obrazů.
- Před dlouhodobějším skladováním modul akumulátoru vybijte.

## Poznámky k teplotě videokamery/ modulu akumulátoru

Když je teplota videokamery nebo modulu akumulátoru extrémně vysoká nebo nízká, může dojít k aktivaci ochranných funkcí videokamery a nemusí být možné s ní v takových situacích nahrávat nebo přehrávat. V takovém případě se na obrazovce LCD zobrazí indikátor.

### Poznámky k nabíjení pomocí kabelu USB

- Nabíjení zřejmě nebude možné se všemi počítači.
- Pokud videokameru připojíte k přenosnému počítači, který není připojen ke zdroji napájení, bude akumulátor přenosného počítače sloužit k nabíjení, dokud se úplně nevybije. Nenechávejte videokameru připojenou k počítači takovým způsobem.
- Nabíjení pomocí počítače vlastní či upravené konstrukce nebo prostřednictvím rozbočovače USB není zaručeno. Jsou-li k počítači připojena jiná zařízení USB, videokamera nemusí pracovat správně.

## Je-li videokamera připojena k počítači nebo příslušenství

- Neformátujte záznamová média videokamery pomocí počítače. Pokud tak učiníte, může dojít k poškození videokamery.
- Při připojování videokamery k jinému zařízení pomocí komunikačních kabelů věnujte pozornost správnému připojení konektorů. Zasunete-li konektor násilím, mohou se poškodit kontakty; to může způsobit chybnou funkci videokamery.
- Je-li videokamera připojena k jiným zařízením prostřednictvím USB a je zapnuto napájení videokamery, nezavírejte panel LCD. Mohlo by dojít ke ztrátě zaznamenaných obrazových dat.

## Poznámky k volitelnému příslušenství

- Doporučujeme používat originální příslušenství Sony.
- Originální příslušenství Sony nemusí být v některých zemích/oblastech k dispozici.

## Péče o obrazovku LCD

- Ponecháte-li na obrazovce LCD otisky prstů, krém na ruce atd., dojde k odstranění vrstvy z obrazovky LCD. Proto je otřete co nejdříve.
- Otřete-li obrazovku LCD větší silou např. papírovým kapesníkem, může dojít k poškrábání vrstvy na obrazovce LCD.
- Zašpiní-li se obrazovka LCD otisky prstů či prachem, doporučujeme je opatrně odstranit z obrazovky, kterou pak vyčistěte měkkým hadříkem apod.

### Obrazovka LCD

Na obrazovku LCD příliš netlačte, mohlo by dojít k nerovnoměrnému zobrazení barev či jinému poškození.

- Pokud videokameru používáte v chladném prostředí, může se na obrazovce LCD objevit reziduální obraz. Nejedná se o závadu.
- Během provozu se zadní strana obrazovky LCD zahřívá. Nejedná se o závadu.

## Čištění povrchu a objektivu projektoru (Modely s projektorem)

- Povrch videokamery a objektiv opatrně otřete měkkým hadříkem, jako je čisticí tkanina nebo hadřík na čištění skla.
- Jsou-li videokamera a objektiv projektoru velmi špinavé, očistěte její povrch a objektiv měkkým hadříkem navlhčeným vodou a pak otřete videokameru a objektiv projektoru suchým hadříkem.
- Aby nedošlo k deformaci videokamery, poškození povrchové úpravy nebo poškrábání objektivu, vyhněte se následujícím situacím:
	- Použití chemikálií, jako jsou ředidlo, benzin, alkohol, chemické textilie, repelent, insekticid a opalovací krém
	- Manipulace s videokamerou, máte-li ruce potřísněny výše uvedenými látkami
	- Dlouhodobější kontakt videokamery s pryžovými nebo vinylovými předměty

## Údržba a skladování objektivu

- V následujících případech je nutné očistit povrch čočky objektivu měkkým hadříkem:
	- Na povrchu čočky jsou otisky prstů
	- V horkém nebo vlhkém prostředí
	- Je-li objektiv vystaven působení slané vody, např. u moře
- Přechovávejte jej v dobře větraném a bezprašném prostředí.
- Jako ochranu před plísněmi objektiv pravidelně čistěte a uložte dle pokynů uvedených výše.

## Nabíjení vestavěného dobíjecího akumulátoru

Ve videokameře je vestavěn dobíjecí akumulátor, který uchovává datum, čas a další nastavení i v případě, že je obrazovka LCD zavřená. Vestavěný dobíjecí akumulátor je nabíjen při každém připojení videokamery do síťové zásuvky přes napájecí adaptér, nebo když je připojen modul akumulátoru. Pokud byste videokameru vůbec nepoužívali, vybije se dobíjecí akumulátor přibližně za 3 měsíce. Než začnete videokameru používat, plně nabijte předinstalovaný modul akumulátoru.

Nicméně i když není předinstalovaný modul akumulátoru plně nabit, kromě nahrávání data nebudou ovlivněny ostatní funkce videokamery.

## Jak nabijet vestavěny dobijeci akumulator

Připojte videokameru do síťové zásuvky pomocí dodaného napájecího adaptéru nebo do ní vložte plně nabitý modul akumulátoru a ponechte ji alespoň 24 hodin se zavřenou obrazovkou LCD.

## Poznámka o likvidaci/převodu vlastnictví videokamery (Modely s vnitřní pamětí)

Data ve vnitřní paměti nemusí být úplně vymazána, i když vymažete všechny videoklipy a statické snímky nebo použijete funkci [Formát.] (s. [30](#page-129-0)). Doporučujeme vybrat MENU → [Nastavení] →  $\Box$  Nastavení Média]  $\rightarrow$  [Formát.]  $\rightarrow$ [Vyprázdnit], abyste zabránili obnovení svých dat.

## **Specifikace**

#### Systém

Formát signálu: Barva NTSC, standardy EIA (HDR-CX320/ CX380/PJ380) Barva PAL, standardy CCIR (HDR-CX320E/ CX380E/CX390E/PJ320E/PJ380E/PJ390E) HD TV Formát záznamu videoklipů: AVCHD (kompatibilní s formátem AVCHD ver.2.0): Video: MPEG-4 AVC/H.264 Audio: Dolby Digital 2k. Dolby Digital Stereo Creator<sup>\*1</sup> MPEG-2 PS: Video: MPEG-2 (Video) Audio: Dolby Digital 2k. Dolby Digital Stereo Creator\*<sup>1</sup> MP4: Video: MPEG-4 AVC/H.264 Audio: MPEG-4 AAC-LC 2k. \*<sup>1</sup> Vyrobeno podle licence společnosti Dolby Laboratories. Formát souborů fotografií: Kompatibilní s DCF Ver.2.0 Kompatibilní s Exif Ver.2.3 Kompatibilní s MPF Baseline Záznamové médium (videoklipy/fotografie): Vnitřní paměť HDR-CX380/CX380E/PJ380/PJ380E: 16 GB HDR-CX390E/PJ390E: 32 GB "Memory Stick PRO Duo" Karta SD (třída 4 nebo rychlejší) Uživatel může použít tyto kapacity HDR-CX380/CX380E: Asi 15,5 GB\*<sup>6</sup> HDR-PJ380/PJ380E: Asi 15,5 GB\*<sup>2</sup> HDR-CX390E: Asi 31,1 GB\*<sup>6</sup> HDR-PJ390E: Asi 31,1 GB\*<sup>2</sup> \*<sup>6</sup> 1 GB rovná 1 miliardě bajtů. Část této kapacity se využívá pro správu systému a/nebo aplikační soubory. \*<sup>2</sup> 1 GB rovná 1 miliardě bajtů. Část této kapacity se využívá pro správu systému a/nebo aplikační soubory. Odstranit lze pouze předinstalovaný ukázkový videoklip. Obrazové zařízení: Snímač CMOS 3,1 mm (typ 1/5,8) Nahrávané pixely (fotografie, 16:9): Max. 8,9 mega (3 984 × 2 240) pixelů<sup>\*3</sup> Hrubý: Asi 2 390 000 pixelů Efektivní (videoklip, 16:9)\*<sup>4</sup> : Asi 2 290 000 pixelů

Efektivní (fotografie, 16:9): Asi 2 290 000 pixelů Efektivní (fotografie, 4:3): Asi 1 710 000 pixelů Objektiv: Objektiv G 30× (optický)\*<sup>4</sup> , 55× (rozšířený, při nahrávání videoklipů)\*<sup>5</sup> , 350× (digitální)  $F1,8 \sim F4,0$ Ohnisková vzdálenost:  $f = 1.9$  mm  $\sim 57.0$  mm Při převodu na fotoaparát 35 mm Pro videoklipy\*<sup>4</sup>: 26,8 mm ~ 804 mm (16:9) Pro fotografie: 26,8 mm ~ 804 mm (16:9) Teplota barev: [Auto], [Stisk], [Uvnitř], [Venku] Minimální osvětlení: 6 lx (luxů) (ve výchozím nastavení, čas závěrky 1/30 s (HDR-CX320/CX380/PJ380) nebo 1/25 s (HDR-CX320E/CX380E/ CX390E/PJ320E/PJ380E/PJ390E)) 3 lx (luxy) ([Low Lux] je nastaven na [Zap.], čas závěrky 1/30 s (HDR-CX320/CX380/ PJ380) nebo 1/25 s (HDR-CX320E/CX380E/ CX390E/PJ320E/PJ380E/PJ390E)) \*<sup>3</sup> Jedinečný systém zpracování obrazu BIONZ společnosti Sony umožňuje rozlišení fotografií ekvivalentní popsaným velikostem. \*<sup>4</sup> [ SteadyShot] je nastaven na [Standardní] nebo [Vyp.]. \*<sup>5</sup> [ SteadyShot] je nastaven na [Aktivní]. Vstupní/výstupní konektory Konektor HDMI OUT: Konektor HDMI micro Konektor PROJECTOR IN (HDR-PJ320E/PJ380/ PJ380E/PJ390E): Konektor HDMI micro Vstupní konektor MIC: Stereofonní konektor minijack ( $\phi$  3,5 mm) Konektor USB: Typ A (vestavěný USB) Multi/Micro USB-konektor\* \* Podporuje kompatibilní zařízení Micro USB. Připojení USB je pouze pro výstup (HDR-CX320E/CX380E/CX390E/PJ320E/PJ380E/ PJ390E). Obrazovka LCD Obraz: 7,5 cm (typ 3,0, poměr stran 16:9) Celkový počet pixelů: 230 400 (960 × 240)

#### Projektor (HDR-PJ320E/PJ380/PJ380E/ PJ390E)

Typ projekce: DLP Zdroj světla: LED (R/G/B) Ostření: Ručně Promítací vzdálenost: 0,5 m nebo větší Kontrastní poměr: 1500:1 Rozlišení (výstup): nHD (640  $\times$  360) Nepřetržitá doba promítání (při použití dodaného modulu akumulátoru): Asi 1 h 30 min. Všeobecně Požadavky na napájení: 6,8 V/7,2 V DC (modul akumulátoru), 8,4 V DC (napájecí adaptér) Nabíjení USB: 5 V DC, 500 mA/1,5 A Průměrný příkon: HDR-CX320/CX320E/CX380/CX380E/ CX390E HD: 2,2 W MP4: 2,0 W STD: 2,1 W HDR-PJ320E/PJ380/PJ380E/PJ390E HD: 2,4 W MP4: 2,1 W STD: 2,2 W Provozní teplota: 0 °C až 40 °C Skladovací teplota: -20 °C až +60 °C Rozměry (přibližné): HDR-CX320/CX320E/CX380/CX380E/ CX390E: 53 mm  $\times$  57 mm  $\times$  117 mm (š/v/h) včetně vyčnívajících dílů 53 mm  $\times$  57 mm  $\times$  125 mm (š/v/h) včetně vyčnívajících částí a nasazeného dobíjecího modulu akumulátoru (součást dodávky) HDR-PJ320E/PJ380/PJ380E/PJ390E: 57,5 mm  $\times$  57 mm  $\times$  117 mm (š/v/h) včetně vyčnívajících dílů 57,5 mm  $\times$  57 mm  $\times$  125 mm (š/v/h) včetně vyčnívajících částí a nasazeného dobíjecího modulu akumulátoru (součást dodávky) Hmotnost (přibližná) HDR-CX320/CX320E/CX380/CX380E/ CX390E: 185 g, pouze hlavní jednotka 229 g včetně dodaného dobíjecího modulu akumulátoru HDR-PJ320E/PJ380/PJ380E/PJ390E: 210 g, pouze hlavní jednotka 263 g včetně dodaného dobíjecího modulu akumulátoru

Napájecí adaptér AC-L200C/AC-L200D Požadavky na napájení: 100 V - 240 V AC, 50 Hz/60 Hz Spotřeba proudu: 0,35 A - 0,18 A Příkon: 18 W Výstupní napětí: 8,4 V DC Výstupní proud: 1,7 A Provozní teplota: 0 °C až 40 °C Skladovací teplota: -20 °C až +60 °C Rozměry (přibližné): 48 mm  $\times$  29 mm  $\times$  81 mm (š/v/h) bez vyčnívajících částí Hmotnost (přibližná): 150 g bez napájecího kabelu Dobíjecí modul akumulátoru NP-FV30 (HDR-CX320/CX320E/CX380/CX380E/ CX390E) Nejvyšší výstupní napětí: 8,4 V DC Výstupní napětí: 7,2 V DC Maximální nabíjecí napětí: 8,4 V DC Maximální nabíjecí proud: 2,12 A Kapacita Typická: 3,6 Wh (500 mAh) Minimální: 3,6 Wh (500 mAh) Dobíjecí modul akumulátoru NP-FV50 (HDR-PJ320E/PJ380/PJ380E/PJ390E) Nejvyšší výstupní napětí: 8,4 V DC

Výstupní napětí: 6,8 V DC

Maximální nabíjecí napětí: 8,4 V DC Maximální nabíjecí proud: 2,1 A

Kapacita

Typická: 7,0 Wh (1 030 mAh) Minimální: 6,6 Wh (980 mAh)

#### Typ: Li-ion

Konstrukce a technické údaje videokamery a doplňků se mohou změnit bez předchozího upozornění.

## Očekávané provozní doby pro dodaný modul akumulátoru (v minutách)

Tyto tabulky uvádějí přibližné dostupné provozní doby při použití plně nabitého modulu akumulátoru.

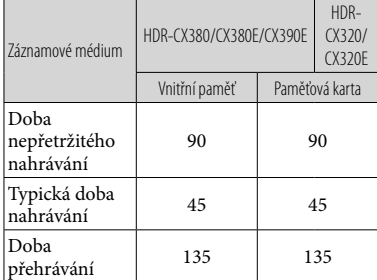

#### HDR-CX320/CX320E/CX380/CX380E/CX390E

#### HDR-PJ320E/PJ380/PJ380E/PJ390E

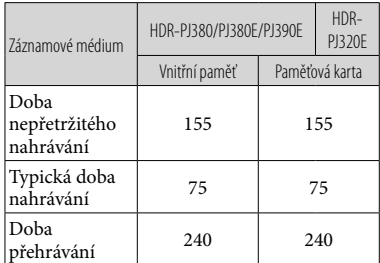

- Každá doba nahrávání byla měřena, když videokamera nahrávala videoklipy ve vysokém rozlišení (HD) s funkcí [ NAHRÁV. režim] nastavenou na [Standardní  $\overline{HQ}$ ].
- Typická doba záznamu uvádí dobu při opakování spuštění/zastavení nahrávání, přepínání režimu videoklipu či fotografie a používání funkce zoom.
- Při použití paměťové karty Sony.
- Hodnoty byly měřeny s videokamerou při teplotě 25 C. 10 C až 30 C je doporučené rozmezí.
- Doba nahrávání a přehrávání bude kratší podle podmínek, za kterých videokameru používáte, jako je provozování videokamery při nízkých teplotách.
- Maximální doba nahrávání videoklipů a počet fotografií, které lze zaznamenat, se zobrazí na obrazovce (s. [42\)](#page-141-0).
- Dostupná doba nahrávání se může měnit podle podmínek nahrávání a objektu, [ NAHRÁV. režim].

#### **Informace o ochranných známkách**

- $\bullet$  "Handycam" a  $\blacksquare$ registrované ochranné známky společnosti Sony Corporation.
- "AVCHD", "AVCHD Progressive", logotyp "AVCHD" a logotyp "AVCHD Progressive" jsou ochranné známky společností Panasonic Corporation a Sony Corporation.
- . "Memory Stick", "www.sinca", "Memory Stick Duo", "MEMORY STICK DUO", "Memory Stick PRO Duo", "MEMORY STICK PRO DUO", "Memory Stick PRO-HG Duo", .. MEMORY STICK PRO-HG DUO". "Memory Stick XC-HG Duo", "MEMORY STICK XC-HG DUO", "MagicGate",

"MAGICGATE", "MagicGate Memory Stick" a "MagicGate Memory Stick Duo" jsou ochranné známky nebo registrované ochranné známky společnosti Sony Corporation.

- "InfoLITHIUM" je ochrannou známkou společnosti Sony Corporation.
- "x.v.Colour" a "x.v.Color" jsou ochranné známky Sony Corporation.
- "BIONZ" je ochrannou známkou společnosti Sony Corporation.
- "BRAVIA" je ochrannou známkou společnosti Sony Corporation.
- Blu-ray Disc <sup>I M</sup> a Blu-ray <sup>I M</sup> jsou ochranné známky Blu-ray Disc Association.
- Dolby a symbol double-D jsou ochranné známky Dolby Laboratories.
- Termíny HDMI a HDMI High-Definition Multimedia Interface a logo HDMI jsou ochranné známky nebo registrované ochranné známky společnosti HDMI Licensing LLC ve Spojených státech amerických a v dalších zemích.
- Microsoft, Windows, Windows Vista a DirectX jsou registrované ochranné známky nebo ochranné známky společnosti Microsoft Corporation ve Spojených státech amerických a v dalších zemích.
- Mac a Mac OS jsou registrované ochranné známky společnosti Apple Inc. ve Spojených státech amerických a v dalších zemích.
- Intel, Intel Core a Pentium jsou ochranné známky nebo registrované ochranné známky společnosti Intel Corporation nebo jejích dceřiných společností ve Spojených státech amerických a v dalších zemích.
- "<B" a "PlayStation" jsou registrované ochranné známky společnosti Sony Computer Entertainment Inc.
- Logo SDXC je ochrannou známkou společnosti SD-3C, LLC.
- MultiMediaCard je ochrannou známkou společnosti MultiMediaCard Association.
- Facebook a logo "f" jsou ochranné známky společnosti Facebook, Inc.
- YouTube a logo YouTube jsou známky společnosti a ochranné známky společnosti Google Inc.

Ostatní zde zmíněné názvy produktů mohou být ochrannými známkami nebo registrovanými ochrannými známkami příslušných společností. Navíc v této příručce nejsou používány symboly ™ a ® ve všech případech.

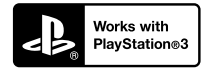

Užívejte si další zábavy s konzolou PlayStation 3 stažením aplikace pro PlayStation 3 z obchodu PlayStation Store (je-li k dispozici.)

Aplikace pro PlayStation 3 vyžaduje účet PlayStation Network a stažení aplikace. Přístupné v oblastech, kde je k dispozici obchod PlayStation Store.

## Indikátory na obrazovce

Při změně nastavení se zobrazí následující indikátory.

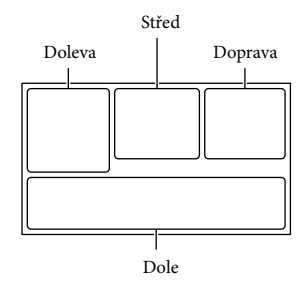

#### Doleva

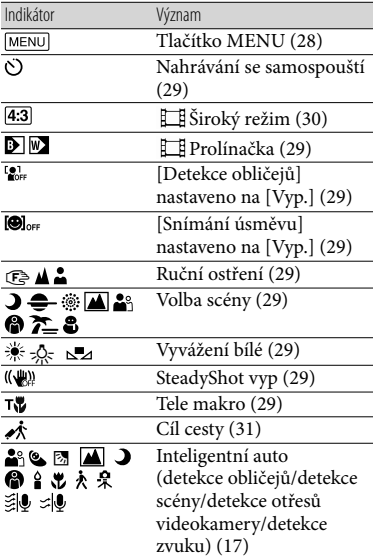

#### Střed

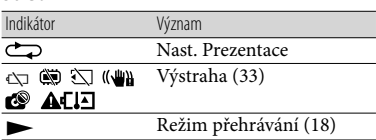

#### Doprava

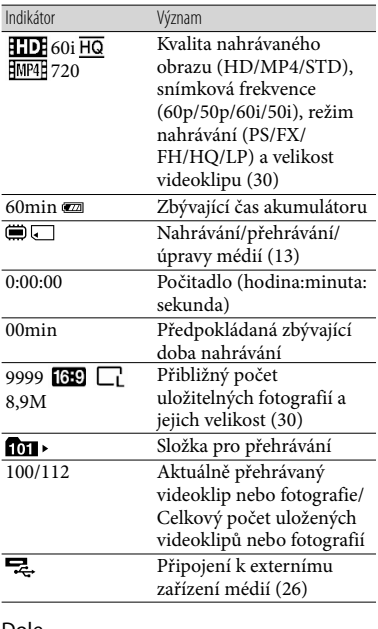

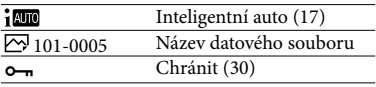

Indikátory a jejich polohy jsou jen přibližné a mohou se lišit od aktuálního stavu.

Některé indikátory se nemusí zobrazit; záleží na modelu videokamery.

#### <span id="page-141-0"></span>Dole

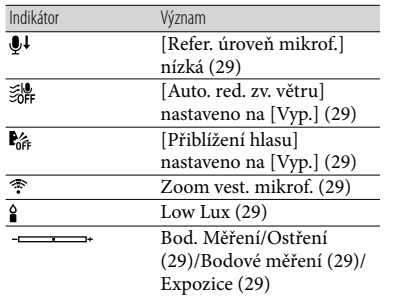

## Rejstřík

### A

Adaptérový kabel USB...............27

#### D

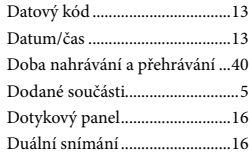

### E

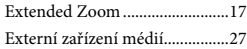

#### $\bullet$

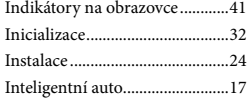

#### J

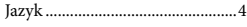

#### K

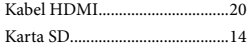

#### M

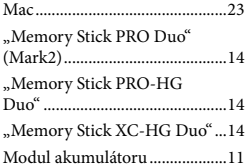

#### N

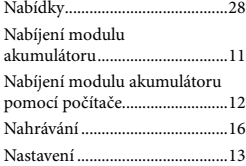

#### $\bigcirc$

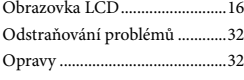

#### P

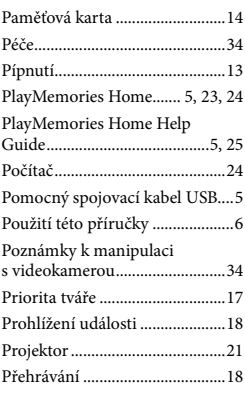

#### Ř

Řemínek.......................................10

#### S

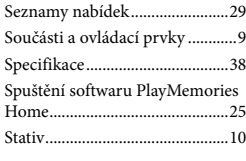

#### **T**

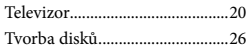

#### U

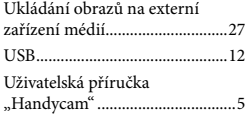

### Ú

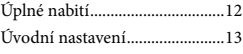

## V

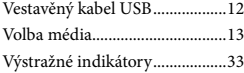

#### W

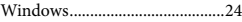

## $\overline{z}$

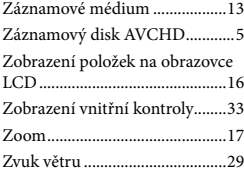

Nastavení .....................................13 Seznamy nabídek naleznete na stranách 29 až 31.

## A kamera használatba vétele előtt ezt olvassa el

A készülék működtetése előtt olvassa el figyelmesen ezt a kézikönyvet, és őrizze meg későbbi használatra.

## **VIGYÁZAT**

**Tűz és áramütés elkerülése érdekében: 1) ne tegye ki a készüléket eső vagy nedvesség hatásának, 2) ne helyezzen folyadékkal teli tárgyakat, pl. vázákat a berendezésre.** 

**Ne tegye ki az akkumulátorokat túlzott hőnek, például napsütésnek, tűznek vagy hasonlónak.**

### **FIGYELEM!**

#### **Akkumulátor**

Ha nem megfelelően bánik az akkumulátorral, az felrobbanhat, tüzet, sőt a kikerülő vegyi anyag sérülést is okozhat. Tartsa szem előtt az alábbiakat.

- Ne szedje szét.
- Ne törje össze az akkumulátort, és óvja az ütéstől és az erős fizikai hatásoktól, többek között ne kalapálja, ne ejtse le, ne lépjen rá.
- Ne zárja rövidre az akkumulátor pólusait, és ügyeljen arra is, hogy érintkezőihez ne érjen fémtárgy.
- Óvja a 60 °C fölötti hőmérséklettől: ne tegye ki közvetlen napsugárzásnak, ne hagyja tűző napon parkoló gépkocsiban.
- Ne gyújtsa meg és ne dobja tűzbe.
- Ne használjon se sérült, se olyan lítium ion akkumulátort/elemet, amelyből folyik az elektrolit.
- Ügyeljen arra, hogy az akkumulátort eredeti Sony akkumulátortöltővel, illetve olyan készülékkel töltse, amely fel tudja tölteni az akkumulátort.
- Kisgyerekektől elzárva tárolja az akkumulátort.
- Tartsa szárazon az akkumulátort.
- Az akkumulátort/elemet csak azonos típusú vagy a Sony által javasolt helyettesítő akkumulátorra/elemre cserélje.
- Az elhasználódott akkumulátort azonnal, a használati útmutatóban ismertetett módodon dobja ki.

Csak a megadott típusú akkumulátort/ elemet használja. Ellenkező esetben tűz vagy sérülés keletkezhet.

## **Hálózati tápegység**

A hálózati csatlakozóaljzatot ne helyezze el szűk helyen, például a fal és egy bútordarab között.

Az AC adapter használatakor használja a legközelebbi fali aljzatot. Ha a készülék használata közben valamilyen üzemzavart tapasztal, akkor azonnal húzza ki az AC adapter csatlakozódugóját a fali aljzatból.

Ha a hálózati tápegység a fali konnektorhoz csatlakozik, a kamera még akkor is feszültség alatt áll, ha kikapcsolja.

## **Megjegyzés a tápkábelhez**

A tápkábel kifejezetten ehhez a kamerához készült és nem ajánlatos más villamossági berendezéshez használni.

## **EURÓPAI VÁSÁRLÓK FIGYELMÉBE**

#### **Megjegyzés az EU-s irányelveket követő országokban élö vásárlóink számára**

Ezt a terméket a Sony Corporation (Japán, 108-0075 Tokió, 1-7-1 Konan, Minato-ku), vagy megbízottja gyártotta. Az Európai Unió jogszabályai alapján a termékbiztonsággal kapcsolatban a Sony Deutschland GmbH (Németország, 70327 Stuttgart, Hedelfinger Strasse 61.) a jogosult képviselő. Kérjük, bármely szervizeléssel vagy garanciával kapcsolatos ügyben, a különálló szerviz- vagy garanciadokumentumokban megadott címekhez forduljon.
Ezt a terméket bevizsgálták, és úgy találták, hogy az EMC előírásokban meghatározott korlátokon belül esik, ha 3 méternél rövidebb átjátszókábellel használják.

#### **Figyelem**

Bizonyos frekvenciájú elektromágneses mezők e készülék kép- és hangminőségét befolyásolhatják.

### **Megjegyzés**

Ha sztatikus elektromosság vagy elektromágneses erőtér miatt az adatátvitel megszakad, indítsa újra az alkalmazást, vagy húzza ki, majd csatlakoztassa ismét az adatátviteli (USB stb.) kábelt.

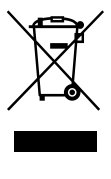

**Feleslegessé vált elektromos és elektronikus készülékek hulladékként való eltávolítása (Használható az Európai Unió és egyéb európai országok szelektív hulladékgyűjtési rendszereiben)**

Ez a szimbólum a készüléken vagy a csomagolásán azt jelzi, hogy a terméket ne kezelje háztartási hulladékként. Kérjük, hogy az elektromos és elektronikai hulladék gyűjtésére kijelölt gyűjtőhelyen adja le. A feleslegessé vált termék helyes kezelésével segít megelőzni a környezet és az emberi egészség károsodását, mely bekövetkezhetne, ha nem követi a hulladékkezelés helyes módját. Az anyagok újrahasznosítása segít a természeti erőforrások megőrzésében. A termék újrahasznosítása érdekében további információért forduljon a lakhelyén az illetékesekhez, a helyi hulladékgyűjtő szolgáltatóhoz vagy ahhoz az üzlethez, ahol a terméket megvásárolta.

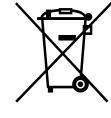

**Feleslegessé vált elemek hulladékként való eltávolítása (Használható az Európai Unió és egyéb európai országok szelektív hulladékgyűjtési rendszereiben)**

Ez a szimbólum az elemen vagy annak csomagolásán azt jelzi, hogy a terméket ne kezelje háztartási hulladékként. Egyes elemeken vagy azok csomagolásán ez a szimbólum együtt szerepelhet a higany (Hg) vagy az ólom (Pb) vegyjelével akkor, ha az elem 0,0005%-nál több higanyt vagy 0,004%-nál több ólmot tartalmaz. Kérjük, hogy azt a használt elemek gyűjtésére kijelölt gyűjtőhelyen adja le. A feleslegessé vált elemek helyes kezelésével segít megelőzni a környezet és az emberi egészség károsodását, mely bekövetkezhetne, ha nem követi a hulladékkezelés helyes módját. Az anyagok újrahasznosítása segít a természeti erőforrások megőrzésében. Olyan berendezéseknél alkalmazott elemeket, ahol biztonsági, teljesítményi, illetve adatok megőrzése érdekében elengedhetetlen az energiaellátás folyamatosságának biztosítása, csak az arra felkészült szerviz állomány cserélheti ki. Beépített elem esetén, hogy biztosítható legyen az elem megfelelő kezelése, a termékének elhasználódásakor jutassa el azt az arra kijelölt elektromos és elektronikus hulladékgyűjtő pontra. Minden más elem esetén kérjük, hogy tanulmányozza, milyen módon lehet biztonságosan az elemet a készülékből eltávolítani. Az elemet a használt elemek megfelelő begyűjtőhelyén adja le. A termék újrahasznosítása érdekében további információért forduljon a lakhelyén az illetékesekhez, a helyi hulladékgyűjtő szolgáltatóhoz vagy ahhoz az üzlethez, ahol a terméket megvásárolta.

A videokamera típusával kapcsolatban a következő oldalon olvashat bővebben: Funkciók és tartozékok  $\rightarrow$  [6.](#page-147-0) o.

### <span id="page-145-0"></span>Tudnivalók a nyelvi beállításról

A kijelzőn az adott nyelven megjelenő szöveg a használat módját mutatja be. Szükség esetén a videokamera használatba vétele előtt változtassa meg a kijelzőn megjelenő szövegek nyelvét. Válassza a  $\rightarrow$  MENU  $\rightarrow$  [Beállítás]  $\rightarrow$  $[\rightarrow]$ Általános beállítások]  $\rightarrow$  [Language Setting] → lehetőséget, majd a kívánt nyelvet.

### Felvétel

- A felvétel megkezdése előtt próbálja ki, hogy a készülék gond nélkül rögzíti-e a képet és a hangot.
- A gyártó még abban az esetben sem nyújt kártérítést a felvételekért, ha a felvétel vagy a lejátszás a videokamera, a felvételi adathordozó stb. meghibásodása miatt nem lehetséges.
- A televízióadások színrendszere országonként/térségenként eltérő. A felvételek televíziókészüléken való megtekintéséhez a videokamera jelformátumával kompatibilis televíziókészülékre van szükség. A jelformátum részleteivel kapcsolatban "A kézikönyv használata" című részben olvashat bővebben [\(6.](#page-147-0) o.).
- A televízió-műsorok, filmek, videokazetták és egyéb műsoranyagok szerzői jogi védelem alatt állhatnak. Az ilyen anyagok illetéktelen másolása a szerzői jog védelméről szóló törvénybe ütközhet.

## A használattal kapcsolatos megjegyzések

- Ne tegye az alább felsoroltakat, ellenkező esetben ugyanis megsérülhet a felvételi adathordozó, elveszhetnek vagy lejátszhatatlanná válhatnak a rögzített képek,
- vagy más meghibásodás léphet fel.
- ne vegye ki a memóriakártyát, amikor világít vagy villog a működésjelző fény [\(15](#page-156-0). o.);
- ne távolítsa el az akkumulátort, illetve ne válassza le a hálózati tápegységet, és ne engedje, hogy a videokamerát mechanikus ütés vagy rázkódás érje, amikor világít vagy zölden villog a POWER/CHG (töltés) jelzőfény ([12](#page-153-0). o.), illetve amikor világít vagy zölden villog a működésjelző fény [\(15.](#page-156-0) o.).
- Ha a videokamera USB-kapcsolaton keresztül csatlakozik más eszközökhöz, és a videokamera be van kapcsolva, ne csukja be az LCD-panelt. Így ugyanis elveszhetnek a rögzített képadatok.
- A videokamerát a helyi előírások betartásával használja.

### Tudnivalók az LCD-panelről

Az LCD kijelző rendkívül fejlett gyártástechnológiával készült, így a ténylegesen működő pixelek aránya több mint 99,99 %. Előfordulhat azonban, hogy folyamatosan apró fekete pontok és/vagy színes (fehér, piros, kék vagy zöld) fénypontok láthatók az LCD kijelzőn. Ezek a pontok a gyártási folyamat szokásos velejárói, és semmilyen módon nem befolyásolják a felvétel minőségét.

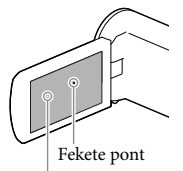

Fehér, piros, kék vagy zöld pont

## A kézikönyvvel, az illusztrációkkal és a képernyős kijelzéssel kapcsolatos megjegyzések

A kézikönyvben szemléltető példaként felhasznált képek digitális fényképezőgéppel készültek, ezért lehetséges, hogy eltérnek a videokamerán ténylegesen megjelenő képektől és kijelzésektől. Továbbá, a videokamerát

4 HU

<span id="page-146-0"></span>ábrázoló rajzokat és a kijelzőn látható elemeket– a jobb érthetőség kedvéért – felnagyítottuk vagy leegyszerűsítettük.

- A videokamera és a tartozékok formája és műszaki adatai előzetes bejelentés nélkül változtathatók.
- Ebben a kézikönyvben (a belső memóriával rendelkező típusok esetén) a videokamera belső memóriájának és a memóriakártyának az együttes elnevezése "felvételi adathordozó".
- A kézikönyvben a nagy felbontású (HD) képminőségben rögzített adatokat tartalmazó DVD lemezre AVCHD-lemezként hivatkozunk.
- A kézikönyvben használt ábrák és képek egyéb utalás hiányában – a HDR-PJ380E típusú készülékre vonatkoznak.

## <span id="page-146-1"></span>Ismerkedés a videokamera egyéb funkcióival ("Handycam" felhasználói útmutató)

A "Handycam" felhasználói útmutató egy online kézikönyv. A kézikönyv a videokamera különféle funkcióinak részletes leírását tartalmazza.

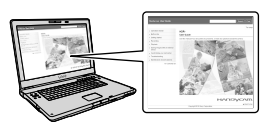

1 Keresse fel a Sonv terméktámogatási oldalát.

> http://www.sony.net/SonyInfo/ Support/

- 2 Válassza ki az országot vagy a régiót.
- 3 Keresse meg a videokamera típusnevét a támogatási weboldalon.

A típusnevet a videokamera alján ellenőrizheti.

## Mellékelt tartozékok

A zárójelben ( ) álló szám a mellékelt darabszámot jelöli.

 $\Box$  Videokamera (1)

- $\Box$  Hálózati tápegység (1)
- $\Box$  Tápkábel (1)
- $\Box$  HDMI-kábel (1)
- USB-csatlakozást támogató kábel (1)
	- Az USB-csatlakozást támogató kábel csak ezzel a videokamerával használható. Ezt a kábelt használja, ha a kamera beépített USB kábele túl rövid.

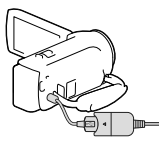

 $\Box$ , A kamera használati útmutatója" (ez a kézikönyv) (1)

### **Csak a HDR-CX320/CX320E/CX380/ CX380E/CX390E típusok esetén**

 $\Box$  NP-FV30 típusú újratölthető akkumulátor (1)

### **Csak a HDR-PJ320E/PJ380/PJ380E/ PJ390E típusok esetén**

 $\Box$  NP-FV50 típusú újratölthető akkumulátor (1)

#### **Megjegyzések**

• A "PlayMemories Home" szoftver és a "PlayMemories Home Help Guide" a Sony webhelyéről tölthető le [\(24.](#page-165-0) o.).

## <span id="page-147-1"></span><span id="page-147-0"></span>A kézikönyv használata

Ebben a kézikönyvben a különféle típusok jellemzőinek eltéréseit együttesen ismertetjük.

Ha az alábbihoz hasonló megjegyzéssel ellátott, csak bizonyos típusokra érvényes leírást talál, mindig ellenőrizze ebben a fejezetben, hogy a leírás vonatkozik-e az adott videokamerára.

- (Kivetítővel rendelkező típusok esetén)
- (NTSC-színrendszerű típusok esetén)

### A videokamera típusnevének ellenőrzése

Lásd a videokamera alját.

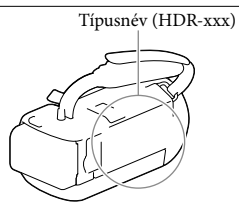

## Eltérések a funkciók vonatkozásában

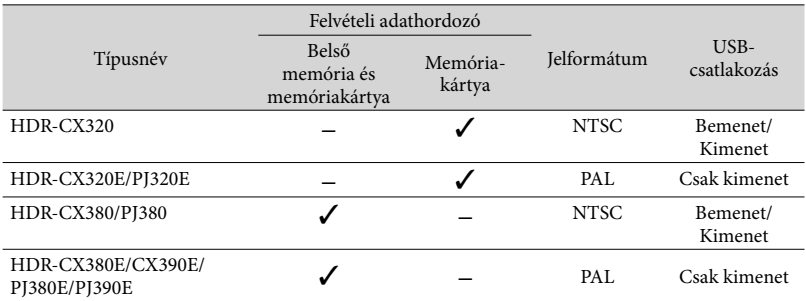

## Eltérések a felszereltség vonatkozásában

A kézikönyvben használt ábrák a HDR-PJ380E típusú készülékre vonatkoznak.

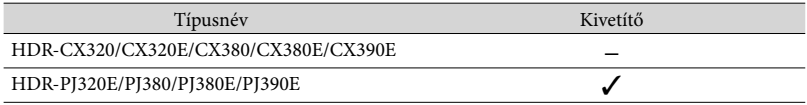

**Megjegyzések**

- A következők esetében a leírások mellett a típusnév is szerepel.
	- Biztonsági szabályok [\(2](#page-143-0). o.)
	- Részek és kezelőszervek ([10.](#page-151-0) o.)
	- Menüpontok listája [\(30](#page-171-0). o.)
	- Jellemzők ([40](#page-181-0). o.)

## Tartalomjegyzék

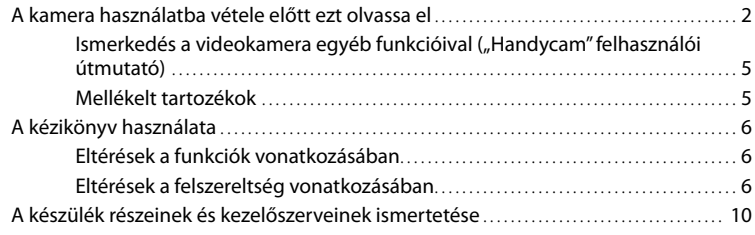

## [Az első lépések](#page-153-1)

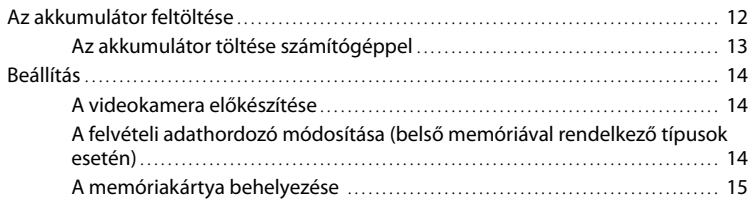

## [Felvétel/lejátszás](#page-157-0)

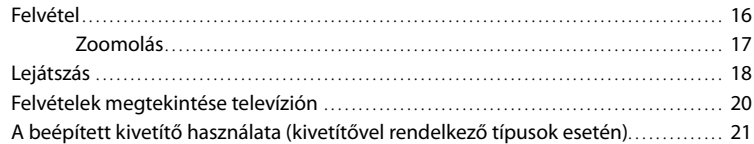

## [Videók és fényképek mentése számítógép segítségével](#page-164-0)

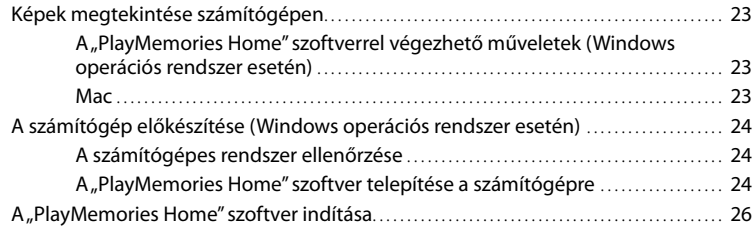

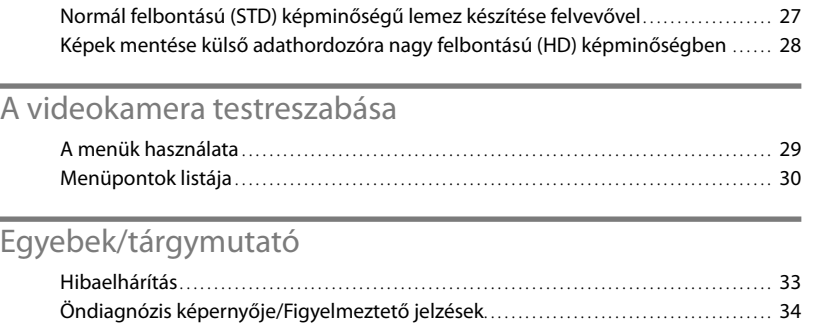

[Tudnivalók a videokamera kezelésével kapcsolatban](#page-177-0).. . . . . . . . . . . . . . . . . . . . . . . . . . . . . . . . . . . . 36 Jellemzők[.. . . . . . . . . . . . . . . . . . . . . . . . . . . . . . . . . . . . . . . . . . . . . . . . . . . . . . . . . . . . . . . . . . . . . . . . . . . . . . . . . . . . . . . . . .](#page-181-1) 40 A kijelzőn látható jelzések[.. . . . . . . . . . . . . . . . . . . . . . . . . . . . . . . . . . . . . . . . . . . . . . . . . . . . . . . . . . . . . . . . . . . . . .](#page-184-0) 43 Tárgymutató[.. . . . . . . . . . . . . . . . . . . . . . . . . . . . . . . . . . . . . . . . . . . . . . . . . . . . . . . . . . . . . . . . . . . . . . . . . . . . . . . . . . . . . .](#page-186-0) 45

[Képek mentése külső adathordozóra](#page-168-0)

## <span id="page-151-1"></span><span id="page-151-0"></span>A készülék részeinek és kezelőszerveinek ismertetése

A zárójelben ( ) olvasható szám a funkciót bemutató oldal számát jelöli.

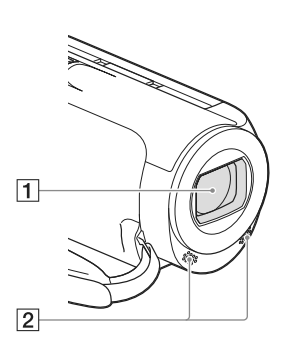

Objektív (G objektív) Beépített mikrofonok

- LCD kijelző/érintőpanel [\(14](#page-155-1)) Ha 180 fokkal elfordítja az LCD-panelt, akkor vissza tudja csukni az LCD-panelt úgy, hogy az LCD kijelző kifelé néz. Ez lejátszáskor praktikus lehet.
- PROJECTOR FOCUS csúszkája ([21\)](#page-162-1)
- Kivetítő lencséje ([21](#page-162-1))

#### **HDR-CX320/CX320E/CX380/CX380E/ CX390E**

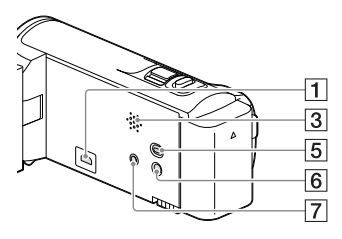

**HDR-PJ320E/PJ380/PJ380E/PJ390E**

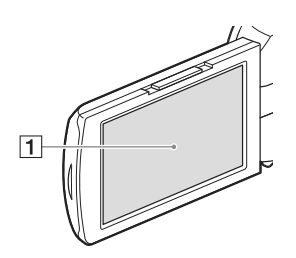

**HDR-PJ320E/PJ380/PJ380E/PJ390E**

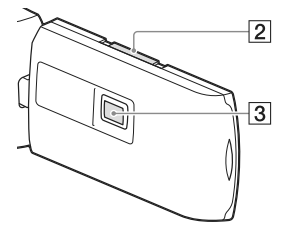

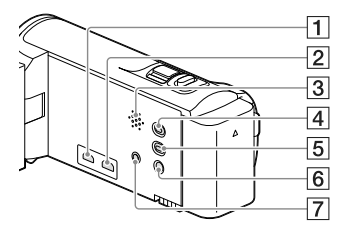

- HDMI OUT aljzat ([20\)](#page-161-1)
- PROJECTOR IN aljzat [\(22](#page-163-0))
- 3 Hangszóró
- PROJECTOR gomb [\(21](#page-162-1))
- (Kép nézet) gomb
- **6** POWER gomb
- (mikrofon) aljzat (PLUG IN POWER)

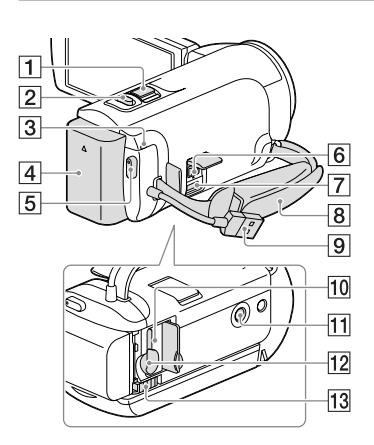

- Motoros zoom karja ([17\)](#page-158-1)
- $\boxed{2}$  PHOTO gomb ([16\)](#page-157-1)
- POWER/CHG (töltés) jelzőfény [\(12](#page-153-2))
- Akkumulátor [\(12](#page-153-2))
- START/STOP gomb ([16\)](#page-157-2)
- $\boxed{6}$  DC IN aljzat [\(12](#page-153-2))
- Multi-/micro-USB csatlakozó Mikro USB-csatlakozóval ellátott készülékekkel használható.
- Marokszíj
- Beépített USB kábel [\(13\)](#page-154-1)
- Memóriakártya-hozzáférést jelző fény [\(15](#page-156-0))

Amikor a működésjelző világít vagy villog, a videokamera adatokat olvas az adathordozóról, illetve adatokat ír az adathordozóra.

Állványcsatlakozó

Csatlakoztasson (külön megvásárolható) állványt (amelyen a a csavar legfeljebb 5,5 mm hosszú lehet).

Az állvány típusától függően előfordulhat, hogy a videokamera nem szerelhető fel a helyes irányban.

Memóriakártya-nyílás [\(15](#page-156-2)) BATT akkumulátor-kioldó csúszka [\(12](#page-153-3))

**A marokszíj rögzítése**

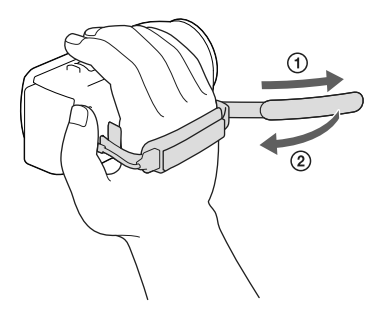

## <span id="page-153-2"></span><span id="page-153-1"></span>Az első lépések Az akkumulátor feltöltése

A videokamera típusával kapcsolatban a következő oldalon olvashat bővebben: Funkciók és tartozékok  $\rightarrow$  [6.](#page-147-0) o.

- <span id="page-153-3"></span>1 Csukja be az LCD kijelzőt, és csatlakoztassa az akkumulátort.
	- Igazítsa egy vonalba a videokamerán lévő bevágást és az akkumulátoron lévő kiálló részt, majd csúsztassa felfelé az akkumulátort.
	- Az akkumulátor eltávolításához csukja be az LCD kijelzőt, csúsztassa el a BATT (akkumulátor)-kioldó kart, majd távolítsa el az akkumulátort.
- <span id="page-153-0"></span>2 Csatlakoztassa a hálózati tápegységet (1) és a tápkábelt (2) a videokamerához és a fali csatlakozóaljzathoz.
	- A POWER/CHG (töltés) jelzőfény narancssárgán kezd világítani.
	- Amikor az akkumulátor teljesen feltöltődött, kialszik a POWER/CHG (töltés) jelzőfény.

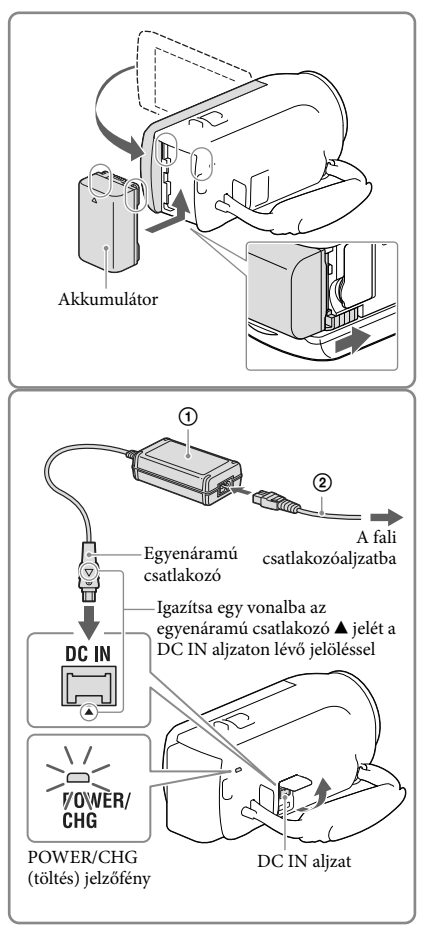

## <span id="page-154-1"></span><span id="page-154-0"></span>Az akkumulátor töltése számítógéppel

A beépített USB kábel segítségével csatlakoztassa a videokamerát egy bekapcsolt számítógéphez.

- A POWER/CHG (töltés) jelzőfény narancssárgán kezd világítani.
- Amikor az akkumulátor teljesen feltöltődött, kialszik a POWER/CHG (töltés) jelzőfény.
- Ha a beépített USB kábel túl rövid a csatlakoztatáshoz, használja az USB-csatlakozást támogató kábelt.

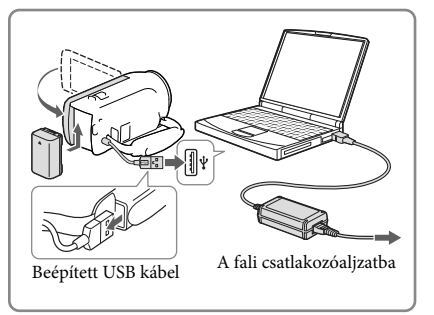

## Az akkumulátor töltése (külön megvásárolható) AC-UD10 USB-töltővel/hálózati tápegységgel

Az akkumulátort feltöltheti úgy, hogy a beépített USB kábellel, (külön megvásárolható) AC-UD10 USB-töltővel/hálózati tápegységgel fali csatlakozóaljzathoz csatlakoztatja. A videokamera töltéséhez a (külön megvásárolható) Sony CP-AH2R, CP-AL és AC-UP100 hordozható tápegység nem használható.

#### **Megjegyzések**

Energiatakarékossági okokból az alapértelmezett beállítás szerint a videokamera automatikusan kikapcsol, ha körülbelül 2 percig nem használja ([Energiatakarékos], [32.](#page-173-0) o.).

#### Töltési idő

A (mellékelt) akkumulátor teljesen lemerült állapota esetén az alábbi becsült időtartam szükséges a teljes feltöltéshez (percben).

#### **NP-FV30 (a HDR-CX320/CX320E/CX380/CX380E/CX390E típusok tartozéka):**

A hálózati tápegység használata esetén: 115 perc.

Beépített USB kábellel csatlakoztatott számítógép használata esetén\*: 150 perc.

#### **NP-FV50 (a HDR-PJ320E/PJ380/PJ380E/PJ390E típusok tartozéka):**

A hálózati tápegység használata esetén: 155 perc.

Beépített USB kábellel csatlakoztatott számítógép használata esetén\*: 280 perc.

A töltési idők a videokamera 25 °C-os szobahőmérsékleten történő töltésére vonatkoznak. Az akkumulátor töltése 10 °C – 30 °C hőmérséklet-tartományban javasolt.

\* A töltési idők mérése az USB-csatlakozást támogató kábel használata nélkül történt.

## <span id="page-155-1"></span><span id="page-155-0"></span>Beállítás

A videokamera típusával kapcsolatban a következő oldalon olvashat bővebben: Funkciók és tartozékok  $\rightarrow$  [6.](#page-147-0) o.

## A videokamera előkészítése

- 1 Nyissa ki a videokamera LCD kijelzőjét, és kapcsolja be a videokamerát.
	- A videokamera kikapcsolásához csukja be az LCD kijelzőt.
- 2 Az LCD kijelzőt megérintve válassza ki a kívánt nyelvet és földrajzi helyet, majd állítsa be az időt.

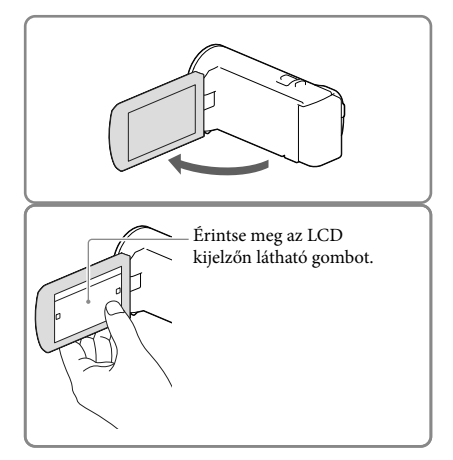

## A videokamera működési hangjának kikapcsolása

Válassza a  $\overline{\text{MENU}} \rightarrow [\text{Beállítás}] \rightarrow [\text{Altalános beállítások}] \rightarrow [\text{Hangjelzés}] \rightarrow [\text{Ki}]$  elemet.

#### **Megjegyzések**

A videokamera automatikusan rögzíti a felvétel dátumát és időpontját a felvételi adathordozóra. A felvétel során ezek az adatok nem jelennek meg. Lejátszás közben azonban megtekinthetők az [Adatkód] funkcióval. A megjelenítéshez válassza a MENU → [Beállítás] → [Dejátszás beállítás] → [Adatkód]  $\rightarrow$  [Dátum/Idő] lehetőséget.

## <span id="page-155-2"></span>A felvételi adathordozó módosítása (belső memóriával rendelkező típusok esetén)

Alapértelmezett beállítás szerint a készülék a belső memóriába rögzíti a videókat és a fényképeket. A belső memória helyett memóriakártyát is be lehet állítani felvételi adathordozónak.

Válassza a  $\frac{\text{MEM}}{\rightarrow}$  [Beállítás]  $\rightarrow$  [ $\rightarrow$  Adathordozó beállít.]  $\rightarrow$  [Adathordozó kivál.]  $\rightarrow$ lehetőséget, majd a kívánt adathordozót.

## <span id="page-156-2"></span><span id="page-156-1"></span>A memóriakártya behelyezése

Nyissa ki a fedelet, és tolja be a memóriakártyát, amíg az a helyére nem kattan.

A memóriakártya kivételéhez óvatosan nyomja meg egyszer befelé a memóriakártyát.

<span id="page-156-0"></span>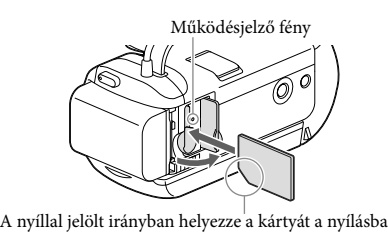

– a levágott sarka legyen az ábrának megfelelő helyen.

#### **Megjegyzések**

- A memóriakártya megbízható működésének érdekében az első használat előtt javasolt elvégezni a videokamerával történő formázást [\(31](#page-172-0). o.). A formázás következtében a memóriakártyán tárolt összes adat helyreállíthatatlanul törlődik. Fontos adatait ezért mentse előbb számítógépre vagy más eszközre.
- Ellenőrizze a memóriakártya behelyezési irányát. Ha a memóriakártyát rossz irányban erőlteti a helyére, akkor megsérülhet a memóriakártya, a memóriakártya-nyílás vagy a képadatok.
- A memóriakártya behelyezésekor és kivételekor ügyeljen arra, nehogy kiugorjon és leessen a memóriakártya.

### <span id="page-156-3"></span>A videokamerával használható memóriakártya-típusok

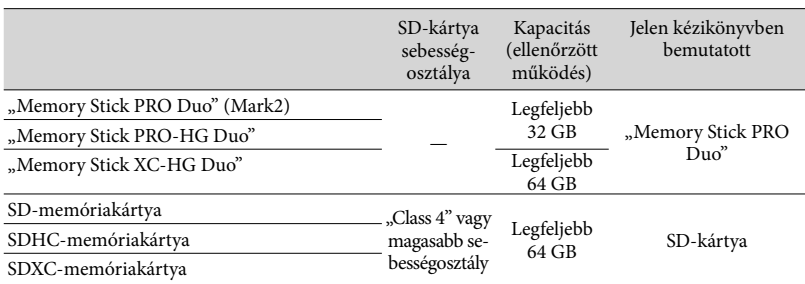

A működés nem minden memóriakártyával garantált.

#### **Megjegyzések**

- Ezzel a videokamerával nem használható MultiMediaCard típusú memóriakártya.
- A "Memory Stick XC-HG Duo" és az SDXC memóriakártyákra rögzített videókat nem lehet olyan, USB-kábellel a videokamerához csatlakoztatott számítógépre vagy AV-eszközre importálni, illetve olyan eszközön lejátszani, amely nem támogatja az exFAT\* fájlrendszert. A műveletek megkezdése előtt győződjön meg arról, hogy a csatlakoztatott eszköz támogatja az exFAT rendszert. Ha olyan eszközt csatlakoztat, amely nem támogatja az exFAT rendszert, és formázást kérő képernyő megjelenik, ne engedélyezze a formázást. Ellenkező esetben minden korábban rögzített adat törlődik.
	- \* Az exFAT a "Memory Stick XC-HG Duo" és SDXC memóriakártyákhoz használt fájlrendszer.

## <span id="page-157-0"></span>Felvétel/lejátszás

Felvétel

A videokamera típusával kapcsolatban a következő oldalon olvashat bővebben: Funkciók és tartozékok  $\rightarrow$  [6.](#page-147-0) o.

1 Nyissa ki az LCD kijelzőt, és válassza a [MODE] lehetőséget,  $\rightarrow$  majd a kívánt felvételi üzemmódot.

Videó: Fénykép:

- <span id="page-157-2"></span>2 Videó: Nyomja meg a START/STOP gombot.
	- A PHOTO gombot lenyomva videofelvétel közben is rögzíthet fényképeket (Kettős felvétel).

<span id="page-157-1"></span>Fénykép: Nyomja meg a PHOTO gombot.

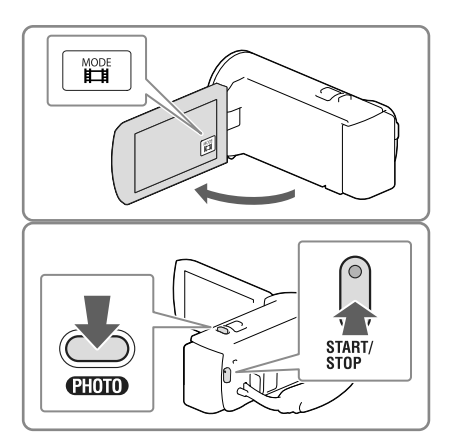

## Elemek megjelenítése az LCD kijelzőn

Ha a bekapcsolás vagy a videofelvételi és fényképfelvételi módok közötti váltás után pár másodpercig nem működteti a videokamerát, eltűnnek az elemek az LCD kijelzőről. Az LCD kijelzőt – a gombok kivételével – bárhol megérintve információkat jeleníthet meg a felvételkészítéshez jól használható funkciók ikonjaira vonatkozóan.

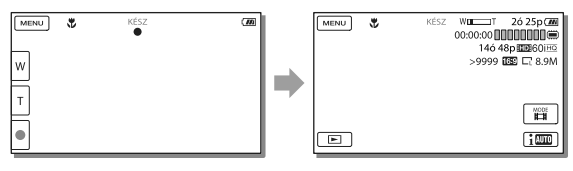

#### **Megjegyzések**

- Az alábbiakban ismertetett módon jelzi a rendszer, ha a felvétel után még mindig adatokat ír a felvételi adathordozóra. Ez idő alatt ne érje a videokamerát mechanikus ütés vagy rázkódás, és ne távolítsa el az akkumulátort vagy válassza le a hálózati tápegységet.
	- Világít vagy villog a működésjelző fény [\(15](#page-156-0). o.);
	- Az LCD kijelző jobb felső sarkában villog az adathordozó ikonja.

## <span id="page-158-1"></span><span id="page-158-0"></span>Zoomolás

## A motoros zoom karját mozgatva nagyíthatja vagy kicsinyítheti a kép méretét.

W (Nagylátószög): Nagylátószögű nézet T (Teleobjektív): Közeli nézet

- A motoros zoom karjával a képek eredeti méretük akár 55-szeresére nagyíthatók (Extended Zoom).
- A motoros zoom karját enyhén elmozdítva kis sebességgel végezhető a zoomolás. Ha gyorsabban kíván zoomolni, mozdítsa el jobban.

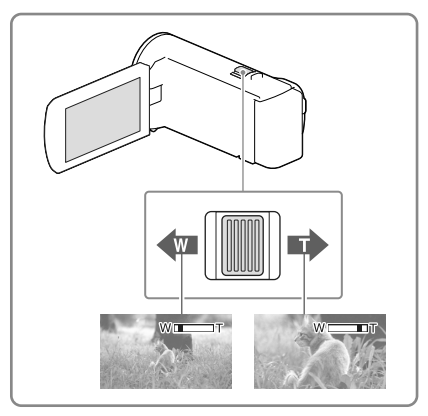

## A felvételi helyzethez alkalmas beállítás automatikus kiválasztása (Intelligens automatikus)

A videók vagy fényképek felvételi képernyőjén válassza a  $\boxed{\text{igm}} \rightarrow [\text{Be}] \rightarrow \boxed{\text{OK}}$  lehetőséget, majd irányítsa a videokamerát a témára, és készítse el a felvételt.

### A kiválasztott téma rögzítése élesen (Arcelőválasztás)

Érintse meg a rögzíteni kívánt témát és arcot a kijelzőn. Az elsődleges téma körül kettős vonallal jelzett keret jelenik meg. A funkció kikapcsolásához érintse meg a  $\left[\frac{[a]}{b} \times \right] / \left[\frac{b}{b} \times \right]$ gombot.

# <span id="page-159-1"></span><span id="page-159-0"></span>Lejátszás

A videokamera típusával kapcsolatban a következő oldalon olvashat bővebben: Funkciók és tartozékok  $\rightarrow$  [6.](#page-147-0) o.

A rögzített képek kereshetők a felvétel dátuma és ideje szerint (Esemény nézet).

- 1 Nyissa ki az LCD kijelzőt, és a videokamera **b** gombját megnyomva váltson lejátszás módba.
	- A lejátszás módba az LCD kijelzőn lévő gomb kiválasztásával tud belépni.
- 2 A  $\Omega$  és  $\Omega$  gombbal mozgassa a kiválasztott eseményt középre  $($ (1)), majd válassza ki  $($ 2)).
	- A videokamera automatikusan sorban játssza le a rögzített képeket, azok keletkezési dátuma és ideje sorrendjében.
- 3 Válassza ki a képet.
	- A videokamera lejátssza az esemény kiválasztott képe és utolsó képe közötti képeket.
- 4 A különböző lejátszási műveletek az LCD kijelző megfelelő gombjaival aktiválhatók.

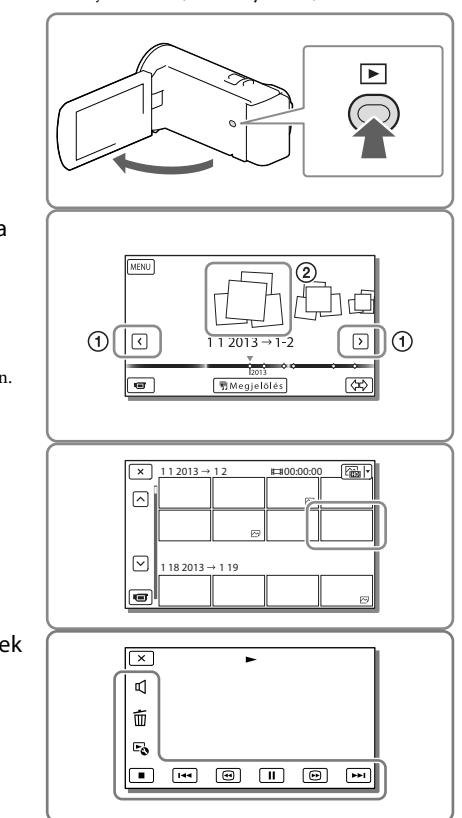

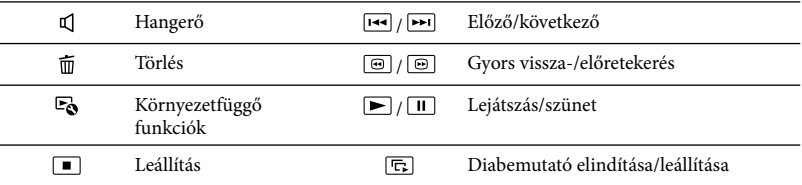

A lejátszott képtől függően előfordulhat, hogy a fent ismertetett gombok közül néhány nem jelenik meg.

- A  $\textcircled{\textcircled{\textcirc}}$ /  $\textcircled{\textcircled{\textcirc}}}$  gomb lejátszás közbeni többszöri megérintésének hatására a videokamera kb. 5-ször  $\rightarrow$ kb. 10-szer → kb. 30-szor → kb. 60-szor gyorsabban játssza le a videókat.
- Ha a videót lassítva kívánja lejátszani, a lejátszás szüneteltetésekor válassza a / gombot.
- A diabemutató ismétléséhez válassza a  $\Xi_0 \to$  [Diavetítés beáll.] lehetőséget, miután a Képtípus váltása gombbal kiválasztotta a  $\triangleright$  lehetőséget.

#### **Megjegyzések**

- A képadatok elvesztésének megelőzése érdekében rendszeresen mentse külső adathordozóra az összes rögzített képet. [\(28](#page-169-1). o.)
- Az alapértelmezés beállításban előre rögzítve van egy védett bemutatóvideó (HDR-PJ380/PJ380E/PJ390E).

#### Képek lejátszása más eszközökkel

- Előfordulhat, hogy a videokamerával készített képeket más eszközökkel nem tudja lejátszani. Az is előfordulhat, hogy a más eszközzel rögzített felvételeket nem tudja lejátszani a videokamerán.
- Előfordulhat, hogy az SD-memóriakártyára rögzített normál felbontású (STD) képminőségű videók nem játszhatók le más gyártók AV-készülékein.

### <span id="page-160-0"></span>Képek törlése

A videók vagy fényképek lejátszási képernyőjén válassza a  $\widehat{\mathbb{m}}$  lehetőséget.

## <span id="page-161-2"></span><span id="page-161-0"></span>Felvételek megtekintése televízión

A készülékek csatlakoztatásának módja és a televízió képernyőjén látható kép minősége a csatlakoztatott televízió típusától és a használt csatlakozóktól függ.

<span id="page-161-1"></span>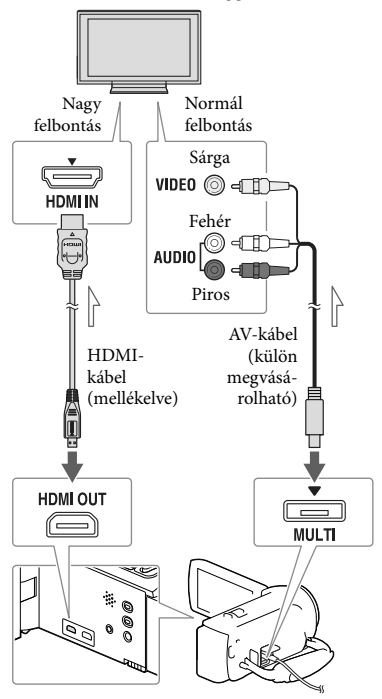

Jeláramlás iránya

- 1 A televízión állítsa a bemenetet arra az aljzatra, amelyhez az átjátszókábelt csatlakoztatta.
- 2 Csatlakoztassa a videokamerát a televízióhoz.

3 Játsszon le egy videót vagy fényképet a videokamerán ([18.](#page-159-1) o.).

#### **Megjegyzések**

- Tekintse át a televíziókészülék használati kézikönyvét is.
- Áramforrásként a mellékelt hálózati tápegységet használja ([12.](#page-153-2) o.).
- Ha a televízión nincs HDMI-bemeneti aljzat, a csatlakoztatáshoz (külön megvásárolható) AV-kábelt használjon.
- Ha a videók felvételi minősége normál felbontású (STD) képminőségre van állítva, akkor még nagy felbontású televízión is normál felbontású (STD) képminőségben kerülnek lejátszásra.
- Ha normál felbontású (STD) képminőséggel készített videókat olyan 4:3-as televíziókészüléken fog lejátszani, amely nem kompatibilis a 16:9-es jellel, 4:3 képarányú videók rögzítéséhez válassza a [ Szél. képar. ü.m.] [4:3] beállítását.
- Ha a képek átvitele érdekében a videokamerát és a televíziókészüléket egyszerre több kábellel is összeköti, a HDMI kimenet élvez elsőbbséget.

## Tudnivalók a "Photo TV HD" szabvánnyal kapcsolatban

A videokamera kompatibilis a "Photo TV HD" szabvánnyal. "Photo TV HD": finom textúrák és színek részletgazdag, fényképszerű ábrázolása.

A Sony Photo TV HD-kompatibilis készülékeinek HDMI-kábellel\* való összekapcsolásakor egy egészen új világ tárul ön elé, fényképeit lélegzetelállító, HD minőségben élvezheti.

\* Fényképek megjelenítésekor a televízió automatikusan a megfelelő üzemmódra vált.

## <span id="page-162-1"></span><span id="page-162-0"></span>A beépített kivetítő használata (kivetítővel rendelkező típusok esetén)

A videokamera típusával kapcsolatban a következő oldalon olvashat bővebben: Funkciók és tartozékok  $\rightarrow$  [6](#page-147-0). o.

A rögzített képeket a beépített kivetítővel kivetítheti valamilyen sima felületre, például falra.

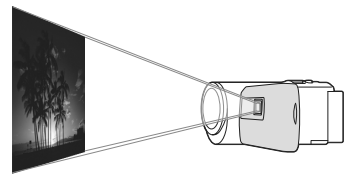

1 Irányítsa a kivetítő lencséjét a vetítőfelületre, például egy falra, majd nyomja meg a PROJECTOR gombot.

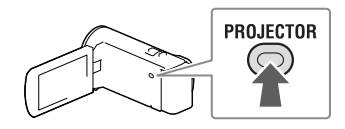

- 2 Az LCD kijelzőn válassza az [Ezzel az eszközzel készített kép] lehetőséget.
- 3 A használati útmutatót tartalmazó képernyő megjelenésekor válassza a [Vetít] lehetőséget.

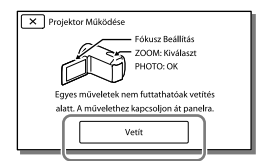

- Ez a képernyő a beépített kivetítő első használatakor jelenik meg, miután bekapcsolta a videokamerát.
- 4 A PROJECTOR FOCUS csúszkájával állítsa be a kivetített kép fókuszálását.

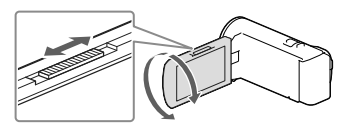

5 A képek videokamerával történő lejátszása közben a motoros zoom karjával mozgassa a kiválasztókeretet a kívánt helyre, majd nyomja meg a PHOTO gombot.

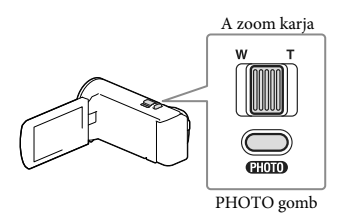

A kivetítő kikapcsolásához nyomja meg a PROJECTOR gombot.

## <span id="page-163-0"></span>A kivetítő használata számítógéppel vagy okostelefonnal

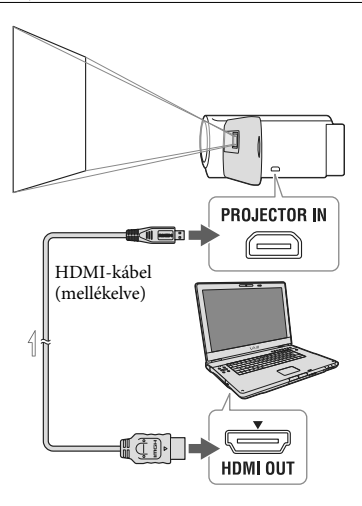

 $\equiv$  Jeláramlás iránya

- A (mellékelt) HDMI-kábellel csatlakoztassa a videokamera PROJECTOR IN aljzatát a másik készülék HDMI-kimeneti aljzatához, majd a 2. lépésben válassza a [Kép külső eszközről] lehetőséget.
- Ha a csatlakoztatott készülék aljzata nem használható a (mellékelt) HDMI-kábellel, használjon (külön megvásárolható) HDMI-csatlakozóadaptert.
- A PROJECTOR FOCUS csúszka csak képek kivetítése közben használható.

#### **Megjegyzések**

- Képek kivetítése közben az LCD kijelző kikapcsol.
- A kivetítő használata során legyen körültekintő az alábbi helyzetekben és az alábbi műveletek végrehajtásakor.
	- Ne irányítsa emberek szemébe a kivetített képet.
	- Ne érintse meg a kivetítő lencséjét.
- Az LCD kijelző és a kivetítő lencséje a használat során felforrósodhat.
- A kivetítő használata lerövidíti az akkumulátor üzemidejét (a hálózati tápegység használata javasolt).
- A kivetítő használata során a következő műveletek nem állnak rendelkezésre:
	- megjelöléses lejátszás küldése külső eszközre, például tévékészülékre;
	- a videokamera működtetése becsukott LCD kijelzővel;
	- néhány további funkció.
- Jelentős mennyiségű fekete színt tartalmazó képek kivetítésekor előfordulhat, hogy a színek kis mértékű egyenetlensége tapasztalható. A jelenség a kivetítő objektívján tükröződő fény következménye és nem utal meghibásodásra.

## <span id="page-164-0"></span>Videók és fényképek mentése számítógép segítségével Képek megtekintése számítógépen

A "PlayMemories Home" szoftverrel videókat és állóképeket importálhat számítógépére, ahol számos módon felhasználhatja őket.

## A "PlayMemories Home" szoftverrel végezhető műveletek (Windows operációs rendszer esetén)

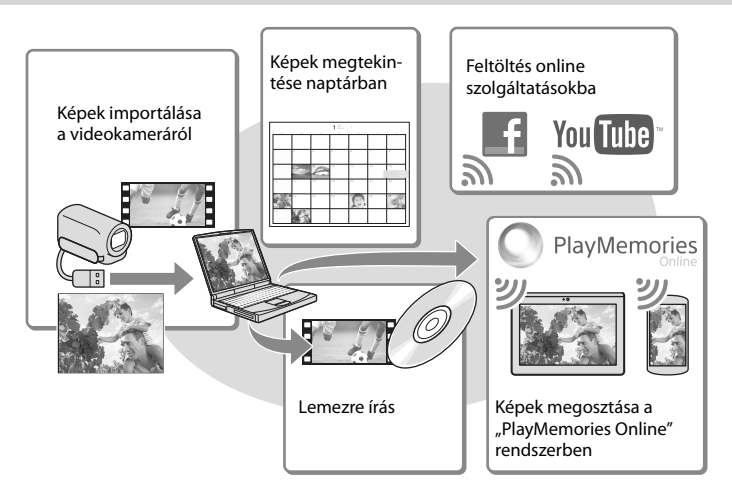

## **A "PlayMemories Home" szoftver a következő URL-címről tölthető le. www.sony.net/pm**

#### **Megjegyzések**

- A "PlayMemories Home" telepítéséhez internetkapcsolat szükséges.
- A "PlayMemories Online" és egyéb online szolgáltatások használatához internetkapcsolat szükséges. Előfordulhat, hogy a szolgáltatások bizonyos országokban/régiókban nem elérhetők.

### Mac

A "PlayMemories Home" szoftver Mac számítógépeken nem használható. Ha a videokamerán lévő képeket Mac számítógépre szeretné importálni, és ott lejátszani, használja a Mac számítógépen lévő megfelelő szoftvert. Részleteket az alábbi URL-címen talál: http://www.sony.co.jp/imsoft/Mac/

## <span id="page-165-1"></span>A számítógép előkészítése (Windows operációs rendszer esetén)

## A számítógépes rendszer ellenőrzése

#### Operációs rendszer\*1

Microsoft Windows XP 3-as szervizcsomaggal\*<sup>2</sup> /Windows Vista 2-es szervizcsomaggal\*<sup>3</sup> /Windows 7 1-es szervizcsomaggal/Windows 8

#### Processzor\*4

Legalább Intel Core Duo 1,66 GHz, illetve legalább Intel Core 2 Duo 1,66 GHz (FX és FH videók feldolgozásához legalább Intel Core 2 Duo 2,26 GHz, PS videók feldolgozásához legalább Intel Core 2 Duo 2,40 GHz szükséges.)

#### Memória

Windows XP: legalább 512 MB (legalább 1 GB ajánlott) Windows Vista/Windows 7/Windows 8: legalább 1 GB

#### Merevlemez

A telepítéshez szükséges szabad lemezterület: körülbelül 500 MB

#### Képernyő

Minimum 1 024 × 768 képpont

- \*1Normál telepítés szükséges. Az operációs rendszer frissítését követően és több operációs rendszert használó környezetben nem garantált a működés.
- \*2A 64 bites kiadások és a Starter (Edition) nem támogatott. 2.0-s vagy újabb Windows Image Mastering API (IMAPI) verzió szükséges a lemezkészítés és más funkciók használatához.
- \*3AStarter (Edition) változat nem támogatott.
- \*4Gyorsabb processzor javasolt.

#### Megjegyzések

A működés nem minden számítógépes környezettel garantált.

## <span id="page-165-0"></span>A "PlayMemories Home" szoftver telepítése a számítógépre

1 A számítógép internetböngészőjében nyissa meg a következő letöltési helyet, majd kattintson a [Install]  $\rightarrow$ [Futtatás] lehetőségre.

#### www.sony.net/pm

- 2 A képernyőn megjelenő utasításokat követve végezze el a telepítést.
	- Amikor a képernyőn megjelenik a számítógép és a videokamera csatlakoztatását kérő üzenet, a beépített USB kábellel csatlakoztassa a videokamerát a számítógéphez.

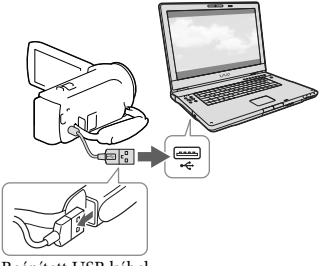

Beépített USB kábel

A telepítés befejezése után elindul a "PlayMemories Home" szoftver.

## A telepítéssel kapcsolatos megjegyzések

• Ha a "PlayMemories Home" szoftver már telepítve van a számítógépre, csatlakoztassa a videokamerát a számítógéphez. Ekkor a videokamerával használható funkciók elérhetővé válnak.

• Ha a "PMB (Picture Motion Browser)" szoftver telepítve van a számítógépen, a rendszer felülírja a "PlayMemories Home" szoftverrel. Ebben az esetben a "PMB" bizonyos funkciói nem lesznek elérhetőek a "PlayMemories Home" szoftverben.

## A videokamera csatlakoztatásának megszüntetése

1 Kattintson a számítógép asztalának jobb alsó részén látható <sup>n</sup>a ikonra → [Safely remove USB Mass Storage Device] elemre.

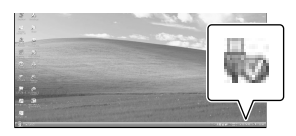

- 2 A videokamera kijelzőjén válassza a  $\mathbb{R}$  $\rightarrow$  [Igen] elemet.
- 3 Húzza ki az USB-kábelt.
- Windows 7 vagy Windows 8 operációs rendszer használata esetén kattintson a  $\Box$ , majd a  $\Box$ lehetőségre.

#### **Megjegyzések**

- Ha a videokamerát a számítógépen keresztül kívánja elérni, használja a "PlayMemories Home" szoftvert. A működés nem garantált, amennyiben az adatok kezelését nem a "PlayMemories Home" szoftverrel végzi, vagy közvetlenül számítógépről végez műveleteket a mappákkal.
- A [ FELVÉTEL ü.mód] lehetőségnél megadott konfigurációtól függően a képek bizonyos lemezekre nem menthetők. A [60p Minőség PS ] (NTSC-színrendszerű típusok)/[50p Minőség PS ] (PALszínrendszerű típusok) vagy [Legjobb minős. **FX** ] üzemmódban rögzített videók csak Blu-ray lemezre menthetők.
- [ <u>HMP4]</u> MP4] üzemmódban rögzített videókból nem készíthet lemezt.

A videokamera automatikusan felosztja a 2 GB-ot meghaladó méretű képfájlokat, és a részeket külön fájlokként menti. A képrészek tehát különálló fájlokként jelennek meg a számítógépen, a videokamera és a "PlayMemories Home" szoftver importálás és lejátszás funkciója azonban megfelelően, egy egységként kezeli a fájlokat.

## <span id="page-167-1"></span><span id="page-167-0"></span>A<sub>"</sub>PlayMemories Home" szoftver indítása

1 Kattintson kétszer a számítógép képernyőjén a "PlayMemories Home" ikonra.

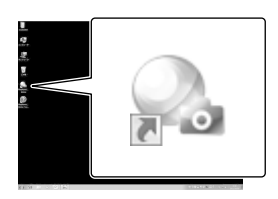

- Windows 8 operációs rendszer használatakor válassza a kezdőképernyő "PlayMemories Home" ikonját.
- 2 A számítógép képernyőjén a "PlayMemories Home Help Guide" parancsikonra kétszer kattintva megismerkedhet a "PlayMemories Home" szoftver használatának részleteivel.

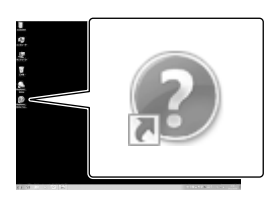

- Windows 8 operációs rendszer használatakor válassza a [PlayMemories Home Help Guide] lehetőséget a "PlayMemories Home" súgójának menüjéből.
- Ha az ikon nem jelenik meg a számítógép képernyőjén, kattintson a [Start] → [All  $Programs] \rightarrow [PlayMemories Home] \rightarrow$ a kívánt elemre.

• A "PlayMemories Home" szoftverrel kapcsolatos részletekért válassza a szoftver  $\mathbf{D}$  ("PlayMemories Home Help Guide") elemét, vagy látogasson el a "PlayMemories Home" támogatási weboldalára (http://www.sony.co.jp/pmh-se/).

## <span id="page-168-0"></span>Képek mentése külső adathordozóra Normál felbontású (STD) képminőségű lemez készítése felvevővel

A (külön megvásárolható) AV-kábellel csatlakoztassa a videokamerát egy lemezes felvevőkészülékhez. A videokamerán lejátszott képeket lemezre vagy videokazettára másolhatja.

#### **Megjegyzések**

- A művelet elvégzéséhez csatlakoztassa a videokamerát a hálózati tápegységgel a fali csatlakozóaljzathoz [\(12](#page-153-2). o.).
- Tekintse át a csatlakoztatott eszközhöz mellékelt használati kézikönyvet.
- HDMI-kábellel csatlakoztatott felvevő készülékekre nem lehet képeket másolni.
- Mivel a másolás analóg adatátvitellel történik, romolhat a képminőség.
- A nagy felbontású (HD) képminőséggel készített videókat a rendszer normál felbontású (STD) képminőségben másolja át.
- Ha egy hangcsatornás készüléket csatlakoztat, a (külön megvásárolható) AV-kábel sárga csatlakozódugóját csatlakoztassa a készülék videobemenetéhez, a (bal oldali csatorna) fehér vagy a (jobb oldali csatorna) piros csatlakozódugóját pedig a készülék audiobemenetéhez.
- 1 Helyezze a felvételi adathordozót a felvevő készülékbe (lemezes felvevőbe stb.).
	- Ha a felvevő készüléken kiválasztható a jelforrás, úgy állítsa be, hogy fogadja a videokameráról érkező jeleket.
- 2 A (külön megvásárolható) AV-kábellel csatlakoztassa a videokamerát a felvevőkészülékhez.

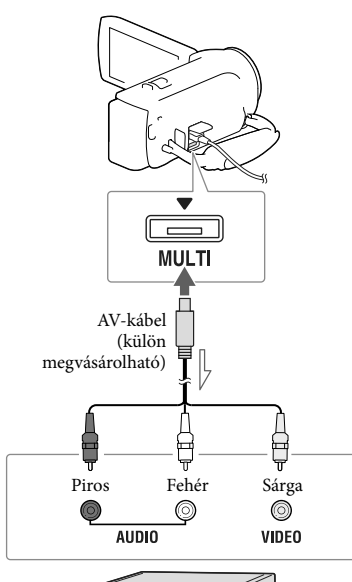

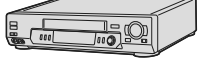

Jeláramlás iránya

- A videokamerát a felvevő készülék bemeneteihez csatlakoztassa.
- 3 A videokamerán indítsa el a lejátszást, a felvevő készüléken pedig a felvételt.
- 4 Amikor befejeződik az átjátszás, állítsa le a felvevő készüléket, majd a videokamerát.

#### **P**

- Dátum- és időadatok másolása: [Adatkód] [\(31.](#page-172-1) o.)
- 4:3-as képméretű megjelenítő készülék használata: [Televízió típus] [\(31](#page-172-2). o.)

## <span id="page-169-1"></span><span id="page-169-0"></span>Képek mentése külső adathordozóra nagy felbontású (HD) képminőségben

A videokamera típusával kapcsolatban a következő oldalon olvashat bővebben: Funkciók és tartozékok  $\rightarrow$  [6.](#page-147-0) o.

A videók és fényképek külső merevlemezmeghajtóra vagy más külső adathordozóra (USB-adattárolóra) is menthetők. A képek külső adathordozóra való mentése után a következő funkciók állnak rendelkezésre.

- Csatlakoztathatja a videokamerát és a külső adathordozót, majd lejátszhatja a külső adathordozón tárolt képeket.
- Csatlakoztathatja a számítógépet és a külső adathordozót, és a "PlayMemories Home" szoftverrel a számítógépre importálhatja a képeket ([26](#page-167-1). o.).

#### **Megjegyzések**

- Ehhez a művelethez (külön megvásárolható) VMC-UAM2 USB-átalakítókábelre van szükség.
- Csatlakoztassa a hálózati adaptert és a tápkábelt a videokamera DC IN aljzatához és a fali csatlakozóaljzathoz.
- Tekintse át a külső adathordozóhoz mellékelt használati kézikönyvet.
- 1 Csatlakoztassa a videokamerát és a külső adathordozót a (külön megvásárolható) USBátalakítókábellel.

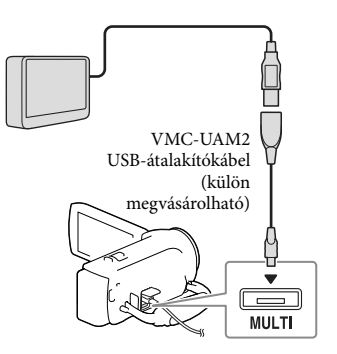

2 A videokamera kijelzőjén válassza a [Másolás.] elemet.

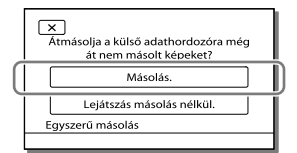

- A felvételi adathordozón tárolt és külső adathordozóra még nem mentett videókat és fényképeket most mentheti a csatlakoztatott adathordozóra.
- Ez a művelet csak akkor elérhető, ha a videokamerán vannak újonnan rögzített képek.
- A külső adathordozó leválasztásához a videokamera lejátszás-készenlét módjában (amikor az Esemény nézet vagy az Eseményindex látható) válassza a **UD** ikont.

## <span id="page-170-0"></span>A videokamera testreszabása A menük használata

A videokamera 6 menükategóriája mindegyikéhez különböző menüpontok tartoznak.

- **Felvétel üzemmód**
- **Kamera/Mikrofon**
- **Képminőség/Méret**
- **Lejátszás**
- **Szerkesztés/Másolás**
- **Beállítás**

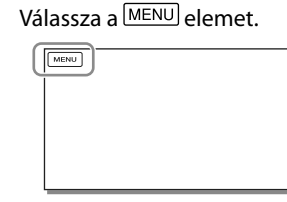

2 Válasszon egy kategóriát.

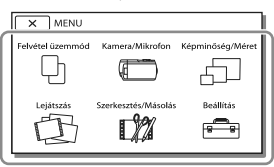

3 Válassza ki a kívánt menüpontot.

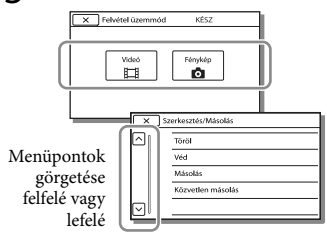

#### **Megjegyzések**

A menü beállításának befejezéséhez vagy az előző menüképernyőre történő visszalépéshez válassza a  $\widehat{\mathsf{X}}$ ikont.

## Menüpont gyors elérése

A [Kamera/Mikrofon] és a [Beállítás] menü almenüvel is rendelkezik. Az alkategória ikonját választva az LCD kijelzőn a kiválasztott alkategória menüinek listája jelenik meg.

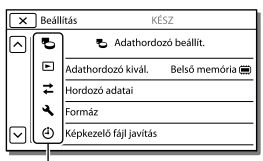

Alkategóriák ikonjai

## Ha a menüpont kiválasztása nem lehetséges

A szürkén megjelenő menüpontok és beállítások nem elérhetők.

Ha szürkén megjelenített menüpontot választ, a videokamera megjeleníti a menüpont inaktivitásának okát vagy a feltételeket, amelyek teljesülése esetén választható a menüpont.

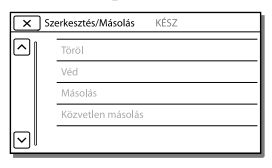

## <span id="page-171-1"></span><span id="page-171-0"></span>Menüpontok listája

## Felvétel üzemmód

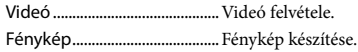

## Kamera/Mikrofon

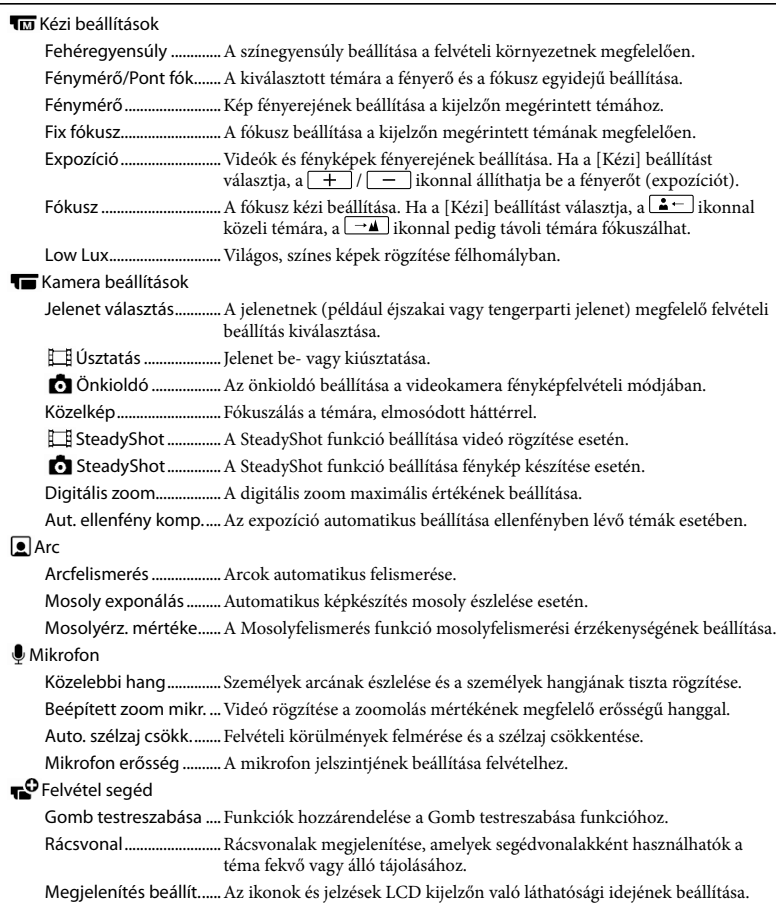

## Képminőség/Méret

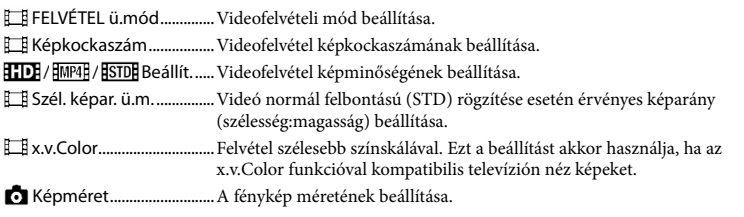

## Lejátszás

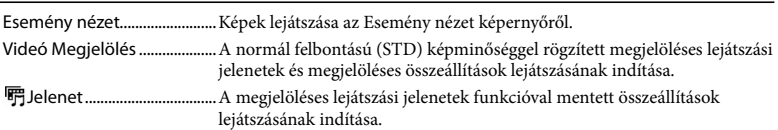

## **L2** Szerkesztés/Másolás

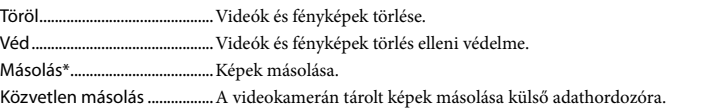

## Beállítás

<span id="page-172-2"></span><span id="page-172-1"></span><span id="page-172-0"></span>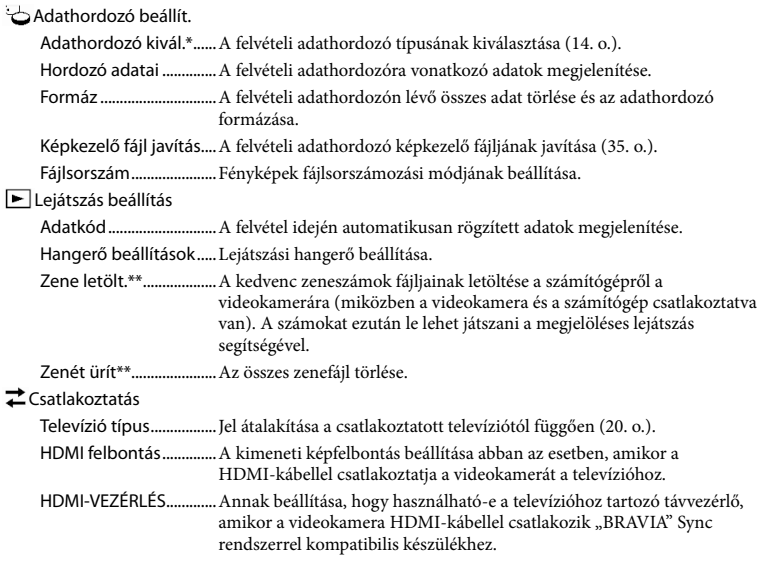

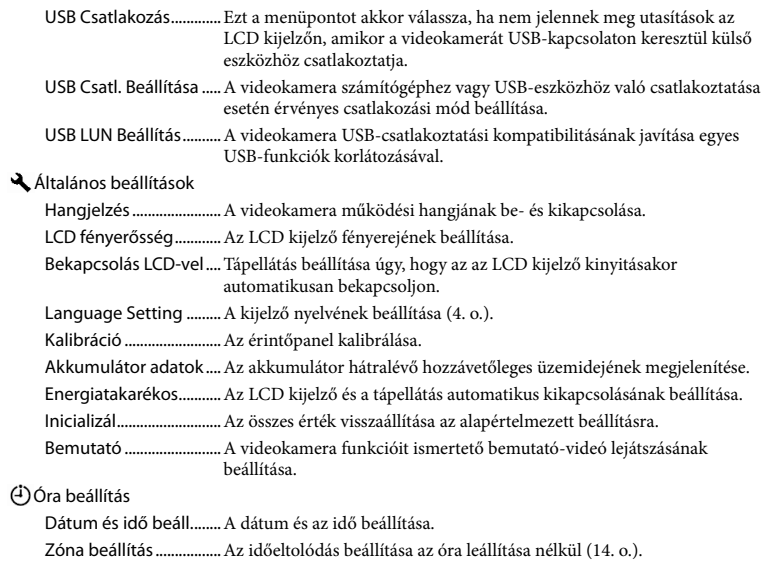

<span id="page-173-0"></span>\* HDR-CX380/CX380E/CX390E/PJ380/PJ380E/PJ390E

\*\* HDR-CX320/CX380/PJ380

## <span id="page-174-1"></span><span id="page-174-0"></span>Egyebek/tárgymutató Hibaelhárítás

A videokamera típusával kapcsolatban a következő oldalon olvashat bővebben: Funkciók és tartozékok  $\rightarrow$  [6](#page-147-0). o.

Ha a videokamera használata során valamilyen problémát észlel, kövesse az alábbi lépéseket.

 Ellenőrizze a listát ([33–](#page-174-1)[35.](#page-176-1) o.), és ellenőrizze a videokamerát.

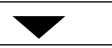

- Válassza le a hálózati áramforrást, majd körülbelül 1 perc múlva csatlakoztassa újra, és kapcsolja be a videokamerát.
- 3) Válassza a  $\overline{\text{MENU}} \rightarrow \overline{\text{[Beállítás]}} \rightarrow$  $\sum$  Általános beállítások]  $\rightarrow$ [Inicializál] lehetőséget. Az [Inicializál] lehetőség kiválasztása az összes beállítást, így az óra beállítását is, visszaállítja a gyári alapértékre.
- Forduljon a legközelebbi Sony márkakereskedőhöz vagy a hivatalos helyi Sony márkaszervizhez.
- A hiba jellegétől függően előfordulhat, hogy inicializálni kell vagy ki kell cserélni a videokamera aktuális belső memóriáját (belső memóriával rendelkező típusok esetén). Ekkor a belső memóriában tárolt összes adat törlődik. Mielőtt javításra küldi a videokamerát, feltétlenül mentse más adathordozóra (biztonsági mentés) a belső memóriában tárolt adatokat. A belső memóriából elveszett adatokért nem áll módunkban kártérítést fizetni.
- A javítás folyamán, a hiba kivizsgálása érdekében, csak a lehető legkevesebb mennyiségű adatot nézzük meg a belső

memóriában. A Sony márkakereskedő azonban sem másolni, sem megőrizni nem fogja az adatokat.

A videokamerával kapcsolatos hibajelenségekről részletesen a "Handycam" felhasználói útmutató [\(5.](#page-146-1) o.) tájékoztat, a "PlayMemories Home Help Guide" [\(26](#page-167-1). o.) részben pedig a videokamera számítógéphez való csatlakoztatásáról olvashat.

#### A videokamera nem kapcsol be.

- Csatlakoztasson feltöltött akkumulátort a videokamerára ([12.](#page-153-2) o.).
- A hálózati tápegység csatlakozódugóját kihúzták a fali csatlakozóaljzatból. Csatlakoztassa a fali csatlakozóaljzathoz [\(12](#page-153-2). o.).

### A videokamera nem működik, pedig be van kapcsolva.

- Bekapcsolás után a videokamerának pár másodpercre szüksége van ahhoz, hogy felvételre kész állapotba kerüljön. A jelenség nem utal meghibásodásra.
- Húzza ki a hálózati tápegység csatlakozódugóját a fali csatlakozóaljzatból, vagy távolítsa el, majd körülbelül 1 perc múlva csatlakoztassa újra az akkumulátort.

#### A videokamera felmelegszik.

Működés közben a videokamera felmelegedhet. A jelenség nem utal meghibásodásra.

### A videokamera váratlanul kikapcsol.

- Használja a hálózati tápegységet [\(12.](#page-153-2) o.).
- Alapértelmezés szerint a videokamera kikapcsol, ha körülbelül 2 percig semmilyen műveletet nem végez vele ([Energiatakarékos]) [\(32](#page-173-0). o.), vagy nem kapcsolja be ismét.
- Töltse fel az akkumulátort [\(12](#page-153-2). o.).

#### <span id="page-175-0"></span>A videokamera a START/STOP vagy a PHOTO gomb megnyomásának hatására nem készít felvételt.

- Megjelenik a lejátszási képernyő. Állítsa le a lejátszást, majd válassza a MENU → [Felvétel  $üzemmód$   $\rightarrow$  [ $\boxplus$ ] Videó] vagy a [ $\bullet$ Fénykép] lehetőséget.
- A videokamera az imént készített képet menti a felvételi adathordozóra. Eközben nem készíthető újabb felvétel.
- Megtelt a felvételi adathordozó. Törölje a felesleges képeket [\(19](#page-160-0). o.).
- A videók vagy a fényképek száma meghaladja a videokamera kapacitását. Törölje a felesleges képeket [\(19](#page-160-0). o.).

A "PlayMemories Home" szoftver nem telepíthető.

- A "PlayMemories Home" telepítéséhez internetkapcsolat szükséges.
- Ellenőrizze a számítógépes környezetet és a "PlayMemories Home" telepítéséhez szükséges lépéseket.

A "PlayMemories Home" nem működik megfelelően.

• Lépjen ki a "PlayMemories Home" alkalmazásból, és indítsa újra a számítógépet.

#### A számítógép nem ismeri fel a videokamerát.

- A billentyűzet, az egér és a videokamera kivételével válasszon le minden USB-eszközt a számítógép USB-aljzatáról.
- Válassza le a beépített USB kábelt a számítógépről, és indítsa újra a számítógépet, majd a megfelelő sorrendben csatlakoztassa újra a számítógépet és a videokamerát.
- Ha a videokamera beépített USB kábele és USB-aljzata egyaránt csatlakoztatva van külső eszközhöz, válassza le azt, amelyik nem számítógéphez csatlakozik.

## **Ondiagnózis** képernyője/ Figyelmeztető jelzések

A videokamera típusával kapcsolatban a következő oldalon olvashat bővebben: Funkciók és tartozékok  $\rightarrow$  [6.](#page-147-0) o.

Ha az LCD kijelzőn jelzések láthatók, ellenőrizze az alábbiakat.

Ha a probléma többszöri elhárítási kísérlet ellenére is fennáll, forduljon a legközelebbi Sony márkakereskedőhöz vagy a területileg illetékes, hivatalos Sony márkaszervizhez. Ebben az esetben adja meg nekik a C vagy E betűvel kezdődő, teljes hibakódot. Előfordulhat, hogy dallam hallható, amikor a kijelzőn figyelmeztető jelzések jelennek meg.

#### $C:04:$

- Az akkumulátor nem "InfoLITHIUM" (V sorozatú) akkumulátor. "InfoLITHIUM" típusú (V sorozatú) akkumulátort használjon ([12.](#page-153-2) o.).
- Megfelelően csatlakoztassa a hálózati tápegység egyenáramú csatlakozódugóját a videokamera DC IN aljzatába [\(12](#page-153-2). o.).

### $C:06:$

Az akkumulátor felforrósodott. Cserélje ki vagy tegye hűvös helyre az akkumulátort.

## $C:13: \square \square / C:32: \square \square$

Válassza le az energiaellátást. Csatlakoztassa ismét, és próbálja meg újra használni a videokamerát.

### $F: \Box \Box \Box \Box \Box$

Kövesse a [33](#page-174-1). oldalon lévő lépéseket a ponttól kezdődően.

#### $\overline{\mathbb{C}}$

Az akkumulátor hamarosan lemerül.

#### AUJ

Az akkumulátor felforrósodott. Cserélje ki vagy tegye hűvös helyre az akkumulátort.

#### D

- Nincs memóriakártya a videokamerában [\(15](#page-156-2). o.).
- A jelzés villogása azt jelzi, hogy nincs elegendő szabad tárhely a képek rögzítéséhez. Törölje a felesleges képeket [\(19](#page-160-0). o.), vagy a képek másik adathordozóra történő mentése után formázza a memóriakártyát [\(31.](#page-172-0) o.).
- <span id="page-176-0"></span>Lehet, hogy megsérült a képkezelő fájl. Ellenőrizze a képkezelő fájlt a [Beállítás] [ Adathordozó beállít.]  $\rightarrow$  [Képkezelő fájl javítás]  $\rightarrow$  felvételi adathordozó kiválasztásával (belső memóriával rendelkező típusok esetén).

#### জ

- A memóriakártya sérült.
- Végezze el a memóriakártya formázását a videokamerával [\(31](#page-172-0). o.).

#### $\overline{3}$

Nem kompatibilis memóriakártya a videokamerában ([15.](#page-156-3) o.).

#### ெ⊶

- A memóriakártya írásvédett.
- A memóriakártya elérését más készüléken korlátozták.

#### ((小)

A videokamera nem stabil, így könnyen bemozdul. Két kézzel tartsa mozdulatlanul a videokamerát, és így rögzítse a képet. A videokamera bemozdulására figyelmeztető jelzés azonban nem tűnik el.

## <span id="page-176-1"></span> $\circledcirc$

- Megtelt a felvételi adathordozó.
- Feldolgozás közben nem lehet fényképet rögzíteni. Várjon egy kis ideig, majd készítsen felvételt.

## <span id="page-177-0"></span>Tudnivalók a videokamera kezelésével kapcsolatban

A videokamera típusával kapcsolatban a következő oldalon olvashat bővebben: Funkciók és tartozékok  $\rightarrow$  [6.](#page-147-0) o.

## A készülék használata és gondozása

- A videokamera nem porálló, nem cseppálló és nem vízálló.
- A videokamerát ne tartsa az alábbi részeinél fogva, valamint az aljzatok védőfedelénél fogva.

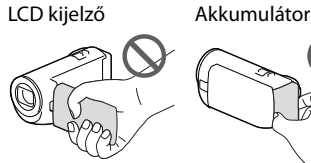

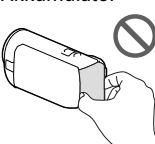

Beépített USB

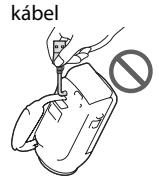

- Ne fordítsa a videokamerát a nap felé. Ellenkező esetben meghibásodhat a videokamera. A napról csak sötétebb fényviszonyok mellett, például alkonyatkor készítsen felvételt.
- Ne használja és ne tárolja a videokamerát és tartozékait az alábbi helyeken:
	- Rendkívül forró, hideg vagy párás helyen. Soha ne hagyja őket olyan helyen, ahol a hőmérséklet 60 °C fölé emelkedhet, például tűző napon parkoló gépkocsiban, hősugárzó mellett vagy közvetlen napsugárzásnak kitett helyen. A videokamera és a tartozékok meghibásodhatnak vagy deformálódhatnak.
- Erős mágneses tér közelében és olyan helyen, ahol rázkódásnak vannak kitéve. Ilyen helyeken meghibásodhat a videokamera.
- Erős rádióhullámok és sugárzás közelében. Ilyen helyen előfordulhat, hogy a videokamera nem megfelelő felvételt készít.
- Rádióhullámokat vevő készülék, például televízió vagy rádió közelében. Ezek zajt okozhatnak.
- Homokos tengerparton, poros helyen. Ha homok vagy por kerül a videokamerába, az meghibásodást okozhat. Esetenként az ilyen meghibásodás nem javítható.
- Ablak mellett és a szabadban, ahol közvetlen napsugárzás érheti az LCD kijelzőt vagy az objektívet. Ez károsíthatja az LCD kijelzőt.
- Az egyenáramú vagy váltakozó áramú üzemeltetéshez az ebben a használati kézikönyvben javasolt tartozékokat használja.
- Ügyeljen arra, hogy a videokamera ne legyen nedves (ne érje például eső, tengervíz). Ha a videokamera nedves lesz, meghibásodhat. Esetenként az ilyen meghibásodás nem javítható.
- Ha a készülék belsejébe valamilyen szilárd tárgy vagy folyadék kerül, áramtalanítsa a videokamerát, és a további üzemeltetés előtt nézesse át Sony márkakereskedővel.
- Óvatosan bánjon a készülékkel, ne szedje szét, ne alakítsa át, ügyeljen arra, hogy ne érje erős fizikai hatás: ne ütögesse, ne ejtse le és ne lépjen rá. Különösen ügyeljen az objektív épségére.
- Amikor nem használja a videokamerát, csukja be az LCD kijelzőt.
- A videokamerát ne használja törölközőbe vagy hasonló anyagba tekerve.
- A tápkábelt mindig a csatlakozódugónál, és soha nem a kábelnél fogva húzza ki.
- Ügyeljen a tápkábel épségére; ne tegyen rá nehéz tárgyat.
- Ne használjon deformálódott vagy sérült akkumulátort.
- Tartsa tisztán a fém csatlakozófelületeket.
- Ha folyik az akkumulátor elektrolitfolyadéka: Keresse fel a területileg illetékes Sony márkaszervizt.
- Mossa le az esetlegesen a bőrére került folyadékot.
- Ha a folyadék a szemébe kerül, bő vízzel alaposan öblítse ki, és forduljon orvoshoz.

### Ha a videokamerát hosszabb ideig nem használja

- Azért, hogy a videokamera sokáig kifogástalan állapotban maradjon, javasoljuk, hogy havonta egyszer kapcsolja be, és vegyen fel és játsszon le vele valamit.
- Tárolás előtt teljesen merítse le az akkumulátort.

## A videokamera/akkumulátor hőmérsékletével kapcsolatos megjegyzés

Ha a videokamera vagy az akkumulátor túlmelegszik vagy túlságosan lehűl, akkor előfordulhat, hogy bekapcsol a videokamera védelmi funkciója, és nem lehet felvételt készíteni és lejátszani a videokamerával. Ilyenkor figyelmeztető jelzés jelenik meg az LCD kijelzőn.

## Az USB-kábelen keresztül való töltéssel kapcsolatos megjegyzések

- Nem minden számítógép alkalmas töltésre.
- Ha a videokamerát olyan laptophoz csatlakoztatja, amely nem csatlakozik fali csatlakozóaljzathoz, a laptop akkumulátora a videokamera akkumulátorát fogja használni, amíg az utóbbi le nem merül. Ügyeljen arra, hogy hagyja a videokamerát saját erőforrást használó számítógéphez csatlakoztatva.
- A gyártó nem garantálja, hogy az akkumulátor házilag összeállított vagy átalakított számítógépen, vagy USB-hubon keresztüli töltését. Előfordulhat, hogy a számítógépes csatlakozáshoz használt USB-eszköz miatt a videokamera nem működik megfelelően.

### Amikor a videokamera számítógéphez vagy valamilyen kiegészítő eszközhöz csatlakozik

- Ne próbálja a videokamera felvételi adattárolóját számítógép segítségével formázni. Ellenkező esetben előfordulhat, hogy a videokamera nem fog megfelelően működni.
- Amikor a videokamerát átjátszókábellel egy másik készülékhez csatlakoztatja, győződjön meg arról, hogy a csatlakozódugót a megfelelő módon csatlakoztatja. A csatlakozódugó aljzatba erőltetése az aljzat károsodásához és a videokamera meghibásodásához vezethet.
- Ha a videokamera USB-kapcsolaton keresztül csatlakozik más eszközökhöz, és a videokamera be van kapcsolva, ne csukja be az LCD-panelt. Így ugyanis elveszhetnek a rögzített képadatok.

### Kiegészítő eszközökkel kapcsolatos megjegyzések

- Javasoljuk, hogy eredeti Sony kiegészítőket használjon.
- Előfordulhat, hogy egyes országokban/ térségekben nincsenek forgalomban eredeti Sony kiegészítők.

### Tudnivalók az LCD kijelző kezelésével kapcsolatban

- Ha az LCD kijelzőre ujjnyom, kézkrém stb. kerül, az LCD kijelző bevonata könnyen leválhat. A lehető leghamarabb távolítsa el ezeket a szennyeződéseket.
- Az LCD kijelzőt pl. papír zsebkendővel erősen törölgetve megkarcolódhat az LCD kijelző bevonata.
- Ha az LCD kijelzőre ujjnyomok vagy por kerül, óvatosan távolítsa el a szennyeződést, majd tisztítsa meg a kijelzőt egy puha ruhával.

## LCD kijelző

- Az LCD kijelzőre semmiképpen se gyakoroljon erős nyomást, így ugyanis színei egyenetlenné válhatnak, vagy más károsodás érheti.
- Ha a videokamerát hidegben használja, "képvisszamaradás" jelenhet meg az LCD kijelzőn. A jelenség nem utal meghibásodásra.
- A videokamera működése közben felmelegedhet az LCD kijelző hátulja. A jelenség nem utal meghibásodásra.

## A készülékház és a kivetítő optikájának tisztítása (kivetítővel rendelkező típusok esetén)

- Finoman tisztítsa meg a készülékházat és az optikát puha ruhával, például por- vagy szemüvegtörlésre való kendővel.
- Ha a készülékház és a kivetítő optikája nagyon szennyezett, vízzel enyhén benedvesített, puha ruhával tisztítsa meg a videokamera készülékházát és az optikát, majd száraz, puha ruhával törölje át őket.
- A készülékház deformálódásának, a felület károsodásának és az optika karcolódásának megelőzése érdekében kerülje az alábbiakat:
	- vegyi anyagok, például hígító, benzin, alkohol, vegyszerrel átitatott ruha, rovarriasztó, rovarirtó és naptej használata;
	- a videokamera kezelése, ha keze a fent említett anyagokkal szennyezett;
	- a videokamera hosszú ideig tartó érintkezése gumival vagy műanyaggal.

## Az objektív gondozása és tárolása

- A következő esetekben puha ruhával törölje tisztára az objektív felületét:
	- ha az objektív felületén ujjlenyomatok vannak;
	- nagyon meleg vagy nagy páratartalmú helyen;
	- ha az objektívet sós vízpárát tartalmazó levegő éri (például tengerparton).
- Az objektívet jól szellőző, kevés szennyeződésnek és pornak kitett helyen tárolja.
- A penészesedés megelőzésére rendszeresen tisztítsa meg és a fent leírt módon tárolja az objektívet.

## A beépített újratölthető akkumulátor töltése

A videokamerában egy beépített újratölthető akkumulátor található, hogy még akkor is meg tudja őrizni a dátumra, időre és egyéb beállításokra vonatkozó információkat, ha csukva van az LCD kijelző. A beépített újratölthető akkumulátor mindig töltődik, amikor a videokamera a hálózati tápegységgel a fali csatlakozóaljzathoz csatlakozik, illetve amikor rajta van az akkumulátor a videokamerán. Az újratölthető akkumulátor körülbelül 3 hónap alatt merül le teljesen, ha időközben egyáltalán nem használja a videokamerát. A videokamera használatba vétele előtt töltse fel a beépített újratölthető akkumulátort.

Ha az előre csatlakoztatott újratölthető akkumulátor nincs is feltöltve, a dátumrögzítéstől eltekintve a videokamera rendeltetésszerűen működik.

## A beépített újratölthető elem töltésének módja

Csatlakoztassa a videokamerát a fali csatlakozóaljzathoz a mellékelt hálózati tápegységgel, vagy helyezze a videokamerába a teljesen feltöltött akkumulátort, és hagyja becsukva az LCD kijelzőt 24 óránál hosszabb ideig.
A videokamera ártalmatlanítására és tulajdonjogának átruházására vonatkozó megjegyzések (belső memóriával rendelkező típusok esetén)

Még az összes videó és állókép törlése és a [Formáz] ([31.](#page-172-0) o.) művelet végrehajtása esetén is előfordulhat, hogy nem törlődik minden adat a belső memóriából. Az adatok visszaállításának megakadályozása érdekében válassza a MENU -> [Beállítás]  $\rightarrow$  [ $\rightarrow$  Adathordozó beállít.]  $\rightarrow$  [Formáz] → [Ürít] lehetőséget.

# Jellemzők

## Rendszer

Jelformátum: NTSC-színrendszer, EIA szabványok (HDR-CX320/CX380/PJ380) PAL-színrendszer, CCIR szabványok (HDR-CX320E/CX380E/CX390E/PJ320E/PJ380E/ PJ390E) HD TV Videorögzítési formátum: AVCHD (2.0-s AVCHD-formátummal kompatibilis): Videó: MPEG-4 AVC/H.264 Audio: 2 csatornás Dolby Digital Dolby Digital Stereo Creator\*1 MPEG-2 PS: Videó: MPEG-2 (Videó) Audio: 2 csatornás Dolby Digital Dolby Digital Stereo Creator\*<sup>1</sup> MP4: Videó: MPEG-4 AVC/H.264 Audio: 2 csatornás MPEG-4 AAC-LC \*<sup>1</sup> Készült a Dolby Laboratories licence alapján. Fényképfájl formátuma: DCF Ver.2.0 kompatibilis Exif Ver.2.3 kompatibilis MPF Baseline kompatibilis Felvételi adathordozó (videó/fénykép): Belső memória HDR-CX380/CX380E/PJ380/PJ380E: 16 GB HDR-CX390E/PJ390E: 32 GB "Memory Stick PRO Duo" SD-kártya ("Class 4" vagy magasabb sebességosztály) A felhasználó rendelkezésére álló kapacitás HDR-CX380/CX380E: körülbelül 15,5 GB\*<sup>6</sup> HDR-PJ380/PJ380E: körülbelül 15,5 GB\*<sup>2</sup> HDR-CX390E: körülbelül 31,1 GB\*<sup>6</sup> HDR-PJ390E: körülbelül 31,1 GB\*<sup>2</sup> \*<sup>6</sup> 1 GB 1 milliárd bájtot jelent, amelynek egy része a rendszer kezelésére és/vagy az alkalmazások számára van fenntartva. \*<sup>2</sup> 1 GB 1 milliárd bájtot jelent, amelynek egy része a rendszer kezelésére és/vagy az alkalmazások számára van fenntartva. Kizárólag az előre telepített bemutatóvideó törölhető. Képalkotó eszköz: 3,1 mm-es (1/5,8 típusú) CMOS-érzékelő Pixelek rögzítése (fénykép, 16:9): Max. 8,9 mega (3 984 × 2 240) pixel\*<sup>3</sup>

Bruttó: Körülbelül 2 390 000 pixel Effektív (videó, 16:9)\*<sup>4</sup> :

Körülbelül 2 290 000 pixel Effektív (fénykép, 16:9): Körülbelül 2 290 000 pixel Effektív (fénykép, 4:3): Körülbelül 1 710 000 pixel Objektív: G objektív 30× (optikai)\*<sup>4</sup> , 55× (bővített, videofelvétel közben)\*<sup>5</sup> , 350× (digitális)  $F1,8 \sim F4,0$ Fókusztávolság: f= 1,9 mm ~ 57,0 mm 35 mm-es fényképezőgépre átszámítva Videókhoz\*<sup>4</sup> : 26,8 mm ~ 804 mm (16:9) Fényképekhez: 26,8 mm ~ 804 mm (16:9) Színhőmérséklet: [Auto], [Egy gombnyomás], [Beltéri], [Kültéri] Minimális megvilágítás: 6 lx (lux) (alapértelmezett beállítás szerint, a zársebesség 1/30 másodperc (HDR-CX320/ CX380/PJ380) vagy 1/25 másodperc (HDR-CX320E/CX380E/CX390E/PJ320E/PJ380E/ PJ390E)) 3 lx (lux) (a [Low Lux] lehetőség beállítása [Be], a zársebesség 1/30 másodperc (HDR-CX320/CX380/PJ380) vagy 1/25 másodperc (HDR-CX320E/CX380E/CX390E/PJ320E/ PJ380E/PJ390E)) \*<sup>3</sup> Az állóképek jelzett méretnek megfelelő felbontását a Sony egyedülálló BIONZ képfeldolgozó rendszere biztosítja. \*<sup>4</sup> [ SteadyShot] beállítása [Szokásos] vagy [Ki]. \*<sup>5</sup> [ SteadyShot] beállítása [Erős]. Bemeneti/kimeneti csatlakozók HDMI OUT-aljzat: HDMI-mikrocsatlakozó PROJECTOR IN-aljzat (HDR-PJ320E/PJ380/ PJ380E/PJ390E): HDMI-mikrocsatlakozó MIC bemeneti csatlakozó: Sztereó minicsatlakozó  $(\phi$  3.5 mm) USB-aljzat: A típusú (beépített USB) Multi-/micro-USB csatlakozó\* \* Mikro USB-csatlakozóval ellátott készülékekkel használható. Az USB-csatlakozás csak kimenetként használható (HDR-CX320E/CX380E/CX390E/ PJ320E/PJ380E/PJ390E). LCD kijelző Kép: 7,5 cm (3,0 típus, 16:9-es képarány)

Teljes pixelszám: 230 400 (960  $\times$  240)

#### Kivetítő (HDR-PJ320E/PJ380/PJ380E/ PJ390E)

Kivetítés típusa: DLP

Fényforrás: LED (R/G/B)

Fókusz: Kézi

Vetítési távolság: 0,5 m vagy több

Kontrasztarány: 1500:1

Felbontás (kimeneti): nHD (640  $\times$  360)

Folyamatos kivetítési idő (a mellékelt akkumulátor használata esetén): Körülbelül 1 ó 30 p

#### Általános jellemzők

Áramellátási követelmények: 6,8 V/7,2 V egyenáram (akkumulátor), 8,4 V egyenáram (hálózati tápegység) USB-töltés: 5 V egyenfeszültség, 500 mA/1,5 A Átlagos energia-felvétel: HDR-CX320/CX320E/CX380/CX380E/ CX390E HD: 2,2 W MP4: 2,0 W STD: 2,1 W HDR-PJ320E/PJ380/PJ380E/PJ390E HD: 2,4 W MP4: 2,1 W STD: 2,2 W Üzemi hőmérséklet: 0 C – 40 C Tárolási hőmérséklet: -20 °C – +60 °C Méretek (kb.): HDR-CX320/CX320E/CX380/CX380E/  $CY390F$ 53 mm  $\times$  57 mm  $\times$  117 mm (sz/ma/mé), a kiálló részekkel együtt 53 mm  $\times$  57 mm  $\times$  125 mm (sz/ma/mé), a kiálló részekkel és a mellékelt újratölthető akkumulátorral együtt HDR-PJ320E/PJ380/PJ380E/PJ390E: 57,5 mm  $\times$  57 mm  $\times$  117 mm (sz/ma/mé), a kiálló részekkel együtt 57,5 mm  $\times$  57 mm  $\times$  125 mm (sz/ma/mé), a kiálló részekkel és a mellékelt újratölthető akkumulátorral együtt Tömeg (kb.): HDR-CX320/CX320E/CX380/CX380E/ CX390E: 185 g (csak a készülék) 229 g (a mellékelt újratölthető akkumulátorral együtt) HDR-PJ320E/PJ380/PJ380E/PJ390E: 210 g (csak a készülék) 263 g (a mellékelt újratölthető akkumulátorral együtt)

## Hálózati tápegység AC-L200C/AC-L200D

Áramellátási követelmények: AC 100 V – 240 V, 50 Hz/60 Hz Áramfogyasztás: 0,35 A – 0,18 A Energia-felvétel: 18 W Kimeneti feszültség: 8,4 V egyenáram Kimenő áram: 1,7 A Üzemi hőmérséklet: 0 C – 40 C Tárolási hőmérséklet: -20 °C – +60 °C Méretek (kb.): 48 mm  $\times$  29 mm  $\times$  81 mm (sz/ma/mé), a kiálló részek nélkül Tömeg (kb.): 150 g, a tápkábel nélkül

## NP-FV30 típusú újratölthető akkumulátor (HDR-CX320/CX320E/CX380/CX380E/ CX390E)

Maximális kimeneti feszültség: 8,4 V egyenáram Kimeneti feszültség: 7,2 V egyenáram Maximális töltőfeszültség: 8,4 V egyenáram Maximális töltőáram: 2,12 A Kapacitás Általános: 3,6 Wh (500 mAh) Minimális: 3,6 Wh (500 mAh)

## NP-FV50 típusú újratölthető akkumulátor (HDR-PJ320E/PJ380/PJ380E/PJ390E)

Maximális kimeneti feszültség: 8,4 V egyenáram Kimeneti feszültség: 6,8 V egyenáram Maximális töltőfeszültség: 8,4 V egyenáram Maximális töltőáram: 2,1 A Kapacitás Általános: 7,0 Wh (1 030 mAh) Minimális: 6,6 Wh (980 mAh) Típus: Lítiumion

A videokamera és a tartozékok formája és műszaki adatai előzetes bejelentés nélkül változtathatók.

## A mellékelt akkumulátorral elérhető üzemidő hossza (percben)

A táblázatok a rendelkezésre álló hozzávetőleges időt mutatják teljesen feltöltött akkumulátor használata esetén.

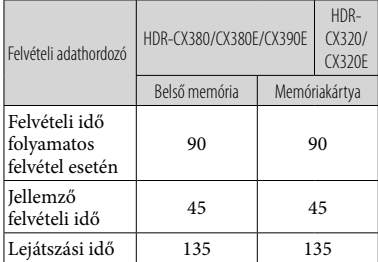

#### HDR-CX320/CX320E/CX380/CX380E/CX390E

#### HDR-PJ320E/PJ380/PJ380E/PJ390E

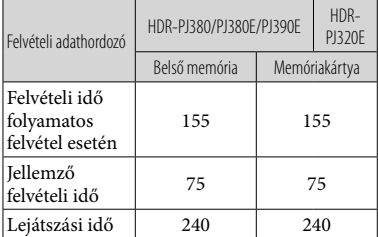

- A felvételi idők mérése nagy felbontású (HD) képminőségű videók rögzítése és a videokamera [ FELVÉTEL ü.mód] [Normál HQ ] beállítása mellett történt.
- A jellemző felvételi idő a jellegzetes használat esetén, például a felvétel ismételt elindítása és leállítása, a video- vagy fényképfelvételi mód ki- és bekapcsolása, illetve zoomolás esetén rendelkezésre álló időt jelenti.
- Sony memóriakártya használata esetén.
- Az idő mérése 25 C környezeti hőmérsékleten történt. 10 C – 30 C hőmérséklet javasolt.
- A videokamera használati körülményeinek függvényében, például alacsony hőmérsékleten való használat esetén, lerövidülhet a felvételi és a lejátszási idő.
- A videók maximális felvételi ideje és a rögzíthető képek száma a kijelzőn látható ([44](#page-185-0). o.).
- A felvételi idő a felvétel és a téma körülményeitől, valamint a [ FELVÉTEL ü.mód] beállításától függően változhat.

## **Védjegyek**

- A "Handycam" és a embléma a Sony Corporation bejegyzett védjegye.
- Az "AVCHD", az "AVCHD Progressive", az "AVCHD" és az "AVCHD Progressive" embléma a Panasonic Corporation és a Sony Corporation védjegye.
- $\bullet$  A "Memory Stick", a " $\overline{\mathsf{www}}$  ", a "Memory Stick Duo", a "MEMORY STICK DUO", a "Memory Stick PRO Duo", a "MEMORY STICK PRO DUO", a "Memory Stick PRO-HG Duo", a "MEMORY STICK PRO-HG DUO", a "Memory Stick XC-HG Duo", a "MEMORY STICK XC-HG DUO", a "MagicGate", a "MAGICGATE", a "MagicGate Memory Stick" és a "MagicGate Memory Stick Duo" a Sony Corporation védjegye vagy bejegyzett védjegye.
- A "InfoLITHIUM" a Sony Corporation védjegye.
- Az "x.v.Color" és az "x.v.Colour" a Sony Corporation védjegye.
- A "BIONZ" a Sony Corporation védjegye.
- A "BRAVIA" a Sony Corporation védjegye.
- A Blu-ray Disc '<sup>M</sup> és a Blu-ray <sup>'M</sup> a Blu-ray Disc Association védjegye.
- A Dolby és a double-D szimbólum a Dolby Laboratories védjegye.
- A HDMI, a HDMI High-Definition Multimedia Interface márkanév és a HDMI embléma a HDMI Licensing LLC védjegye, vagy az Amerikai Egyesült Államokban és más országokban bejegyzett védjegye.
- A Microsoft, a Windows, a Windows Vista és a DirectX a Microsoft Corporation védjegye vagy az Amerikai Egyesült Államokban és/vagy más országokban bejegyzett védjegye.
- A Mac és a Mac OS az Apple Inc. Amerikai Egyesült Államokban és más országokban bejegyzett védjegye.
- Az Intel, az Intel Core és a Pentium az Intel Corporation vagy leányvállalatainak védjegye vagy az Amerikai Egyesült Államokban és más országokban bejegyzett védjegye.
- A "«B" embléma és a "PlayStation" a Sony Computer Entertainment Inc. bejegyzett védjegye.
- Az SDXC embléma az SD-3C, LLC védjegye.
- A MultiMediaCard a MultiMediaCard Association védjegye.
- A Facebook és az "f" embléma a Facebook, Inc. védjegye vagy bejegyzett védjegye.
- A YouTube és a YouTube embléma a Google Inc. védjegye vagy bejegyzett védjegye.

Minden más említett terméknév tulajdonosának védjegye vagy bejegyzett védjegye lehet. Sem a  $TM$ , sem az  $\widetilde{\Theta}$  jel nem szerepel mindenütt ebben a kézikönyvben.

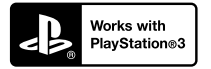

Töltse le a PlayStation 3 alkalmazást a PlayStation Store webhelyről (ahol elérhető), és tegyen szert még több élményre PlayStation 3 készülékével.

A PlayStation 3 alkalmazás használatához PlayStation Network fiókra és az alkalmazás letöltésére van szükség.

Olyan területeken áll rendelkezésre, ahol elérhető a PlayStation Store webhelye.

# A kijelzőn látható jelzések

A beállítások módosítása során a következő jelzések jelennek meg.

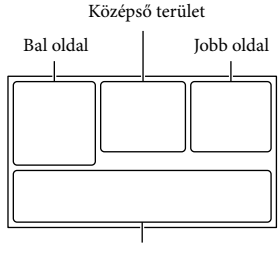

Alsó terület

## Bal oldal

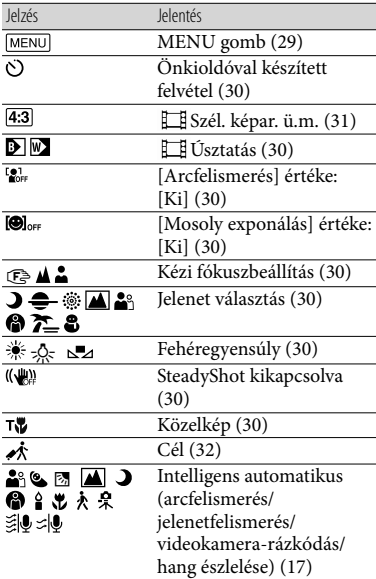

## Középső terület

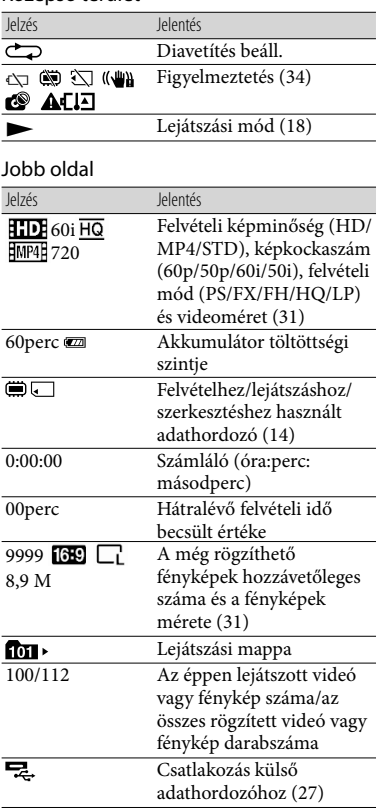

## Alsó terület

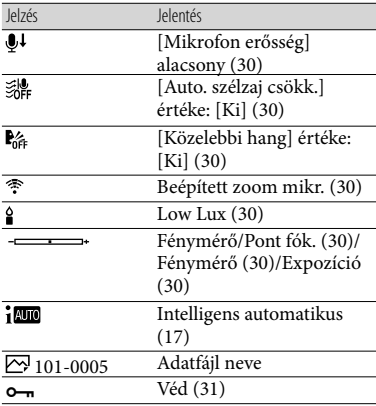

Az itt feltüntetett jelzések és elhelyezkedésük leírása csak hozzávetőleges, ezért eltérhet a kijelzőn ténylegesen láthatótól.

<span id="page-185-0"></span>A videokamera típusától függően előfordulhat, hogy egyes jelzések nem jelennek meg.

# Tárgymutató

## $(A)$

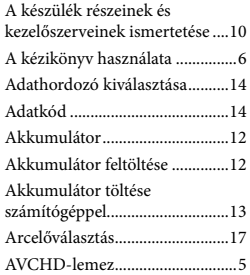

## Á

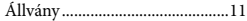

#### B

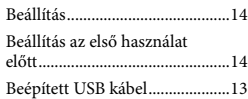

#### D

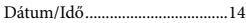

## E

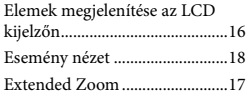

## É

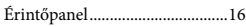

#### F

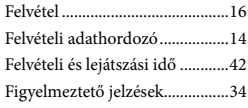

## $\overline{G}$

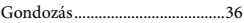

## H

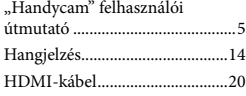

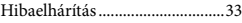

## $\blacksquare$

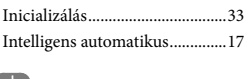

## J

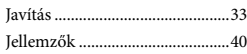

## K

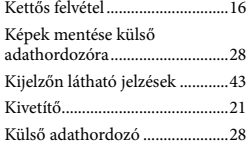

### L

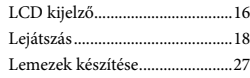

## M

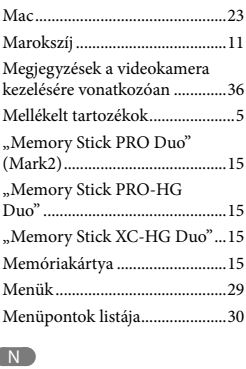

Nyelv...............................................4

## Ö

C

Öndiagnózis képernyője............34

## P

PlayMemories Home....... 5, 23, 24 PlayMemories Home Help Guide........................................5, 26

#### PlayMemories Home szoftver indítása.........................................26

## S

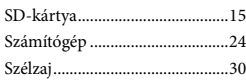

# **T**

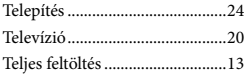

### U

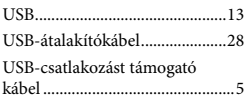

## W

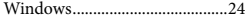

## $\overline{Z}$

Zoom............................................17

#### A menülistákat a 30 - 32. oldalon találja.